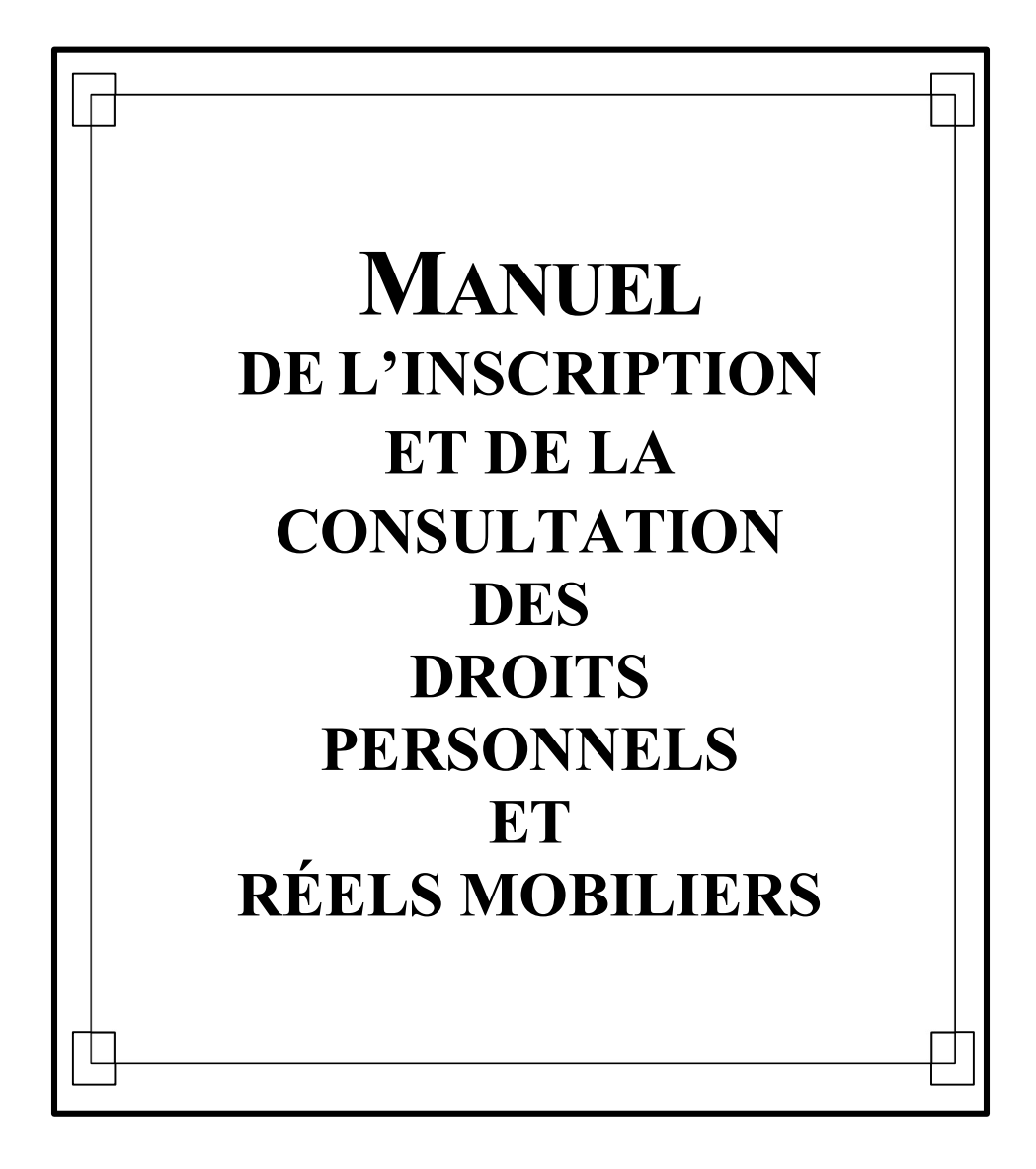

Québec EIEI

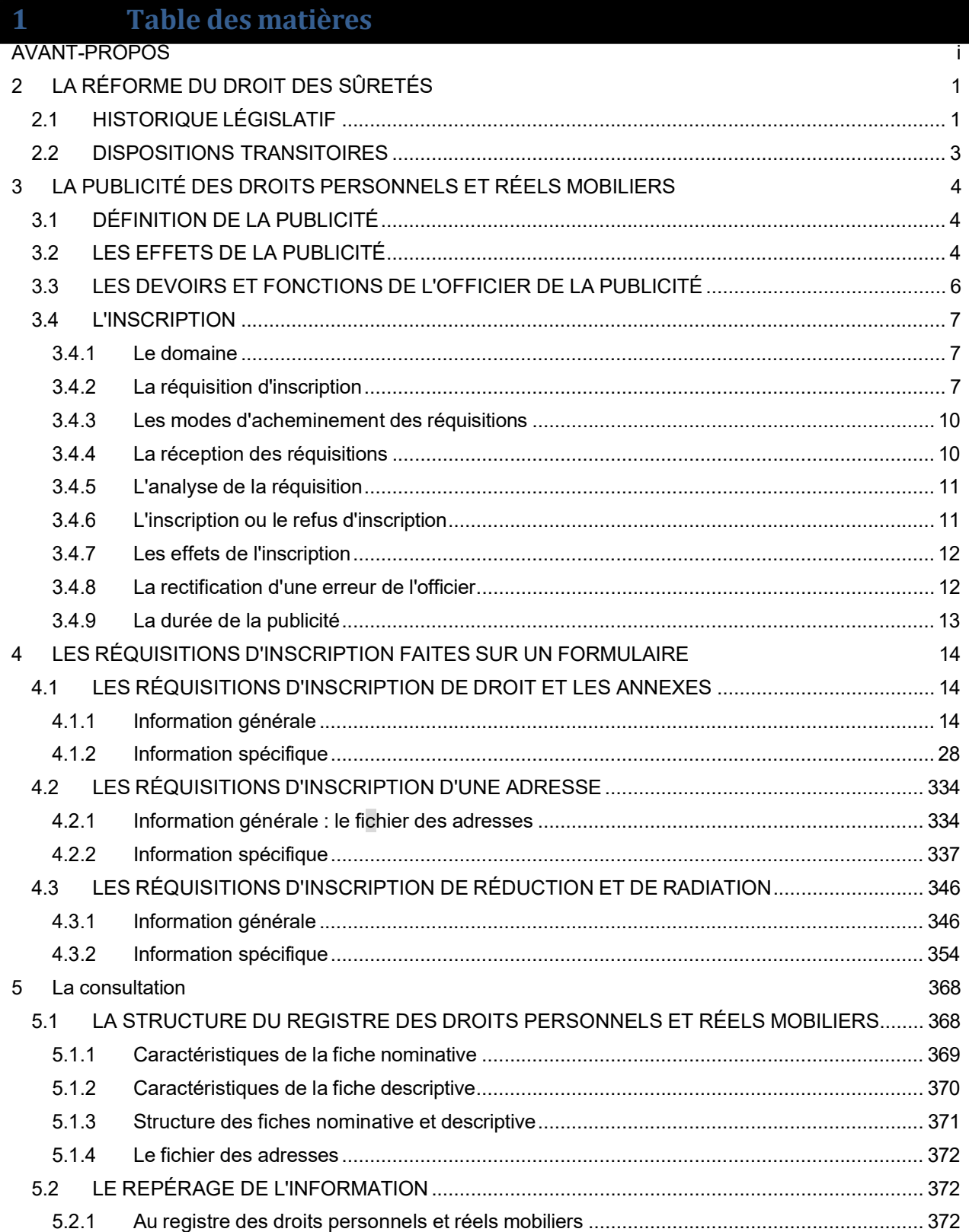

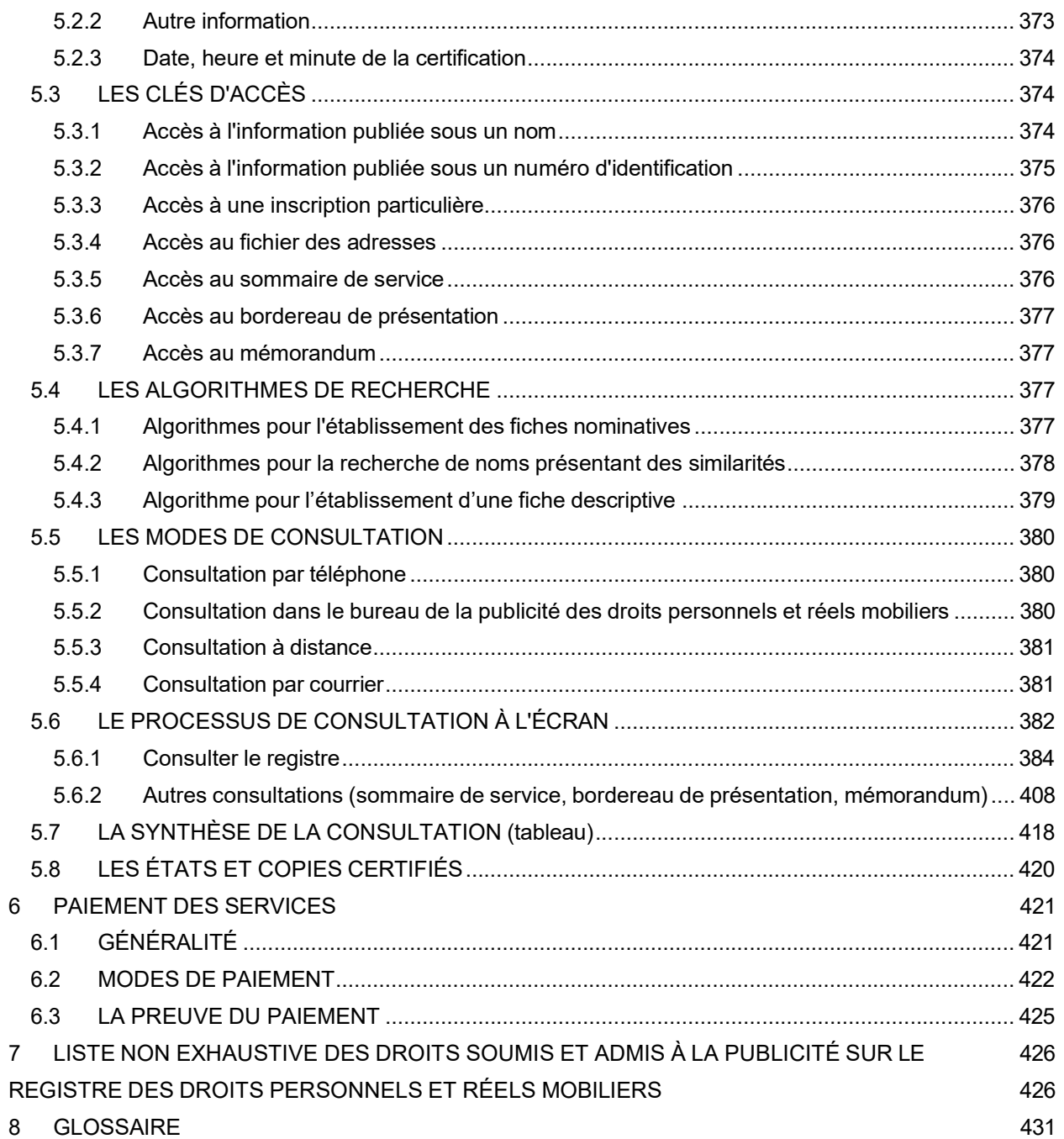

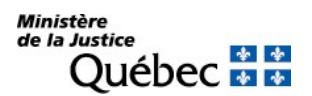

# AVANT-PROPOS

Ce manuel est un outil destiné principalement aux clients du registre des droits personnels et réels mobiliers (RDPRM). Il permet de regrouper l'ensemble des renseignements pratiques sur les services offerts par l'officier de la publicité des droits.

Les hésitations et démarches inutiles seront évitées grâce à ce manuel qui porte sur :

- certaines notions juridiques;
- es fonctions du registre;
- la manière de remplir les différents formulaires de réquisition d'inscription et de demande de service;
- es modes d'inscription sur le registre;
- le processus de consultation des inscriptions;
- divers renseignements d'ordre administratif.

En fait, il représente un outil de vulgarisation de certaines notions juridiques et non une référence légale pour le client. Une interprétation différente de celle contenue dans le présent manuel pourrait être possible.

Pour obtenir une information de nature légale, consulter notamment le Code civil du Québec (RLRQ, c. CCQ-1991), la Loi sur l'application de la réforme du Code civil (RLRQ, c. CCQ-1992), la Loi sur les bureaux de la publicité des droits (1992, c. 57, art. 446 et 447) ainsi que les règlements adoptés en conformité de ces lois. Il convient de noter que toute modification apportée à ces lois et à ces règlements peut avoir une incidence considérable sur le manuel.

## **Structure**

Une table des matières est produite au début du manuel pour faciliter le repérage de l'information. Les différents onglets du manuel permettent de séparer les sections importantes de ce document.

## Formulaires

Les réquisitions d'inscription présentées au bureau de la publicité des droits personnels et réels mobiliers doivent généralement être faites sur les formulaires prévus à cet effet. On peut obtenir ces formulaires à partir du site Web du RDPRM ou en contactant le service à la clientèle de la Direction générale des registres et de la certification. On peut aussi les produire en ligne à l'aide de l'outil Formulaires RDPRM-Web, accessible à partir du site Web du RDPRM (www.rdprm.gouv.gc.ca).

Tout détenteur d'un compte client peut accéder à ces formulaires en ligne. On peut obtenir un compte client en communiquant avec le service à la clientèle de la Direction générale des registres et de la certification ou à partir du site Web du RDPRM.

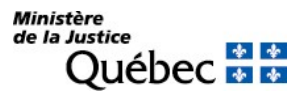

L'outil Formulaires RDPRM-Web permet aussi d'expédier les réquisitions d'inscription par voie électronique. On peut consulter, à cet effet, le Guide de l'utilisateur Formulaires RDPRM-Web, à partir de la rubrique « Aide » de la page « Liste des formulaires » du site Web.

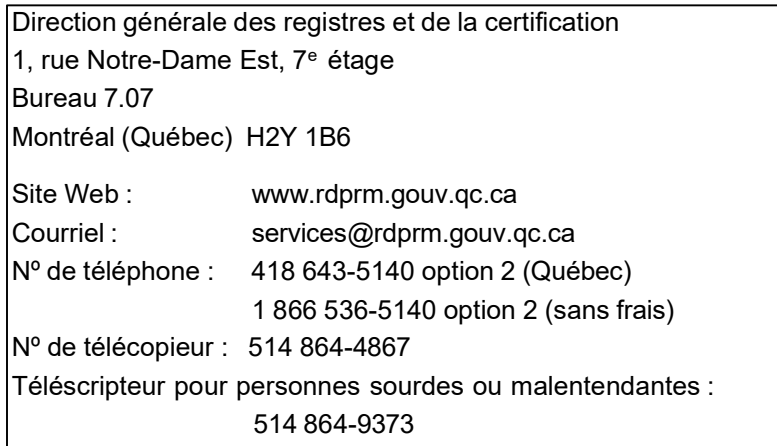

Les formulaires sont gratuits.

## Pour obtenir de l'information sur le contenu du manuel ou tout autre renseignement :

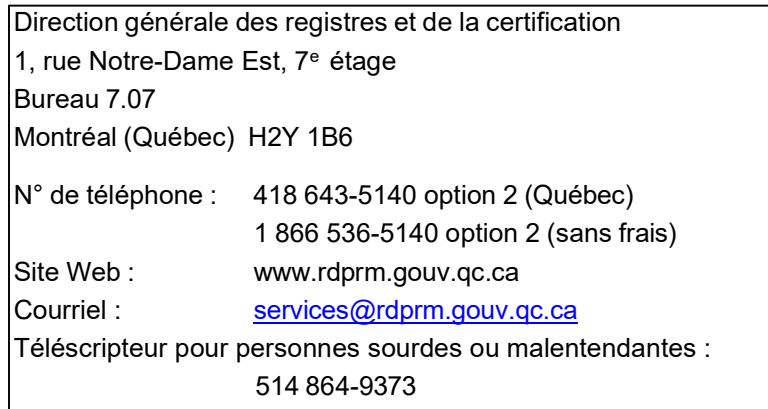

Dans la présente publication, le générique masculin est utilisé sans aucune discrimination et uniquement dans le but d'alléger le texte.

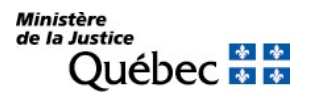

# 2 LA RÉFORME DU DROIT DES SÛRETÉS

## 2.1 HISTORIQUE LÉGISLATIF

En 1955, la Loi concernant la révision du Code civil propose de revoir le Code civil de 1866 afin d'y apporter les mises au point opportunes. En 1960, cette loi est modifiée de manière à ce que le rapport demandé devienne un Projet de Code civil. Une structure administrative connue sous le nom de l'Office de révision du Code civil (ORCC) s'occupera du dossier.

En 1969, un arrêté en conseil mentionne que l'ORCC est chargé d'étudier la possibilité d'instituer un système d'enregistrement central, universel et mécanisé. En 1970, le mandat est renouvelé et précise que l'ORCC doit, entre autres choses, faire l'étude et la préparation d'un nouveau système d'enregistrement des droits mobiliers et immobiliers. À la fin de l'année 1977, un rapport global est remis, lequel comporte le Projet de Code civil et deux volumes de commentaires. Celui-ci est déposé à l'Assemblée nationale en 1978.

Dans ce rapport, l'ORCC constate notamment que les règles du droit des sûretés réelles sont multiples, incomplètes et disparates. Depuis la codification de 1866, le droit des sûretés réelles s'est développé à partir d'interventions législatives sporadiques pour donner suite aux nouvelles manières de produire et distribuer les biens et services et surtout afin d'assurer le financement de divers secteurs de l'économie.

C'est ainsi que le domaine des sûretés réelles, limité initialement au contrat de gage, à l'hypothèque et aux privilèges mobiliers et immobiliers, s'est peu à peu étendu aux nantissements agricole, forestier et commercial, au nantissement d'universalité de créances et à certaines sûretés permises par des lois spéciales, telles les charges flottantes créées par acte de fiducie, les connaissements et, plus récemment, les cessions de biens en stock. Avec l'évolution des techniques de crédit ici, dans certaines provinces canadiennes et aux États-Unis, il devient plus difficile de s'accommoder de sûretés multiples et dispersées.

L'ORCC constate également qu'en matière d'enregistrement des droits, les interventions de l'État sont toujours ponctuelles, à l'instar du droit des sûretés. Il s'agit soit de répondre aux besoins de différents intervenants ou de moderniser l'administration.

Depuis 1845, le système d'enregistrement québécois n'a pas fait l'objet d'une révision en profondeur. Plus encore, le Québec, contrairement aux autres provinces canadiennes, n'a pas de registre de droits mobiliers. Plusieurs livres et index diffusent l'information existante.

Pour l'ORCC, il est impérieux de procéder à une réforme qui tient compte des principales critiques formulées. Il propose notamment le regroupement de toutes les formes de sûretés réelles sous le concept d'hypothèque, lequel s'étend autant aux biens meubles qu'aux biens immeubles et réforme le système d'enregistrement des droits réels afin de l'adapter au projet d'hypothèque mobilière. Pour ce faire, il précise la publication des droits immobiliers au registre foncier et celle des droits personnels et réels mobiliers au registre des droits personnels et réels mobiliers.

Par la suite, différents comités d'études seront institués dont un notamment, en 1984, sur le droit des sûretés et la publicité des droits, duquel résultera un avant-projet de loi soumis à la consultation générale en décembre 1986.

Enfin, le projet de loi 125 portant réforme du Code civil du Québec est présenté le 18 décembre 1990. De ce projet de loi étudié article par article en commission parlementaire à l'automne 1991, résulte le nouveau Code civil du Québec adopté le 18 décembre 1991.

Le Code civil du Québec prévoit au Livre sixième, qui porte sur les priorités et les hypothèques, que les diverses sûretés réelles qui affectent des meubles sont consolidées en un seul régime, celui de l'hypothèque mobilière. La notion de « commerce » est remplacée par celle plus large d' « entreprise » qui couvre toute personne ou groupe de personnes qui produit, fournit ou vend des biens ou des services, qu'elle soit ou non à caractère commercial.

Cette réforme du droit des sûretés s'accompagne d'une modernisation complète et d'une modification en profondeur du régime de la publicité des droits. Ainsi, le Livre neuvième prévoit la création d'un nouveau registre : le registre des droits personnels et réels mobiliers. Celui-ci regroupe les inscriptions qui concernent les hypothèques mobilières ainsi que d'autres droits réels mobiliers et des droits personnels dont la loi prescrit ou autorise expressément l'inscription.

Dans le but d'assurer l'application de la réforme du Code civil, le Projet de loi 38, étudié en commission parlementaire à l'automne 1992, est adopté en décembre de la même année. La Loi sur l'application de la réforme du Code civil comporte les dispositions transitoires applicables ainsi que des modifications au Code de procédure civile et à différentes lois sectorielles, dont la Loi sur les bureaux d'enregistrement.

Le 1<sup>er</sup> septembre 2022, certains articles de la « Loi sur la langue officielle et commune du Québec, le français »<sup>1</sup> touchant le RDPRM sont entrés en vigueur. Ces dispositions touchent les réquisitions d'inscription ainsi que les documents devant compléter ces dernières. En effet, un nouveau paragraphe à l'article 2984 C.c.Q. vient préciser que les réquisitions d'inscription sont rédigées exclusivement en français. Par ailleurs, l'article 3006 C.c.Q., également modifié, prévoit que les documents devant être joints aux réquisitions, lorsqu'ils ne sont pas en français, doivent désormais être accompagnés d'une traduction vidimée au Québec (traduction certifiée par un traducteur du Québec).

<sup>1.</sup> 1 LQ 2022, c 14.

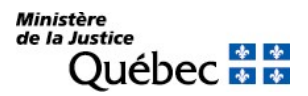

#### 2.2 DISPOSITIONS TRANSITOIRES

Avant la réforme du Code civil, divers régimes de publicité régissaient l'enregistrement des droits personnels et réels mobiliers : selon le type de droit, l'enregistrement pouvait être fait dans un ou plusieurs lieux, dans un certain livre ou registre ou dans plusieurs, selon des normes de présentation spécifiques.

En instituant le registre des droits personnels et réels mobiliers, le Code civil du Québec centralise l'information. De plus, le registre étant informatisé, sa consultation est plus facile.

Afin de favoriser l'application du droit nouveau et permettre aux citoyens de bénéficier des avantages qu'il apporte, la Loi sur l'application de la réforme du Code civil a prévu le renouvellement de la publicité des sûretés constituées selon la loi ancienne au registre des droits personnels et réels mobiliers. Ainsi, les cessions de biens en stock, les nantissements agricoles et forestiers, les nantissements commerciaux, les transports de créance, notamment, devenus des hypothèques mobilières par l'effet de la loi, ont dû faire l'objet d'une inscription sur le registre des droits personnels et réels mobiliers pour conserver leur opposabilité au rang acquis sous l'ancien droit. De même, les inscriptions faites au registre central des régimes matrimoniaux ont été portées au registre des droits personnels et réels mobiliers.

Les autres droits personnels et les droits réels mobiliers enregistrés suivant la loi ancienne pour lesquels la loi n'a pas exigé le renouvellement de la publicité conservent leur caractère d'opposabilité et peuvent être consultés au Registre foncier du Québec (www.registrefoncier.gouv.qc.ca). À titre d'exemple, pensons à la renonciation à une succession, à la donation mobilière, à la vente de créance.

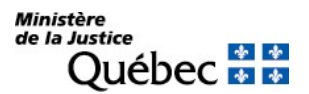

# 3 LA PUBLICITÉ DES DROITS PERSONNELS ET RÉELS MOBILIERS

## 3.1 DÉFINITION DE LA PUBLICITÉ

La publicité des droits personnels et réels mobiliers résulte généralement de l'inscription qui en est faite sur le registre des droits personnels et réels mobiliers. Cette inscription profite aux personnes dont les droits sont ainsi rendus publics. D'ailleurs, seul est publié le droit énoncé dans une réquisition d'inscription et inscrit sur ce registre. À l'instar de l'enregistrement, l'inscription est un mode de publicité qui permet à une tierce personne de connaitre un fait ou un acte juridique.

L'inscription est également un mode de conservation des droits, étant donné les effets que la loi lui rattache.

## 3.2 LES EFFETS DE LA PUBLICITÉ

L'inscription rend les droits qui y sont sujets opposables aux tiers, établit leur rang et en certains cas, lorsque la loi le prévoit, leur donne effet. Le droit que la loi soumet à la publicité doit donc être publié pour produire ses effets à l'égard des tiers.

De façon générale, la publicité d'un droit personnel ou d'un droit réel mobilier s'effectue par son inscription sur le registre des droits personnels et réels mobiliers. Exceptionnellement, la loi peut prévoir un autre mode de publicité. C'est le cas, notamment, de l'hypothèque mobilière avec dépossession qui est publiée par la détention du bien ou du titre par le créancier; toutefois cette hypothèque est quand même admise à la publicité par inscription. D'autre part, l'hypothèque mobilière avec dépossession doit être publiée par son inscription sur le registre si elle grève une universalité de créances ou une créance elle-même garantie par une hypothèque inscrite. Une règle particulière est également applicable à l'hypothèque ouverte qui ne prend effet que par l'inscription de l'avis de clôture.

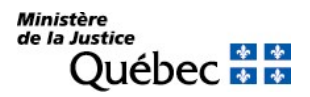

Antérieurement au 1<sup>er</sup> janvier 1994, le document constitutif de droits était déposé et enregistré dans les bureaux d'enregistrement et une mention en était faite sur l'index ou le registre approprié. Cependant, la totalité du document enregistré était opposable même si l'index ou le registre ne témoignait pas de tout son contenu. Ainsi, le droit de résolution stipulé dans une cession ne pouvait être révélé que par la lecture de l'acte et non par la seule consultation de l'index.

Depuis cette date, pour bénéficier des effets de la publicité, les droits doivent être inscrits sur le registre, ce qui a pour effet de simplifier grandement la recherche d'information et, conséquemment, d'apporter une plus grande sécurité, car celui qui consulte le registre n'a pas à déceler, parmi les nombreuses clauses d'un document, les droits qui lui sont opposables.

Qu'il soit soumis ou admis à la publicité au registre des droits personnels et réels mobiliers, le droit inscrit sur ce registre bénéficie de deux présomptions simples qui peuvent être écartées par une preuve contraire. La première est une présomption de connaissance : tout droit inscrit sur le registre est présumé connu de celui qui acquiert ou publie un droit sur le même bien. La seconde est une présomption d'existence : tout droit inscrit existe. Il est donc établi que, jusqu'à preuve contraire des dénonciations qu'on y trouve, on peut se fier au registre des droits personnels et réels mobiliers.

En principe, le droit inscrit sur le registre prend rang suivant la date, l'heure et la minute de présentation de la réquisition. Celles-ci sont notées par l'officier de la publicité sur le bordereau de présentation dès la réception de la réquisition. Il est fait exception à cette règle notamment en matière de préinscription, d'hypothèque ouverte, de sûreté antérieurement publiée à l'étranger et de renouvellement de la publicité d'une hypothèque en vertu du droit transitoire.

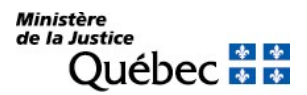

## 3.3 LES DEVOIRS ET FONCTIONS DE L'OFFICIER DE LA PUBLICITÉ

L'officier de la publicité des droits est l'officier public chargé de la tenue du registre. Ses principales fonctions consistent en l'inscription des droits sur le registre des droits personnels et réels mobiliers, l'émission de copies et de relevés, la rectification des erreurs de son fait sur le registre et la conservation des documents déposés dans le bureau de la publicité.

Dans les cas prévus par la loi, il doit aussi notifier aux personnes qui ont requis l'inscription de leur adresse à cette fin, l'inscription de certains avis qui peuvent les concerner et mettre leur droit en péril. Il s'agit d'une nouvelle obligation imposée à l'officier de la publicité des droits et qui n'existait qu'en matière immobilière sous la loi ancienne. À cette fin, le registre des droits personnels et réels mobiliers est complété d'un fichier des adresses sur lequel l'officier de la publicité des droits inscrit les adresses aux fins de notification ainsi que les modifications qui y sont apportées.

L'officier s'assure de la recevabilité de la réquisition d'inscription et de sa conformité aux dispositions de la loi et des règlements. Depuis l'entrée en vigueur de certaines dispositions de la Loi sur la langue officielle et commune du Québec, le français, il doit s'assurer que la réquisition d'inscription est écrite en français. Lors de l'étude de la recevabilité de la réquisition, il s'assure que le droit dont le requérant demande l'inscription est du domaine du registre des droits personnels et réels mobiliers. À cet effet, le requérant est responsable de la qualification du droit à inscrire, laquelle doit reprendre les termes utilisés par la loi. L'officier de la publicité ne reçoit que la réquisition d'inscription. Aucune vérification avec l'acte constitutif n'étant possible, l'officier ne peut déceler une erreur dans la qualification du droit et c'est celle-ci telle, qu'inscrite sur le registre qui est opposable aux tiers.

L'identité des parties dans une réquisition d'inscription étant, selon la loi, présumée exacte et leur capacité tenue pour vérifiée, le rôle de l'officier est modifié par rapport à celui que jouait le registrateur du bureau d'enregistrement. Ainsi, en matière de radiation, le requérant doit bien s'assurer de la capacité des parties puisque cette responsabilité lui revient entièrement. L'officier présume les parties capables dès qu'il y a concordance entre le nom du titulaire figurant au registre et celui indiqué dans la réquisition de radiation.

L'officier peut également effectuer certaines radiations d'office, c'est-à-dire sans qu'on lui présente une réquisition de radiation à cet effet. Il peut radier d'office notamment l'inscription périmée ou celle d'un droit accessoire lorsque le droit principal a été radié.

Si la réquisition d'inscription satisfait aux exigences de la loi et des règlements, l'officier procède à l'inscription sur le registre; si la réquisition est refusée, le requérant est avisé des motifs de refus.

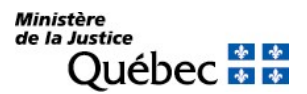

## 3.4 L'INSCRIPTION

## 3.4.1 Le domaine

Le registre des droits personnels et réels mobiliers a pour objet la publicité des droits personnels et des droits réels mobiliers que la loi soumet expressément à la publicité afin qu'ils soient opposables ou pour lesquels elle autorise la publicité. Le domaine de la publicité des droits sur ce registre est restreint : seuls les droits qui sont expressément soumis ou admis à la publicité peuvent y être inscrits.

La loi identifie les droits qui doivent ou qui peuvent être publiés; la réquisition d'inscription d'un autre droit n'est pas recevable. À défaut de retrouver le droit qu'il veut inscrire dans la liste des natures de droits susceptibles d'inscription sur le registre des droits personnels et réels mobiliers, le requérant doit démontrer à l'officier de la publicité en vertu de quelles dispositions légales il requiert l'inscription.

## 3.4.2 La réquisition d'inscription

L'inscription sur le registre des droits personnels et réels mobiliers résulte d'une réquisition écrite en français à cet effet et produite à la Direction générale des registres et de la certification.

La réquisition d'inscription a la forme d'un avis dans lequel sont relatés les éléments d'information qui permettent de circonscrire le droit et qui sont pertinents aux fins de publicité.

Exceptionnellement, la loi peut prévoir que la réquisition d'inscription ne prend pas la forme d'un avis, mais plutôt celle d'un certificat ou d'un décret. Il en est ainsi pour l'inscription d'une réduction ou d'une radiation de l'inscription d'une hypothèque en faveur de l'État ou encore pour l'inscription de la radiation de certains avis et préavis lorsqu'il n'est pas procédé à la vente d'un bien hypothéqué ou saisi.

Lorsque la réquisition d'inscription prend la forme d'un avis, elle doit être faite à partir de l'un des formulaires produits par le bureau de la publicité des droits ou réalisés à l'aide de l'outil informatique fourni par ce bureau.

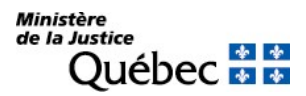

Dans tous les cas, la réquisition d'inscription est produite en un seul exemplaire. Elle doit être écrite en français, en caractères dactylographiés, imprimés ou en lettres moulées. L'encre utilisée doit être de bonne qualité et les caractères doivent être lisibles, sans rature ni surcharge.

La réquisition d'inscription désigne notamment les titulaires et constituants des droits, qualifie ces droits et s'il y a lieu, désigne les biens visés et mentionne tout autre fait pertinent aux fins de publicité. Le Règlement sur le registre des droits personnels et réels mobiliers précise le contenu des réquisitions d'inscription de droit et de radiation.

Lorsqu'il s'agit d'une réquisition d'inscription de droit, elle doit contenir les éléments suivants :

- la désignation des personnes visées à la réquisition. Lorsqu'une personne est représentée par un tuteur, un mandataire désigné dans le mandat donné en prévision de son inaptitude, un liquidateur, un syndic à la faillite ou un séquestre, le nom et la qualité du représentant doivent être indiqués;
- $\blacksquare$  la description du bien, s'il y a lieu;
- la qualification du droit dont l'inscription est requise, son étendue, ainsi que, s'il en est, la date extrême d'effet de l'inscription demandée;
- l'événement ou la condition, s'il en est, dont dépend l'existence du droit;
- le numéro d'inscription du droit visé ou, si le droit visé n'a pas été inscrit et fait l'objet d'une réquisition d'inscription présentée simultanément, le numéro de formulaire de cette réquisition, s'il y a lieu;
- s'il en est, la référence au document constitutif de droit laquelle énonce :
	- la date et le lieu de signature du document, s'il en est;
	- si ce document est notarié : le nom du notaire et le numéro de la minute ou la mention qu'il s'agit d'un acte en brevet;
	- si ce document est judiciaire : le tribunal dont il émane, le district judiciaire, le numéro du dossier judiciaire;
	- si ce document est sous seing privé : le nom des témoins qui l'ont attesté, lorsque cette attestation est prescrite par la loi.

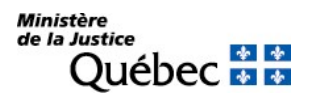

Lorsqu'il s'agit d'une réquisition d'inscription de réduction ou de radiation, elle doit contenir les éléments suivants :

- l'indication du droit que vise la réquisition et le numéro d'inscription de ce droit;
- si la réduction ou la radiation est volontaire : la désignation de la personne qui y consent et, lorsqu'il y a représentation, le nom et la qualité du représentant, de même que la nature de la pièce justificative en vertu de laquelle le représentant agit, ainsi que l'indication du nom du constituant;
- si la réduction ou la radiation est judiciaire : le nom des personnes visées à l'acte;
- si la réduction ou la radiation est légale : l'indication du texte de loi sur lequel se fonde le requérant, toute mention ou déclaration prescrite par la loi, ainsi que l'indication, s'il y a lieu, du nom des personnes que vise l'inscription;
- s'il s'agit de la réduction du montant indiqué dans l'inscription : la somme pour laquelle la réduction est requise ou ordonnée;
- s'il s'agit de la réduction de l'assiette du droit : la description du bien visé;
- s'il en est, la référence au document qui autorise la réduction ou la radiation laquelle énonce :
	- la date et le lieu de signature du document, s'il en est;
	- si ce document est notarié : le nom du notaire et le numéro de la minute ou la mention qu'il s'agit d'un acte en brevet;
	- si ce document est judiciaire : le tribunal dont il émane, le district judiciaire, le numéro du dossier judiciaire et, dans le cas d'un jugement, le dispositif du jugement;
	- si ce document est sous seing privé : le nom des témoins qui l'ont attesté, lorsque cette attestation est prescrite par la loi.

Lorsque la réquisition est faite à partir d'un formulaire, le requérant s'assure du contenu de la réquisition en consultant la fiche explicative établie pour le droit qu'il veut inscrire (voir section 4).

Pour certains droits déterminés, la loi prescrit que des documents doivent accompagner la réquisition : c'est le cas, par exemple, de l'avis de changement de nom d'une partie dans un droit publié qui doit être présenté avec le document qui constate le changement. Les documents qui doivent accompagner une réquisition d'inscription doivent être en français ou, s'ils sont rédigés dans une autre langue, être accompagnés d'une traduction vidimée (certifiée conforme par un traducteur agréé de l'ordre des traducteurs du Québec). Lorsqu'un document doit accompagner une réquisition d'inscription, une copie des pièces est suffisante.

De façon générale, seul l'avis est présenté, sans l'acte constitutif du droit s'il en est et l'inscription est faite sur le fondement de cet avis.

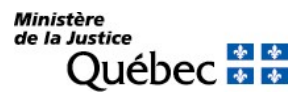

#### 3.4.3 Les modes d'acheminement des réquisitions

Les réquisitions peuvent être remises au comptoir du service à la clientèle de la Direction générale des registres et de la certification ou y être acheminées par courrier. Elles peuvent aussi être transmises par voie électronique à l'aide de l'outil Formulaires RDPRM-Web. Depuis le 1er octobre 2023, les pièces jointes peuvent également être transmises par voie électronique.

Les heures de présentation des réquisitions sont de 9 h à 15 h du lundi au vendredi.

Une demande de service qui contient notamment l'identification du requérant, l'objet de la demande ou le service requis et le mode de paiement accompagne les réquisitions.

## 3.4.4 La réception des réquisitions

L'officier de la publicité reçoit les réquisitions présentées à la Direction générale des registres et de la certification. Il délivre au requérant présent un bordereau de présentation sur lequel sont indiquées la date, l'heure et la minute exactes de présentation de la réquisition, de même que chacune des réquisitions présentées. Lorsque le requérant n'est pas présent, l'officier envoie le bordereau avec l'état de l'inscription.

Les réquisitions d'inscription acheminées par courrier portent la date, l'heure et la minute de la réception du courrier par l'officier de la publicité chargé de la tenue du registre. Celles transmises par voie électronique portent la date, l'heure et la minute de la fin de leur transmission au dépôt électronique du bureau de la publicité des droits si la transmission est effectuée durant les heures de présentation des réquisitions.

La date, l'heure et la minute de présentation inscrites sur les réquisitions d'inscription parvenues à la Direction générale des registres et de la certification avant les heures de présentation seront celles de 9 h le jour même et pour les réquisitions d'inscription parvenues après 15 h seront celles de 9 h le jour ouvrable suivant.

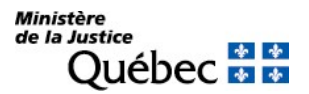

## 3.4.5 L'analyse de la réquisition

L'officier de la publicité des droits s'assure du respect des conditions de forme, de la recevabilité de la réquisition et de sa conformité aux dispositions de la loi et des règlements. Ainsi, il vérifie la présence des mentions prescrites pour un droit donné et des documents qui doivent accompagner la réquisition, s'il y a lieu.

Notons que contrairement au registre foncier, aucune attestation de vérification n'est requise pour l'inscription sur le registre des droits personnels et réels mobiliers. L'identité des parties à la réquisition d'inscription est présumée exacte et leur capacité tenue pour vérifiée.

## 3.4.6 L'inscription ou le refus d'inscription

Si la réquisition d'inscription satisfait aux dispositions de la loi, l'inscription est faite dans l'ordre de la présentation, au jour le jour, avec la plus grande diligence. Un état certifié de l'inscription faite sur le registre est ensuite délivré au requérant, à moins que ce dernier n'en ait dispensé l'officier de la publicité des droits.

S'il y a motif de refus, aucune inscription n'est faite sur le registre et le requérant en est avisé.

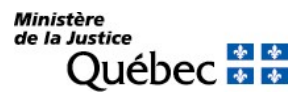

#### 3.4.7 Les effets de l'inscription

L'information inscrite sur le registre est opposable et bénéficie des présomptions établies par la loi. Les inscriptions doivent donc être précises, concises et complètes.

Bien que l'inscription d'une radiation s'obtienne de la même façon que l'inscription d'un droit, soit par la présentation d'une réquisition d'inscription, elle n'apparaît pas sur le registre. Cette inscription opère la suppression de l'inscription du droit visé. Conséquemment, en consultant le registre, seules les inscriptions non radiées ou réduites y apparaissent.

Certaines inscriptions entraînent la notification par l'officier à ceux qui ont requis l'inscription de leur adresse à cette fin. Notamment, il en est ainsi du préavis d'exercice d'un droit hypothécaire et d'un avis d'abandon de la prise en paiement. Lorsque ces avis sont inscrits sur le registre, l'officier de la publicité notifie les personnes dont l'adresse a été inscrite sous le nom du constituant concerné par l'avis ou le préavis.

## 3.4.8 La rectification d'une erreur de l'officier

L'officier de la publicité doit faire l'inscription sur le registre sur le fondement de la réquisition présentée dans la mesure où l'information est pertinente aux fins de publicité. Si l'inscription sur le registre ne traduit pas le contenu de la réquisition, les corrections doivent être faites le plus rapidement possible.

Lorsque le requérant reçoit l'état certifié de l'inscription à la suite de la présentation de sa réquisition, il doit s'assurer que l'état ne contient pas d'erreur. S'il constate une inexactitude ou une omission due à l'erreur de l'officier, il doit requérir la rectification de l'erreur. Cette demande peut être faite par écrit au moyen du formulaire prévu à cette fin verbalement, en personne ou par téléphone.

Après étude de la demande de rectification et de la réquisition d'inscription antérieurement présentée, s'il y a lieu, l'officier procède à la rectification requise et émet un nouvel état certifié de l'inscription au requérant. Par contre, si l'officier de la publicité constate qu'il n'y a pas lieu à rectification, le requérant en est avisé.

Par ailleurs, si l'erreur est attribuable au requérant qui a mal rédigé la réquisition, il doit procéder par une réquisition d'inscription d'une rectification (formulaire RR). Toutefois, cette réquisition ne peut servir à rectifier une réduction ou une radiation déjà effectuée.

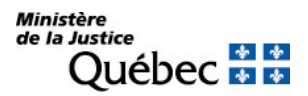

## 3.4.9 La durée de la publicité

Plusieurs natures d'inscription indiquent une date extrême d'effet de la publicité. En effet, la réquisition d'inscription d'une hypothèque, d'une restriction au droit de disposer ou d'un autre droit dont la durée est déterminée, doit fixer la date extrême d'effet de l'inscription. À l'échéance, si elle n'a pas été renouvelée, une telle inscription est périmée et peut être radiée d'office par l'officier de la publicité des droits. Notons que la publicité d'un droit peut être renouvelée à la demande de toute personne intéressée, par la présentation d'une réquisition d'inscription du renouvellement de la publicité d'un droit (formulaire RH dans le cas du renouvellement de la publicité d'une hypothèque et formulaire RG dans les autres cas).

Les inscriptions de droits personnels ou viagers qui ne présentent pas de date extrême d'effet de la publicité demeurent inscrites sur le registre jusqu'à ce qu'elles soient radiées volontairement ou judiciairement, s'il y a lieu.

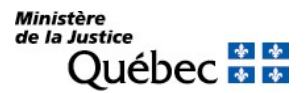

# 4 LES RÉQUISITIONS D'INSCRIPTION FAITES SUR UN FORMULAIRE

Des formulaires normalisés ont été conçus afin de faciliter et d'accélérer le traitement des réquisitions. Chaque formulaire porte un numéro unique qui l'identifie, en bas à droite; il s'agit du numéro de formulaire.

Dans tous les cas où la réquisition d'inscription doit être faite par la présentation d'un avis, le formulaire adéquat fourni par la Direction des registres et de la certification ou réalisé à l'aide de l'outil informatisé fourni par le bureau de la publicité des droits doit être utilisé. Une gamme de 16 formulaires sont disponibles, dont 6 formulaires de réquisition d'inscription de droit, 1 formulaire de réquisition d'inscription d'une adresse, 4 formulaires de réquisition d'inscription de réduction ou de radiation et 5 formulaires annexes.

## 4.1 LES RÉQUISITIONS D'INSCRIPTION DE DROIT ET LES ANNEXES

## 4.1.1 Information générale

Sauf dans le formulaire de réquisition d'inscription d'une réserve de propriété, des droits résultant d'un bail ou de certains autres droits (RD) où l'on peut requérir l'inscription du droit et de sa cession, on ne peut requérir l'inscription que d'une seule nature de droit par formulaire même si plusieurs droits ont été constitués dans un même acte. Rappelons que l'acte constitutif de droit n'est pas conservé ni même présenté, que seul ce qui est inscrit sur le registre est opposable et que l'inscription sur le registre des droits personnels et réels mobiliers s'obtient par la présentation d'une réquisition d'inscription. Une réquisition d'inscription distincte doit donc être faite pour chacun des droits dont on requiert l'inscription afin d'y indiquer les éléments qui permettent de circonscrire ce droit et qui doivent être publiés.

La réquisition d'inscription d'un droit donné doit être faite sur le formulaire approprié. Les divers formulaires sont exclusifs les uns des autres en ce sens que les réquisitions d'inscription des droits auxquelles ils peuvent servir sont prédéterminées. De façon générale, les natures de droits qui peuvent faire l'objet d'une réquisition d'inscription à partir du formulaire utilisé y sont énumérées. L'utilisation d'un formulaire inadéquat constitue un motif de refus de l'inscription.

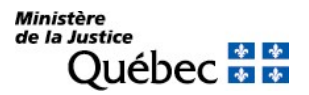

Cinq formulaires de réquisition d'inscription spécifique et un de réquisition d'inscription générale ainsi que cinq formulaires annexes sont proposés.

Les formulaires spécifiques sont :

- réquisition d'inscription d'une hypothèque mobilière (RH);
- réquisition d'inscription de nature matrimoniale (RM);
- réquisition d'inscription d'une rectification (RR);
- réquisition d'inscription d'un préavis d'exercice (RP);
- réquisition d'inscription d'une réserve de propriété, des droits résultant d'un bail ou de certains autres droits (RD).

Ces formulaires servent à la réquisition d'inscription des droits qui y sont énumérés. L'identification de la nature de l'inscription requise s'y fait en cochant la case appropriée.

Le formulaire général est la :

■ réquisition générale d'une inscription (RG).

Sauf exception, la réquisition d'inscription de tous les autres droits personnels ou réels mobiliers soumis ou admis à la publicité qui ne peuvent pas être présentés sur les formulaires spécifiques est faite sur ce formulaire. La nature du droit dont l'inscription est requise doit être inscrite par le requérant, dans l'espace prévu à cette fin. La liste des natures de droits soumis ou admis à la publicité peut être consultée par le requérant afin d'identifier le formulaire approprié ou l'aider à formuler la qualification du droit (voir section 6).

Les formulaires servant d'annexes sont :

Annexe parties (AP)

Cette annexe complète la réquisition d'inscription en ce qui a trait à la désignation des parties lorsque l'espace est insuffisant sur le formulaire principal ou pour désigner une personne qui agit par représentation.

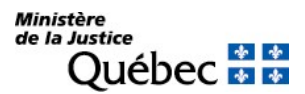

Annexe dénomination (AD)

Cette annexe peut être utilisée dans le cas où une partie agit sous un nom autre que le sien et que le requérant veut en faire mention. Ce peut être le cas d'une personne physique agissant dans le cadre d'une entreprise qu'elle exploite ou d'une personne morale agissant sous un nom autre que le sien. Ce « nom d'emprunt » n'est qu'un nom; ce n'est pas une personne qui peut être titulaire ou constituante d'un droit. Conséquemment, la désignation du nom d'emprunt est toujours facultative, mais lorsqu'il y a lieu, elle doit être faite dans l'annexe AD seulement, avec la désignation de la personne physique ou morale qui agit sous ce nom.

Annexe description des véhicules routiers (AV)

Cette annexe permet de compléter la description des véhicules routiers lorsque l'espace est insuffisant sur le formulaire principal.

Annexe inscriptions (AI)

Cette annexe permet de compléter les références à des inscriptions sur le registre lorsque l'espace est insuffisant sur le formulaire principal RA, RH, RG ou RR.

Annexe générale (AG)

Cette annexe permet de compléter la description des biens faite sous la rubrique « Autres biens » dans les formulaires RH, RD, RG et RP, l'objet de la modification dans le formulaire RM, l'objet de la rectification dans le formulaire RR et, au besoin, la rubrique « Autres mentions » dans les formulaires RH, RM, RD et RG.

Cette annexe peut également servir à compléter l'information donnée dans une réquisition d'inscription de réduction ou de radiation.

Le numéro de la rubrique complétée dans l'annexe doit être indiqué dans la colonne de gauche. Les numéros de rubrique qui peuvent être indiqués dans cette colonne sont ceux des rubriques du formulaire principal où l'on peut lire « Au besoin, utiliser l'annexe AG ». Lorsque le lien avec l'annexe AG n'est pas proposé sous une rubrique donnée, la mention doit être complétée sous « Autres mentions ». Par exemple, si, dans une réquisition d'inscription d'hypothèque (formulaire RH), l'espace prévu sous la rubrique intitulée « Somme de l'hypothèque » (rubrique 21) est insuffisant, la mention doit être complétée sous « Autres mentions » (rubrique 31). Si l'espace alloué sous cette dernière rubrique est insuffisant, on doit utiliser l'annexe AG en indiquant, dans la colonne de gauche, le numéro de la rubrique « Autres mentions » (rubrique 31) et non celui de la rubrique « Somme de l'hypothèque ».

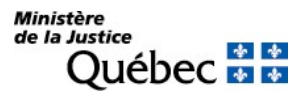

Lorsqu'une annexe est utilisée, le numéro du formulaire principal auquel elle est jointe doit être indiqué en référence au haut du formulaire annexe, dans l'espace prévu à cette fin. De plus, les annexes doivent être paginées et il est recommandé d'agrafer les feuilles qui composent une réquisition d'inscription (formulaire principal et formulaires annexes).

En-tête des formulaires annexes

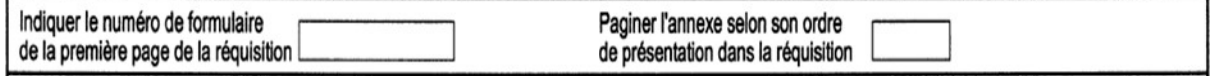

## 4.1.1.1 La nature du droit

Le requérant doit qualifier le droit dont l'inscription est requise de façon précise en français, en utilisant, s'il en est, les termes de la loi. Selon le cas, il le fait en cochant une case ou en inscrivant la nature du droit dans l'espace approprié.

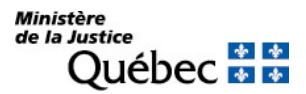

## 4.1.1.2 La désignation des parties

Les parties sont les personnes concernées par le droit dont on requiert l'inscription; ce ne sont pas nécessairement toutes les personnes qui ont comparu ou sont intervenues dans l'acte constitutif.

Par exemple, dans un contrat de mariage, si un donateur comparaît en plus des futurs époux, seuls les futurs époux doivent être désignés dans la section « Parties » du formulaire RM (réquisition d'inscription de nature matrimoniale) pour l'inscription du contrat de mariage déterminant le régime matrimonial. Le donateur et le donataire sont les parties qui doivent être désignées dans la réquisition d'inscription de la donation (formulaire RG).

De même, si une partie a agi comme mandataire, c'est le mandant, c'est-à-dire le représenté, le véritable titulaire ou constituant du droit, qui doit être désigné dans la réquisition d'inscription du droit. En principe, les personnes qui doivent être désignées dans l'inscription du droit sont celles qui sont concernées par ce droit; les seuls cas de représentation qui doivent être relatés sont ceux qui sont prévus aux termes du règlement. C'est le cas lorsque dans un acte une personne est représentée par un tuteur, un mandataire désigné dans le mandat donné en prévision de son inaptitude, un liquidateur, un syndic à la faillite ou un séquestre.

## Qualité:

Le titre (titulaire, constituant ou autre) en vertu duquel une personne est désignée dans une réquisition d'inscription doit être indiqué en français.

Dans le formulaire de réquisition d'inscription d'une hypothèque mobilière, le titre est déjà identifié alors que dans les autres formulaires il doit être indiqué pour chaque partie désignée.

Pour chacun des droits soumis ou admis à la publicité au registre des droits personnels et réels mobiliers, le ou les titre(s) requis sont indiqués sur les fiches correspondantes (voir la section 3.1.2).

Si l'espace réservé à la désignation des parties dans la réquisition d'inscription est insuffisant, le requérant doit utiliser l'annexe AP pour désigner une partie supplémentaire.

Selon qu'elles sont des personnes physiques ou non, les mentions requises afin de désigner les parties diffèrent.

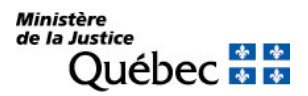

## Désignation d'une personne physique :

Afin d'identifier une personne physique, les rubriques suivantes doivent être remplies :

- le nom de famille (patronyme);
- e le prénom usuel énoncé dans l'acte de naissance;
- la date de naissance exprimée en chiffres selon la séquence année, mois, jour (ex. : 1955-11-22).

L'adresse et le code postal ne doivent pas être indiqués.

On ne saurait trop insister sur l'importance de vérifier l'identification d'une personne physique. Une simple faute d'orthographe dans le nom ou une erreur dans la date de naissance et l'opposabilité dont bénéficie le droit est contestable puisque l'inscription portée sous le nom d'une autre personne peut être difficilement découverte.

Également, lorsque le patronyme de la personne est composé de plus d'un nom (ex. : Tremblay-Bergeron), ces noms doivent tous être révélés puisqu'ils forment le nom de famille.

La désignation d'une femme mariée depuis le 2 avril 1981 doit être faite sous le nom à la naissance ou qui a été officiellement attribué à la suite d'un changement de nom. Dans le cas de la femme mariée avant le 2 avril 1981, la désignation peut être faite sous quatre formes :

- 1- sous le nom à la naissance;
- 2- sous le nom du mari;
- 3- sous le nom à la naissance, suivi de celui du mari;
- 4- sous le nom du mari suivi du nom à la naissance.

Par exemple, dans le cas de Jeanne Tremblay ayant épousé Paul Bergeron avant le 2 avril 1981, l'inscription pourrait être faite sous :

- 1- Jeanne Tremblay;
- 2- Jeanne Bergeron;
- 3- Jeanne Tremblay-Bergeron;
- 4- Jeanne Bergeron-Tremblay.

Dans le cas où les mêmes personnes se seraient mariées, le ou après le 2 avril 1981, l'inscription doit être faite sous le nom de Jeanne Tremblay.

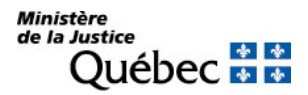

## Désignation d'une succession :

Lorsque, avant que la liquidation de la succession ne soit achevée, le patrimoine successoral est visé par un droit dont on requiert l'inscription, le défunt doit être désigné comme partie afin que l'inscription, s'il y a lieu, soit faite sur la même fiche où apparaissent éventuellement des inscriptions antérieures concernant ses biens. Ainsi, le défunt est désigné à l'annexe AP par ses nom, prénom et date de naissance et le nom et la qualité du liquidateur sont indiqués. S'il y a plus d'un liquidateur et que l'espace est insuffisant pour les nommer tous, la mention peut être complétée sous la rubrique « Autres mentions » du formulaire principal où on pourra nommer les autres liquidateurs, s'il y a lieu.

## Désignation d'une personne morale :

Afin d'identifier une personne morale, les rubriques suivantes doivent être remplies :

- le nom de l'organisme indiqué avec exactitude sans abréviation, sauf si le nom en contient;
- l'adresse de l'organisme et le code postal de son siège ou de l'établissement directement visé, s'il y a lieu.

## Désignation d'une société en nom collectif, d'une société en commandite ou d'une association :

La désignation d'une société en nom collectif, d'une société en commandite ou d'une association se fait comme pour une personne morale. Elle précise le nom, la forme juridique qu'elle emprunte et son adresse.

Notons que la forme juridique d'une société en nom collectif ou en commandite est indiquée dans son nom ou à la suite de celui-ci.

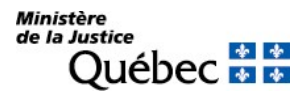

## Inscription requise au profit de l'État :

Si l'inscription est requise au profit de l'État, le nom ainsi que l'adresse et le code postal de l'autorité administrative concernée doivent être indiqués.

## Désignation d'une fiducie :

Lorsque la fiducie a un nom, on doit inscrire son nom sous la rubrique « Nom de l'organisme » et indiquer son adresse ainsi que le code postal.

Le fiduciaire doit aussi être désigné. Selon qu'il s'agit d'une personne physique ou d'une personne morale, suivre les directives appropriées ci-dessus.

## Désignation d'une personne agissant sous un autre nom que le sien :

Lorsqu'une personne physique ou morale agit sous un nom autre que le sien et que l'on veut que l'inscription soit aussi faite sous ce nom, cette personne et sa dénomination doivent être désignées à l'annexe AD. Si plus de sept personnes agissent sous une dénomination, utiliser une autre annexe AD.

## Désignation d'une personne agissant par représentation :

Lorsqu'une personne est représentée par un tuteur, un mandataire désigné en cas d'inaptitude, un liquidateur, un syndic à la faillite ou un séquestre, elle doit être désignée à l'annexe AP et le nom et la qualité du représentant doivent être indiqués.

## Dénominations française et anglaise :

Si l'organisme a des dénominations française et anglaise et que l'inscription doit être portée sous son nom, les deux versions doivent faire l'objet d'une désignation complète comme s'il s'agissait de deux parties. En matière de droit réel, par exemple, l'inscription est généralement portée sous le nom du constituant; si le constituant est une personne morale dont le nom s'exprime dans plus d'une langue, chacune des versions doit être décrite comme autant de constituants du droit dont on requiert l'inscription. Ainsi, l'inscription apparaîtra sur chacune des fiches nominatives établies sous le nom français et sous le nom anglais de l'organisme et la consultation sous l'un ou l'autre nom permettra de connaitre les charges constituées par cet organisme.

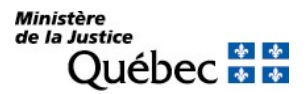

## 4.1.1.3 La description des biens

De façon générale, il doit y avoir une description de biens écrite en français dans la réquisition d'inscription d'un droit réel. En regard des droits personnels, la description des biens est plutôt exceptionnelle. Elle est cependant nécessaire dans la réquisition d'inscription des droits résultant du bail.

Les biens visés par le droit sont décrits sous la rubrique « Véhicule routier » ou sous la rubrique « Autres biens ». La description d'un véhicule routier appartenant à l'une des 11 catégories prévues au Règlement sur le registre des droits personnels et réels mobiliers doit être faite dans un espace spécifique de manière à permettre l'établissement d'une fiche descriptive (rubrique « Véhicule routier »).

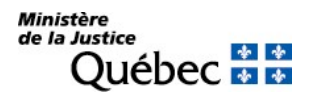

Véhicule routier :

Certains véhicules routiers, parce que ce sont des biens qui peuvent être identifiés par un numéro unique, permettent l'établissement d'une fiche descriptive et, conséquemment, la consultation des inscriptions qui les visent à partir de ce numéro d'identification.

Ces véhicules routiers doivent être décrits sous la rubrique « Véhicule routier ». Ce sont les véhicules appartenant à l'une des catégories suivantes :

- un véhicule de promenade;
- une motocyclette;
- $\blacksquare$  un taxi;
- un véhicule d'urgence;
- un autobus;
- un minibus;
- un véhicule de commerce;

tels que définis à l'article 4 du Code de la sécurité routière (RLRQ, c. C-24.2) et

- une remorque ou semi-remorque dont la masse nette est supérieure à 900 kg;
- une habitation motorisée;
- une motoneige dont le modèle est postérieur à l'année 1988;

telles que définies à l'article 2 du Règlement sur l'immatriculation des véhicules routiers (RLRQ, c. C-24.2, r. 29) édicté par le décret 1420-91 du 16 octobre 1991 et tous munis d'un numéro d'identification (NIV) apposé conformément à l'article 210 du Code de la sécurité routière (RLRQ, c. C-24.2).

 un véhicule tout terrain motorisé, muni d'un guidon et d'au moins deux roues, qui peut être enfourché et dont la masse nette n'excède pas 600 kg;

si, lorsque le véhicule est un véhicule de promenade, un taxi, un véhicule d'urgence, un autobus, un minibus, un véhicule de commerce, une remorque ou semi-remorque dont la masse nette est supérieure à 900 kg ou une habitation motorisée, son numéro d'identification (NIV) compte 17 caractères alphanumériques et est conforme à l'algorithme de contrôle appliqué par l'officier de la publicité des droits. (Cet algorithme est intégré au logiciel de réalisation de formulaires et permet de valider le NIV avant de présenter la réquisition d'inscription – voir 4.4.3).

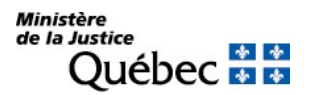

## Catégorie :

La catégorie du véhicule routier doit être indiquée par le code correspondant, composé de deux chiffres de 01 à 11.

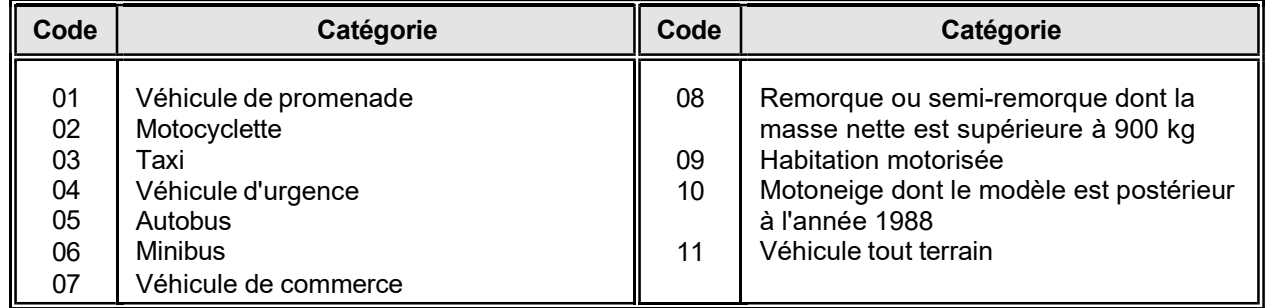

## Numéro d'identification :

Le numéro d'identification du véhicule (NIV) doit être inscrit sous cette rubrique. Un véhicule appartenant à l'une des catégories 01 et 03 à 09, fabriqué au Canada ou destiné au marché canadien, a un numéro d'identification qui compte dix-sept caractères alphanumériques. Un algorithme de contrôle est appliqué aux numéros d'identification des véhicules appartenant aux catégories 01 et 03 à 09. Si le numéro n'est pas conforme à cet algorithme ou s'il ne compte pas dix-sept caractères, il ne peut permettre l'établissement d'une fiche descriptive; dans ce cas, le véhicule doit être décrit sous « Autres biens ».

Si la description du véhicule routier est correctement faite et que l'inscription est faite sur le registre, le numéro d'identification du véhicule permettra la consultation de la fiche descriptive correspondante.

## Année :

S'il s'agit d'une motoneige, l'année du modèle du véhicule routier doit être indiquée au complet en chiffres (ex. : 1999 et non 99).

Dans les autres cas, l'année du modèle peut être indiquée.

## Description :

La marque et le modèle du véhicule routier ainsi que les autres caractéristiques peuvent être indiqués.

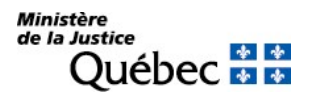

## Autres biens :

Tout bien autre qu'un véhicule routier défini ci-dessus doit être décrit en français sous cette rubrique à raison d'un bien ou d'une catégorie de biens par ligne préférablement. Au besoin, la description des biens peut être complétée sur l'annexe AG.

## 4.1.1.4 Les mentions qui définissent le droit

Pour chaque droit dont l'inscription peut être requise, certaines mentions sont obligatoires, d'autres sont facultatives ou encore non requises.

## Information obligatoire :

Les mentions obligatoires sont celles dont l'absence pourrait entraîner le refus d'inscription.

## Information facultative :

L'information facultative peut être présente ou non selon le cas; lorsque ce type d'information est présent dans le formulaire, la mention est publiée.

## Information non requise :

L'information non requise est celle non pertinente ou inutile pour une nature de droit donné. Si une mention non requise est incompatible avec la nature du droit ou en contradiction avec une autre mention, elle pourrait ne pas être publiée et même, dans certains cas, justifier un refus d'inscription.

Les mentions requises pour chaque droit sont identifiées dans les pages suivantes. Pour la plupart des droits susceptibles d'inscription sur le registre, la référence à l'acte constitutif est sans doute la mention la plus fréquente. La référence à une inscription sur le registre est aussi une mention courante.

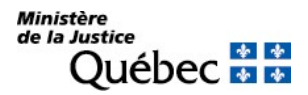

## Référence à l'acte constitutif :

L'acte constitutif est le document qui constate la constitution du droit dont on requiert l'inscription. Ce peut être un écrit sous seing privé ou notarié, un jugement ou, dans des cas spécifiques, un document d'un autre type (ex. : décision du directeur de l'état civil ou certificat de fusion, en matière de changement de nom). Dans tous les cas, lorsque la référence à l'acte constitutif est requise, la date et le lieu de la signature de l'acte doivent être indiqués, s'il en est. Les autres mentions requises varient selon la forme de l'acte.

## Forme de l'acte :

Sauf dans le formulaire RR « Réquisition d'inscription d'une rectification », la forme de l'acte constitutif doit être indiquée en cochant la case appropriée. Les mentions nécessaires à la description de l'acte constitutif varient en fonction de la forme de l'acte constitutif indiquée.

## Date :

La date de l'acte constitutif, s'il en est, doit être indiquée en chiffres dans la forme année, mois, jour.

Lieu :

Le lieu de la signature de l'acte constitutif doit être indiqué, s'il en est.

## Numéro de minute ou de dossier :

Si l'acte est notarié en minute, le numéro de minute doit être indiqué. S'il s'agit d'un jugement, le numéro du dossier judiciaire (ex. : 50005001229931. Veuillez supprimer les tirets) doit être indiqué. Dans les autres cas, aucune mention ne doit être faite sous cette rubrique.

## Nom et prénom du notaire, tribunal ou nom et prénom des témoins :

L'information sous cette rubrique varie selon la forme de l'acte constitutif. Si l'acte est notarié, en minute ou en brevet, les nom et prénom du notaire doivent être indiqués. S'il s'agit d'un jugement, le tribunal duquel il émane doit être indiqué. Si l'acte constitutif est celui d'une subrogation par le débiteur fait sous seing privé, les nom et prénom des deux témoins doivent être indiqués. Dans les autres cas, aucune mention ne doit être faite sous cette rubrique.

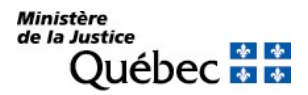

Référence à l'inscription visée :

La référence à une inscription sur le registre se fait par l'indication du numéro d'inscription. Lorsqu'il s'agit de faire référence à un droit dont la réquisition d'inscription est présentée simultanément, on peut indiquer le numéro de formulaire de cette réquisition.

Un numéro d'inscription est composé de treize (13) chiffres.

Lorsqu'il y a lieu de faire référence à plusieurs inscriptions, l'annexe AI doit être utilisée.

## 4.1.1.5 La signature de la réquisition

La réquisition d'inscription doit être signée. Pour un formulaire papier, la signature doit être manuscrite. En matière de transmission électronique, une réquisition d'inscription ne peut plus être modifiée après l'apposition de la signature numérique.

En principe, la publication d'un droit peut être requise par toute personne pour elle-même ou pour une autre. Le signataire de l'avis n'est donc pas nécessairement une partie désignée dans le formulaire.

Cependant, pour certaines natures de droit, l'avis doit être signé par une personne intéressée, c'est-à-dire celle à laquelle profite la publicité. Dans ces cas, seul le titulaire du droit ou le bénéficiaire de l'inscription peut signer l'avis. Il en est ainsi en matière de réquisition d'inscription d'une rectification par une personne intéressée (RR rubrique 1a), réquisition d'inscription de changement de nom ou d'adresse au fichier des adresses (RA rubrique 1b) et de réquisition d'inscription d'une rectification d'un avis d'adresse (RA rubrique 1d).

Dans ces cas, si le titulaire ou le bénéficiaire agit par représentation, la personne qui signe l'avis pour lui doit préciser le représenter, tel qu'illustré ci-dessous.

Exemples : Pierre Paul, président de ABC inc.

Jean Jacques, directeur Caisse populaire Saint-Pécule

Jean Louis pour DEF inc.

Pierre Paul, tuteur de Louis Paul

Marc André, mandataire de Claude Richard

Lorsque la réquisition d'inscription d'une rectification est transmise par voie électronique, les mentions de représentations doivent être indiquées en français à la rubrique 29 « Autres mentions ».

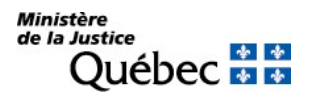

## Nom du signataire :

Le nom de la personne physique qui signe la réquisition doit être dactylographié, imprimé ou écrit en lettres moulées dans l'espace approprié.

Signature :

La signature manuscrite doit être apposée.

# 4.1.2 Information spécifique

Dans les pages qui suivent, les diverses réquisitions d'inscription de droit susceptibles d'être présentées au registre des droits personnels et réels mobiliers sont identifiées et, pour chacune, la façon de remplir le formulaire est expliquée.

# RÉQUISITION D'INSCRIPTION D'UNE HYPOTHÈQUE CONVENTIONNELLE SANS DÉPOSSESSION

FORMULAIRE : RH (Réquisition d'inscription d'une hypothèque mobilière)

## INFORMATION OBLIGATOIRE

#### Nature de l'inscription :

À la rubrique 1, cocher la case « a » afin d'identifier le droit dont l'inscription est requise.

#### Date extrême d'effet :

#### 2. Date extrême d'effet de l'inscription :

La date extrême d'effet de l'inscription doit être indiquée en chiffres, dans la forme année, mois, jour (ex. : 2009-08-31). La date extrême d'effet doit être postérieure à la date de présentation de la réquisition d'inscription, mais au plus tard dix ans après cette date. Sauf exception, l'inscription de l'hypothèque sera radiée d'office le lendemain de la date extrême d'effet.

#### Parties :

Les personnes qui doivent être désignées sont le(s) titulaire(s) et le(s) constituant(s) de l'hypothèque.

Le titulaire est le créancier qui bénéficie de la garantie hypothécaire.

Le constituant est la personne qui affecte le bien en faveur du titulaire; ce peut être le débiteur ou un tiers.

#### Titulaire (\* ) :

Remplir les rubriques 4 à 6 pour désigner une personne physique ou les rubriques 7 à 9 pour désigner un organisme (voir section 3.1.1.2).

## Constituant (\* ) :

Remplir les rubriques 10 à 12 pour désigner une personne physique ou les rubriques 13 à 15 pour désigner un organisme (voir section 3.1.1.2).

 $\lq$ \* $\lq$  S'il y a plus d'un titulaire ou d'un constituant ou si une des parties agit par représentation, utiliser l'annexe AP.

Si une partie agit sous un nom autre que le sien et que l'on veut que ce nom d'emprunt soit révélé dans l'inscription, utiliser l'annexe AD.

À la rubrique 1 des annexes, pour chaque partie, cocher la case « a » ou « b », selon le cas.

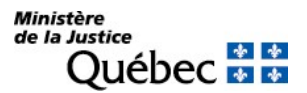

#### Demande d'état des droits :

On peut faire la demande d'un état des droits inscrits sous le nom d'une personne à même la réquisition d'inscription moyennant le paiement des frais afférents.

Pour recevoir l'état certifié des droits inscrits sous le nom d'une personne, cocher la case prévue à cet effet (« état certifié des droits ») sous la désignation de la partie concernée; si l'on veut plus d'un état certifié des droits inscrits sous un même nom, indiquer plutôt le nombre dans la case

#### Biens :

Les biens hypothéqués sont décrits aux rubriques 16 à 20 (voir section 3.1.1.3); au besoin, utiliser les annexes AV ou AG. De plus, si le bien grevé est une créance qui a fait l'objet d'une inscription sur le registre, le numéro d'inscription doit être indiqué à la rubrique 24 « Référence à l'inscription visée au registre des droits personnels et réels mobiliers ».

#### Demande d'état des droits :

On peut faire la demande d'un état des droits inscrits sous le numéro d'identification d'un véhicule routier (NIV) à même la réquisition d'inscription moyennant le paiement des frais afférents.

Pour recevoir l'état certifié des droits inscrits sous un NIV, cocher la case prévue à cet effet (« état certifié des droits ») sous la description du véhicule routier visé; si l'on veut plus d'un état certifié des droits inscrits sous un même NIV, indiquer plutôt le nombre dans la case.

## Mentions :

## 21. Somme de l'hypothèque :

Indiquer la somme pour laquelle l'hypothèque est consentie de manière à informer les tiers de l'étendue de la garantie. Au besoin, indiquer les éléments qui permettent de déterminer cette somme.

26. à 30. Référence à l'acte constitutif :

L'acte constitutif de l'hypothèque doit être décrit (voir section 3.1.1.4).

#### Signature :

## 32. et 33. Signature :

L'avis doit être signé par la personne qui requiert l'inscription (voir section 3.1.1.5).
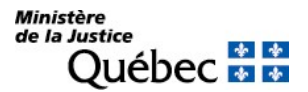

### INFORMATION FACULTATIVE

### 3. Numéro d'avis d'adresse :

Si le titulaire possède un numéro d'avis d'adresse et veut requérir l'inscription de son adresse aux fins de notification, son numéro d'avis d'adresse doit être inscrit à la rubrique 3 du formulaire principal ou, s'il y a lieu, à la rubrique 2 ou 5 des annexes AP et AD respectivement.

### 24. Référence à l'inscription visée au registre des droits personnels et réels mobiliers :

Si le bien grevé est une créance (décrite à la rubrique 20) qui a fait l'objet d'une inscription sur le registre, le numéro d'inscription doit être indiqué.

Si la créance grevée fait l'objet d'une réquisition d'inscription présentée simultanément, indiquer le numéro de formulaire de la réquisition d'inscription.

Si plus d'une telle créance est grevée, utiliser l'annexe AI.

### 25. Obligation garantie par l'hypothèque :

Si l'hypothèque garantit des obligations en faveur d'un fondé de pouvoir (article 2692 C.c.Q.), cocher la case « a ». Si l'hypothèque garantit un droit viager, cocher la case « b ». Dans les autres cas, il n'y a pas lieu de faire mention de l'obligation garantie par hypothèque.

#### 31. Autres mentions :

Tout autre fait pertinent aux fins de publicité peut être mentionné. Par exemple, s'il existe des intérêts échus plus anciens que ceux de l'année courante et des trois années précédentes, il y a lieu d'en indiquer le montant afin qu'ils soient conservés. Si le bien grevé est une créance, il peut être utile de désigner qui, du titulaire ou du constituant, perçoit les remboursements ou revenus.

L'hypothèque qui grève des biens représentés par un connaissement ou autre titre d'emprunt ou qui grève des créances est opposable aux créanciers du constituant depuis le moment où le créancier a exécuté sa prestation si elle est inscrite dans les dix jours qui suivent; il est donc utile, dans ce cas, d'indiquer la date à laquelle le créancier a exécuté sa prestation.

Si l'hypothèque a été constituée en faveur du vendeur du bien hypothéqué, dans l'acte d'acquisition du constituant, préciser ce fait et indiquer la date de la vente.

Si l'hypothèque a été consentie en vertu de la Loi sur la financière agricole (RLRQ, c. L-0.1) ou de la Loi sur Financement agricole Canada (L.C., 1993, c. 14) indiquer que le constituant exploite une entreprise agricole et faire référence à la loi sous l'empire de laquelle l'hypothèque a été constituée.

# INFORMATION NON REQUISE

- 22. Référence à la loi créant l'hypothèque
- 23. Cause de la créance

# RÉQUISITION D'INSCRIPTION D'UNE HYPOTHÈQUE CONVENTIONNELLE AVEC DÉPOSSESSION (GAGE)

FORMULAIRE : RH (Réquisition d'inscription d'une hypothèque mobilière)

# INFORMATION OBLIGATOIRE

# Nature de l'inscription :

À la rubrique 1, cocher la case « b » afin d'identifier le droit dont l'inscription est requise.

### Date extrême d'effet :

### 2. Date extrême d'effet de l'inscription :

La date extrême d'effet de l'inscription doit être indiquée en chiffres, dans la forme année, mois, jour (ex. : 2009-08-31). Cette date doit être postérieure à la date de présentation de la réquisition d'inscription. Sauf exception, l'inscription de l'hypothèque sera radiée d'office le lendemain de la date extrême d'effet.

# Parties :

Les personnes qui doivent être désignées sont le(s) titulaire(s) et le(s) constituant(s) de l'hypothèque.

Le titulaire est le créancier qui bénéficie de la garantie hypothécaire.

Le constituant est la personne qui affecte le bien en faveur du titulaire; ce peut être le débiteur ou un tiers.

# Titulaire (\* ) :

Remplir les rubriques 4 à 6 pour désigner une personne physique ou les rubriques 7 à 9 pour désigner un organisme (voir section 3.1.1.2).

# Constituant <sup>(\*)</sup> :

Remplir les rubriques 10 à 12 pour désigner une personne physique ou les rubriques 13 à 15 pour désigner un organisme (voir section 3.1.1.2).

 $(*)$  S'il y a plus d'un titulaire ou d'un constituant ou si une des parties agit par représentation, utiliser l'annexe AP.

Si une partie agit sous un nom autre que le sien et que l'on veut que ce nom d'emprunt soit révélé dans l'inscription, utiliser l'annexe AD.

À la rubrique 1 des annexes, pour chaque partie, cocher la case « a » ou « b », selon le cas.

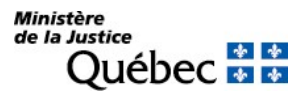

On peut faire la demande d'un état des droits inscrits sous le nom d'une personne à même la réquisition d'inscription moyennant le paiement des frais afférents.

Pour recevoir l'état certifié des droits inscrits sous le nom d'une personne, cocher la case prévue à cet effet (« état certifié des droits ») sous la désignation de la partie concernée; si l'on veut plus d'un état certifié des droits inscrits sous un même nom, indiquer plutôt le nombre dans la case.

### Biens :

Les biens hypothéqués sont décrits aux rubriques 16 à 20 (voir section 3.1.1.3); au besoin, utiliser les annexes AV ou AG. De plus, si le bien grevé est une créance qui a fait l'objet d'une inscription sur le registre, le numéro d'inscription doit être indiqué à la rubrique 24 « Référence à l'inscription visée au registre des droits personnels et réels mobiliers ».

### Demande d'état des droits :

On peut faire la demande d'un état des droits inscrits sous le numéro d'identification d'un véhicule routier (NIV) à même la réquisition d'inscription moyennant le paiement des frais afférents.

Pour recevoir l'état certifié des droits inscrits sous un NIV, cocher la case prévue à cet effet (« état certifié des droits ») sous la description du véhicule routier visé; si l'on veut plus d'un état certifié des droits inscrits sous un même NIV, indiquer plutôt le nombre dans la case.

#### Mentions :

#### 31. Autres mentions :

DROIT TRANSITOIRE : s'il s'agit d'une hypothèque – grevant une valeur mobilière, un titre intermédié ou un autre bien incorporel – constituée avant le 1<sup>er</sup> janvier 2009 et qui doit être publiée dans l'année suivant cette date afin de conserver son opposabilité initiale, indiquer que l'inscription à publier est effectuée en vertu de l'article 174 de la Loi sur le transfert de valeurs mobilières et l'obtention de titres intermédiés, RLRQ, c. T-11.002, ainsi que la date de l'opposabilité initiale de l'hypothèque.

#### Signature :

#### 32. et 33. Signature :

L'avis doit être signé par la personne qui requiert l'inscription (voir section 3.1.1.5).

### INFORMATION FACULTATIVE

#### 3. Numéro d'avis d'adresse :

Si le titulaire possède un numéro d'avis d'adresse et veut requérir l'inscription de son adresse aux fins de notification, son numéro d'avis d'adresse doit être inscrit à la rubrique 3 du formulaire principal ou, s'il y a lieu, à la rubrique 2 ou 5 des annexes AP et AD respectivement.

#### 21. Somme de l'hypothèque :

Si la somme de l'hypothèque est indiquée dans l'acte constatant le gage, il doit y être fait référence.

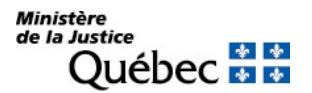

Indiquer la somme pour laquelle l'hypothèque est consentie de manière à informer les tiers de l'étendue de la garantie. Au besoin, indiquer les éléments qui permettent de déterminer cette somme.

### 24. Référence à l'inscription visée au registre des droits personnels et réels mobiliers :

Si le bien grevé est une créance (décrite à la rubrique 19) qui a fait l'objet d'une inscription sur le registre, le numéro d'inscription doit être indiqué.

Si la créance grevée fait l'objet d'une réquisition d'inscription présentée simultanément, indiquer le numéro de formulaire de la réquisition d'inscription.

Si plus d'une telle créance est grevée, utiliser l'annexe AI.

### 25. Obligation garantie par l'hypothèque :

Si l'hypothèque garantit des obligations en faveur d'un fondé de pouvoir (article 2692 C.c.Q.), cocher la case « a ». Si l'hypothèque garantit un droit viager, cocher la case « b ». Dans les autres cas, il n'y a pas lieu de faire mention de l'obligation garantie par hypothèque.

### 26. à 30. Référence à l'acte constitutif :

Si l'hypothèque a été constatée dans un écrit, il doit y être fait référence (voir section 3.1.1.4). Si l'hypothèque a été constituée par la remise du bien ou du titre au créancier, sans écrit, ne rien inscrire.

#### 31. Autres mentions :

Tout autre fait pertinent aux fins de publicité peut être mentionné. Par exemple :

- Si le bien grevé est une créance, il peut être utile de désigner qui, du titulaire ou du constituant, perçoit les remboursements ou revenus.
- Pour faciliter la détermination du rang de l'hypothèque visée, mentionner la date de la remise du bien ou du titre grevé au créancier.

Toutefois, si le bien grevé est une valeur mobilière ou un titre intermédié, mentionner la date de la remise ou, si le créancier a obtenu la maîtrise du bien, la date de l'obtention de la maîtrise ainsi que la manière dont celle-ci a été obtenue (ex. : accord de maîtrise, inscription à titre de détenteur d'une valeur mobilière sans certificat, inscription en tant que titulaire du titre intermédié).

### INFORMATION NON REQUISE

- 22. Référence à la loi créant l'hypothèque
- 23. Cause de la créance

# RÉQUISITION D'INSCRIPTION D'UNE HYPOTHÈQUE OUVERTE

FORMULAIRE : RH (Réquisition d'inscription d'une hypothèque mobilière)

# INFORMATION OBLIGATOIRE

# Nature de l'inscription :

À la rubrique 1, cocher la case « c » afin d'identifier le droit dont l'inscription est requise.

### Date extrême d'effet :

# 2. Date extrême d'effet de l'inscription :

La date extrême d'effet de l'inscription doit être indiquée en chiffres, dans la forme année, mois, jour (ex. : 2009-08-31). Cette date doit être postérieure à la date de présentation de la réquisition d'inscription. Sauf exception, l'inscription de l'hypothèque sera radiée d'office le lendemain de la date extrême d'effet.

### Parties :

Les personnes qui doivent être désignées sont le(s) titulaire(s) et le(s) constituant(s) de l'hypothèque.

Le titulaire est le créancier qui bénéficie de la garantie hypothécaire.

Le constituant est la personne qui affecte le bien en faveur du titulaire; ce peut être le débiteur ou un tiers.

# <u>Titulaire</u> (\*) :

Remplir les rubriques 4 à 6 pour désigner une personne physique ou les rubriques 7 à 9 pour désigner un organisme (voir section 3.1.1.2).

# Constituant <sup>(\*)</sup> :

Remplir les rubriques 10 à 12 pour désigner une personne physique ou les rubriques 13 à 15 pour désigner un organisme (voir section 3.1.1.2).

 $(*)$  S'il y a plus d'un titulaire ou d'un constituant ou si une des parties agit par représentation, utiliser l'annexe AP.

Si une partie agit sous un nom autre que le sien et que l'on veut que ce nom d'emprunt soit révélé dans l'inscription, utiliser l'annexe AD.

À la rubrique 1 des annexes, pour chaque partie, cocher la case « a » ou « b », selon le cas.

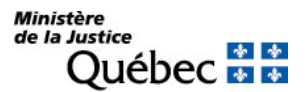

On peut faire la demande d'un état des droits inscrits sous le nom d'une personne à même la réquisition d'inscription moyennant le paiement des frais afférents.

Pour recevoir l'état certifié des droits inscrits sous le nom d'une personne, cocher la case prévue à cet effet (« état certifié des droits ») sous la désignation de la partie concernée; si l'on veut plus d'un état certifié des droits inscrits sous un même nom, indiquer plutôt le nombre dans la case.

### Biens :

Les biens hypothéqués sont décrits aux rubriques 16 à 20 (voir section 3.1.1.3); au besoin, utiliser les annexes AV ou AG. De plus, si le bien grevé est une créance qui a fait l'objet d'une inscription sur le registre, le numéro d'inscription doit être indiqué à la rubrique 24 « Référence à l'inscription visée au registre des droits personnels et réels mobiliers ».

### Demande d'état des droits :

On peut faire la demande d'un état des droits inscrits sous le numéro d'identification d'un véhicule routier (NIV) à même la réquisition d'inscription moyennant le paiement des frais afférents.

Pour recevoir l'état certifié des droits inscrits sous un NIV, cocher la case prévue à cet effet (« état certifié des droits ») sous la description du véhicule routier visé; si l'on veut plus d'un état certifié des droits inscrits sous un même NIV, indiquer plutôt le nombre dans la case.

#### Mentions :

# 21. Somme de l'hypothèque :

Indiquer la somme pour laquelle l'hypothèque est consentie de manière à informer les tiers de l'étendue de la garantie. Au besoin, indiquer les éléments qui permettent de déterminer cette somme.

#### 26. à 30. Référence à l'acte constitutif :

L'acte constitutif de l'hypothèque ouverte doit être décrit (voir section 3.1.1.4).

#### Signature :

32. et 33. Signature :

L'avis doit être signé par la personne qui requiert l'inscription (voir 3.1.1.5).

# INFORMATION FACULTATIVE

3. Numéro d'avis d'adresse :

Si le titulaire possède un numéro d'avis d'adresse et veut requérir l'inscription de son adresse aux fins de notification, son numéro d'avis d'adresse doit être inscrit à la rubrique 3 du formulaire principal ou, s'il y a lieu, à la rubrique 2 ou 5 des annexes AP et AD respectivement.

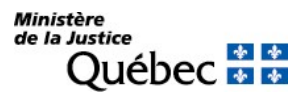

### 24. Référence à l'inscription visée au registre des droits personnels et réels mobiliers :

Si le bien grevé est une créance (décrite à la rubrique 20) qui a fait l'objet d'une inscription sur le registre, le numéro d'inscription doit être indiqué.

Si la créance grevée fait l'objet d'une réquisition d'inscription présentée simultanément, indiquer le numéro de formulaire de la réquisition d'inscription.

Si plus d'une telle créance est grevée, utiliser l'annexe AI.

### 25. Obligation garantie par l'hypothèque :

Si l'hypothèque garantit des obligations en faveur d'un fondé de pouvoir (article 2692 C.c.Q.), cocher la case « a ». Dans les autres cas, il n'y a pas lieu de faire mention de l'obligation garantie par hypothèque.

### 31. Autres mentions :

Tout autre fait pertinent aux fins de publicité peut être mentionné. Par exemple, si l'hypothèque grève des créances, il peut être utile de désigner qui, du titulaire ou du constituant, perçoit les remboursements ou les revenus. S'il existe des intérêts échus plus anciens que ceux de l'année courante et des trois années précédentes, il y a lieu d'en indiquer le montant afin qu'ils soient conservés.

Si l'hypothèque a été consentie en vertu de la Loi sur la financière agricole du Québec (RLRQ, c. L-0.1) ou de la Loi sur financement agricole Canada (L.C., 1993, c. 14) indiquer que le constituant exploite une entreprise agricole et faire référence à la loi sous l'empire de laquelle l'hypothèque a été constituée.

# INFORMATION NON REQUISE

Ne rien inscrire sous les rubriques suivantes :

#### 22. Référence à la loi créant l'hypothèque

23. Cause de la créance

# RÉQUISITION D'INSCRIPTION D'UNE HYPOTHÈQUE LÉGALE DE L'ÉTAT OU D'UNE PERSONNE MORALE DE DROIT PUBLIC

FORMULAIRE : RH (Réquisition d'inscription d'une hypothèque mobilière)

# INFORMATION OBLIGATOIRE

# Nature de l'inscription :

À la rubrique 1, cocher la case « d » afin d'identifier le droit dont l'inscription est requise.

### Date extrême d'effet :

# 2. Date extrême d'effet de l'inscription :

La date extrême d'effet de l'inscription doit être indiquée en chiffres, dans la forme année, mois, jour (ex. : 2009-08-31). Cette date doit être postérieure à la date de présentation de la réquisition d'inscription. Sauf exception, l'inscription de l'hypothèque sera radiée d'office le lendemain de la date extrême d'effet.

#### Parties :

Les personnes qui doivent être désignées sont le(s) titulaire(s) et le(s) constituant(s) de l'hypothèque.

Le titulaire est une autorité administrative de l'État ou une personne morale de droit public créancière.

Le constituant est le débiteur de l'État ou d'une personne morale de droit public.

### <u>Titulaire</u> <sup>(\*)</sup> :

Remplir les rubriques 7 à 9 (voir section 3.1.1.2). Si l'inscription est requise au profit de l'État, l'autorité administrative qui la requiert doit être désignée.

# Constituant <sup>(\*)</sup> :

Remplir les rubriques 10 à 12 pour désigner une personne physique ou les rubriques 13 à 15 pour désigner un organisme (voir section 3.1.1.2).

 $\lq^*$   $\,$  S'il y a plus d'un titulaire ou d'un constituant ou si une des parties agit par représentation, utiliser  $\,$ l'annexe AP.

Si une partie agit sous un nom autre que le sien et que l'on veut que ce nom d'emprunt soit révélé dans l'inscription, utiliser l'annexe AD.

À la rubrique 1 des annexes, pour chaque partie, cocher la case « a » ou « b », selon le cas.

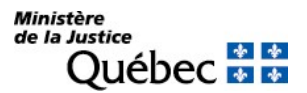

On peut faire la demande d'un état des droits inscrits sous le nom d'une personne à même la réquisition d'inscription moyennant le paiement des frais afférents.

Pour recevoir l'état certifié des droits inscrits sous le nom d'une personne, cocher la case prévue à cet effet (« état certifié des droits ») sous la désignation de la partie concernée; si l'on veut plus d'un état certifié des droits inscrits sous un même nom, indiquer plutôt le nombre dans la case.

# Biens :

Les biens hypothéqués sont décrits aux rubriques 16 à 20 (voir section 3.1.1.3); au besoin, utiliser les annexes AV ou AG. De plus, si le bien grevé est une créance qui a fait l'objet d'une inscription sur le registre, le numéro d'inscription doit être indiqué à la rubrique 24 « Référence à l'inscription visée au registre des droits personnels et réels mobiliers ».

### Demande d'état des droits :

On peut faire la demande d'un état des droits inscrits sous le numéro d'identification d'un véhicule routier (NIV) à même la réquisition d'inscription moyennant le paiement des frais afférents.

Pour recevoir l'état certifié des droits inscrits sous un NIV, cocher la case prévue à cet effet (« état certifié des droits ») sous la description du véhicule routier visé; si l'on veut plus d'un état certifié des droits inscrits sous un même NIV, indiquer plutôt le nombre dans la case.

# Mentions :

# 21. Somme de l'hypothèque :

Indiquer la somme jusqu'à concurrence de laquelle l'État détient une garantie. Au besoin, indiquer les éléments qui permettent de déterminer cette somme.

#### 22. Référence à la loi créant l'hypothèque :

Le titre de la loi qui confère une hypothèque légale doit être indiqué.

#### 23. Cause de la créance :

La cause de la créance de l'État ou de la personne morale de droit public doit être indiquée.

# Signature :

# 32. et 33. Signature :

L'avis doit être signé par la personne qui requiert l'inscription (voir section 3.1.1.5).

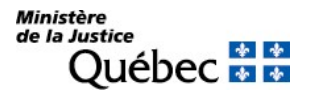

# INFORMATION FACULTATIVE

### 3. Numéro d'avis d'adresse :

Si le titulaire possède un numéro d'avis d'adresse et veut requérir l'inscription de son adresse aux fins de notification, son numéro d'avis d'adresse doit être inscrit à la rubrique 3 du formulaire principal ou, s'il y a lieu, à la rubrique 2 ou 5 des annexes AP et AD respectivement.

### 24. Référence à l'inscription visée au registre des droits personnels et réels mobiliers :

Si le bien grevé est une créance (décrite à la rubrique 20) qui a fait l'objet d'une inscription sur le registre, le numéro d'inscription doit être indiqué.

Si la créance grevée fait l'objet d'une réquisition d'inscription présentée simultanément, indiquer le numéro de formulaire de la réquisition d'inscription.

Si plus d'une telle créance est grevée, utiliser l'annexe AI.

### 31. Autres mentions :

Tout autre fait pertinent aux fins de publicité peut être mentionné. Par exemple, si l'hypothèque grève des créances, il peut être utile de désigner qui, du titulaire ou du constituant, perçoit les remboursements ou les revenus. S'il existe des intérêts échus plus anciens que ceux de l'année courante et des trois années précédentes, il y a lieu d'en indiquer le montant afin qu'ils soient conservés.

# INFORMATION NON REQUISE

- 25. Obligation garantie par hypothèque
- 26. à 30. Référence à l'acte constitutif

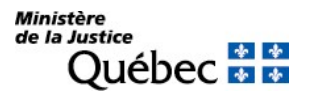

# RÉQUISITION D'INSCRIPTION D'UNE HYPOTHÈQUE LÉGALE RÉSULTANT D'UN JUGEMENT

FORMULAIRE : RH (Réquisition d'inscription d'une hypothèque mobilière)

# PIÈCES JOINTES : Une copie du jugement

Toutes les pièces jointes doivent être en français ou être accompagnées d'une traduction vidimée.

### INFORMATION OBLIGATOIRE

### Nature de l'inscription :

À la rubrique 1, cocher la case « e » afin d'identifier le droit dont l'inscription est requise.

### Date extrême d'effet :

### 2. Date extrême d'effet de l'inscription :

La date extrême d'effet de l'inscription doit être indiquée en chiffres, dans la forme année, mois, jour (ex. : 2009-08-31). Cette date doit être postérieure à la date de présentation de la réquisition d'inscription. Sauf exception, l'inscription de l'hypothèque sera radiée d'office le lendemain de la date extrême d'effet.

#### Parties :

Les personnes qui doivent être désignées sont le(s) titulaire(s) et le(s) constituant(s) de l'hypothèque.

Le titulaire est le créancier (demandeur, requérant) en faveur de qui a été rendu un jugement portant condamnation à payer une somme d'argent.

Le constituant est la personne condamnée à verser une somme d'argent (débiteur, intimé, défendeur).

Titulaire (\* ) :

Remplir les rubriques 4 à 6 pour désigner une personne physique ou les rubriques 7 à 9 pour désigner un organisme (voir section 3.1.1.2).

### Constituant (\* ) :

Remplir les rubriques 10 à 12 pour désigner une personne physique ou les rubriques 13 à 15 pour désigner un organisme (voir section 3.1.1.2).

 $\lq^*$   $\,$  S'il y a plus d'un titulaire ou d'un constituant ou si une des parties agit par représentation, utiliser  $\,$ l'annexe AP.

Si une partie agit sous un nom autre que le sien et que l'on veut que ce nom d'emprunt soit révélé dans l'inscription, utiliser l'annexe AD.

À la rubrique 1 des annexes, pour chaque partie, cocher la case « a » ou « b », selon le cas.

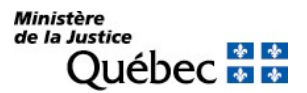

On peut faire la demande d'un état des droits inscrits sous le nom d'une personne à même la réquisition d'inscription moyennant le paiement des frais afférents.

Pour recevoir l'état certifié des droits inscrits sous le nom d'une personne, cocher la case prévue à cet effet (« état certifié des droits ») sous la désignation de la partie concernée; si l'on veut plus d'un état certifié des droits inscrits sous un même nom, indiquer plutôt le nombre dans la case.

### Biens :

Les biens hypothéqués sont décrits aux rubriques 16 à 20 (voir section 3.1.1.3); au besoin, utiliser les annexes AV ou AG. De plus, si le bien grevé est une créance qui a fait l'objet d'une inscription sur le registre, le numéro d'inscription doit être indiqué à la rubrique 24 « Référence à l'inscription visée au registre des droits personnels et réels mobiliers ».

### Demande d'état des droits :

On peut faire la demande d'un état des droits inscrits sous le numéro d'identification d'un véhicule routier (NIV) à même la réquisition d'inscription moyennant le paiement des frais afférents.

Pour recevoir l'état certifié des droits inscrits sous un NIV, cocher la case prévue à cet effet (« état certifié des droits ») sous la description du véhicule routier visé; si l'on veut plus d'un état certifié des droits inscrits sous un même NIV, indiquer plutôt le nombre dans la case.

# Mentions :

# 21. Somme de l'hypothèque :

Indiquer la somme jusqu'à concurrence de laquelle le titulaire détient une garantie. Au besoin, indiquer les éléments qui permettent de déterminer cette somme.

Si l'hypothèque garantit le paiement d'une rente ou d'aliments, indiquer le montant et la périodicité des versements et, s'il y a lieu, l'indice d'indexation.

#### 26. à 30. Référence à l'acte constitutif :

Le jugement dont résulte l'hypothèque doit être décrit (voir section 3.1.1.4).

# Signature :

# 32. et 33. Signature :

L'avis doit être signé par la personne qui requiert l'inscription (voir section 3.1.1.5).

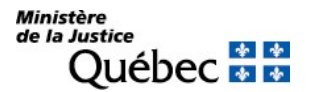

### INFORMATION FACULTATIVE

### 3. Numéro d'avis d'adresse :

Si le titulaire possède un numéro d'avis d'adresse et veut requérir l'inscription de son adresse aux fins de notification, son numéro d'avis d'adresse doit être inscrit à la rubrique 3 du formulaire principal ou, s'il y a lieu, à la rubrique 2 ou 5 des annexes AP et AD respectivement.

24. Référence à l'inscription visée au registre des droits personnels et réels mobiliers :

Si le bien grevé est une créance (décrite à la rubrique 20) qui a fait l'objet d'une inscription sur le registre, le numéro d'inscription doit être indiqué.

Si la créance grevée fait l'objet d'une réquisition d'inscription présentée simultanément, indiquer le numéro de formulaire de la réquisition d'inscription.

Si plus d'une telle créance est grevée, utiliser l'annexe AI.

25. Obligation garantie par hypothèque :

- Si l'hypothèque garantit un droit viager, cocher la case « b ».
- 31. Autres mentions :

Tout autre fait pertinent aux fins de publicité peut être mentionné.

# INFORMATION NON REQUISE

- 22. Référence à la loi créant l'hypothèque
- 23. Cause de la créance
- 25a. En garantie des obligations en faveur d'un fondé de pouvoir (article 2692 C.c.Q.)

# RÉQUISITION D'INSCRIPTION DU RENOUVELLEMENT DE LA PUBLICITÉ D'UNE HYPOTHÈQUE

FORMULAIRE : RH (Réquisition d'inscription d'une hypothèque mobilière)

# INFORMATION OBLIGATOIRE

# Nature de l'inscription :

À la rubrique 1, cocher la case « f » afin d'identifier le droit dont l'inscription est requise.

### Date extrême d'effet :

### 2. Date extrême d'effet de l'inscription :

La date extrême d'effet de l'inscription doit être indiquée en chiffres, dans la forme année, mois, jour (ex. : 2009-08-31). Cette date doit être postérieure à la date de présentation de la réquisition d'inscription. Sauf exception, l'inscription de l'hypothèque sera radiée d'office le lendemain de la date extrême d'effet.

### Parties :

Les personnes qui doivent être désignées sont le(s) titulaire(s) et le(s) constituant(s) de l'hypothèque.

Le titulaire est le créancier qui bénéficie de la garantie hypothécaire.

Le constituant est la personne qui affecte le bien en faveur du titulaire; ce peut être le débiteur ou un tiers.

### <u>Titulaire</u> (\*) :

Remplir les rubriques 4 à 6 pour désigner une personne physique ou les rubriques 7 à 9 pour désigner un organisme (voir section 3.1.1.2).

# Constituant <sup>(\*)</sup> :

Remplir les rubriques 10 à 12 pour désigner une personne physique ou les rubriques 13 à 15 pour désigner un organisme (voir section 3.1.1.2).

 $(*)$  S'il y a plus d'un titulaire ou d'un constituant ou si une des parties agit par représentation, utiliser l'annexe AP.

Si une partie agit sous un nom autre que le sien et que l'on veut que ce nom d'emprunt soit révélé dans l'inscription, utiliser l'annexe AD.

À la rubrique 1 des annexes, pour chaque partie, cocher la case « a » ou « b », selon le cas.

# Demande d'état des droits :

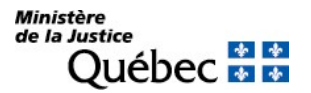

On peut faire la demande d'un état des droits inscrits sous le nom d'une personne à même la réquisition d'inscription moyennant le paiement des frais afférents.

Pour recevoir l'état certifié des droits inscrits sous le nom d'une personne, cocher la case prévue à cet effet (« état certifié des droits ») sous la désignation de la partie concernée; si l'on veut plus d'un état certifié des droits inscrits sous un même nom, indiquer plutôt le nombre dans la case.

# Mentions :

24. Référence à l'inscription visée au registre des droits personnels et réels mobiliers :

Le numéro d'inscription de l'hypothèque dont on veut renouveler la publicité doit être indiqué. S'il y a lieu de faire référence à plus d'une inscription, utiliser l'annexe AI.

# Signature :

32. et 33. Signature :

L'avis doit être signé par la personne qui requiert l'inscription (voir section 3.1.1.5).

# INFORMATION FACULTATIVE

### 3. Numéro d'avis d'adresse :

Si le titulaire possède un numéro d'avis d'adresse et veut requérir l'inscription de son adresse aux fins de notification, son numéro d'avis d'adresse doit être inscrit à la rubrique 3 du formulaire principal ou, s'il y a lieu, à la rubrique 2 ou 5 des annexes AP et AD respectivement.

Noter que si le numéro d'avis d'adresse a déjà été porté sous l'inscription du droit visé par le renouvellement, il n'y a pas lieu de remplir cette rubrique.

#### 31. Autres mentions :

Tout autre fait pertinent aux fins de publicité peut être mentionné.

# INFORMATION NON REQUISE

Ne rien inscrire sous les rubriques suivantes :

#### 16. à 20. Biens

- 21. Somme de l'hypothèque
- 22. Référence à la loi créant l'hypothèque
- 23. Cause de la créance
- 25. Obligation garantie par hypothèque
- 26. à 30. Référence à l'acte constitutif

# RÉQUISITION D'INSCRIPTION D'UN RENOUVELLEMENT D'HYPOTHÈQUE SUR UN MEUBLE NOUVEAU

FORMULAIRE : RH (Réquisition d'inscription d'une hypothèque mobilière)

# INFORMATION OBLIGATOIRE

### Nature de l'inscription :

À la rubrique 1, cocher la case « g » afin d'identifier le droit dont l'inscription est requise.

### Date extrême d'effet :

#### 2. Date extrême d'effet de l'inscription :

La date extrême d'effet de l'inscription doit être indiquée en chiffres, dans la forme année, mois, jour (ex. : 2009-08-31). Cette date doit être postérieure à la date de présentation de la réquisition d'inscription. Sauf exception, l'inscription de l'hypothèque sera radiée d'office le lendemain de la date extrême d'effet.

#### Parties :

Les personnes qui doivent être désignées sont le(s) titulaire(s) et le(s) constituant(s) de l'hypothèque.

Le titulaire est le créancier qui bénéficie de la garantie hypothécaire.

Le constituant est la personne qui a affecté le bien qui a été transformé, mélangé ou uni à d'autres biens, en faveur du titulaire; ce peut être le débiteur ou un tiers.

#### <u>Titulaire</u> (\*) :

Remplir les rubriques 4 à 6 pour désigner une personne physique ou les rubriques 7 à 9 pour désigner un organisme (voir section 3.1.1.2).

### Constituant <sup>(\*)</sup> :

Remplir les rubriques 10 à 12 pour désigner une personne physique ou les rubriques 13 à 15 pour désigner un organisme (voir section 3.1.1.2).

 $\lq^*$   $\,$  S'il y a plus d'un titulaire ou d'un constituant ou si une des parties agit par représentation, utiliser  $\,$ l'annexe AP.

Si une partie agit sous un nom autre que le sien et que l'on veut que ce nom d'emprunt soit révélé dans l'inscription, utiliser l'annexe AD.

À la rubrique 1 des annexes, pour chaque partie, cocher la case « a » ou « b », selon le cas.

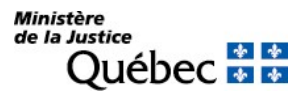

On peut faire la demande d'un état des droits inscrits sous le nom d'une personne à même la réquisition d'inscription moyennant le paiement des frais afférents.

Pour recevoir l'état certifié des droits inscrits sous le nom d'une personne, cocher la case prévue à cet effet (« état certifié des droits ») sous la désignation de la partie concernée; si l'on veut plus d'un état certifié des droits inscrits sous un même nom, indiquer plutôt le nombre dans la case.

### Biens :

Le meuble nouveau est décrit aux rubriques 16 à 20 (voir section 3.1.1.3); au besoin, utiliser les annexes AV ou AG.

# Demande d'état des droits :

On peut faire la demande d'un état des droits inscrits sous le numéro d'identification d'un véhicule routier (NIV) à même la réquisition d'inscription moyennant le paiement des frais afférents.

Pour recevoir l'état certifié des droits inscrits sous un NIV, cocher la case prévue à cet effet (« état certifié des droits ») sous la description du véhicule routier visé; si l'on veut plus d'un état certifié des droits inscrits sous un même NIV, indiquer plutôt le nombre dans la case.

### Mentions :

24. Référence à l'inscription visée au registre des droits personnels et réels mobiliers :

Inscrire le numéro d'inscription de l'hypothèque qui fait l'objet du renouvellement.

S'il y a lieu de faire référence à plus d'une inscription, utiliser l'annexe AI.

### Signature :

32. et 33. Signature :

L'avis doit être signé par la personne qui requiert l'inscription (voir section 3.1.1.5).

### INFORMATION FACULTATIVE

#### 3. Numéro d'avis d'adresse :

Si le titulaire possède un numéro d'avis d'adresse et veut requérir l'inscription de son adresse aux fins de notification, son numéro d'avis d'adresse doit être inscrit à la rubrique 3 du formulaire principal ou, s'il y a lieu, à la rubrique 2 ou 5 des annexes AP et AD respectivement.

Noter que si le numéro d'avis d'adresse a déjà été porté sous l'inscription du droit visé par le renouvellement, il n'y a pas lieu de remplir cette rubrique.

#### 31. Autres mentions :

Tout autre fait pertinent aux fins de publicité peut être mentionné.

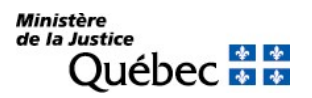

# INFORMATION NON REQUISE

- 21. Somme de l'hypothèque
- 22. Référence à la loi créant l'hypothèque
- 23. Cause de la créance
- 25. Obligation garantie par hypothèque
- 26. à 30. Référence à l'acte constitutif

# RÉQUISITION D'INSCRIPTION D'UN RENOUVELLEMENT D'HYPOTHÈQUE SUR DES VALEURS MOBILIÈRES

FORMULAIRE : RH (Réquisition d'inscription d'une hypothèque mobilière)

# INFORMATION OBLIGATOIRE

# Nature de l'inscription :

À la rubrique 1, cocher la case « h » afin d'identifier le droit dont l'inscription est requise.

# Date extrême d'effet :

### 2. Date extrême d'effet de l'inscription :

La date extrême d'effet de l'inscription doit être indiquée en chiffres, dans la forme année, mois, jour (ex. : 2009-08-31). Cette date doit être postérieure à la date de présentation de la réquisition d'inscription. Sauf exception, l'inscription de l'hypothèque sera radiée d'office le lendemain de la date extrême d'effet.

# Parties :

Les personnes qui doivent être désignées sont le(s) titulaire(s) et le(s) constituant(s) de l'hypothèque.

Le titulaire est le créancier qui bénéficie de la garantie hypothécaire.

Le constituant est la personne qui a affecté le bien en faveur du titulaire; ce peut être le débiteur ou un tiers.

### <u>Titulaire</u> (\*) :

Remplir les rubriques 4 à 6 pour désigner une personne physique ou les rubriques 7 à 9 pour désigner un organisme (voir section 3.1.1.2).

# Constituant <sup>(\*)</sup> :

Remplir les rubriques 10 à 12 pour désigner une personne physique ou les rubriques 13 à 15 pour désigner un organisme (voir section 3.1.1.2).

 $\lq^*$   $\,$  S'il y a plus d'un titulaire ou d'un constituant ou si une des parties agit par représentation, utiliser  $\,$ l'annexe AP.

Si une partie agit sous un nom autre que le sien et que l'on veut que ce nom d'emprunt soit révélé dans l'inscription, utiliser l'annexe AD.

À la rubrique 1 des annexes, pour chaque partie, cocher la case « a » ou « b », selon le cas.

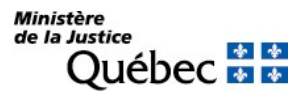

On peut faire la demande d'un état des droits inscrits sous le nom d'une personne à même la réquisition d'inscription moyennant le paiement des frais afférents.

Pour recevoir l'état certifié des droits inscrits sous le nom d'une personne, cocher la case prévue à cet effet (« état certifié des droits ») sous la désignation de la partie concernée; si l'on veut plus d'un état certifié des droits inscrits sous un même nom, indiquer plutôt le nombre dans la case.

### Biens :

Les actions ou autres valeurs mobilières sur lesquelles l'inscription de l'hypothèque doit être renouvelée sont décrites à la rubrique 20; au besoin, utiliser l'annexe AG.

### Demande d'état des droits :

On peut faire la demande d'un état des droits inscrits sous le numéro d'identification d'un véhicule routier (NIV) à même la réquisition d'inscription moyennant le paiement des frais afférents.

Pour recevoir l'état certifié des droits inscrits sous un NIV, cocher la case prévue à cet effet (« état certifié des droits ») sous la description du véhicule routier visé; si l'on veut plus d'un état certifié des droits inscrits sous un même NIV, indiquer plutôt le nombre dans la case.

### Mentions :

24. Référence à l'inscription visée au registre des droits personnels et réels mobiliers :

Inscrire le numéro d'inscription de l'hypothèque qui fait l'objet du renouvellement.

S'il y a lieu de faire référence à plus d'une inscription, utiliser l'annexe AI.

#### Signature :

# 32. et 33. Signature :

L'avis doit être signé par la personne qui requiert l'inscription (voir section 3.1.1.5).

# INFORMATION FACULTATIVE

#### 3. Numéro d'avis d'adresse :

Si le titulaire possède un numéro d'avis d'adresse et veut requérir l'inscription de son adresse aux fins de notification, son numéro d'avis d'adresse doit être inscrit à la rubrique 3 du formulaire principal ou, s'il y a lieu, à la rubrique 2 ou 5 des annexes AP et AD respectivement.

Noter que si le numéro d'avis d'adresse a déjà été porté sous l'inscription du droit visé par le renouvellement, il n'y a pas lieu de remplir cette rubrique.

#### 31. Autres mentions :

Tout autre fait pertinent aux fins de publicité peut être mentionné.

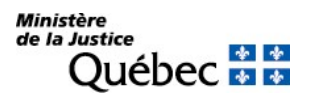

# INFORMATION NON REQUISE

- 21. Somme de l'hypothèque
- 22. Référence à la loi créant l'hypothèque
- 23. Cause de la créance
- 25. Obligation garantie par hypothèque
- 26. à 30. Référence à l'acte constitutif

# RÉQUISITION D'INSCRIPTION D'UN REPORT D'HYPOTHÈQUE SUR LE BIEN OFFERT OU CONSIGNÉ

FORMULAIRE : RH (Réquisition d'inscription d'une hypothèque mobilière)

# INFORMATION OBLIGATOIRE

### Nature de l'inscription :

À la rubrique 1, cocher la case « i » afin d'identifier le droit dont l'inscription est requise.

### Parties :

Les personnes qui doivent être désignées sont le(s) titulaire(s) et le(s) constituant(s) de l'hypothèque.

Le titulaire est le créancier qui bénéficie de la garantie hypothécaire.

Le constituant est la personne qui a affecté le bien en faveur du titulaire; ce peut être le débiteur ou un tiers.

<u>Titulaire</u> (\*) :

Remplir les rubriques 4 à 6 pour désigner une personne physique ou les rubriques 7 à 9 pour désigner un organisme (voir section 3.1.1.2).

### Constituant <sup>(\*)</sup> :

Remplir les rubriques 10 à 12 pour désigner une personne physique ou les rubriques 13 à 15 pour désigner un organisme (voir section 3.1.1.2).

 $\lq^*$   $\,$  S'il y a plus d'un titulaire ou d'un constituant ou si une des parties agit par représentation, utiliser  $\,$ l'annexe AP.

Si une partie agit sous un nom autre que le sien et que l'on veut que ce nom d'emprunt soit révélé dans l'inscription, utiliser l'annexe AD.

À la rubrique 1 des annexes, pour chaque partie, cocher la case « a » ou « b », selon le cas.

#### Demande d'état des droits :

On peut faire la demande d'un état des droits inscrits sous le nom d'une personne à même la réquisition d'inscription moyennant le paiement des frais afférents.

Pour recevoir l'état certifié des droits inscrits sous le nom d'une personne, cocher la case prévue à cet effet (« état certifié des droits ») sous la désignation de la partie concernée; si l'on veut plus d'un état certifié des droits inscrits sous un même nom, indiquer plutôt le nombre dans la case.

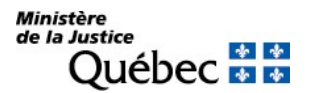

# Biens :

Le bien offert ou consigné sur lequel l'hypothèque est reportée est décrit aux rubriques 16 à 20 (voir section 3.1.1.3); au besoin, utiliser les annexes AV ou AG.

### Demande d'état des droits :

On peut faire la demande d'un état des droits inscrits sous le numéro d'identification d'un véhicule routier (NIV) à même la réquisition d'inscription moyennant le paiement des frais afférents.

Pour recevoir l'état certifié des droits inscrits sous un NIV, cocher la case prévue à cet effet (« état certifié des droits ») sous la description du véhicule routier visé; si l'on veut plus d'un état certifié des droits inscrits sous un même NIV, indiquer plutôt le nombre dans la case.

### Mentions :

24. Référence à l'inscription visée au registre des droits personnels et réels mobiliers :

Inscrire le numéro d'inscription de l'hypothèque visée.

S'il y a lieu de faire référence à plus d'une inscription, utiliser l'annexe AI.

26. à 30. Référence à l'acte constitutif :

Le report est autorisé par le tribunal. Le jugement autorisant le report doit être décrit (voir section 3.1.1.4).

### Signature :

32. et 33. Signature :

L'avis doit être signé par la personne qui requiert l'inscription (voir section 3.1.1.5).

# INFORMATION FACULTATIVE

#### 3. Numéro d'avis d'adresse :

Si le titulaire possède un numéro d'avis d'adresse et veut requérir l'inscription de son adresse aux fins de notification, son numéro d'avis d'adresse doit être inscrit à la rubrique 3 du formulaire principal ou, s'il y a lieu, à la rubrique 2 ou 5 des annexes AP et AD respectivement.

Noter que si le numéro d'avis d'adresse a déjà été porté sous l'inscription du droit visé, il n'y a pas lieu de remplir cette rubrique.

#### 31. Autres mentions :

Tout autre fait pertinent aux fins de publicité peut être mentionné.

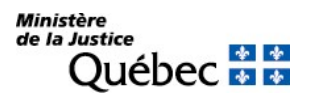

Manuel de l'inscription et de la consultation des droits personnels et réels mobiliers (21 novembre 2023)

# INFORMATION NON REQUISE

- 2. Date extrême d'effet de l'inscription
- 21. Somme de l'hypothèque
- 22. Référence à la loi créant l'hypothèque
- 23. Cause de la créance
- 25. Obligation garantie par hypothèque

# RÉQUISITION D'INSCRIPTION D'UN REPORT D'HYPOTHÈQUE SUR LE BIEN ACQUIS EN REMPLACEMENT

Ce report d'hypothèque a pour objet le bien meuble qui remplace le bien individualisé initialement grevé d'une hypothèque et aliéné dans le cours des activités de l'entreprise.

FORMULAIRE : RH (Réquisition d'inscription d'une hypothèque mobilière)

# INFORMATION OBLIGATOIRE

# Nature de l'inscription :

À la rubrique 1, cocher la case « j » afin d'identifier le droit dont l'inscription est requise.

### Parties :

Les personnes qui doivent être désignées sont le(s) titulaire(s) et le(s) constituant(s) de l'hypothèque.

Le titulaire est le créancier qui bénéficie de la garantie hypothécaire.

Le constituant est la personne qui a affecté le bien aliéné en faveur du titulaire; ce peut être le débiteur ou un tiers.

# <u>Titulaire</u> (\*) :

Remplir les rubriques 4 à 6 pour désigner une personne physique ou les rubriques 7 à 9 pour désigner un organisme (voir section 3.1.1.2).

# Constituant (\*) :

Remplir les rubriques 10 à 12 pour désigner une personne physique ou les rubriques 13 à 15 pour désigner un organisme (voir section 3.1.1.2).

 $(*)$  S'il y a plus d'un titulaire ou d'un constituant ou si une des parties agit par représentation, utiliser l'annexe AP.

Si une partie agit sous un nom autre que le sien et que l'on veut que ce nom d'emprunt soit révélé dans l'inscription, utiliser l'annexe AD.

À la rubrique 1 des annexes, pour chaque partie, cocher la case « a » ou « b », selon le cas.

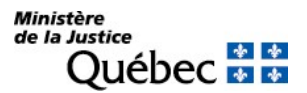

On peut faire la demande d'un état des droits inscrits sous le nom d'une personne à même la réquisition d'inscription moyennant le paiement des frais afférents.

Pour recevoir l'état certifié des droits inscrits sous le nom d'une personne, cocher la case prévue à cet effet (« état certifié des droits ») sous la désignation de la partie concernée; si l'on veut plus d'un état certifié des droits inscrits sous un même nom, indiquer plutôt le nombre dans la case.

### Biens :

Le bien qui remplace le bien initialement hypothéqué est décrit aux rubriques 16 à 20 (voir section 3.1.1.3); au besoin, utiliser les annexes AV ou AG.

# Demande d'état des droits :

On peut faire la demande d'un état des droits inscrits sous le numéro d'identification d'un véhicule routier (NIV) à même la réquisition d'inscription moyennant le paiement des frais afférents.

Pour recevoir l'état certifié des droits inscrits sous un NIV, cocher la case prévue à cet effet (« état certifié des droits ») sous la description du véhicule routier visé; si l'on veut plus d'un état certifié des droits inscrits sous un même NIV, indiquer plutôt le nombre dans la case.

### Mentions :

24. Référence à l'inscription visée au registre des droits personnels et réels mobiliers :

Inscrire le numéro d'inscription de l'hypothèque visée.

S'il y a lieu de faire référence à plus d'une inscription, utiliser l'annexe AI.

# Signature :

# 32. et 33. Signature :

L'avis doit être signé par la personne qui requiert l'inscription (voir section 3.1.1.5).

# INFORMATION FACULTATIVE

#### 3. Numéro d'avis d'adresse :

Si le titulaire possède un numéro d'avis d'adresse et veut requérir l'inscription de son adresse aux fins de notification, son numéro d'avis d'adresse doit être inscrit à la rubrique 3 du formulaire principal ou, s'il y a lieu, à la rubrique 2 ou 5 des annexes AP et AD respectivement.

Noter que si le numéro d'avis d'adresse a déjà été porté sous l'inscription du droit visé, il n'y a pas lieu de remplir cette rubrique.

#### 31. Autres mentions :

Tout autre fait pertinent aux fins de publicité peut être mentionné.

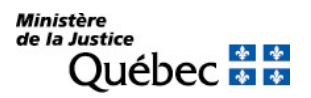

Manuel de l'inscription et de la consultation des droits personnels et réels mobiliers (21 novembre 2023)

# INFORMATION NON REQUISE

- 2. Date extrême d'effet de l'inscription
- 21. Somme de l'hypothèque
- 22. Référence à la loi créant l'hypothèque
- 23. Cause de la créance
- 25. Obligation garantie par hypothèque
- 26. à 30. Référence à l'acte constitutif

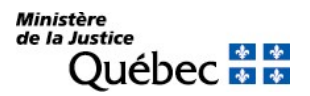

# RÉQUISITION D'INSCRIPTION D'UNE AFFECTATION D'UN BIEN À UNE HYPOTHÈQUE LÉGALE

Le propriétaire d'un bien grevé d'une hypothèque légale autre que celle de l'État ou d'une personne morale de droit public peut s'adresser au tribunal afin qu'il détermine l'assiette de l'hypothèque.

Si le tribunal détermine que tel bien meuble doit être affecté à la garantie hypothécaire plutôt que tel autre, il y a lieu de requérir l'inscription d'une affectation d'un bien à une hypothèque légale afin de modifier l'assiette de l'hypothèque et, s'il y a lieu, d'une réduction judiciaire ou volontaire de l'hypothèque légale.

Si le tribunal ordonne seulement la réduction du nombre de biens grevés, il y a lieu de requérir l'inscription d'une réduction judiciaire (formulaire RJ).

Si le tribunal permet de substituer une autre sûreté à l'hypothèque légale, cette sûreté peut être inscrite si elle est soumise ou admise à la publicité et, si le jugement l'ordonne ou que le créancier y consent, l'hypothèque légale peut faire l'objet d'une radiation judiciaire (formulaire RJ) ou volontaire (formulaire RV).

FORMULAIRE : RH (Réquisition d'inscription d'une hypothèque mobilière)

# INFORMATION OBLIGATOIRE

# Nature de l'inscription :

À la rubrique 1, cocher la case « k » afin d'identifier le droit dont l'inscription est requise.

#### Parties :

Les personnes qui doivent être désignées sont le(s) titulaire(s) et le(s) constituant(s) de l'hypothèque légale.

Le titulaire est le créancier qui bénéficie de la garantie hypothécaire.

Le constituant est la personne (le propriétaire) dont le bien est affecté en faveur du titulaire; ce peut être le débiteur ou un tiers.

Titulaire (\* ) :

Remplir les rubriques 4 à 6 pour désigner une personne physique ou les rubriques 7 à 9 pour désigner un organisme (voir section 3.1.1.2).

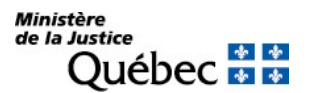

# Constituant (\*) :

Remplir les rubriques 10 à 12 pour désigner une personne physique ou les rubriques 13 à 15 pour désigner un organisme (voir section 3.1.1.2).

(\*) S'il y a plus d'un titulaire ou d'un constituant ou si une des parties agit par représentation, utiliser l'annexe AP.

Si une partie agit sous un nom autre que le sien et que l'on veut que ce nom d'emprunt soit révélé dans l'inscription, utiliser l'annexe AD.

À la rubrique 1 des annexes, pour chaque partie, cocher la case « a » ou « b », selon le cas.

# Demande d'état des droits :

On peut faire la demande d'un état des droits inscrits sous le nom d'une personne à même la réquisition d'inscription moyennant le paiement des frais afférents.

Pour recevoir l'état certifié des droits inscrits sous le nom d'une personne, cocher la case prévue à cet effet (« état certifié des droits ») sous la désignation de la partie concernée; si l'on veut plus d'un état certifié des droits inscrits sous un même nom, indiquer plutôt le nombre dans la case.

### Biens :

Le bien affecté à l'hypothèque est décrit aux rubriques 16 à 20 (voir section 3.1.1.3); au besoin, utiliser les annexes AV ou AG. De plus, si le bien hypothéqué est une créance qui a fait l'objet d'une inscription sur le registre, le numéro et la nature de l'inscription doivent être indiqués à l'annexe AI.

# Demande d'état des droits :

On peut faire la demande d'un état des droits inscrits sous le numéro d'identification d'un véhicule routier (NIV) à même la réquisition d'inscription moyennant le paiement des frais afférents.

Pour recevoir l'état certifié des droits inscrits sous un NIV, cocher la case prévue à cet effet (« état certifié des droits ») sous la description du véhicule routier visé; si l'on veut plus d'un état certifié des droits inscrits sous un même NIV, indiquer plutôt le nombre dans la case.

#### Mentions :

24. Référence à l'inscription visée au registre des droits personnels et réels mobiliers :

Inscrire le numéro d'inscription de l'hypothèque légale. S'il y a lieu de faire référence à plus d'une inscription, utiliser l'annexe AI.

De plus, si le bien affecté à l'hypothèque légale est une créance qui a fait l'objet d'une inscription sur le registre, indiquer le numéro de cette inscription sur l'annexe AI. Si la créance fait l'objet d'une réquisition d'inscription présentée simultanément, indiquer le numéro de formulaire de la réquisition d'inscription.

#### 26. à 30. Référence à l'acte constitutif :

Le jugement déterminant le bien que l'hypothèque peut grever doit être décrit (voir section 3.1.1.4).

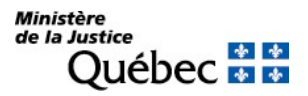

# Signature :

32. et 33. Signature :

L'avis doit être signé par la personne qui requiert l'inscription (voir section 3.1.1.5).

# INFORMATION FACULTATIVE

# 3. Numéro d'avis d'adresse :

Si le titulaire possède un numéro d'avis d'adresse et veut requérir l'inscription de son adresse aux fins de notification, son numéro d'avis d'adresse doit être inscrit à la rubrique 3 du formulaire principal ou, s'il y a lieu, à la rubrique 2 ou 5 des annexes AP et AD respectivement.

Noter que si le numéro d'avis d'adresse a déjà été porté sous l'inscription du droit visé, il n'y a pas lieu de remplir cette rubrique.

### 31. Autres mentions :

Tout autre fait pertinent aux fins de publicité peut être mentionné.

# INFORMATION NON REQUISE

- 2. Date extrême d'effet de l'inscription
- 21. Somme de l'hypothèque
- 22. Référence à la loi créant l'hypothèque
- 23. Cause de la créance

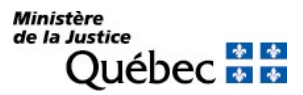

# 4.1.2.1 La réquisition d'inscription d'une réserve de propriété, des droits résultant d'un bail ou de certains autres droits (formulaire RD)

Les droits qui s'inscrivent sur la réquisition d'inscription d'une réserve de propriété, des droits résultant d'un bail ou de certains autres droits (formulaire RD) sont ceux consentis depuis le 17 septembre 1999. Ces droits peuvent faire l'objet d'une inscription globale qui permet de rendre opposables les droits déjà consentis et ceux qui le seront ultérieurement, entre les mêmes personnes, sur des biens constituant une universalité de biens de même nature susceptibles d'être l'objet de tels droits entre ces personnes dans le cours de leurs activités. Si parmi les droits déjà consentis, certains l'ont été avant le 17 septembre 1999, on doit en faire mention dans la réquisition.

De plus, lorsque le droit que l'on veut rendre opposable a été cédé, en tout ou en partie, avant même qu'il soit publié, on peut requérir l'inscription simultanée du droit et de sa cession.

# RÉQUISITION D'INSCRIPTION D'UNE RÉSERVE DE PROPRIÉTÉ (VENTE À TEMPÉRAMENT)

# FORMULAIRE : RD (Réquisition d'inscription d'une réserve de propriété, des droits résultant d'un bail ou de certains autres droits)

# INFORMATION OBLIGATOIRE

# Nature de l'inscription :

À la rubrique 1, cocher la case « a » afin d'identifier le droit dont l'inscription est requise.

# Date extrême d'effet :

### 3. Date extrême d'effet de l'inscription :

La date extrême d'effet de l'inscription doit être indiquée en chiffres dans la forme année, mois, jour (ex. : 2009-08-31). Sauf exception, l'inscription de la réserve de propriété sera radiée d'office le lendemain de la date extrême d'effet.

S'il s'agit d'une inscription globale (rubrique 2), la durée de la publicité ne peut excéder 10 ans à compter de la date de la présentation de la réquisition.

# Parties :

Les personnes qui doivent être désignées sont le vendeur et l'acheteur.

# <u>Vendeur</u> <sup>(\*)</sup> :

Cocher la case « a » à la rubrique 4 et remplir les rubriques 6 à 8 pour désigner une personne physique ou les rubriques 9 à 11 pour désigner un organisme (voir section 3.1.1.2).

# Acheteur <sup>(\*)</sup> :

Cocher la case « d » à la rubrique 12 et remplir les rubriques 13 à 15 pour désigner une personne physique ou les rubriques 16 à 18 pour désigner un organisme (voir section 3.1.1.2).

(\*) S'il y a plus d'un vendeur ou d'un acheteur ou si une des parties agit par représentation, utiliser l'annexe AP.

Si une partie agit sous un nom autre que le sien et que l'on veut que ce nom d'emprunt soit révélé dans l'inscription, utiliser l'annexe AD.

À la rubrique 1 des annexes, pour chaque partie, cocher la case « c » et préciser sa qualité.

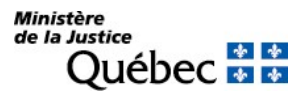

On peut faire la demande d'un état des droits inscrits sous le nom d'une personne à même la réquisition d'inscription moyennant le paiement des frais afférents.

Pour recevoir l'état certifié des droits inscrits sous le nom d'une personne, cocher la case prévue à cet effet (« état certifié des droits ») sous la désignation de la partie concernée; si l'on veut plus d'un état certifié des droits inscrits sous un même nom, indiquer plutôt le nombre dans la case.

### Biens :

### 26. à 30. Biens :

Les biens vendus doivent être décrits (voir section 3.1.1.3). Au besoin, utiliser les annexes AV ou AG.

Si les droits sont publiés au moyen d'une inscription globale (rubrique 2), décrire l'universalité des biens visés.

### Demande d'état des droits :

On peut faire la demande d'un état des droits inscrits sous le numéro d'identification d'un véhicule routier (NIV) à même la réquisition d'inscription moyennant le paiement des frais afférents.

Pour recevoir l'état certifié des droits inscrits sous un NIV, cocher la case prévue à cet effet (« état certifié des droits ») sous la description du véhicule routier visé; si l'on veut plus d'un état certifié des droits inscrits sous un même NIV, indiquer plutôt le nombre dans la case.

# Mentions :

#### 31. à 35. Référence à l'acte constitutif :

Décrire l'acte constitutif (voir section 3.1.1.4). Si l'on requiert une inscription globale (rubrique 2) et qu'il n'existe pas d'acte constitutif (contrat-cadre), ne pas remplir ces rubriques.

#### Signature :

38. et 39. Signature :

L'avis doit être signé par la personne qui requiert l'inscription (voir section 3.1.1.5).

# INFORMATION FACULTATIVE

### 2. Inscription globale :

Les réserves de propriété peuvent être publiées au moyen d'une inscription globale si le vendeur et l'acheteur sont des personnes qui exploitent une entreprise et si les biens vendus et ceux à être vendus avec réserve de propriété constituent une universalité de biens d'une même nature, susceptibles d'être vendus par le même vendeur au même acheteur dans le cours de leurs activités.

Cette mention aura pour effet de rendre aussi opposables les réserves de propriété constituées par les mêmes personnes, sur des biens de même nature, postérieurement à l'inscription.

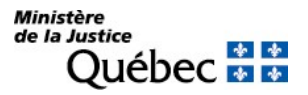

Si l'on requiert une inscription globale, la durée de la publicité (rubrique 3) ne peut excéder 10 ans.

### 5. Numéro d'avis d'adresse :

Si le vendeur possède un numéro d'avis d'adresse et veut requérir l'inscription de son adresse aux fins de notification, son numéro d'avis d'adresse doit être inscrit à la rubrique 5 du formulaire principal ou, s'il y a lieu, à la rubrique 2 ou 5 des annexes AP et AD respectivement.

### 37. Autres mentions :

Si l'inscription requise est sous la forme d'une inscription globale (rubrique 2) et qu'un ou certains des droits que l'on veut publier ont été constitués avant le 17 septembre 1999 alors que l'inscription est requise dans l'année qui suit cette date afin de conserver aux droits antérieurement consentis leur opposabilité initiale, en faire mention sous cette rubrique.

Tout autre fait pertinent aux fins de publicité peut être mentionné sous cette rubrique.

# INFORMATION NON REQUISE

Ne rien inscrire sous les rubriques suivantes :

19. à 25. Désignation du cessionnaire

36. Étendue de la cession

# RÉQUISITION D'INSCRIPTION DES DROITS RÉSULTANT D'UN BAIL

Les droits résultant d'un bail sont soumis à la publicité si le bail est consenti pour plus d'un an et s'il porte sur un véhicule de promenade, une motocyclette, une habitation motorisée, une motoneige, un véhicule tout terrain, une caravane, une semi-caravane, une maison mobile, un bateau, une motomarine, un aéronef ou sur tout bien meuble requis pour le service ou l'exploitation d'une entreprise. Dans les autres cas, ils sont admis à la publicité.

# FORMULAIRE : :RD(Réquisition d'inscription d'une réserve de propriété, des droits résultant d'un bail ou de certains autres droits)

# INFORMATION OBLIGATOIRE

### Nature de l'inscription :

À la rubrique 1, cocher la case « b » afin d'identifier le droit dont l'inscription est requise.

#### Date extrême d'effet :

#### 3. Date extrême d'effet de l'inscription :

La date extrême d'effet de l'inscription doit être indiquée si le bail est à durée déterminée; s'il n'est pas à durée déterminée, une mention à cet effet doit être faite à la rubrique 37 « Autres mentions ».

La date extrême d'effet de l'inscription doit être indiquée en chiffres dans la forme année, mois, jour (ex. : 2009-08-31). Sauf exception, l'inscription des droits résultant du bail sera radiée d'office le lendemain de la date extrême d'effet.

S'il s'agit d'une inscription globale (rubrique 2), la date extrême d'effet ne peut excéder 10 ans à compter de la date de présentation de la réquisition.

# Parties :

Les personnes qui doivent être désignées sont le locateur et le locataire.

# Locateur (\*) :

Cocher la case « b » à la rubrique 4 et remplir les rubriques 6 à 8 pour désigner une personne physique ou les rubriques 9 à 11 pour désigner un organisme.

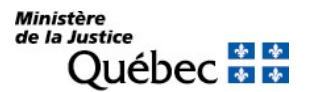

Locataire <sup>(\*)</sup> :

Cocher la case « e » à la rubrique 12 et remplir les rubriques 13 à 15 pour désigner une personne physique ou les rubriques 16 à 18 pour désigner un organisme.

(\* )S'il y a plus d'un locateur ou d'un locataire ou si une des parties agit par représentation, utiliser l'annexe AP.

Si une partie agit sous un nom autre que le sien et que l'on veut que ce nom d'emprunt soit révélé dans l'inscription, utiliser l'annexe AD.

À la rubrique 1 des annexes, pour chaque partie, cocher la case « c » et préciser sa qualité.

# Demande d'état des droits :

On peut faire la demande d'un état des droits inscrits sous le nom d'une personne à même la réquisition d'inscription moyennant le paiement des frais afférents.

Pour recevoir l'état certifié des droits inscrits sous le nom d'une personne, cocher la case prévue à cet effet (« état certifié des droits ») sous la désignation de la partie concernée; si l'on veut plus d'un état certifié des droits inscrits sous un même nom, indiquer plutôt le nombre dans la case.

# Biens :

# 26. à 30. Biens :

Les biens loués doivent être décrits (voir section 3.1.1.3). Au besoin, utiliser les annexes AV ou AG.

Si les droits sont publiés au moyen d'une inscription globale (rubrique 2), décrire l'universalité des biens visés.

# Demande d'état des droits :

On peut faire la demande d'un état des droits inscrits sous le numéro d'identification d'un véhicule routier (NIV) à même la réquisition d'inscription moyennant le paiement des frais afférents.

Pour recevoir l'état certifié des droits inscrits sous un NIV, cocher la case prévue à cet effet (« état certifié des droits ») sous la description du véhicule routier visé; si l'on veut plus d'un état certifié des droits inscrits sous un même NIV, indiquer plutôt le nombre dans la case.

# Mentions :

# 31. à 35. Référence à l'acte constitutif :

Décrire le bail (voir section 3.1.1.4). Si l'on requiert une inscription globale (rubrique 2) et qu'il n'existe pas d'acte constitutif (contrat-cadre), ne pas remplir ces rubriques.

# 37. Autres mentions :

Si la date extrême d'effet de l'inscription n'a pas été indiquée à la rubrique 2 « Date extrême d'effet de l'inscription », préciser que le bail n'est pas à durée déterminée.
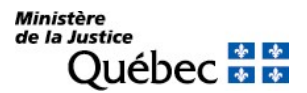

## Signature :

38. et 39. Signature :

L'avis doit être signé par la personne qui requiert l'inscription (voir section 3.1.1.5).

## INFORMATION FACULTATIVE

## 2. Inscription globale :

Les droits résultant de baux peuvent être publiés au moyen d'une inscription globale si le locateur et le locataire sont des personnes qui exploitent une entreprise et si les biens loués et ceux à être loués constituent une universalité de biens d'une même nature, susceptibles d'être loués par le même locateur au même locataire dans le cours de leurs activités.

Cette mention aura pour effet de rendre aussi opposables les droits résultant des baux consentis entre les mêmes personnes, sur des biens de même nature, postérieurement à l'inscription.

Si l'on requiert une inscription globale, la durée de la publicité (rubrique 3) ne peut excéder 10 ans.

### 5. Numéro d'avis d'adresse :

Si le locateur possède un numéro d'avis d'adresse et veut requérir l'inscription de son adresse aux fins de notification, son numéro d'avis d'adresse doit être inscrit à la rubrique 5 ou à la rubrique 2 ou 5 des annexes AP et AD respectivement, s'il y a lieu.

## 37. Autres mentions :

Si l'inscription requise est sous la forme d'une inscription globale (rubrique 2) et qu'un ou certains des droits que l'on veut publier ont été constitués avant le 17 septembre 1999 alors que l'inscription est requise dans l'année qui suit cette date afin de conserver aux droits antérieurement consentis leur opposabilité initiale, en faire mention sous cette rubrique.

Tout autre fait pertinent aux fins de publicité peut être mentionné sous cette rubrique.

## INFORMATION NON REQUISE

Ne rien inscrire sous les rubriques suivantes :

### 19. à 25. Désignation du cessionnaire

36. Étendue de la cession

# RÉQUISITION D'INSCRIPTION D'UNE FACULTÉ DE RACHAT (VENTE À RÉMÉRÉ)

## FORMULAIRE : RD (Réquisition d'inscription d'une réserve de propriété, des droits résultant d'un bail ou de certains autres droits)

## INFORMATION OBLIGATOIRE

## Nature de l'inscription :

À la rubrique 1, cocher la case « c » afin d'identifier le droit dont l'inscription est requise.

## Date extrême d'effet :

La date extrême d'effet de l'inscription doit être indiquée en chiffres dans la forme année, mois, jour (ex. : 2009-08-31). Sauf exception, l'inscription de la faculté de rachat sera radiée d'office le lendemain de la date extrême d'effet.

S'il s'agit d'une inscription globale (rubrique 2), la durée de la publicité ne peut excéder 10 ans à compter de la date de la présentation de la réquisition.

## Parties :

Les personnes qui doivent être désignées sont le vendeur et l'acheteur.

## <u>Vendeur</u> <sup>(\*)</sup> :

Cocher la case « a » à la rubrique 4 et remplir les rubriques 6 à 8 pour désigner une personne physique ou les rubriques 9 à 11 pour désigner un organisme (voir section 3.1.1.2).

## Acheteur <sup>(\*)</sup> :

Cocher la case « d » à la rubrique 12 et remplir les rubriques 13 à 15 pour désigner une personne physique ou les rubriques 16 à 18 pour désigner un organisme (voir section 3.1.1.2).

(\*) S'il y a plus d'un vendeur ou d'un acheteur ou si une des parties agit par représentation, utiliser l'annexe AP.

Si une partie agit sous un nom autre que le sien et que l'on veut que ce nom d'emprunt soit révélé dans l'inscription, utiliser l'annexe AD.

À la rubrique 1 des annexes, pour chaque partie, cocher la case « c » et préciser sa qualité.

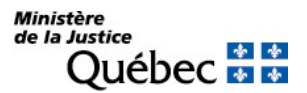

### Demande d'état des droits :

On peut faire la demande d'un état des droits inscrits sous le nom d'une personne à même la réquisition d'inscription moyennant le paiement des frais afférents.

Pour recevoir l'état certifié des droits inscrits sous le nom d'une personne, cocher la case prévue à cet effet (« état certifié des droits ») sous la désignation de la partie concernée; si l'on veut plus d'un état certifié des droits inscrits sous un même nom, indiquer plutôt le nombre dans la case.

### Biens :

### 26. à 30. Biens :

Les biens vendus doivent être décrits (voir section 3.1.1.3). Au besoin, utiliser les annexes AV ou AG.

Si les droits sont publiés au moyen d'une inscription globale (rubrique 2), décrire l'universalité des biens visés.

### Demande d'état des droits :

On peut faire la demande d'un état des droits inscrits sous le numéro d'identification d'un véhicule routier (NIV) à même la réquisition d'inscription moyennant le paiement des frais afférents.

Pour recevoir l'état certifié des droits inscrits sous un NIV, cocher la case prévue à cet effet (« état certifié des droits ») sous la description du véhicule routier visé; si l'on veut plus d'un état certifié des droits inscrits sous un même NIV, indiquer plutôt le nombre dans la case.

## Mentions :

### 31. à 35. Référence à l'acte constitutif :

Décrire l'acte constitutif (voir section 3.1.1.4). Si l'on requiert une inscription globale (rubrique 2) et qu'il n'existe pas d'acte constitutif (contrat-cadre), ne pas remplir ces rubriques.

### Signature :

38. et 39. Signature :

L'avis doit être signé par la personne qui requiert l'inscription (voir section 3.1.1.5).

## INFORMATION FACULTATIVE

### 2. Inscription globale :

Les facultés de rachat peuvent être publiées au moyen d'une inscription globale si le vendeur et l'acheteur sont des personnes qui exploitent une entreprise et si les biens vendus ou ceux à être vendus avec faculté de rachat constituent une universalité de biens d'une même nature, susceptibles d'être vendus par le même vendeur au même acheteur dans le cours de leurs activités.

Cette mention aura pour effet de rendre aussi opposables les facultés de rachat constituées par les mêmes personnes, sur des biens de même nature, postérieurement à l'inscription.

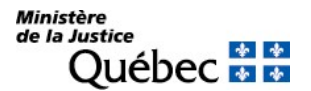

Si l'on requiert une inscription globale, la durée de la publicité (rubrique 3) ne peut excéder 10 ans.

## 5. Numéro d'avis d'adresse :

Si le vendeur possède un numéro d'avis d'adresse et veut requérir l'inscription de son adresse aux fins de notification, son numéro d'avis d'adresse doit être inscrit à la rubrique 5 du formulaire principal ou, s'il y a lieu, à la rubrique 2 ou 5 des annexes AP et AD respectivement.

## 37. Autres mentions :

Si l'inscription requise est sous la forme d'une inscription globale (rubrique 2) et qu'un ou certains des droits que l'on veut publier ont été constitués avant le 17 septembre 1999 alors que l'inscription est requise dans l'année qui suit cette date afin de conserver aux droits antérieurement consentis leur opposabilité initiale, en faire mention sous cette rubrique.

Tout autre fait pertinent aux fins de publicité peut être mentionné sous cette rubrique.

## INFORMATION NON REQUISE

Ne rien inscrire sous les rubriques suivantes :

19. à 25. Désignation du cessionnaire

36. Étendue de la cession

# RÉQUISITION D'INSCRIPTION DES DROITS DE PROPRIÉTÉ DU CRÉDIT-BAILLEUR

Formulaire :RD (Réquisition d'inscription d'une réserve de propriété, des droits résultant d'un bail ou de certains autres droits)

## INFORMATION OBLIGATOIRE

## Nature de l'inscription :

À la rubrique 1, cocher la case « d » afin d'identifier le droit dont l'inscription est requise.

### Date extrême d'effet :

### 3. Date extrême d'effet de l'inscription :

La date extrême d'effet de l'inscription doit être indiquée en chiffres dans la forme année, mois, jour (ex. : 2009-08-31). Sauf exception, l'inscription des droits de propriété du crédit-bailleur sera radiée d'office le lendemain de la date extrême d'effet.

S'il s'agit d'une inscription globale (rubrique 2), la durée de la publicité ne peut excéder 10 ans à compter de la date de la présentation de la réquisition.

## Parties :

Les personnes qui doivent être désignées sont le crédit-bailleur et le crédit-preneur.

### Crédit-bailleur (\* ) :

Cocher la case « c » à la rubrique 4 et remplir les rubriques 6 à 8 pour désigner une personne physique ou les rubriques 9 à 11 pour désigner un organisme (voir section 3.1.1.2).

## Crédit-preneur (\* ) :

Cocher la case « f » à la rubrique 12 et remplir les rubriques 13 à 15 pour désigner une personne physique ou les rubriques 16 à 18 pour désigner un organisme (voir section 3.1.1.2).

(\* ) S'il y a plus d'un crédit-bailleur ou d'un crédit-preneur ou si une des parties agit par représentation, utiliser l'annexe AP.

Si une partie agit sous un nom autre que le sien et que l'on veut que ce nom d'emprunt soit révélé dans l'inscription, utiliser l'annexe AD.

À la rubrique 1 des annexes, pour chaque partie, cocher la case « c » et préciser sa qualité.

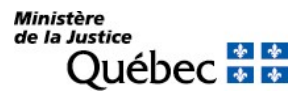

### Demande d'état des droits :

On peut faire la demande d'un état des droits inscrits sous le nom d'une personne à même la réquisition d'inscription moyennant le paiement des frais afférents.

Pour recevoir l'état certifié des droits inscrits sous le nom d'une personne, cocher la case prévue à cet effet (« état certifié des droits ») sous la désignation de la partie concernée; si l'on veut plus d'un état certifié des droits inscrits sous un même nom, indiquer plutôt le nombre dans la case.

### Biens :

### 26. à 30. Biens :

Les biens visés doivent être décrits (voir section 3.1.1.3). Au besoin, utiliser les annexes AV ou AG.

Si les droits sont publiés au moyen d'une inscription globale (rubrique 2), décrire l'universalité des biens visés.

### Demande d'état des droits :

On peut faire la demande d'un état des droits inscrits sous le numéro d'identification d'un véhicule routier (NIV) à même la réquisition d'inscription moyennant le paiement des frais afférents.

Pour recevoir l'état certifié des droits inscrits sous un NIV, cocher la case prévue à cet effet (« état certifié des droits ») sous la description du véhicule routier visé; si l'on veut plus d'un état certifié des droits inscrits sous un même NIV, indiquer plutôt le nombre dans la case.

## Mentions :

### 31. à 35. Référence à l'acte constitutif :

Décrire l'acte constitutif (voir section 3.1.1.4). Si l'on requiert une inscription globale (rubrique 2) et qu'il n'existe pas d'acte constitutif (contrat-cadre), ne pas remplir ces rubriques.

### Signature :

38. et 39. Signature :

L'avis doit être signé par la personne qui requiert l'inscription (voir section 3.1.1.5).

## INFORMATION FACULTATIVE

## 2. Inscription globale :

Les droits de propriété du crédit-bailleur peuvent être publiés au moyen d'une inscription globale si les biens mis à la disposition du crédit-preneur et ceux qui seront mis à sa disposition constituent une universalité de biens d'une même nature, susceptibles de faire l'objet d'un crédit-bail entre les mêmes crédit-bailleur et crédit-preneur dans le cours de leurs activités.

Cette mention aura pour effet de rendre aussi opposables les droits de propriété du crédit-bailleur constitués entre les mêmes personnes, sur des biens de même nature, postérieurement à l'inscription.

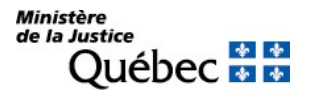

Si l'on requiert une inscription globale, la durée de la publicité (rubrique 3) ne peut excéder 10 ans.

## 5. Numéro d'avis d'adresse :

Si le crédit-bailleur possède un numéro d'avis d'adresse et veut requérir l'inscription de son adresse aux fins de notification, son numéro d'avis d'adresse doit être inscrit à la rubrique 5 du formulaire principal ou, s'il y a lieu, à la rubrique 2 ou 5 des annexes AP et AD respectivement.

### 37. Autres mentions :

Si l'inscription requise est sous la forme d'une inscription globale (rubrique 2) et qu'un ou certains des droits que l'on veut publier ont été constitués avant le 17 septembre 1999 alors que l'inscription est requise dans l'année qui suit cette date afin de conserver aux droits antérieurement consentis leur opposabilité initiale, en faire mention sous cette rubrique.

Tout autre fait pertinent aux fins de publicité peut être mentionné sous cette rubrique.

## INFORMATION NON REQUISE

Ne rien inscrire sous les rubriques suivantes :

- 19. à 25. Désignation du cessionnaire
- 36. Étendue de la cession

# RÉQUISITION D'INSCRIPTION D'UNE RÉSERVE DE PROPRIÉTÉ ET DE LA CESSION DE LA RÉSERVE DE PROPRIÉTÉ

## FORMULAIRE : RD (Réquisition d'inscription d'une réserve de propriété, des droits résultant d'un bail ou de certaines autres droits)

## INFORMATION OBLIGATOIRE

## Nature de l'inscription :

À la rubrique 1, cocher la case « e » afin d'identifier le droit dont l'inscription est requise.

### Date extrême d'effet :

### 3. Date extrême d'effet de l'inscription :

La date extrême d'effet de l'inscription doit être indiquée en chiffres dans la forme année, mois, jour (ex. : 2009-08-31). Sauf exception, l'inscription de la réserve de propriété et de la cession de la réserve sera radiée d'office le lendemain de la date extrême d'effet.

S'il s'agit d'une inscription globale (rubrique 2), la durée de la publicité ne peut excéder 10 ans à compter de la date de la présentation de la réquisition.

## Parties :

Les personnes qui doivent être désignées sont le vendeur, l'acheteur et le cessionnaire.

## <u>Vendeur</u> <sup>(\*)</sup> :

Cocher la case « a » à la rubrique 4 et remplir les rubriques 6 à 8 pour désigner une personne physique ou les rubriques 9 à 11 pour désigner un organisme (voir section 3.1.1.2).

## Acheteur <sup>(\*)</sup> :

Cocher la case « d » à la rubrique 12 et remplir les rubriques 13 à 15 pour désigner une personne physique ou les rubriques 16 à 18 pour désigner un organisme (voir section 3.1.1.2).

## Cessionnaire <sup>(\*)</sup> :

Remplir les rubriques 20 à 22 pour désigner une personne physique ou les rubriques 23 à 25 pour désigner un organisme (voir section 3.1.1.2).

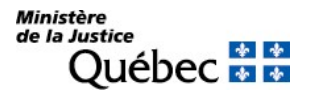

(\*) S'il y a plus d'un vendeur, un acheteur ou un cessionnaire ou si une des parties agit par représentation, utiliser l'annexe AP.

Si une partie agit sous un nom autre que le sien et que l'on veut que ce nom d'emprunt soit révélé dans l'inscription, utiliser l'annexe AD.

À la rubrique 1 des annexes, pour chaque partie, cocher la case « c » et préciser sa qualité.

#### Demande d'état des droits :

On peut faire la demande d'un état des droits inscrits sous le nom d'une personne à même la réquisition d'inscription moyennant le paiement des frais afférents.

Pour recevoir l'état certifié des droits inscrits sous le nom d'une personne, cocher la case prévue à cet effet (« état certifié des droits ») sous la désignation de la partie concernée; si l'on veut plus d'un état certifié des droits inscrits sous un même nom, indiquer plutôt le nombre dans la case.

### Biens :

### 26. à 30. Biens :

Décrire les biens vendus avec réserve de propriété (voir section 3.1.1.3). Si les droits sont publiés au moyen d'une inscription globale (rubrique 2), décrire l'universalité des biens visés.

Si seulement un ou certains des droits du vendeur sont cédés, décrire l'objet de la cession sous « Autres biens ».

Au besoin, utiliser les annexes AV ou AG.

### Demande d'état des droits :

On peut faire la demande d'un état des droits inscrits sous le numéro d'identification d'un véhicule routier (NIV) à même la réquisition d'inscription moyennant le paiement des frais afférents.

Pour recevoir l'état certifié des droits inscrits sous un NIV, cocher la case prévue à cet effet (« état certifié des droits ») sous la description du véhicule routier visé; si l'on veut plus d'un état certifié des droits inscrits sous un même NIV, indiquer plutôt le nombre dans la case.

### Mentions :

### 31. à 35. Référence à l'acte constitutif :

L'acte constitutif doit être décrit (voir section 3.1.1.4). La référence à l'acte de cession doit être faite à la rubrique 37 « Autres mentions » si la cession n'a pas été constatée dans le même acte que la réserve de propriété.

Si l'on requiert une inscription globale (rubrique 2) et qu'il n'existe pas d'acte constitutif (contrat-cadre), ne pas remplir ces rubriques.

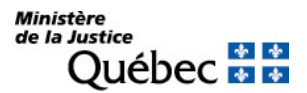

36. Étendue de la cession :

Indiquer en cochant la case appropriée si le vendeur a cédé tous ses droits au cessionnaire (« a ») ou s'il s'est réservé un ou certains droits (« b »). Si la case « b » est cochée, les droits cédés doivent être décrits sous la rubrique 37 « Autres mentions ».

37. Autres mentions :

Si la cession a été constatée dans un acte autre que l'acte de vente à tempérament, décrire l'acte de cession.

## Signature :

38. et 39. Signature :

L'avis doit être signé par la personne qui requiert l'inscription (voir section 3.1.1.5).

## INFORMATION FACULTATIVE

### 2. Inscription globale :

Les réserves de propriété peuvent être publiées au moyen d'une inscription globale si le vendeur et l'acheteur sont des personnes qui exploitent une entreprise et si les biens vendus et ceux à être vendus avec réserve de propriété constituent une universalité de biens d'une même nature, susceptibles d'être vendus par le même vendeur au même acheteur dans le cours de leurs activités.

Cette mention aura pour effet de rendre aussi opposables les réserves de propriété constituées par les mêmes personnes, sur des biens de même nature, postérieurement à l'inscription.

Si l'on requiert une inscription globale, la durée de la publicité (rubrique 3) ne peut excéder 10 ans.

### 5. et 19. Numéro d'avis d'adresse :

Si le vendeur ou le cessionnaire possèdent un numéro d'avis d'adresse et veulent requérir l'inscription de leur adresse aux fins de notification, leur numéro d'avis d'adresse doit être inscrit à la rubrique 5 ou 19 du formulaire principal ou, s'il y a lieu, à la rubrique 2 ou 5 des annexes AP et AD respectivement.

## 37. Autres mentions :

Si l'inscription requise est sous la forme d'une inscription globale (rubrique 2) et qu'un ou certains des droits que l'on veut publier ont été constitués avant le 17 septembre 1999 alors que l'inscription est requise dans l'année qui suit cette date afin de conserver aux droits antérieurement consentis leur opposabilité initiale, en faire mention sous cette rubrique.

Les droits cédés doivent être décrits si la case « b » est cochée à la rubrique 36 « Étendue de la cession ».

Tout autre fait pertinent aux fins de publicité peut être mentionné sous cette rubrique.

# RÉQUISITION D'INSCRIPTION DES DROITS RÉSULTANT D'UN BAIL ET DE LA CESSION DE CES **DROITS**

Les droits résultant d'un bail sont soumis à la publicité si le bail est consenti pour plus d'un an et s'il porte sur un véhicule de promenade, une motocyclette, une habitation motorisée, une motoneige, un véhicule tout terrain, une caravane, une semi-caravane, une maison mobile, un bateau, une motomarine, un aéronef ou sur tout bien meuble requis pour le service ou l'exploitation d'une entreprise. Dans les autres cas, ils sont admis à la publicité.

## FORMULAIRE : RD (Réquisition d'inscription d'une réserve de propriété, des droits résultant d'un bail ou de certains autres droits)

## INFORMATION OBLIGATOIRE

## Nature de l'inscription :

À la rubrique 1, cocher la case « f » afin d'identifier le droit dont l'inscription est requise.

## Date extrême d'effet :

## 3. Date extrême d'effet de l'inscription :

La date extrême d'effet de l'inscription doit être indiquée si le bail est à durée déterminée; s'il n'est pas à durée déterminée, une mention à cet effet doit être faite à la rubrique 37 « Autres mentions ».

La date extrême d'effet de l'inscription doit être indiquée en chiffres dans la forme année, mois, jour (ex. : 2009-08-31). Sauf exception, l'inscription des droits résultant du bail et de la cession sera radiée d'office le lendemain de la date extrême d'effet.

S'il s'agit d'une inscription globale (rubrique 2), la durée de la publicité ne peut excéder 10 ans à compter de la date de la présentation de la réquisition.

## Parties :

Les personnes qui doivent être désignées sont le locateur, le locataire et le cessionnaire.

## Locateur <sup>(\*)</sup> :

Cocher la case « b » à la rubrique 4 et remplir les rubriques 6 à 8 pour désigner une personne physique ou les rubriques 9 à 11 pour désigner un organisme (voir section 3.1.1.2).

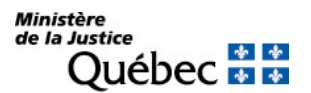

## Locataire <sup>(\*)</sup> :

Cocher la case « e » à la rubrique 12 et remplir les rubriques 13 à 15 pour désigner une personne physique ou les rubriques 16 à 18 pour désigner un organisme (voir section 3.1.1.2).

### Cessionnaire <sup>(\*)</sup> :

Remplir les rubriques 20 à 22 pour désigner une personne physique ou les rubriques 23 à 25 pour désigner un organisme (voir section 3.1.1.2).

(\* ) S'il y a plus d'un locateur, un locataire ou un cessionnaire ou si une des parties agit par représentation, utiliser l'annexe AP. Si une partie agit sous un nom autre que le sien et que l'on veut que ce nom d'emprunt soit révélé dans l'inscription, utiliser l'annexe AD. À la rubrique 1 des annexes, pour chaque partie, cocher la case « c » et préciser sa qualité.

## Demande d'état des droits :

On peut faire la demande d'un état des droits inscrits sous le nom d'une personne à même la réquisition d'inscription moyennant le paiement des frais afférents.

Pour recevoir l'état certifié des droits inscrits sous le nom d'une personne, cocher la case prévue à cet effet (« état certifié des droits ») sous la désignation de la partie concernée; si l'on veut plus d'un état certifié des droits inscrits sous un même nom, indiquer plutôt le nombre dans la case.

### Biens :

### 26. à 30. Biens :

Décrire les biens loués (voir section 3.1.1.3). Si les droits sont publiés au moyen d'une inscription globale (rubrique 2), décrire l'universalité des biens visés.

Si seulement un ou certains des droits du locateur sont cédés, décrire l'objet de la cession sous « Autres biens ».

Au besoin, utiliser les annexes AV ou AG.

### Demande d'état des droits :

On peut faire la demande d'un état des droits inscrits sous le numéro d'identification d'un véhicule routier (NIV) à même la réquisition d'inscription moyennant le paiement des frais afférents.

Pour recevoir l'état certifié des droits inscrits sous un NIV, cocher la case prévue à cet effet (« état certifié des droits ») sous la description du véhicule routier visé; si l'on veut plus d'un état certifié des droits inscrits sous un même NIV, indiquer plutôt le nombre dans la case.

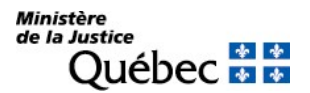

## Mentions :

## 31. à 35. Référence à l'acte constitutif :

Décrire le bail. La référence à l'acte de cession doit être faite à la rubrique 37 « Autres mentions » si la cession n'a pas été constatée dans le même acte que les droits résultant du bail.

Si l'on requiert une inscription globale (rubrique 2) et qu'il n'existe pas d'acte constitutif (contrat-cadre), ne pas remplir ces rubriques.

36. Étendue de la cession :

Indiquer en cochant la case appropriée si le locateur a cédé tous ses droits au cessionnaire (« a ») ou s'il s'est réservé un ou certains droits (« b »). Si la case « b » est cochée, les droits cédés doivent être décrits sous la rubrique 37 « Autres mentions ».

## 37. Autres mentions :

Si la date extrême d'effet de l'inscription n'a pas été indiquée à la rubrique 2 « Date extrême d'effet de l'inscription », préciser, s'il y a lieu, que le bail n'est pas à durée déterminée.

Si la cession a été constatée dans un acte autre que le bail, décrire l'acte de cession.

### Signature :

## 38. et 39. Signature :

L'avis doit être signé par la personne qui requiert l'inscription (voir section 3.1.1.5).

## INFORMATION FACULTATIVE

### 2. Inscription globale :

Les droits résultant de baux peuvent être publiés au moyen d'une inscription globale si le locateur et le locataire sont des personnes qui exploitent une entreprise et si les biens loués et ceux à être loués constituent une universalité de biens d'une même nature, susceptibles d'être loués par le même locateur au même locataire dans le cours de leurs activités.

Cette mention aura pour effet de rendre aussi opposables les droits résultant des baux consentis entre les mêmes personnes, sur des biens de même nature, postérieurement à l'inscription.

Si l'on requiert une inscription globale, la durée de la publicité (rubrique 3) ne peut excéder 10 ans.

### 5. et 19. Numéro d'avis d'adresse :

Si le locateur ou le cessionnaire possèdent un numéro d'avis d'adresse et veulent requérir l'inscription de leur adresse aux fins de notification, leur numéro d'avis d'adresse doit être inscrit à la rubrique 5 ou 19, ou à la rubrique 2 ou 5 des annexes AP et AD respectivement, s'il y a lieu.

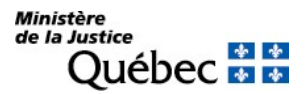

### 37. Autres mentions :

Si l'inscription requise est sous la forme d'une inscription globale (rubrique 2) et qu'un ou certains des droits que l'on veut publier ont été constitués avant le 17 septembre 1999 alors que l'inscription est requise dans l'année qui suit cette date afin de conserver aux droits antérieurement consentis leur opposabilité initiale, en faire mention sous cette rubrique.

Les droits cédés doivent être décrits si la case « b » est cochée à la rubrique 36 « Étendue de la cession ».

Tout autre fait pertinent aux fins de publicité peut être mentionné sous cette rubrique.

# RÉQUISITION D'INSCRIPTION D'UNE FACULTÉ DE RACHAT ET DE LA CESSION DE CETTE FACULTÉ DE RACHAT

FORMULAIRE : RD (Réquisition d'inscription d'une réserve de propriété, des droits résultant d'un bail ou de certains autres droits)

## INFORMATION OBLIGATOIRE

## Nature de l'inscription :

À la rubrique 1, cocher la case « g » afin d'identifier le droit dont l'inscription est requise.

### Date extrême d'effet :

### 3. Date extrême d'effet de l'inscription :

La date extrême d'effet de l'inscription doit être indiquée en chiffres dans la forme année, mois, jour (ex. : 2009-08-31). Sauf exception, l'inscription de la faculté de rachat et de la cession de la faculté de rachat sera radiée d'office le lendemain de la date extrême d'effet.

S'il s'agit d'une inscription globale (rubrique 2), la durée de la publicité ne peut excéder 10 ans à compter de la date de la présentation de la réquisition.

## Parties :

Les personnes qui doivent être désignées sont le vendeur, l'acheteur et le cessionnaire.

### Vendeur (\* ) :

Cocher la case « a » à la rubrique 4 et remplir les rubriques 6 à 8 pour désigner une personne physique ou les rubriques 9 à 11 pour désigner un organisme (voir section 3.1.1.2).

## Acheteur <sup>(\*)</sup> :

Cocher la case « d » à la rubrique 12 et remplir les rubriques 13 à 15 pour désigner une personne physique ou les rubriques 16 à 18 pour désigner un organisme (voir section 3.1.1.2).

## Cessionnaire <sup>(\*)</sup> :

Remplir les rubriques 20 à 22 pour désigner une personne physique ou les rubriques 23 à 25 pour désigner un organisme (voir section 3.1.1.2).

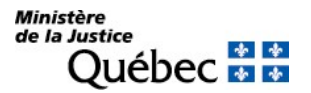

(\*) S'il y a plus d'un vendeur, un acheteur ou un cessionnaire ou si une des parties agit par représentation, utiliser l'annexe AP.

Si une partie agit sous un nom autre que le sien et que l'on veut que ce nom d'emprunt soit révélé dans l'inscription, utiliser l'annexe AD.

À la rubrique 1 des annexes, pour chaque partie, cocher la case « c » et préciser sa qualité.

### Demande d'état des droits :

On peut faire la demande d'un état des droits inscrits sous le nom d'une personne à même la réquisition d'inscription moyennant le paiement des frais afférents.

Pour recevoir l'état certifié des droits inscrits sous le nom d'une personne, cocher la case prévue à cet effet (« état certifié des droits ») sous la désignation de la partie concernée; si l'on veut plus d'un état certifié des droits inscrits sous un même nom, indiquer plutôt le nombre dans la case.

### Biens :

### 26. à 30. Biens :

Décrire les biens vendus avec faculté de rachat (voir section 3.1.1.3). Si les droits sont publiés au moyen d'une inscription globale (rubrique 2), décrire l'universalité des biens visés.

Si seulement un ou certains des droits du vendeur sont cédés, décrire l'objet de la cession sous « Autres biens ».

Au besoin, utiliser les annexes AV ou AG.

### Demande d'état des droits :

On peut faire la demande d'un état des droits inscrits sous le numéro d'identification d'un véhicule routier (NIV) à même la réquisition d'inscription moyennant le paiement des frais afférents.

Pour recevoir l'état certifié des droits inscrits sous un NIV, cocher la case prévue à cet effet (« état certifié des droits ») sous la description du véhicule routier visé; si l'on veut plus d'un état certifié des droits inscrits sous un même NIV, indiquer plutôt le nombre dans la case

### Mentions :

#### 31. à 35. Référence à l'acte constitutif :

L'acte constitutif doit être décrit (voir section 3.1.1.4). La référence à l'acte de cession doit être faite à la rubrique 37 « Autres mentions » si la cession n'a pas été constatée dans le même acte que la faculté de rachat.

Si l'on requiert une inscription globale (rubrique 2) et qu'il n'existe pas d'acte constitutif (contrat-cadre), ne pas remplir ces rubriques.

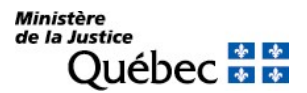

## 36. Étendue de la cession :

Indiquer en cochant la case appropriée si le vendeur a cédé tous ses droits au cessionnaire (« a ») ou s'il s'est réservé un ou certains droits (« b »). Si la case « b » est cochée, les droits cédés doivent être décrits sous la rubrique 37 « Autres mentions ».

## 37. Autres mentions :

Si la cession a été constatée dans un acte autre que l'acte de vente avec faculté de rachat, décrire l'acte de cession.

## Signature :

38. et 39. Signature :

L'avis doit être signé par la personne qui requiert l'inscription (voir section 3.1.1.5).

## INFORMATION FACULTATIVE

## 2. Inscription globale :

Les facultés de rachat peuvent être publiées au moyen d'une inscription globale si le vendeur et l'acheteur sont des personnes qui exploitent une entreprise et si les biens vendus et ceux à être vendus constituent une universalité de biens d'une même nature, susceptibles d'être vendus par le même vendeur au même acheteur dans le cours de leurs activités.

Cette mention aura pour effet de rendre aussi opposables les facultés de rachat consenties entre les mêmes personnes, sur des biens de même nature, postérieurement à l'inscription.

Si l'on requiert une inscription globale, la durée de la publicité (rubrique 3) ne peut excéder 10 ans.

## 5. et 19. Numéro d'avis d'adresse :

Si le vendeur ou le cessionnaire possèdent un numéro d'avis d'adresse et veulent requérir l'inscription de leur adresse aux fins de notification, leur numéro d'avis d'adresse doit être inscrit à la rubrique 5 ou 19 du formulaire principal ou, s'il y a lieu, à la rubrique 2 ou 5 des annexes AP et AD respectivement.

## 37. Autres mentions :

Si l'inscription requise est sous la forme d'une inscription globale (rubrique 2) et qu'un ou certains des droits que l'on veut publier ont été constitués avant le 17 septembre 1999 alors que l'inscription est requise dans l'année qui suit cette date afin de conserver aux droits antérieurement consentis leur opposabilité initiale, en faire mention sous cette rubrique.

Les droits cédés doivent être décrits si la case « b » est cochée à la rubrique 36 « Étendue de la cession ».

Tout autre fait pertinent aux fins de publicité peut être mentionné sous cette rubrique.

# RÉQUISITION D'INSCRIPTION DES DROITS DE PROPRIÉTÉ DU CRÉDIT-BAILLEUR ET DE LA CESSION DE CES DROITS

Formulaire :RD (Réquisition d'inscription d'une réserve de propriété, des droits résultant d'un bail ou de certains autres droits)

## INFORMATION OBLIGATOIRE

## Nature de l'inscription :

À la rubrique 1, cocher la case « h » afin d'identifier le droit dont l'inscription est requise.

### Date extrême d'effet :

### 3. Date extrême d'effet de l'inscription :

La date extrême d'effet de l'inscription doit être indiquée en chiffres dans la forme année, mois, jour (ex. : 2009-08-31). Sauf exception, l'inscription des droits de propriété du crédit-bailleur et de la cession sera radiée d'office le lendemain de la date extrême d'effet.

S'il s'agit d'une inscription globale (rubrique 2), la durée de la publicité ne peut excéder 10 ans à compter de la date de la présentation de la réquisition.

## Parties :

Les personnes qui doivent être désignées sont le crédit-bailleur, le crédit-preneur et le cessionnaire.

### Crédit-bailleur (\* ) :

Cocher la case « c » à la rubrique 4 et remplir les rubriques 6 à 8 pour désigner une personne physique ou les rubriques 9 à 11 pour désigner un organisme (voir section 3.1.1.2).

## Crédit-preneur (\* ) :

Cocher la case « f » à la rubrique 12 et remplir les rubriques 13 à 15 pour désigner une personne physique ou les rubriques 16 à 18 pour désigner un organisme (voir section 3.1.1.2).

### Cessionnaire <sup>(\*)</sup>∶

Remplir les rubriques 20 à 22 pour désigner une personne physique ou les rubriques 23 à 25 pour désigner un organisme (voir section 3.1.1.2).

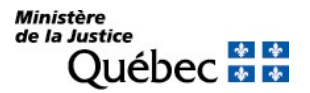

(\*) S'il y a plus d'un crédit-bailleur, un crédit-preneur ou un cessionnaire ou si une des parties agit par représentation, utiliser l'annexe AP.

Si une partie agit sous un nom autre que le sien et que l'on veut que ce nom d'emprunt soit révélé dans l'inscription, utiliser l'annexe AD.

À la rubrique 1 des annexes, pour chaque partie, cocher la case « c » et préciser sa qualité.

### Demande d'état des droits :

On peut faire la demande d'un état des droits inscrits sous le nom d'une personne à même la réquisition d'inscription moyennant le paiement des frais afférents.

Pour recevoir l'état certifié des droits inscrits sous le nom d'une personne, cocher la case prévue à cet effet (« état certifié des droits ») sous la désignation de la partie concernée; si l'on veut plus d'un état certifié des droits inscrits sous un même nom, indiquer plutôt le nombre dans la case.

### Biens :

### 26. à 30 Biens :

Décrire les biens qui font l'objet du crédit-bail (voir section 3.1.1.3). Si les droits sont publiés au moyen d'une inscription globale (rubrique 2), décrire l'universalité des biens visés.

Si seulement un ou certains des droits du crédit-bailleur sont cédés, décrire l'objet de la cession sous « Autres biens ».

Au besoin, utiliser les annexes AV ou AG.

### Demande d'état des droits :

On peut faire la demande d'un état des droits inscrits sous le numéro d'identification d'un véhicule routier (NIV) à même la réquisition d'inscription moyennant le paiement des frais afférents.

Pour recevoir l'état certifié des droits inscrits sous un NIV, cocher la case prévue à cet effet (« état certifié des droits ») sous la description du véhicule routier visé; si l'on veut plus d'un état certifié des droits inscrits sous un même NIV, indiquer plutôt le nombre dans la case.

### Mentions :

## 31. à 35. Référence à l'acte constitutif :

L'acte constitutif doit être décrit (voir section 3.1.1.4). La référence à l'acte de cession doit être faite à la rubrique 37 « Autres mentions » si la cession n'a pas été constatée dans le même acte que le crédit-bail.

Si l'on requiert une inscription globale (rubrique 2) et qu'il n'existe pas d'acte constitutif (contrat-cadre), ne pas remplir ces rubriques.

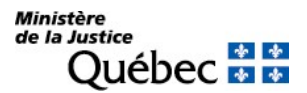

## 36. Étendue de la cession :

Indiquer en cochant la case appropriée si le crédit-bailleur a cédé tous ses droits au cessionnaire (« a ») ou s'il s'est réservé un ou certains droits (« b »). Si la case « b » est cochée, les droits cédés doivent être décrits sous la rubrique 37 « Autres mentions ».

## 37. Autres mentions :

Si la cession a été constatée dans un acte autre que l'acte de crédit-bail, décrire l'acte de cession.

## Signature :

## 38. et 39. Signature :

L'avis doit être signé par la personne qui requiert l'inscription (voir section 3.1.1.5).

## INFORMATION FACULTATIVE

## 2. Inscription globale :

Les droits de propriété du crédit-bailleur peuvent être publiés au moyen d'une inscription globale si les biens mis à la disposition du crédit-preneur et ceux qui seront mis à sa disposition constituent une universalité de biens d'une même nature, susceptibles de faire l'objet d'un crédit-bail entre les mêmes crédit-bailleur et crédit-preneur dans le cours de leurs activités.

Cette mention aura pour effet de rendre aussi opposables les droits de propriété du crédit-bailleur constitués entre les mêmes personnes, sur des biens de même nature, postérieurement à l'inscription.

Si l'on requiert une inscription globale, la durée de la publicité (rubrique 3) ne peut excéder 10 ans.

## 5. et 19. Numéro d'avis d'adresse :

Si le crédit-bailleur ou le cessionnaire possèdent un numéro d'avis d'adresse et veulent requérir l'inscription de leur adresse aux fins de notification, leur numéro d'avis d'adresse doit être inscrit à la rubrique 5 ou 19 du formulaire principal ou, s'il y a lieu, à la rubrique 2 ou 5 des annexes AP et AD respectivement.

### 37. Autres mentions :

Si l'inscription requise est sous la forme d'une inscription globale (rubrique 2) et qu'un ou certains des droits que l'on veut publier ont été constitués avant le 17 septembre 1999 alors que l'inscription est requise dans l'année qui suit cette date afin de conserver aux droits antérieurement consentis leur opposabilité initiale, en faire mention sous cette rubrique.

Les droits cédés doivent être décrits si la case « b » est cochée à la rubrique 36 « Étendue de la cession ».

Tout autre fait pertinent aux fins de publicité peut être mentionné sous cette rubrique.

# RÉQUISITION D'INSCRIPTION D'UN CONTRAT DE MARIAGE

S'il s'agit d'une inscription d'un contrat de mariage qui modifie un contrat d'union civile ou un régime d'union civile, consulter le manuel sous « Réquisition d'inscription d'une modification d'un contrat de mariage ou d'un régime matrimonial (RMb) ».

FORMULAIRE : RM (Réquisition d'inscription de nature matrimoniale)

### INFORMATION OBLIGATOIRE Nature de l'inscription :

À la rubrique 1, cocher la case « a » afin d'identifier la nature de l'inscription requise.

## Parties :

Les deux époux doivent être désignés.

Époux :

À la rubrique 2, cocher la case « a » et remplir les rubriques 3 à 5 (voir section 3.1.1.2).

Épouse :

À la rubrique 8, cocher la case « c » et remplir les rubriques 9 à 11 (voir section 3.1.1.2).

## Époux de même sexe :

Utiliser l'annexe AP pour désigner le deuxième époux ou la deuxième épouse. À la rubrique 1 de l'annexe AP, cocher la case « c » et préciser dans l'espace prévu à cette fin « époux » ou « épouse », selon le cas, puis remplir les rubriques 3 à 5.

### Demande d'état des droits :

On peut faire la demande d'un état des droits inscrits sous le nom d'une personne à même la réquisition d'inscription moyennant le paiement des frais afférents.

Pour recevoir l'état certifié des droits inscrits sous le nom d'une personne, cocher la case prévue à cet effet (« état certifié des droits ») sous la désignation de la partie concernée; si l'on veut plus d'un état certifié des droits inscrits sous un même nom, indiquer plutôt le nombre dans la case

## Mentions :

14. Choix du régime :

Indiquer le régime matrimonial choisi par les époux dans leur contrat de mariage. Ne cocher qu'une seule case.

Si le régime choisi est autre que la séparation de biens, la société d'acquêts ou la communauté de biens, la case « d » doit être cochée et le régime doit être précisé dans l'espace approprié.

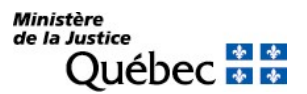

## Référence à l'acte constitutif :

26. Forme de l'acte :

Cocher la case « a » pour désigner l'acte notarié en minute.

27. Date de l'acte :

Inscrire la date du contrat de mariage en chiffres, dans la forme année, mois, jour (ex. : 1994-01-10).

28. Lieu :

Inscrire le lieu de signature du contrat de mariage.

29. Numéro de minute :

Inscrire, en chiffres, le numéro de minute du contrat de mariage.

30. Nom et prénom du notaire :

Inscrire les nom et prénom du notaire instrumentant.

## Signature :

32. et 33. Signature :

L'avis doit être signé par la personne qui requiert l'inscription (voir section 3.1.1.5).

## INFORMATION FACULTATIVE

31. Autres mentions :

Tout autre fait pertinent aux fins de publicité peut être mentionné.

## INFORMATION NON REQUISE

Ne rien inscrire sous les rubriques suivantes :

- 15. Objet de la modification
- 16. à 21. Référence au contrat de mariage antérieur
- 22. Conjoint du renonçant ou du défunt
- 23. à 25. Référence à l'inscription de la renonciation annulée

## RÉQUISITION D'INSCRIPTION D'UNE MODIFICATION D'UN CONTRAT DE MARIAGE OU D'UN RÉGIME MATRIMONIAL

FORMULAIRE : RM (Réquisition d'inscription de nature matrimoniale)

## INFORMATION OBLIGATOIRE

## Nature de l'inscription :

À la rubrique 1, cocher la case « b » afin d'identifier la nature de l'inscription requise.

## Parties :

Les deux époux doivent être désignés.

Époux :

À la rubrique 2, cocher la case « a » et remplir les rubriques 3 à 5 (voir section 3.1.1.2).

Épouse :

À la rubrique 8, cocher la case « c » et remplir les rubriques 9 à 11 (voir section 3.1.1.2).

## Époux de même sexe :

Utiliser l'annexe AP pour désigner le deuxième époux ou la deuxième épouse. À la rubrique 1 de l'annexe AP, cocher la case « c » et préciser dans l'espace prévu à cette fin « époux » ou « épouse », selon le cas, puis remplir les rubriques 3 à 5.

## Demande d'état des droits :

On peut faire la demande d'un état des droits inscrits sous le nom d'une personne à même la réquisition d'inscription moyennant le paiement des frais afférents.

Pour recevoir l'état certifié des droits inscrits sous le nom d'une personne, cocher la case prévue à cet effet (« état certifié des droits ») sous la désignation de la partie concernée; si l'on veut plus d'un état certifié des droits inscrits sous un même nom, indiquer plutôt le nombre dans la case.

## Mentions :

Le régime matrimonial et toute stipulation du contrat de mariage peuvent être modifiés. Les rubriques 14 et 15, s'il y a lieu, peuvent être remplies.

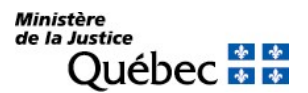

## 14. Choix du régime :

Si le régime matrimonial est modifié, indiquer le nouveau régime en ne cochant qu'une seule case.

Si le nouveau régime choisi est autre que la séparation de biens, la société d'acquêts ou la communauté de biens, la case « d » doit être cochée et le régime doit être précisé dans l'espace approprié.

### 15. Objet de la modification :

La modification du contrat de mariage, qui n'a pas pour objet le régime matrimonial, doit être décrite sous cette rubrique.

### 16. à 21. Référence au contrat de mariage antérieur :

Le contrat ou le régime modifié doit être désigné. Une seule section « a », « b » ou « c », selon le cas, doit être remplie.

- a- Si les époux avaient fait un contrat de mariage qui a été inscrit au registre central des régimes matrimoniaux ou au registre des droits personnels et réels mobiliers, inscrire son numéro d'inscription au registre des droits personnels et réels mobiliers à la rubrique 16.
- b- Si le contrat de mariage était antérieur au 1<sup>er</sup> juillet 1970 (conséquemment, non inscrit au registre des droits personnels et réels mobiliers), désigner l'acte notarié en minute en mentionnant :
	- le numéro de minute sous la rubrique 17;
	- $\blacksquare$  la date du contrat sous la rubrique 18;
	- les nom et prénom du notaire instrumentant sous la rubrique 19.
- c- Si les époux n'avaient pas fait de contrat de mariage, les rubriques 20 « Date de célébration du mariage » et 21 « Lieu de célébration du mariage » doivent être remplies.

Si le contrat de mariage modifie un régime d'union civile, ne rien inscrire sous les rubriques 16 à 21. Voir les directives sous la rubrique 31 « Autres mentions ».

S'il s'agit d'un contrat de mariage fait à l'étranger, ne rien inscrire sous les rubriques 16 à 21 et faire référence au contrat de mariage modifié sous la rubrique 31 « Autres mentions ».

### 26. à 30. Référence à l'acte constitutif :

Il doit être fait référence à l'acte modificateur.

### 26. Forme de l'acte :

Cocher la case « a » pour désigner l'acte notarié en minute.

## 27. Date de l'acte :

Inscrire la date du contrat de mariage en chiffres, dans la forme année, mois, jour (ex. : 1994-02-25).

28. Lieu :

Inscrire le lieu de signature du contrat modificateur.

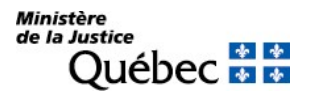

## 29. Numéro de minute :

Inscrire, en chiffres, le numéro de minute du contrat de mariage modificateur.

## 30. Nom et prénom du notaire :

Inscrire les nom et prénom du notaire instrumentant.

## 31. Autres mentions :

Si l'acte constitutif modifie un régime d'union civile et qu'un contrat d'union civile est inscrit au registre des droits personnels et réels mobiliers :

- Inscrire que les conjoints unis civilement ont poursuivi leur vie commune sous le régime du mariage.
- Inscrire le numéro d'inscription au registre des droits personnels et réels du contrat d'union civile.

Si l'acte constitutif modifie un régime d'union civile et qu'aucun contrat d'union civile n'est inscrit au Registre des droits personnels et réels :

- Inscrire que les conjoints unis civilement ont poursuivi leur vie commune sous le régime du mariage.
- Inscrire la date et le lieu de la célébration de l'union civile.

Si le contrat de mariage modifié a été fait à l'étranger, décrire le contrat de mariage visé en précisant la date et le lieu.

## Signature :

32. et 33. Signature :

L'avis doit être signé par la personne qui requiert l'inscription (voir section 3.1.1.5).

## INFORMATION FACULTATIVE

31. Autres mentions :

Tout autre fait pertinent aux fins de publicité peut être mentionné.

## INFORMATION NON REQUISE

Ne rien inscrire sous les rubriques suivantes :

## 22. Conjoint du renonçant ou du défunt

## 23. à 25. Référence à l'inscription de la renonciation annulée

# RÉQUISITION D'INSCRIPTION D'UN JUGEMENT EN SÉPARATION DE CORPS

FORMULAIRE : RM (Réquisition d'inscription de nature matrimoniale)

## INFORMATION OBLIGATOIRE

## Nature de l'inscription :

À la rubrique 1, cocher la case « c » afin d'identifier la nature de l'inscription requise.

### Parties :

Les deux époux doivent être désignés.

Époux :

À la rubrique 2, cocher la case « a » et remplir les rubriques 3 à 5 (voir section 3.1.1.2).

Épouse :

À la rubrique 8, cocher la case « c » et remplir les rubriques 9 à 11 (voir section 3.1.1.2).

### Époux de même sexe :

Utiliser l'annexe AP pour désigner le deuxième époux ou la deuxième épouse. À la rubrique 1 de l'annexe AP, cocher la case « c » et préciser dans l'espace prévu à cette fin « époux » ou « épouse », selon le cas, puis remplir les rubriques 3 à 5.

### Demande d'état des droits :

On peut faire la demande d'un état des droits inscrits sous le nom d'une personne à même la réquisition d'inscription moyennant le paiement des frais afférents.

Pour recevoir l'état certifié des droits inscrits sous le nom d'une personne, cocher la case prévue à cet effet (« état certifié des droits ») sous la désignation de la partie concernée; si l'on veut plus d'un état certifié des droits inscrits sous un même nom, indiquer plutôt le nombre dans la case.

### Mentions :

26. à 30. Référence à l'acte constitutif :

Il doit être fait référence au jugement.

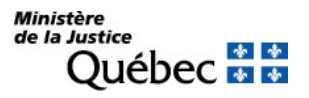

## 26. Forme de l'acte :

Cocher la case « b » pour désigner le jugement.

## 27. Date :

Inscrire la date du jugement en chiffres, dans la forme année, mois, jour (ex. : 1994-02-25).

## 28. District judiciaire :

Inscrire le nom du district judiciaire dans lequel a été rendu le jugement.

29. Numéro de dossier :

Inscrire le numéro du dossier judiciaire.

30. Tribunal :

Indiquer le tribunal duquel émane le jugement.

## Signature :

32. et 33. Signature :

L'avis doit être signé par le greffier (voir section 3.1.1.5).

## INFORMATION FACULTATIVE

31. Autres mentions :

Tout autre fait pertinent aux fins de publicité peut être mentionné.

## INFORMATION NON REQUISE

Ne rien inscrire sous les rubriques suivantes :

- 14. Choix du régime
- 15. Objet de la modification
- 16. à 21. Référence au contrat de mariage antérieur
- 22. Conjoint du renonçant ou du défunt
- 23. à 25. Référence à l'inscription de la renonciation annulée

# RÉQUISITION D'INSCRIPTION D'UN JUGEMENT EN SÉPARATION DE BIENS

FORMULAIRE : RM (Réquisition d'inscription de nature matrimoniale)

## INFORMATION OBLIGATOIRE

## Nature de l'inscription :

À la rubrique 1, cocher la case « d » afin d'identifier la nature de l'inscription requise.

### Parties :

Les deux époux doivent être désignés.

## Époux :

À la rubrique 2, cocher la case « a » et remplir les rubriques 3 à 5 (voir section 3.1.1.2).

Épouse :

À la rubrique 8, cocher la case « c » et remplir les rubriques 9 à 11 (voir section 3.1.1.2).

### Époux de même sexe :

Utiliser l'annexe AP pour désigner le deuxième époux ou la deuxième épouse. À la rubrique 1 de l'annexe AP, cocher la case « c » et préciser dans l'espace prévu à cette fin « époux » ou « épouse », selon le cas, puis remplir les rubriques 3 à 5.

### Demande d'état des droits :

On peut faire la demande d'un état des droits inscrits sous le nom d'une personne à même la réquisition d'inscription moyennant le paiement des frais afférents.

Pour recevoir l'état certifié des droits inscrits sous le nom d'une personne, cocher la case prévue à cet effet (« état certifié des droits ») sous la désignation de la partie concernée; si l'on veut plus d'un état certifié des droits inscrits sous un même nom, indiquer plutôt le nombre dans la case.

## Mentions :

26. à 30. Référence à l'acte constitutif :

Il doit être fait référence au jugement.

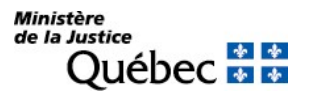

## 26. Forme de l'acte :

Cocher la case « b » pour désigner le jugement.

## 27. Date :

Inscrire la date du jugement en chiffres, dans la forme année, mois, jour (ex. : 1994-02-25).

28. District judiciaire :

Inscrire le nom du district judiciaire dans lequel a été rendu le jugement.

29. Numéro de dossier :

Inscrire le numéro du dossier judiciaire.

30. Tribunal :

Indiquer le tribunal duquel émane le jugement.

## Signature :

32. et 33. Signature :

L'avis doit être signé par le greffier (voir section 3.1.1.5).

# INFORMATION FACULTATIVE

31. Autres mentions :

Tout autre fait pertinent aux fins de publicité peut être mentionné.

## INFORMATION NON REQUISE

Ne rien inscrire sous les rubriques suivantes :

- 14. Choix du régime
- 15. Objet de la modification
- 16. à 21. Référence au contrat de mariage antérieur
- 22. Conjoint du renonçant ou du défunt
- 23. à 25. Référence à l'inscription de la renonciation annulée

# RÉQUISITION D'INSCRIPTION D'UN JUGEMENT EN NULLITÉ DU MARIAGE

FORMULAIRE : RM (Réquisition d'inscription de nature matrimoniale)

## INFORMATION OBLIGATOIRE

## Nature de l'inscription :

À la rubrique 1, cocher la case « e » afin d'identifier la nature de l'inscription requise.

### Parties :

Les deux époux doivent être désignés.

## Époux :

À la rubrique 2, cocher la case « a » et remplir les rubriques 3 à 5 (voir section 3.1.1.2).

Épouse :

À la rubrique 8, cocher la case « c » et remplir les rubriques 9 à 11 (voir section 3.1.1.2).

### Époux de même sexe :

Utiliser l'annexe AP pour désigner le deuxième époux ou la deuxième épouse. À la rubrique 1 de l'annexe AP, cocher la case « c » et préciser dans l'espace prévu à cette fin « époux » ou « épouse », selon le cas, puis remplir les rubriques 3 à 5.

### Demande d'état des droits :

On peut faire la demande d'un état des droits inscrits sous le nom d'une personne à même la réquisition d'inscription moyennant le paiement des frais afférents.

Pour recevoir l'état certifié des droits inscrits sous le nom d'une personne, cocher la case prévue à cet effet (« état certifié des droits ») sous la désignation de la partie concernée; si l'on veut plus d'un état certifié des droits inscrits sous un même nom, indiquer plutôt le nombre dans la case.

## Mentions :

26. à 30. Référence à l'acte constitutif :

Il doit être fait référence au jugement.

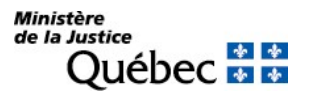

## 26. Forme de l'acte :

Cocher la case « b » pour désigner le jugement.

## 27. Date :

Inscrire la date du jugement en chiffres, dans la forme année, mois, jour (ex. : 1994-02-25).

28. District judiciaire :

Inscrire le nom du district judiciaire dans lequel a été rendu le jugement.

29. Numéro de dossier :

Inscrire le numéro du dossier judiciaire.

30. Tribunal :

Indiquer le tribunal duquel émane le jugement.

## Signature :

32. et 33. Signature :

L'avis doit être signé par le greffier (voir section 3.1.1.5).

# INFORMATION FACULTATIVE

31. Autres mentions :

Tout autre fait pertinent aux fins de publicité peut être mentionné.

## INFORMATION NON REQUISE

Ne rien inscrire sous les rubriques suivantes :

- 14. Choix du régime
- 15. Objet de la modification
- 16. à 21. Référence au contrat de mariage antérieur
- 22. Conjoint du renonçant ou du défunt
- 23. à 25. Référence à l'inscription de la renonciation annulée

# RÉQUISITION D'INSCRIPTION D'UN JUGEMENT DE DIVORCE

FORMULAIRE : RM (Réquisition d'inscription de nature matrimoniale)

## INFORMATION OBLIGATOIRE

## Nature de l'inscription :

À la rubrique 1, cocher la case « f » afin d'identifier la nature de l'inscription requise.

### Parties :

Les deux époux doivent être désignés.

## Époux :

À la rubrique 2, cocher la case « a » et remplir les rubriques 3 à 5 (voir section 3.1.1.2).

Épouse :

À la rubrique 8, cocher la case « c » et remplir les rubriques 9 à 11 (voir section 3.1.1.2).

### Époux de même sexe :

Utiliser l'annexe AP pour désigner le deuxième époux ou la deuxième épouse. À la rubrique 1 de l'annexe AP, cocher la case « c » et préciser dans l'espace prévu à cette fin « époux » ou « épouse », selon le cas, puis remplir les rubriques 3 à 5.

### Demande d'état des droits :

On peut faire la demande d'un état des droits inscrits sous le nom d'une personne à même la réquisition d'inscription moyennant le paiement des frais afférents.

Pour recevoir l'état certifié des droits inscrits sous le nom d'une personne, cocher la case prévue à cet effet (« état certifié des droits ») sous la désignation de la partie concernée; si l'on veut plus d'un état certifié des droits inscrits sous un même nom, indiquer plutôt le nombre dans la case.

## Mentions :

26. à 30. Référence à l'acte constitutif :

Il doit être fait référence au jugement.

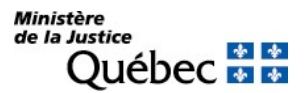

## 26. Forme de l'acte :

Cocher la case « b » pour désigner le jugement.

## 27. Date :

Inscrire la date du jugement en chiffres, dans la forme année, mois, jour (ex. : 1994-02-25).

28. District judiciaire :

Inscrire le nom du district judiciaire dans lequel a été rendu le jugement.

29. Numéro de dossier :

Inscrire le numéro du dossier judiciaire.

30. Tribunal :

Indiquer le tribunal duquel émane le jugement.

## Signature :

32. et 33. Signature :

L'avis doit être signé par le greffier (voir section 3.1.1.5).

# INFORMATION FACULTATIVE

31. Autres mentions :

Tout autre fait pertinent aux fins de publicité peut être mentionné.

## INFORMATION NON REQUISE

Ne rien inscrire sous les rubriques suivantes :

- 14. Choix du régime
- 15. Objet de la modification
- 16. à 21. Référence au contrat de mariage antérieur
- 22. Conjoint du renonçant ou du défunt
- 23. à 25. Référence à l'inscription de la renonciation annulée

# RÉQUISITION D'INSCRIPTION D'UNE RENONCIATION AU PARTAGE DE LA VALEUR DES ACQUÊTS

FORMULAIRE : RM (Réquisition d'inscription de nature matrimoniale)

## INFORMATION OBLIGATOIRE

### Nature de l'inscription :

À la rubrique 1, cocher la case « g » afin d'identifier la nature de l'inscription requise.

### Parties :

Chacun des époux ou, en cas de décès, les héritiers de l'époux décédé peuvent renoncer au partage des acquêts du conjoint.

### Renonciation des deux époux :

Si les deux époux renoncent, les cases « b » et « d » doivent être cochées aux rubriques 2 et 8. L'époux renonçant doit être désigné aux rubriques 3 à 5 et l'épouse renonçante aux rubriques 9 à 11 (voir section 3.1.1.2).

S'il s'agit de deux époux de même sexe, utiliser l'annexe AP pour désigner le deuxième époux renonçant ou la deuxième épouse renonçante. À la rubrique 1 de l'annexe AP, cocher la case « c » et préciser dans l'espace prévu à cette fin « époux renonçant» ou « épouse renonçante », selon le cas, puis remplir les rubriques 3 à 5.

La rubrique 22 « conjoint du renonçant ou du défunt » ne doit pas être remplie.

### Renonciation d'un des époux :

Si un seul des époux renonce, seul le renonçant doit être désigné dans la section « Parties ». Ainsi, si c'est l'époux qui renonce, la case « b » doit être cochée à la rubrique 2 et l'époux renonçant doit être désigné aux rubriques 3 à 5; si c'est l'épouse qui renonce, la case « d » doit être cochée à la rubrique 8 et l'épouse renonçante doit être désignée aux rubriques 9 à 11 (voir section 3.1.1.2).

Les nom et prénom du conjoint du renonçant doivent être indiqués à la rubrique 22 « conjoint du renonçant ou du défunt ».

## Renonciation par les héritiers de l'époux décédé :

Lorsque la renonciation est faite par l'héritier d'un époux décédé, cet époux doit être désigné dans la section « Parties ».

Cocher la case « e » ou « f » à la rubrique 2 ou 8 selon le cas et désigner l'époux ou l'épouse aux rubriques 3 à 5 ou 9 à 11 (voir section 3.1.1.2).

L'héritier de l'époux décédé doit être désigné à l'annexe AP qui doit être jointe à la réquisition d'inscription de la renonciation.

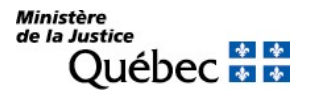

Cocher la case « c » à la rubrique 1 de l'annexe AP et préciser dans l'espace prévu à cette fin « héritier de l'époux » ou « héritier de l'épouse », selon le cas, puis remplir les rubriques 3 à 5 pour désigner une personne physique ou les rubriques 6 à 8 pour désigner un organisme.

Si le conjoint de l'époux décédé ne renonce pas au partage de la valeur des acquêts, ses nom et prénom doivent être indiqués à la rubrique 22 « conjoint du renonçat ou du défunt » ci-dessous.

## Demande d'état des droits :

On peut faire la demande d'un état des droits inscrits sous le nom d'une personne à même la réquisition d'inscription moyennant le paiement des frais afférents.

Pour recevoir l'état certifié des droits inscrits sous le nom d'une personne, cocher la case prévue à cet effet (« état certifié des droits ») sous la désignation de la partie concernée; si l'on veut plus d'un état certifié des droits inscrits sous un même nom, indiquer plutôt le nombre dans la case.

### Mentions :

### 26. à 30. Référence à l'acte constitutif :

La renonciation peut être faite par acte notarié en minute ou par une déclaration judiciaire dont il est donné acte. Si elle est faite par acte notarié en minute, cocher la case « a » sous la rubrique 26 et décrire l'acte de renonciation (voir section 3.1.1.4). Si la renonciation est faite par déclaration judiciaire, cocher la case « b » sous la rubrique 26 et décrire le jugement (voir section 3.1.1.4).

### 31. Autres mentions :

Si les conjoints unis civilement ont poursuivi leur vie commune sous le régime du mariage, il doit en être fait mention sous cette rubrique.

## Signature :

### 32. et 33. Signature :

L'avis doit être signé par la personne qui requiert l'inscription (voir section 3.1.1.5).

## INFORMATION FACULTATIVE

### 22. Conjoint du renonçant ou du défunt :

Si la renonciation ne concerne qu'un seul des époux, son conjoint doit être désigné sous cette rubrique. Si les deux époux renoncent, ne rien inscrire.

31. Autres mentions :

Tout autre fait pertinent aux fins de publicité peut être mentionné sous cette rubrique.

## INFORMATION NON REQUISE

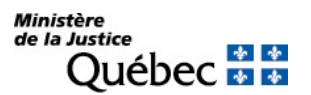

Ne rien inscrire sous les rubriques suivantes :

- 14. Choix du régime
- 15. Objet de la modification
- 16. à 21. Référence au contrat de mariage antérieur
- 23. à 25. Référence à l'inscription de la renonciation annulée
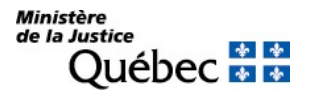

## RÉQUISITION D'INSCRIPTION D'UNE RENONCIATION AU PARTAGE DE LA VALEUR DU PATRIMOINE FAMILIAL

FORMULAIRE : RM (Réquisition d'inscription de nature matrimoniale)

#### INFORMATION OBLIGATOIRE

#### Nature de l'inscription :

À la rubrique 1, cocher la case « h » afin d'identifier la nature de l'inscription requise.

#### Parties :

Chacun des époux ou, en cas de décès, les héritiers de l'époux décédé peuvent renoncer à leurs droits dans le patrimoine familial.

#### Renonciation des deux époux :

Si les deux époux renoncent, les cases « b » et « d » doivent être cochées aux rubriques 2 et 8. L'époux renonçant doit être désigné aux rubriques 3 à 5 et l'épouse renonçante aux rubriques 9 à 11 (voir section  $3.1.1.\overline{2}$ ).

S'il s'agit de deux époux de même sexe, utiliser l'annexe AP pour désigner le deuxième époux renonçant ou la deuxième épouse renonçante. À la rubrique 1 de l'annexe AP, cocher la case « c » et préciser dans l'espace prévu à cette fin « époux renonçant» ou « épouse renonçante », selon le cas, puis remplir les rubriques 3 à 5.

La rubrique 22 « Conjoint du renonçant ou du défunt » ne doit pas être remplie.

#### Renonciation d'un des époux :

Si un seul des époux renonce, seul le renonçant doit être désigné dans la section « Parties ». Ainsi, si c'est l'époux qui renonce, la case « b » doit être cochée à la rubrique 2 et l'époux renonçant doit être désigné aux rubriques 3 à 5; si c'est l'épouse qui renonce, la case « d » doit être cochée à la rubrique 8 et l'épouse renonçante doit être désignée aux rubriques 9 à 11 (voir section 3.1.1.2).

Les nom et prénom du conjoint du renonçant doivent être indiqués à la rubrique 22 « Conjoint du renonçant ou du défunt » .

#### Renonciation par les héritiers de l'époux décédé :

Lorsque la renonciation est faite par l'héritier d'un époux décédé, cet époux doit être désigné dans la section « Parties ».

Cocher la case « e » ou « f » à la rubrique 2 ou 8 selon le cas et désigner l'époux ou l'épouse aux rubriques 3 à 5 ou 9 à 11 (voir section 3.1.1.2).

L'héritier de l'époux décédé doit être désigné à l'annexe AP qui doit être jointe à la réquisition d'inscription de la renonciation.

Cocher la case « c » à la rubrique 1 de l'annexe AP et préciser dans l'espace prévu à cette fin « héritier de l'époux » ou « héritier de l'épouse », selon le cas, puis remplir les rubriques 3 à 5 pour désigner une personne physique ou les rubriques 6 à 8 pour désigner un organisme.

Si le conjoint de l'époux décédé ne renonce pas au partage de la valeur du patrimoine familial, ses nom et prénom doivent être indiqués à la rubrique 22 « Conjoint du renonçant ou du défunt » ci-dessous.

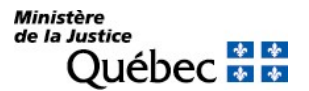

#### Demande d'état des droits :

On peut faire la demande d'un état des droits inscrits sous le nom d'une personne à même la réquisition d'inscription moyennant le paiement des frais afférents.

Pour recevoir l'état certifié des droits inscrits sous le nom d'une personne, cocher la case prévue à cet effet (« état certifié des droits ») sous la désignation de la partie concernée; si l'on veut plus d'un état certifié des droits inscrits sous un même nom, indiquer plutôt le nombre dans la case.

#### Mentions :

### 26. à 30. Référence à l'acte constitutif :

La renonciation peut être faite par acte notarié en minute ou par déclaration judiciaire dont il est donné acte. Si elle est faite par acte notarié en minute, cocher la case « a » sous la rubrique 26 et décrire l'acte de renonciation (voir section 3.1.1.4). Si la renonciation est faite par déclaration judiciaire, cocher la case « b » sous la rubrique 26 et décrire le jugement (voir section 3.1.1.4).

#### 31. Autres mentions :

Si les conjoints unis civilement ont poursuivi leur vie commune sous le régime du mariage, il doit en être fait mention sous cette rubrique.

#### Signature :

#### 32. et 33. Signature :

L'avis doit être signé par la personne qui requiert l'inscription (voir section 3.1.1.5).

## INFORMATION FACULTATIVE

#### 22. Conjoint du renonçant ou du défunt :

Si l'un des époux ne renonce pas à ses droits dans le patrimoine familial, il n'est pas désigné dans la section « Parties » du formulaire; son nom et son prénom doivent être inscrits sous cette rubrique.

#### 31. Autres mentions :

Tout autre fait pertinent aux fins de publicité peut être mentionné sous cette rubrique.

#### INFORMATION NON REQUISE

Ne rien inscrire sous les rubriques suivantes :

- 14. Choix du régime
- 15. Objet de la modification
- 16. à 21. Référence au contrat de mariage antérieur
- 23. à 25. Référence à l'inscription de la renonciation annulée

# RÉQUISITION D'INSCRIPTION D'UNE RENONCIATION À LA COMMUNAUTÉ DE BIENS

## FORMULAIRE : RM (Réquisition d'inscription de nature matrimoniale)

## INFORMATION OBLIGATOIRE

### Nature de l'inscription :

À la rubrique 1, cocher la case « i » afin d'identifier la nature de l'inscription requise.

### Parties :

L'épouse ou, en cas de décès, ses héritiers peuvent renoncer à la communauté de biens. Dans tous les cas, seules les rubriques 8 à 13 doivent être remplies dans la section « Parties ».

### Renonciation de l'épouse :

La case « d » (épouse renonçante) doit être cochée sous la rubrique 8.

La renonçante doit être désignée aux rubriques 9 à 11 (voir section 3.1.1.2).

Renonciation par les héritiers de l'épouse :

Dans la section « Parties », les rubriques 8 à 11 doivent être remplies.

À la rubrique 8, cocher la case « f » (épouse décédée). L'épouse doit être désignée aux rubriques 9 à 11.

Les héritiers de l'épouse doivent être désignés à l'annexe AP qui doit être jointe à la réquisition d'inscription de la renonciation.

Pour chaque héritier, la case « c » doit être cochée à la rubrique 1 et son titre « héritier de l'épouse » doit être précisé dans l'espace prévu. Remplir les rubriques 3 à 5 pour désigner une personne physique ou les rubriques 6 à 8 pour désigner un organisme (voir section 3.1.1.2).

#### Demande d'état des droits :

On peut faire la demande d'un état des droits inscrits sous le nom d'une personne à même la réquisition d'inscription moyennant le paiement des frais afférents.

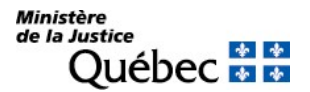

## Mentions :

## 22. Conjoint du renonçant ou du défunt :

Les nom et prénom du conjoint de l'épouse renonçante ou décédée doivent être indiqués sous cette rubrique.

## 26. à 30. Référence à l'acte constitutif :

La renonciation peut être faite par acte notarié en minute ou par une déclaration judiciaire dont il est donné acte. Si elle est faite par acte notarié en minute, cocher la case « a » sous la rubrique 26 et décrire l'acte de renonciation (voir section 3.1.1.4). Si la renonciation est faite par déclaration judiciaire, cocher la case « b » sous la rubrique 26 et décrire le jugement (voir section 3.1.1.4).

## Signature :

## 32. et 33. Signature :

L'avis doit être signé par la personne qui requiert l'inscription (voir section 3.1.1.5).

## INFORMATION FACULTATIVE

## 31. Autres mentions :

Tout autre fait pertinent aux fins de publicité peut être mentionné sous cette rubrique.

## INFORMATION NON REQUISE

Ne rien inscrire sous les rubriques suivantes :

## 2. à 7. Désignation de l'époux ou époux renonçant

- 14. Choix du régime
- 15. Objet de la modification
- 16. à 21. Référence au contrat de mariage antérieur
- 23. à 25. Référence à l'inscription de la renonciation annulée

# RÉQUISITION D'INSCRIPTION DE L'ANNULATION D'UNE RENONCIATION AU PARTAGE DE LA VALEUR DES ACQUÊTS

FORMULAIRE : RM (Réquisition d'inscription de nature matrimoniale)

## INFORMATION OBLIGATOIRE

### Nature de l'inscription :

À la rubrique 1, cocher la case « j » afin d'identifier la nature de l'inscription requise.

#### Parties :

Les parties qui doivent être désignées dans la réquisition sont le ou les époux renonçants ou l'héritier dont la renonciation est annulée. Seuls celui ou ceux dont la renonciation est annulée doivent être désignés dans la section « Parties » du formulaire.

Si la renonciation de l'époux est annulée, cocher la case « b » à la rubrique 2 et remplir les rubriques 3 à 5.

Si la renonciation de l'épouse est annulée, cocher la case « d » (épouse renonçante) à la rubrique 8 et remplir les rubriques 9 à 11.

Si les renonciations de deux époux de même sexe sont annulées, utiliser l'annexe AP pour désigner le deuxième époux ou la deuxième épouse. À la rubrique 1 de l'annexe AP, cocher la case « c » et préciser dans l'espace prévu à cette fin « époux renonçant» ou « épouse renonçante », selon le cas, puis remplir les rubriques 3 à 5.

Si la renonciation annulée est celle d'un héritier d'un époux décédé, cocher la case « e » ou « f » et désigner l'époux(se) décédé(e) aux rubriques 3 à 5 ou 9 à 11, selon le cas. L'héritier doit être désigné dans l'annexe AP : à la rubrique 1 de l'annexe, cocher la case « c » (Autre), inscrire « héritier de l'époux » ou « héritier de l'épouse » puis remplir les rubriques 3 à 5 pour désigner une personne physique ou les rubriques 6 à 8 pour désigner un organisme (voir section 3.1.1.2).

#### Demande d'état des droits :

On peut faire la demande d'un état des droits inscrits sous le nom d'une personne à même la réquisition d'inscription moyennant le paiement des frais afférents.

Pour recevoir l'état certifié des droits inscrits sous le nom d'une personne, cocher la case prévue à cet effet (« état certifié des droits ») sous la désignation de la partie concernée; si l'on veut plus d'un état certifié des droits inscrits sous un même nom, indiquer plutôt le nombre dans la case.

#### Mentions :

#### 22. Conjoint du renonçant ou du défunt :

Si une seule personne est désignée dans la section « Parties », soit l'époux renonçant ou l'épouse renonçante ou l'époux décédé ou l'épouse décédée, les nom et prénom de l'autre conjoint doivent être

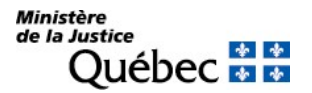

indiqués. Noter que si les renonciations des deux époux sont annulées, les deux époux renonçants doivent être désignés dans la section « Parties » et la rubrique 22 ne doit pas être remplie.

23. à 25. Référence à l'inscription de la renonciation annulée :

La rubrique 23 ou les rubriques 24 et 25 doivent être remplies.

■ 23. Numéro au registre des droits personnels et réels mobiliers :

Si la renonciation est inscrite au registre des droits personnels et réels mobiliers, indiquer son numéro d'inscription.

■ 24. et 25. Numéro et circonscription foncière :

Si la renonciation a été publiée dans un bureau de la publicité foncière avant le 1<sup>er</sup> janvier 1994, le numéro d'inscription et la circonscription foncière doivent être indiqués.

#### 26. à 30. Référence à l'acte constitutif :

À la rubrique 26, cocher la case « b » puis, aux rubriques 27 à 30, décrire le jugement annulatif (voir section 3.1.1.4).

### 31. Autres mentions :

Si les conjoints unis civilement ont poursuivi leur vie commune sous le régime du mariage, il doit en être fait mention sous cette rubrique.

#### Signature :

32. et 33. Signature :

L'avis doit être signé par la personne qui requiert l'inscription (voir section 3.1.1.5).

## INFORMATION FACULTATIVE

31. Autres mentions :

Tout autre fait pertinent aux fins de publicité peut être mentionné sous cette rubrique.

## INFORMATION NON REQUISE

Ne rien inscrire sous les rubriques suivantes :

14. Choix du régime

- 15. Objet de la modification
- 16. à 21. Référence au contrat de mariage antérieur

## RÉQUISITION D'INSCRIPTION DE L'ANNULATION D'UNE RENONCIATION AU PARTAGE DE LA VALEUR DU PATRIMOINE FAMILIAL

FORMULAIRE : RM (Réquisition d'inscription de nature matrimoniale)

## INFORMATION OBLIGATOIRE

## Nature de l'inscription :

À la rubrique 1, cocher la case « k » afin d'identifier la nature de l'inscription requise.

### Parties :

Les parties qui doivent être désignées sont le ou les époux renonçants ou l'héritier dont la renonciation est annulée. Seul celui ou ceux dont la renonciation est annulée doivent être désignés dans la section « Parties » du formulaire.

Si la renonciation de l'époux est annulée, cocher la case « b » à la rubrique 2 et remplir les rubriques 3 à 5.

Si la renonciation de l'épouse est annulée, cocher la case « d » à la rubrique 8 et remplir les rubriques 9 à 11 (voir section 3.1.1.2).

Si les renonciations de deux époux de même sexe sont annulées, utiliser l'annexe AP pour désigner le deuxième époux ou la deuxième épouse. À la rubrique 1 de l'annexe AP, cocher la case « c » et préciser dans l'espace prévu à cette fin « époux renonçant» ou « épouse renonçante », selon le cas, puis remplir les rubriques 3 à 5.

Si la renonciation annulée est celle d'un héritier d'un époux décédé, cocher la case « e » ou « f » et désigner l'époux(se) décédé(e) aux rubriques 3 à 5 ou 9 à 11, selon le cas. L'héritier doit être désigné dans l'annexe AP; à la rubrique 1 de l'annexe, cocher la case « c » (Autre), inscrire « héritier de l'époux » ou « héritier de l'épouse » puis remplir les rubriques 3 à 5 pour désigner une personne physique ou les rubriques 6 à 8 pour désigner un organisme (voir section 3.1.1.2).

#### Demande d'état des droits :

On peut faire la demande d'un état des droits inscrits sous le nom d'une personne à même la réquisition d'inscription moyennant le paiement des frais afférents.

Pour recevoir l'état certifié des droits inscrits sous le nom d'une personne, cocher la case prévue à cet effet (« état certifié des droits ») sous la désignation de la partie concernée; si l'on veut plus d'un état certifié des droits inscrits sous un même nom, indiquer plutôt le nombre dans la case.

## Mentions :

## 22. Conjoint du renonçant ou du défunt :

Si une seule personne est désignée dans la section « Parties », soit l'époux renonçant ou l'épouse renonçante ou l'époux décédé ou l'épouse décédée, les nom et prénom de l'autre conjoint doivent être indiqués. Noter que si les renonciations des deux époux sont annulées, les deux époux renonçants doivent être désignés dans la section « Parties » et la rubrique 22 ne doit pas être remplie.

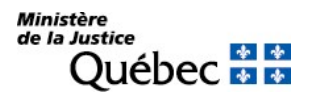

## 23. à 25. Référence à l'inscription de la renonciation :

La rubrique 23 ou les rubriques 24 et 25 doivent être remplies.

■ 23. Numéro au registre des droits personnels et réels mobiliers :

Si la renonciation est inscrite au registre des droits personnels et réels mobiliers, indiquer son numéro d'inscription.

■ 24. et 25. Numéro et circonscription foncière :

Si la renonciation a été publiée dans un bureau de la publicité foncière avant le 1<sup>er</sup> janvier 1994, le numéro d'inscription et la circonscription foncière doivent être indiqués.

### 26. à 30. Référence à l'acte constitutif :

À la rubrique 26, cocher la case « b » puis, aux rubriques 27 à 30, décrire le jugement annulatif (voir section 3.1.1.4).

#### 31. Autres mentions :

Si les conjoints unis civilement ont poursuivi leur vie commune sous le régime du mariage, il doit en être fait mention sous cette rubrique.

#### Signature :

32. et 33. Signature :

L'avis doit être signé par la personne qui requiert l'inscription (voir section 3.1.1.5).

## INFORMATION FACULTATIVE

31. Autres mentions :

Tout autre fait pertinent aux fins de publicité peut être mentionné sous cette rubrique.

## INFORMATION NON REQUISE

Ne rien inscrire sous les rubriques suivantes :

- 14. Choix du régime
- 15. Objet de la modification
- 16. à 21. Référence au contrat de mariage antérieur

# RÉQUISITION D'INSCRIPTION D'UNE ANNULATION D'UNE RENONCIATION À LA COMMUNAUTÉ DE **BIENS**

FORMULAIRE : RM (Réquisition d'inscription de nature matrimoniale)

## INFORMATION OBLIGATOIRE

## Nature de l'inscription :

À la rubrique 1, cocher la case « l » afin d'identifier la nature de l'inscription requise.

## Parties :

L'épouse, dont la renonciation est annulée, doit être désignée dans la section « Parties », aux rubriques 8 à 11. À la rubrique 8, cocher la case « d » et remplir les rubriques 9 à 11.

Si la renonciation annulée est celle d'un héritier de l'épouse décédée, cocher la case « f » et désigner l'épouse décédée aux rubriques 9 à 11. L'héritier doit être désigné dans l'annexe AP : à la rubrique 1 de l'annexe, cocher la case « c » (Autre), inscrire « héritier de l'épouse » et remplir les rubriques 3 à 5 pour désigner une personne physique ou les rubriques 6 à 8 pour désigner un organisme (voir section 3.1.1.2).

#### Demande d'état des droits :

On peut faire la demande d'un état des droits inscrits sous le nom d'une personne à même la réquisition d'inscription moyennant le paiement des frais afférents.

Pour recevoir l'état certifié des droits inscrits sous le nom d'une personne, cocher la case prévue à cet effet (« état certifié des droits ») sous la désignation de la partie concernée; si l'on veut plus d'un état certifié des droits inscrits sous un même nom, indiquer plutôt le nombre dans la case.

#### Mentions :

## 22. Conjoint du renonçant ou du défunt :

Les nom et prénom du mari de l'épouse désignée dans la section « Parties » doivent être indiqués.

#### 23. à 25. Référence à l'inscription de la renonciation :

La rubrique 23 ou les rubriques 24 et 25 doivent être remplies.

■ 23. Numéro au registre des droits personnels et réels mobiliers :

Si la renonciation est inscrite au registre des droits personnels et réels mobiliers, indiquer son numéro d'inscription.

24. et 25. Numéro et circonscription foncière :

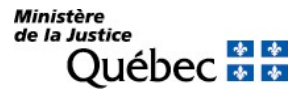

Si la renonciation a été publiée dans un bureau de la publicité foncière avant le 1<sup>er</sup> janvier 1994, le numéro d'inscription et la circonscription foncière doivent être indiqués.

## 26. à 30. Référence à l'acte constitutif :

À la rubrique 26, cocher la case « b » puis, aux rubriques 27 à 30, décrire le jugement annulatif (voir section 3.1.1.4).

## Signature :

## 32. et 33. Signature :

L'avis doit être signé par la personne qui requiert l'inscription (voir section 3.1.1.5).

## INFORMATION FACULTATIVE

## 31. Autres mentions :

Tout autre fait pertinent aux fins de publicité peut être mentionné sous cette rubrique.

## INFORMATION NON REQUISE

Ne rien inscrire sous les rubriques suivantes :

- 14. Choix du régime
- 15. Objet de la modification
- 16. à 21. Référence au contrat de mariage antérieur

# RÉQUISITION D'INSCRIPTION D'UNE ANNULATION DE LA RENONCIATION À UN LEGS OU À UNE **SUCCESSION**

FORMULAIRE : RG (Réquisition générale d'une inscription)

## INFORMATION OBLIGATOIRE

## Nature de l'inscription :

À la rubrique 1, inscrire « annulation de la renonciation à un legs ou à une succession ».

## Parties :

Celui dont la renonciation est annulée doit être désigné. À la rubrique 4, cocher la case « c » et préciser « Renonçant(e) » dans l'espace prévu.

Remplir les rubriques 5 à 7 pour désigner une personne physique ou les rubriques 8 à 10 pour désigner un organisme.

Si la renonciation de plus d'un renonçant est annulée, la désignation peut être faite aux rubriques 12 à 18 du formulaire et dans l'annexe AP au besoin (voir section 3.1.1.2).

## Demande d'état des droits :

On peut faire la demande d'un état des droits inscrits sous le nom d'une personne à même la réquisition d'inscription moyennant le paiement des frais afférents.

Pour recevoir l'état certifié des droits inscrits sous le nom d'une personne, cocher la case prévue à cet effet (« état certifié des droits ») sous la désignation de la partie concernée; si l'on veut plus d'un état certifié des droits inscrits sous un même nom, indiquer plutôt le nombre dans la case.

#### Mentions :

25. Référence à l'inscription visée au registre des droits personnels et réels mobiliers :

Il doit être fait référence à la renonciation publiée. Inscrire le numéro d'inscription de la renonciation. Si la renonciation a été enregistrée dans un bureau de la publicité des droits fonciers avant le 1<sup>er</sup> janvier 1994, le numéro et la circonscription foncière doivent être indiqués à la rubrique 31 « Autres mentions ».

Si l'annulation vise plus de deux inscriptions de renonciation sur le registre des droits personnels et réels mobiliers, utiliser l'annexe AI.

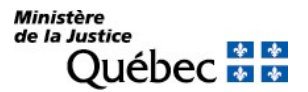

## 26. à 30. Référence à l'acte constitutif :

Le jugement doit être décrit (voir section 3.1.1.4). Si la renonciation a été constatée par acte notarié en minutes, celle-ci doit être publiée sous la forme d'extinction d'un droit publié.

#### Signature :

32. et 33. Signature :

L'avis doit être signé par la personne qui requiert l'inscription (voir section 3.1.1.5).

## INFORMATION FACULTATIVE

#### 19. à 23. Biens :

S'il y a lieu, les biens visés sont décrits sous ces rubriques (voir section 3.1.1.3).

#### Demande d'état des droits :

On peut faire la demande d'un état des droits inscrits sous le numéro d'identification d'un véhicule routier (NIV) à même la réquisition d'inscription moyennant le paiement des frais afférents.

Pour recevoir l'état certifié des droits inscrits sous un NIV, cocher la case prévue à cet effet (« état certifié des droits ») sous la description du véhicule routier visé; si l'on veut plus d'un état certifié des droits inscrits sous un même NIV, indiquer plutôt le nombre dans la case.

#### 31. Autres mentions :

Si la renonciation a été publiée avant le 1<sup>er</sup> janvier 1994 dans un bureau de la publicité des droits fonciers, le numéro et la circonscription foncière doivent être indiqués ainsi que le nom du défunt à la succession duquel on a renoncé, tel que démontré ci-dessous :

Référence à la renonciation : numéro d'inscription

circonscription foncière nom du défunt

Tout autre fait pertinent aux fins de publicité peut être mentionné sous cette rubrique.

#### INFORMATION NON REQUISE

Ne rien inscrire sous les rubriques suivantes :

2. Date extrême d'effet de l'inscription

3. et 11. Numéro d'avis d'adresse

## RÉQUISITION D'INSCRIPTION DE L'ANNULATION D'UNE RENONCIATION AU PARTAGE DE LA VALEUR DES ACQUÊTS (EN UNION CIVILE)

Lorsque les conjoints unis civilement ont poursuivi leur vie commune sous le régime du mariage, consulter le manuel sous les réquisitions d'inscription de nature matrimoniale (RM).

FORMULAIRE : RG (Réquisition générale d'une inscription)

## INFORMATION OBLIGATOIRE

## Nature de l'inscription :

À la rubrique 1, inscrire « annulation d'une renonciation (partage des acquêts) ».

### Parties :

Les parties qui doivent être désignées dans la réquisition sont le ou les conjoints renonçants ou l'héritier dont la renonciation est annulée. Seuls celui ou ceux dont la renonciation est annulée doivent être désignés dans la section « parties » du formulaire.

#### Annulation de la renonciation des deux conjoints :

Si la renonciation des deux conjoints est annulée, ces derniers doivent être désignés dans la section « parties » comme suit :

#### Conjoint renonçant ou conjointe renonçante 1 :

Cocher la case « c » à la rubrique 4 et préciser « conjoint renonçant » ou « conjointe renonçante ». Compléter ensuite les rubriques 5 à 7 (voir section 3.1.1.2).

#### Conjoint renonçant ou conjointe renonçante 2 :

Cocher la case « c » à la rubrique 12 et préciser « conjoint renonçant » ou « conjointe renonçante ». Compléter ensuite les rubriques 13 à 15 (voir section 3.1.1.2).

#### Annulation de la renonciation d'un des conjoints :

Si la renonciation d'un des deux conjoints est annulée, seul celui dont la renonciation est annulée doit être désigné dans la section « Parties » comme suit :

Cocher la case « c » à la rubrique 4 et préciser « conjoint renonçant » ou « conjointe renonçante ». Compléter ensuite les rubriques 5 à 7 (voir section 3.1.1.2).

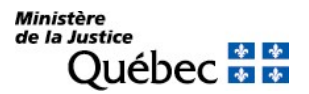

Les nom et prénom de l'autre conjoint doivent être indiqués à la rubrique 31 « Autres mentions ».

### Annulation de la renonciation d'un ou des héritiers d'un conjoint :

Si la renonciation annulée est celle d'un héritier d'un conjoint décédé, cocher la case « c » à la rubrique 4 et préciser « conjoint décédé » ou « conjointe décédée ». Compléter ensuite les rubriques 5 à 7 (voir section 3.1.1.2).

L'héritier du conjoint décédé doit être désigné également dans la section « Parties ».

Cocher la case « c » à la rubrique 12 et préciser « héritier du conjoint » ou « héritier de la conjointe » puis remplir les rubriques 13 à 15 pour désigner une personne physique ou les rubriques 16 à 18 pour désigner un organisme (voir section 3.1.1.2).

S'il existe plus d'un héritier du conjoint décédé, joindre une annexe AP à la réquisition d'inscription; cocher la case « c » à la rubrique 1 de l'annexe AP et préciser « héritier du conjoint » ou « héritier de la conjointe » puis remplir les rubriques 3 à 5 pour désigner une personne physique ou les rubriques 6 à 8 pour désigner un organisme (voir section 3.1.1.2).

Les nom et prénom de l'autre conjoint doivent être indiqués à la rubrique 31 « Autres mentions ».

### Annulation de la renonciation d'un conjoint et d'un héritier du conjoint décédé :

Si la renonciation annulée est celle d'un conjoint et d'un héritier du conjoint décédé, la section « Parties » doit être complétée comme suit :

Cocher la case « c » à la rubrique 4 et préciser « conjoint renonçant » ou « conjointe renonçante ». Compléter ensuite les rubriques 5 à 7 (voir section 3.1.1.2).

Cocher la case «c » à la rubrique 12 et préciser « conjoint décédé » ou « conjointe décédée ». Compléter ensuite les rubriques 13 à 15 (voir section 3.1.1.2)..

Un ou plusieurs héritiers du conjoint(e) doivent être désignés dans une annexe AP qui doit être jointe à la réquisition d'inscription.

Cocher la case « c » à la rubrique 1 de l'annexe AP et préciser « héritier du conjoint » ou « héritier de la conjointe » puis remplir les rubriques 3 à 5 pour désigner une personne physique ou les rubriques 6 à 8 pour désigner un organisme (voir section 3.1.1.2)..

#### Demande d'état des droits :

On peut faire la demande d'un état des droits inscrits sous le nom d'une personne à même la réquisition d'inscription moyennant le paiement des frais afférents.

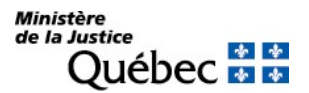

## Mentions :

## 25. Référence à l'inscription visée :

Le numéro d'inscription de la renonciation au partage de la valeur des acquêts qui est annulée doit être indiqué sous cette rubrique.

## 26. à 30. Référence à l'acte constitutif :

À la rubrique 26, cocher la case « d » puis, aux rubriques 27 à 30, décrire le jugement annulatif (voir section 3.1.1.4)

### 31. Autres mentions :

Si la renonciation d'un seul conjoint est annulée ou si c'est celle d'un héritier d'un conjoint décédé, l'autre conjoint doit être désigné par ses nom et prénom sous la présente rubrique.

Si la renonciation des deux conjoints est annulée ou si un conjoint renonçant et un héritier du conjoint décédé sont désignés à la section « parties », ne mentionner aucune partie sous la présente rubrique.

## Signature :

32. et 33. Signature :

L'avis doit être signé par la personne qui requiert l'inscription (voir section 3.1.1.5)

## INFORMATION FACULTATIVE

#### 31. Autres mentions :

Tout autre fait pertinent aux fins de publicité peut être mentionné sous cette rubrique.

## INFORMATION NON REQUISE

Ne rien inscrire sous les rubriques suivantes :

## 2. Date extrême d'effet

3. et 11. Avis d'adresse

19. à 23. Biens

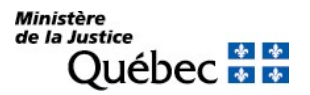

## RÉQUISITION D'INSCRIPTION DE L'ANNULATION D'UNE RENONCIATION AU PARTAGE DE LA VALEUR DU PATRIMOINE FAMILIAL (EN UNION CIVILE)

S'il s'agit d'une annulation par convention, veuillez consulter le manuel sous « Réquisition d'inscription de l'extinction d'un droit publié ».

Lorsque les conjoints unis civilement ont poursuivi leur vie commune sous le régime du mariage, consulter le manuel sous les réquisitions d'inscription de nature matrimoniale (RM).

FORMULAIRE : RG (Réquisition générale d'une inscription)

## INFORMATION OBLIGATOIRE

### Nature de l'inscription :

À la rubrique 1, inscrire « annulation d'une renonciation (patrimoine familial) ».

#### Parties :

Les parties qui doivent être désignées dans la réquisition sont le ou les conjoints renonçants ou l'héritier dont la renonciation est annulée. Seuls celui ou ceux dont la renonciation est annulée doivent être désignés dans la section « parties » du formulaire.

#### Annulation de la renonciation des deux conjoints :

Si la renonciation des deux conjoints est annulée, ces derniers doivent être désignés dans la section « Parties » comme suit :

Conjoint renonçant ou conjointe renonçante 1 :

Cocher la case « c » à la rubrique 4 et préciser « conjoint renonçant » ou « conjointe renonçante ». Compléter ensuite les rubriques 5 à 7 (voir section 3.1.1.2).

#### Conjoint renonçant ou conjointe renonçante 2 :

Cocher la case « c » à la rubrique 12 et préciser « conjoint renonçant » ou « conjointe renonçante ». Compléter ensuite les rubriques 13 à 15 (voir section 3.1.1.2).

#### Annulation de la renonciation d'un des conjoints :

Si la renonciation d'un des deux conjoints est annulée, seul celui dont la renonciation est annulée doit être désigné dans la section « Parties » comme suit :

Cocher la case « c » à la rubrique 4 et préciser « conjoint renonçant » ou « conjointe renonçante ». Compléter ensuite les rubriques 5 à 7 (voir section 3.1.1.2).

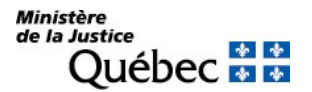

Les nom et prénom de l'autre conjoint doivent être indiqués à la rubrique 31 « Autres mentions ».

## Annulation de la renonciation d'un ou des héritiers d'un conjoint :

Si la renonciation annulée est celle d'un héritier d'un conjoint décédé, cocher la case « c » à la rubrique 4 et préciser « conjoint décédé » ou « conjointe décédée ». Compléter ensuite les rubriques 5 à 7 (voir section 3.1.1.2).

L'héritier du conjoint décédé doit être désigné également dans la section « Parties ». Cocher la case « c » à la rubrique 12 et préciser « héritier du conjoint » ou « héritier de la conjointe » puis remplir les rubriques 13 à 15 pour désigner une personne physique ou les rubriques 16 à 18 pour désigner un organisme.

S'il existe plus d'un héritier du conjoint décédé, joindre une annexe AP à la réquisition d'inscription; cocher la case « c » à la rubrique 1 de l'annexe AP et préciser « héritier du conjoint » ou « héritier de la conjointe » puis remplir les rubriques 3 à 5 pour désigner une personne physique ou les rubriques 6 à 8 pour désigner un organisme.

Les nom et prénom de l'autre conjoint doivent être indiqués à la rubrique 31. Autres mentions.

### Annulation de la renonciation d'un conjoint et d'un héritier du conjoint décédé :

Si la renonciation annulée est celle d'un conjoint et d'un héritier du conjoint décédé, la section « Parties » doit être complétée comme suit :

Cocher la case « c » à la rubrique 4 et préciser « conjoint renonçant » ou « conjointe renonçante ». Compléter ensuite les rubriques 5 à 7.

Cocher la case « c » à la rubrique 12 et préciser « conjoint décédé » ou « conjointe décédée ». Compléter ensuite les rubriques 13 à 15.

Un ou plusieurs héritiers du conjoint(e) doivent être désignés dans une annexe AP qui doit être jointe à la réquisition d'inscription.

Cocher la case « c » à la rubrique 1 de l'annexe AP et préciser « héritier du conjoint » ou « héritier de la conjointe » puis remplir les rubriques 3 à 5 pour désigner une personne physique ou les rubriques 6 à 8 pour désigner un organisme.

## Demande d'état des droits :

On peut faire la demande d'un état des droits inscrits sous le nom d'une personne à même la réquisition d'inscription moyennant le paiement des frais afférents.

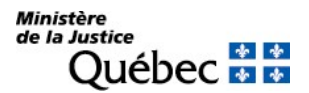

## Mentions :

## 25. Référence à l'inscription visée :

Le numéro d'inscription de la renonciation au partage de la valeur du patrimoine familial qui est annulée doit être indiqué sous cette rubrique.

## 26. à 30. Référence à l'acte constitutif :

À la rubrique 26, cocher la case « d » puis, aux rubriques 27 à 30, décrire le jugement annulatif (voir section 3.1.1.4)

## 31. Autres mentions :

Si la renonciation d'un seul conjoint est annulée ou si c'est celle d'un héritier d'un conjoint décédé, l'autre conjoint doit être désigné par ses nom et prénom sous la présente rubrique.

Si la renonciation des deux conjoints est annulée ou si un conjoint renonçant et un héritier du conjoint décédé sont désignés à la section « parties », ne mentionner aucune partie sous la présente rubrique.

## Signature :

32. et 33. Signature :

L'avis doit être signé par la personne qui requiert l'inscription (voir section 3.1.1.5)

## INFORMATION FACULTATIVE

## 31. Autres mentions :

Tout autre fait pertinent aux fins de publicité peut être mentionné sous cette rubrique.

## INFORMATION NON REQUISE

Ne rien inscrire sous les rubriques suivantes :

## 2. Date extrême d'effet

3. et 11. Avis d'adresse

19. à 23. Biens

## RÉQUISITION D'INSCRIPTION D'UNE ASSUMATION D'UNE HYPOTHÈQUE MOBILIÈRE

## FORMULAIRE : RG (Réquisition générale d'une inscription)

## INFORMATION OBLIGATOIRE

### Nature de l'inscription:

À la rubrique 1, inscrire « assumation d'une hypothèque mobilière ».

### Parties :

Le titulaire et le constituant de l'hypothèque assumée ainsi que l'acquéreur du bien grevé doivent être désignés.

## Titulaire (\* ) :

Cocher la case « a » à la rubrique 4 ou 12. Il est désigné aux rubriques 5 à 10 ou 13 à 18 (voir section 3.1.1.2).

### Constituant (\* ) :

Cocher la case « b » à la rubrique 4 ou 12. Il est désigné aux rubriques 5 à 10 ou 13 à 18 (voir section 3.1.1.2).

Acquéreur <sup>(\*)</sup> :

Cocher la case « c » à la rubrique 1 de l'annexe AP et préciser « acquéreur » dans l'espace prévu à cette fin. Il est désigné aux rubriques 3 à 8 de l'annexe (voir section 3.1.1.2).

(\* ) S'il y a plus d'un titulaire, constituant ou acquéreur ou si une des parties agit par représentation, utiliser l'annexe AP. Si une partie agit sous un nom autre que le sien et que l'on veut que ce nom d'emprunt soit révélé dans l'inscription, utiliser l'annexe AD.

À la rubrique 1 des annexes, pour chaque partie, cocher la case appropriée.

## Demande d'état des droits :

On peut faire la demande d'un état des droits inscrits sous le nom d'une personne à même la réquisition d'inscription moyennant le paiement des frais afférents.

Pour recevoir l'état certifié des droits inscrits sous le nom d'une personne, cocher la case prévue à cet effet (« état certifié des droits ») sous la désignation de la partie concernée; si l'on veut plus d'un état certifié des droits inscrits sous un même nom, indiquer plutôt le nombre dans la case.

## Mentions :

25. Référence à l'inscription visée au registre des droits personnels et réels mobiliers : Indiquer le numéro d'inscription de l'hypothèque assumée. Si l'hypothèque fait l'objet d'une réquisition d'inscription présentée simultanément, indiquer le numéro de formulaire de la réquisition d'inscription.

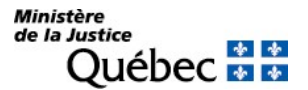

Si l'acquéreur assume plus de deux hypothèques impliquant les mêmes titulaire et constituant désignés ci-dessus, utiliser l'annexe AI.

## 26. à 30. Référence à l'acte constitutif :

L'acte par lequel l'acquéreur assume l'hypothèque doit être décrit (voir section 3.1.1.4).

### Signature :

32. et 33. Signature :

L'avis doit être signé par la personne qui requiert l'inscription (voir section 3.1.1.5).

## INFORMATION FACULTATIVE

#### 3. et 11. Numéro d'avis d'adresse :

Si une partie possède un numéro d'avis d'adresse et veut requérir l'inscription de son adresse aux fins de notification, son numéro d'avis d'adresse doit être inscrit à la rubrique 3 ou 11 du formulaire principal ou, s'il y a lieu, à la rubrique 2 ou 5 des annexes AP et AD respectivement.

Si l'adresse de notification d'une partie est déjà inscrite à l'égard du droit visé par la présente réquisition, l'inscription de son adresse subsiste et il n'y a pas lieu de la renouveler; dans ce cas, ne rien inscrire sous la rubrique intitulée « Numéro d'avis d'adresse ».

#### 19. à 23. Biens :

Les biens acquis peuvent être décrits (voir section 3.1.1.3).

#### Demande d'état des droits :

On peut faire la demande d'un état des droits inscrits sous le numéro d'identification d'un véhicule routier (NIV) à même la réquisition d'inscription moyennant le paiement des frais afférents.

Pour recevoir l'état certifié des droits inscrits sous un NIV, cocher la case prévue à cet effet (« état certifié des droits ») sous la description du véhicule routier visé; si l'on veut plus d'un état certifié des droits inscrits sous un même NIV, indiquer plutôt le nombre dans la case.

## 31. Autres mentions :

Tout autre fait pertinent aux fins de publicité peut être mentionné sous cette rubrique.

## INFORMATION NON REQUISE

Ne rien inscrire sous les rubriques suivantes :

#### 2. Date extrême d'effet de l'inscription

# RÉQUISITION D'INSCRIPTION D'UN AVIS DE CLÔTURE D'UNE HYPOTHÈQUE OUVERTE

FORMULAIRE : RG (Réquisition générale d'une inscription)

## INFORMATION OBLIGATOIRE

## Nature de l'inscription :

À la rubrique 1, inscrire « avis de clôture de l'hypothèque ouverte ».

### Parties :

Les personnes qui doivent être désignées sont le titulaire et le constituant de l'hypothèque ouverte. Le titulaire est le créancier qui bénéficie de la garantie hypothécaire. Le constituant est celui qui a consenti l'hypothèque en faveur du titulaire.

## <u>Titulaire</u> (\*) :

Cocher la case « a » à la rubrique 4 ou 12. Il est ensuite désigné aux rubriques 5 à 10 ou 13 à 18 (voir section 3.1.1.2).

## Constituant (\* ) :

Cocher la case « b » à la rubrique 4 ou 12. Il est ensuite désigné aux rubriques 5 à 10 ou 13 à 18 (voir section 3.1.1.2).

 $(*)$  S'il y a plus d'un titulaire ou d'un constituant ou si une des parties agit par représentation, utiliser l'annexe AP.

Si une partie agit sous un nom autre que le sien et que l'on veut que ce nom d'emprunt soit révélé dans l'inscription, utiliser l'annexe AD.

À la rubrique 1 des annexes, pour chaque partie, cocher la case « a » ou « b » selon le cas.

#### Demande d'état des droits :

On peut faire la demande d'un état des droits inscrits sous le nom d'une personne à même la réquisition d'inscription moyennant le paiement des frais afférents.

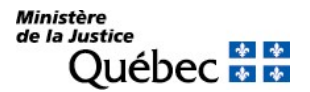

## Mentions :

25. Référence à l'inscription visée au registre des droits personnels et réels mobiliers :

Il doit être fait référence à l'hypothèque ouverte publiée. Indiquer le numéro d'inscription de l'hypothèque ouverte. Si l'hypothèque ouverte fait l'objet d'une réquisition d'inscription présentée simultanément, indiquer le numéro de formulaire de la réquisition d'inscription.

Si l'avis de clôture vise plusieurs hypothèques ouvertes consenties par le même constituant en faveur du même titulaire, utiliser l'annexe AI.

#### 26. à 30. Référence à l'acte constitutif :

L'acte constitutif (avis dénonçant le défaut et la clôture de l'hypothèque, signifié au débiteur ou au constituant) doit être décrit (voir section 3.1.1.4).

#### Signature :

32. et 33. Signature :

L'avis doit être signé par la personne qui requiert l'inscription (voir section 3.1.1.5).

## INFORMATION FACULTATIVE

3. et 11. Numéro d'avis d'adresse :

Si le titulaire possède un numéro d'avis d'adresse et veut requérir l'inscription de son adresse aux fins de notification, son numéro d'avis d'adresse doit être inscrit à la rubrique 3 ou 11.

Si l'adresse est déjà inscrite en regard de l'hypothèque qui fait l'objet de l'avis de clôture, il n'y a pas lieu d'en requérir l'inscription à nouveau.

#### 31. Autres mentions :

Tout autre fait pertinent aux fins de publicité peut être mentionné sous cette rubrique.

## INFORMATION NON REQUISE

Ne rien inscrire sous les rubriques suivantes :

2. Date extrême d'effet de l'inscription

19. à 23. Biens

## RÉQUISITION D'INSCRIPTION D'UN AVIS D'INTENTION D'EXERCER LA FACULTÉ DE RACHAT

Cet avis est donné à l'acheteur par le vendeur qui désire reprendre le bien vendu. Pour publier le préavis donné au vendeur par l'acheteur lorsque la faculté de rachat a été constituée pour garantir un prêt, utiliser plutôt le formulaire RP.

FORMULAIRE : RG (Réquisition générale d'une inscription)

## INFORMATION OBLIGATOIRE

### Nature de l'inscription :

À la rubrique 1, inscrire « avis d'intention d'exercer la faculté de rachat ».

## Parties :

Les personnes qui doivent être désignées sont le vendeur et l'acheteur et, s'il y a lieu, tout acquéreur subséquent du bien vendu avec faculté de rachat contre lequel le vendeur entend exercer son droit.

#### <u>Vendeur</u> (\*) :

Cocher la case « c » à la rubrique 4 ou 12 et préciser « vendeur » dans l'espace prévu à cette fin. Remplir les rubriques 5 à 7 ou 13 à 15 pour désigner une personne physique ou les rubriques 8 à 10 ou 16 à 18 pour désigner un organisme (voir section 3.1.1.2).

### Acheteur <sup>(\*)</sup> :

Cocher la case « c » à la rubrique 4 ou 12 et préciser « acheteur » dans l'espace prévu à cette fin. Remplir les rubriques 5 à 7 ou 13 à 15 pour désigner une personne physique ou les rubriques 8 à 10 ou 16 à 18 pour désigner un organisme (voir section 3.1.1.2).

## Acquéreur subséquent <sup>(\*)</sup> :

S'il y a lieu, cocher la case « c » à la rubrique 1 de l'annexe AP et préciser « acquéreur subséquent » dans l'espace prévu à cette fin. Remplir les rubriques 3 à 5 pour désigner une personne physique ou les rubriques 6 à 8 pour désigner un organisme (voir section 3.1.1.2).

 $(*)$  S'il y a plus d'un vendeur et un acheteur ou si une des parties agit par représentation, utiliser l'annexe AP.

Si une partie agit sous un nom autre que le sien et que l'on veut que ce nom d'emprunt soit révélé dans l'inscription, utiliser l'annexe AD.

À la rubrique 1 des annexes, pour chaque partie, cocher la case « c » et préciser sa qualité.

## Demande d'état des droits :

On peut faire la demande d'un état des droits inscrits sous le nom d'une personne à même la réquisition d'inscription moyennant le paiement des frais afférents.

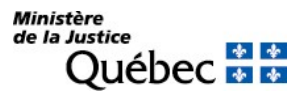

## Biens :

## 19. à 23. Biens

Le bien visé par le rachat doit être décrit. Au besoin, utiliser les annexes AV et AG (voir section 3.1.1.3).

## Demande d'état des droits :

On peut faire la demande d'un état des droits inscrits sous le numéro d'identification d'un véhicule routier (NIV) à même la réquisition d'inscription moyennant le paiement des frais afférents.

Pour recevoir l'état certifié des droits inscrits sous un NIV, cocher la case prévue à cet effet (« état certifié des droits ») sous la description du véhicule routier visé; si l'on veut plus d'un état certifié des droits inscrits sous un même NIV, indiquer plutôt le nombre dans la case.

### Mentions :

25. Référence à l'inscription visée au registre des droits personnels et réels mobiliers :

Indiquer le numéro d'inscription de la faculté de rachat.

26. à 30. Référence à l'acte constitutif :

Décrire l'acte constitutif (voir section 3.1.1.4).

## Signature :

32. et 33. Signature :

L'avis doit être signé par la personne qui requiert l'inscription (voir section 3.1.1.5).

## INFORMATION FACULTATIVE

#### 3. et 11. Numéro d'avis d'adresse :

Si une partie possède un numéro d'avis d'adresse et veut requérir l'inscription de son adresse aux fins de notifications, son numéro d'avis d'adresse doit être inscrit à la rubrique 3 ou 11.

Si l'adresse est déjà inscrite en regard de la faculté de rachat, il n'y a pas lieu d'en requérir l'inscription à nouveau.

#### 31. Autres mentions :

Tout autre fait pertinent aux fins de publicité peut être mentionné sous cette rubrique.

## INFORMATION NON REQUISE

Ne rien inscrire sous les rubriques suivantes :

- 2. Date extrême d'effet de l'inscription
- 24. Montant

# RÉQUISITION D'INSCRIPTION D'UN AVIS EXIGEANT L'ABANDON DE LA PRISE EN PAIEMENT

FORMULAIRE : RG (Réquisition générale d'une inscription)

## INFORMATION OBLIGATOIRE

### Nature de l'inscription :

À la rubrique 1, inscrire « avis exigeant l'abandon de la prise en paiement ».

### Parties :

Le(s) titulaire(s) et le(s) constituant(s) du droit doivent être désignés ainsi que la personne qui exige l'abandon de la prise en paiement (le débiteur ou le créancier subséquent).

Titulaire (\* ) :

Cocher la case « a » à la rubrique 4 ou 12 et remplir les rubriques 5 à 7 ou 13 à 15 pour désigner une personne physique ou les rubriques 8 à 10 ou 16 à 18 pour désigner un organisme (voir section 3.1.1.2).

#### Constituant <sup>(\*)</sup> :

Cocher la case « b » à la rubrique 4 ou 12 et remplir les rubriques 5 à 7 ou 13 à 15 pour désigner une personne physique ou les rubriques 8 à 10 ou 16 à 18 pour désigner un organisme (voir section 3.1.1.2).

Autre partie : (débiteur ou créancier subséquent) (\*) :

Cocher la case « c » à la rubrique 1 de l'annexe AP. Selon le cas, préciser « débiteur » ou « créancier subséquent » dans l'espace prévu et remplir les rubriques appropriées pour désigner la personne (voir section 3.1.1.2).

 $(*)$  S'il y a plus d'un titulaire, constituant ou autre partie ou si une des parties agit par représentation,  $\overline{\phantom{a}}$ utiliser l'annexe AP.

Si une partie agit sous un nom autre que le sien et que l'on veut que ce nom d'emprunt soit révélé dans l'inscription, utiliser l'annexe AD.

À la rubrique 1 des annexes, pour chaque partie, cocher la case appropriée.

#### Demande d'état des droits :

On peut faire la demande d'un état des droits inscrits sous le nom d'une personne à même la réquisition d'inscription moyennant le paiement des frais afférents.

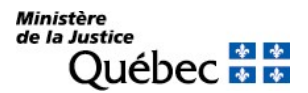

## Mentions :

25. Référence à l'inscription visée au registre des droits personnels et réels mobiliers :

Inscrire le numéro d'inscription du préavis d'exercice dans lequel l'exercice projeté est la prise en paiement.

S'il y a lieu de faire référence à plus de deux inscriptions, utiliser l'annexe AI.

## Signature :

32. et 33. Signature :

L'avis doit être signé par la personne qui requiert l'inscription (voir section 3.1.1.5).

## INFORMATION FACULTATIVE

#### 3. et 11. Numéro d'avis d'adresse :

Si une partie possède un numéro d'avis d'adresse et veut requérir l'inscription de son adresse aux fins de notification, son numéro d'avis d'adresse doit être inscrit à la rubrique 3 ou 11 du formulaire principal ou, s'il y a lieu, à la rubrique 2 ou 5 des annexes AP et AD respectivement.

Si l'adresse de notification d'une partie est déjà inscrite à l'égard du droit visé par la présente réquisition, l'inscription de son adresse subsiste et il n'y a pas lieu de la renouveler; dans ce cas, ne rien inscrire sous la rubrique intitulée « Numéro d'avis d'adresse ».

#### 26. à 30. Référence à l'acte constitutif :

S'il en est, l'acte constitutif est décrit (voir section 3.1.1.4).

## 31. Autres mentions :

Tout autre fait pertinent aux fins de publicité peut être mentionné sous cette rubrique.

## INFORMATION NON REQUISE

Ne rien inscrire sous les rubriques suivantes :

- 2. Date extrême d'effet de l'inscription
- 19. à 23. Description des biens
- 24. Montant

# RÉQUISITION D'INSCRIPTION D'UNE CESSION DE RANG

FORMULAIRE : RG (Réquisition générale d'une inscription)

## INFORMATION OBLIGATOIRE

### Nature de l'inscription :

À la rubrique 1, inscrire « cession de rang ».

### Parties :

Les personnes qui doivent être désignées sont le créancier hypothécaire cédant, le créancier hypothécaire cessionnaire et le constituant commun.

## Cédant <sup>(\*)</sup> :

Cocher la case « c » à la rubrique 4 ou 12 et préciser « cédant ». Il est ensuite désigné aux rubriques 5 à 10 ou 13 à 18 (voir section 3.1.1.2).

#### Cessionnaire <sup>(\*)</sup> :

Cocher la case « c » à la rubrique 4 ou 12 et préciser « cessionnaire ». Il est ensuite désigné aux rubriques 5 à 10 ou 13 à 18 (voir section 3.1.1.2).

## Constituant (\* ) :

Cocher la case « b » à la rubrique 1 de l'annexe AP. Il est désigné aux rubriques 3 à 8.

(\* ) S'il y a plus d'un cédant, un cessionnaire et un constituant ou si une des parties agit par représentation, utiliser l'annexe AP. Si une partie agit sous un nom autre que le sien et que l'on veut que ce nom d'emprunt soit révélé dans l'inscription, utiliser l'annexe AD. À la rubrique 1 des annexes, pour chaque partie, cocher la case « c » ou « b » selon le cas.

## Demande d'état des droits :

## On peut faire la demande d'un état des droits inscrits sous le nom d'une personne à même la réquisition d'inscription moyennant le paiement des frais afférents.

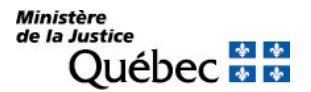

## Mentions :

### 25. Référence à l'inscription visée au registre des droits personnels et réels mobiliers :

Il doit être fait référence aux hypothèques du cédant et du cessionnaire. Le numéro d'inscription de chacune doit être indiqué. Si l'hypothèque fait l'objet d'une réquisition d'inscription présentée simultanément, indiquer le numéro de formulaire de la réquisition d'inscription.

Si la cession de rang vise une hypothèque avec dépossession qui n'a pas été inscrite sur le registre, cette hypothèque doit être décrite sous la rubrique 31 « Autres mentions ».

S'il y a lieu de faire référence à plus de deux hypothèques, utiliser l'annexe AI.

26. à 30. Référence à l'acte constitutif :

L'acte constitutif doit être décrit (voir section 3.1.1.4).

### Signature :

32. et 33. Signature :

L'avis doit être signé par la personne qui requiert l'inscription (voir section 3.1.1.5).

### INFORMATION FACULTATIVE

#### 3. et 11. Numéro d'avis d'adresse :

Si une partie possède un numéro d'avis d'adresse et veut requérir l'inscription de son adresse aux fins de notification, son numéro d'avis d'adresse doit être inscrit à la rubrique 3 ou 11 du formulaire principal ou, s'il y a lieu, à la rubrique 2 ou 5 des annexes AP et AD respectivement.

Si l'adresse de notification d'une partie est déjà inscrite à l'égard du droit visé par la présente réquisition, l'inscription de son adresse subsiste et il n'y a pas lieu de la renouveler; dans ce cas, ne rien inscrire sous la rubrique intitulée « Numéro d'avis d'adresse ».

#### 19. à 23. Biens :

Si le cédant ne cède l'antériorité du rang hypothécaire qu'à l'égard d'un bien particulier, il y a lieu de décrire ce bien (voir section 3.1.1.3).

#### Demande d'état des droits :

On peut faire la demande d'un état des droits inscrits sous le numéro d'identification d'un véhicule routier (NIV) à même la réquisition d'inscription moyennant le paiement des frais afférents.

Pour recevoir l'état certifié des droits inscrits sous un NIV, cocher la case prévue à cet effet (« état certifié des droits ») sous la description du véhicule routier visé; si l'on veut plus d'un état certifié des droits inscrits sous un même NIV, indiquer plutôt le nombre dans la case.

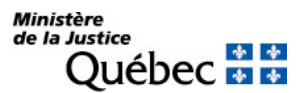

## 24. Montant:

Si la cession est limitée à un certain montant, il doit être indiqué.

## 31. Autres mentions :

Si, parmi les hypothèques visées par la cession de rang, une hypothèque avec dépossession n'a pas été inscrite sur le registre, elle doit être décrite sous cette rubrique.

Tout autre fait pertinent aux fins de publicité peut être mentionné sous cette rubrique.

## INFORMATION NON REQUISE

Ne rien inscrire sous la rubrique suivante :

2. Date extrême d'effet de l'inscription

# RÉQUISITION D'INSCRIPTION D'UNE CESSION D'UN DROIT

FORMULAIRE : RG (Réquisition générale d'une inscription)

## INFORMATION OBLIGATOIRE

#### Nature de l'inscription :

À la rubrique 1, inscrire en la précisant la nature du droit dont l'inscription est requise; le droit cédé doit être un droit soumis ou admis à la publicité au registre (ex. : cession d'une créance hypothécaire, cession d'une réserve de propriété).

### Parties :

Les personnes qui doivent être désignées sont le cédant (titulaire du droit) et le cessionnaire (nouveau titulaire). Si le droit cédé est un droit admis à la publicité et qu'il n'a pas été inscrit au registre, le constituant (débiteur du droit cédé) doit aussi être désigné.

## Cédant <sup>(\*)</sup> :

Cocher la case « c » à la rubrique 4 ou 12 et préciser « cédant » dans l'espace prévu à cette fin. Remplir les rubriques 5 à 7 ou 13 à 15 pour désigner une personne physique ou les rubriques 8 à 10 ou 16 à 18 pour désigner un organisme (voir section 3.1.1.2).

#### Cessionnaire <sup>(\*)</sup> :

Cocher la case « c » à la rubrique 4 ou 12 et préciser « cessionnaire » dans l'espace prévu à cette fin. Remplir les rubriques 5 à 7 ou 13 à 15 pour désigner une personne physique ou les rubriques 8 à 10 ou 16 à 18 pour désigner un organisme (voir section 3.1.1.2).

 $\lq$  S'il y a plus de deux parties ou si une des parties agit par représentation, utiliser l'annexe AP. Si une partie agit sous un nom autre que le sien et que l'on veut que ce nom d'emprunt soit révélé dans l'inscription, utiliser l'annexe AD. À la rubrique 1 des annexes, pour chaque partie, cocher la case « c » et préciser sa qualité.

#### Demande d'état des droits :

On peut faire la demande d'un état des droits inscrits sous le nom d'une personne à même la réquisition d'inscription moyennant le paiement des frais afférents.

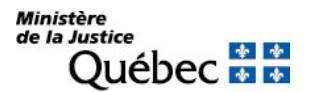

## Biens :

## 23. Autres biens :

Le droit cédé doit être un droit soumis ou admis à la publicité au registre (ex. : cession d'une créance hypothécaire, cession d'une réserve de propriété). Le droit qui fait l'objet de la cession doit être décrit en y indiquant la description de la créance et l'étendue du droit cédé.

Si le droit cédé est un droit admis à la publicité et qu'il n'a pas été inscrit au registre, il doit être décrit à la rubrique 31 « Autres mentions ». Si ce droit porte sur des véhicules routiers, les décrire aux rubriques 19 à 22 « Véhicule routier ».

La description des biens n'est pas requise.

### Mentions :

25. Référence à l'inscription visée au registre des droits personnels et réels mobiliers (\*) :

Inscrire le numéro d'inscription du droit cédé. Si le droit cédé fait l'objet d'une réquisition d'inscription présentée simultanément, indiquer le numéro de formulaire de la réquisition.

S'il y a lieu de faire référence à plus de deux droits, utiliser l'annexe AI.

(\*) La cession doit être limitée aux droits auxquels il est fait référence. La cession sera radiée lors de la radiation de la dernière inscription visée.

Si le droit garantissant la créance cédée est un droit admis à la publicité et qu'il n'a pas été inscrit au registre, il doit être décrit à la rubrique 31 « Autres mentions ». Si ce droit porte sur des véhicules routiers, les décrire aux rubriques 19 à 22 « Véhicule routier ». De plus, le constituant (débiteur du droit cédé) doit être désigné dans la section « Parties ». Consulter la fiche du droit en question pour connaitre les mentions requises.

## 26. à 30. Référence à l'acte constitutif :

Décrire l'acte de cession (voir section 3.1.1.4).

#### Signature :

32. et 33. Signature :

L'avis doit être signé par la personne qui requiert l'inscription (voir section 3.1.1.5).

## INFORMATION FACULTATIVE

#### 3. et 11. Numéro d'avis d'adresse :

Si une partie possède un numéro d'avis d'adresse et veut requérir l'inscription de son adresse aux fins de notification, son numéro d'avis d'adresse doit être inscrit à la rubrique 3 ou 11, ou à la rubrique 2 ou 5 des annexes AP et AD respectivement, s'il y a lieu.

Si l'adresse de notification d'une partie est déjà inscrite à l'égard du droit visé par la présente réquisition, l'inscription de son adresse subsiste et il n'y a pas lieu de la renouveler; dans ce cas, ne rien inscrire sous la rubrique intitulée « Numéro d'avis d'adresse ».

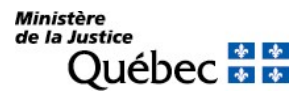

31. Autres mentions :

Si le droit visé est un droit admis à la publicité et qu'il n'a pas été inscrit au registre, il doit être décrit sous cette rubrique. Si ce droit porte sur des véhicules routiers, les décrire aux rubriques 19 à 22 « Véhicule routier ». De plus, le constituant (débiteur du droit cédé) doit être désigné dans la section « Parties ». Consulter la fiche du droit en question pour connaitre les mentions requises.

Tout autre fait pertinent aux fins de publicité peut être mentionné sous cette rubrique.

## INFORMATION NON REQUISE

Ne rien inscrire sous les rubriques suivantes :

2. Date extrême d'effet de l'inscription

# RÉQUISITION D'INSCRIPTION D'UNE CESSION D'UNE UNIVERSALITÉ DE CRÉANCES

## FORMULAIRE : RG (Réquisition générale d'une inscription)

## INFORMATION OBLIGATOIRE

### Nature de l'inscription :

À la rubrique 1, inscrire « cession d'une universalité de créances ».

### Parties :

Les personnes qui doivent être désignées sont le cédant (le créancier) et le cessionnaire (l'acquéreur des créances).

### Cédant <sup>(\*)</sup> :

Cocher la case « c » à la rubrique 4 ou 12 et préciser cédant. Il est ensuite désigné aux rubriques 5 à 10 ou 13 à 18 (voir section 3.1.1.2).

## Cessionnaire (\* ) :

Cocher la case « c » à la rubrique 4 ou 12 et préciser cessionnaire. Il est ensuite désigné aux rubriques 5 à 10 ou 13 à 18 (voir section 3.1.1.2).

 $\lq$ \* $\lq$  S'il y a plus d'un cédant ou d'un cessionnaire ou si une des parties agit par représentation, utiliser l'annexe AP. Si une partie agit sous un nom autre que le sien et que l'on veut que ce nom d'emprunt soit révélé dans l'inscription, utiliser l'annexe AD.

À la rubrique 1 des annexes, pour chaque partie, cocher la case « c » et préciser sa qualité.

## Demande d'état des droits :

On peut faire la demande d'un état des droits inscrits sous le nom d'une personne à même la réquisition d'inscription moyennant le paiement des frais afférents.

Pour recevoir l'état certifié des droits inscrits sous le nom d'une personne, cocher la case prévue à cet effet (« état certifié des droits ») sous la désignation de la partie concernée; si l'on veut plus d'un état certifié des droits inscrits sous un même nom, indiquer plutôt le nombre dans la case.

## Biens :

#### 23. Autres biens :

L'universalité des créances cédées doit être décrite sous cette rubrique. De plus, si une créance a fait l'objet d'une inscription sur le registre, il peut être fait référence à cette inscription sous la rubrique 25 « Référence à l'inscription visée au registre des droits personnels et réels mobiliers ». Si la cession est limitée à ces inscriptions, il pourrait s'agir d'une cession d'un droit.

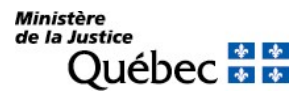

## Mentions :

26. à 30. Référence à l'acte constitutif :

L'acte constitutif doit être décrit (voir section 3.1.1.4).

## Signature :

32. et 33. Signature :

L'avis doit être signé par la personne qui requiert l'inscription (voir section 3.1.1.5).

# INFORMATION FACULTATIVE

3. et 11. Numéro d'avis d'adresse :

Si une partie possède un numéro d'avis d'adresse et veut requérir l'inscription de son adresse aux fins de notification, son numéro d'avis d'adresse doit être inscrit à la rubrique 3 ou 11, ou à la rubrique 2 ou 5 des annexes AP et AD respectivement, s'il y a lieu.

25. Référence à l'inscription visée au registre des droits personnels et réels mobiliers (\*) :

Si parmi les créances cédées certaines ont fait l'objet d'une inscription sur le registre, il peut être fait référence au numéro d'inscription du droit. S'il s'agit de faire référence à un droit dont la réquisition d'inscription est présentée simultanément, indiquer le numéro de formulaire de cette réquisition. Au besoin, utiliser l'annexe AI.

(\*) La cession d'universalité de créances n'étant pas limitée aux droits auxquels il est fait référence, elle ne sera pas radiée lors de la radiation de la dernière inscription visée.

31. Autres mentions :

Tout autre fait pertinent aux fins de publicité peut être mentionné sous cette rubrique.

## INFORMATION NON REQUISE

Ne rien inscrire sous les rubriques suivantes :

2. Date extrême d'effet de l'inscription

19. à 22. Véhicule routier

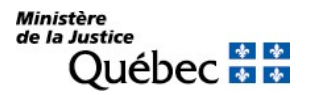

## RÉQUISITION D'INSCRIPTION D'UN CHANGEMENT DE NOM

FORMULAIRE : RG (Réquisition générale d'une inscription)

PIÈCE JOINTE : Une copie du document constatant le changement de nom

Toutes les pièces jointes doivent être en français ou être accompagnées d'une traduction vidimée

À titre d'exemple, la preuve de changement de nom d'une compagnie provinciale québécoise ou d'une compagnie fédérale comporte généralement deux documents soit : un certificat de conformité; et, un certificat de modification ou de fusion sur lequel on doit retrouver l'ancien et le nouveau nom.

Le changement de nom relaté sur un formulaire RG est inscrit en accessoire des inscriptions de droit mentionnées sous la rubrique 25 « Référence à l'inscription visée au registre des droits personnels et réels mobiliers » ainsi que sous l'ancien et le nouveau nom.

Pour que le changement de nom soit porté au fichier des adresses, une réquisition à cet effet doit être présentée (formulaire RA).

## INFORMATION OBLIGATOIRE

#### Nature de l'inscription :

À la rubrique 1, inscrire « changement de nom ».

#### Parties :

La personne qui a changé de nom doit être désignée une fois par les anciennes coordonnées sous le titre « ancien nom » et une fois par les nouvelles sous le titre « nouveau nom ».

#### Ancien nom :

Cocher la case « c » à la rubrique 4 et préciser « ancien nom » dans l'espace prévu à cette fin.

Remplir les rubriques 5 à 7 pour désigner une personne physique ou les rubriques 8 à 10 pour désigner un organisme (voir section 3.1.1.2).

#### Nouveau nom :

Cocher la case « c » à la rubrique 12 et préciser « nouveau nom » dans l'espace prévu à cette fin.

Remplir les rubriques 13 à 15 pour désigner une personne physique ou les rubriques 16 à 18 pour désigner un organisme (voir section 3.1.1.2).

#### Demande d'état des droits :

On peut faire la demande d'un état des droits inscrits sous le nom d'une personne à même la réquisition d'inscription moyennant le paiement des frais afférents.

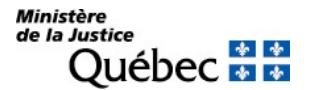

Pour recevoir l'état certifié des droits inscrits sous le nom d'une personne, cocher la case prévue à cet effet (« état certifié des droits ») sous la désignation de la partie concernée; si l'on veut plus d'un état certifié des droits inscrits sous un même nom, indiquer plutôt le nombre dans la case.

## Mentions :

### 25. Référence à l'inscription visée au registre des droits personnels et réels mobiliers :

Il doit être fait référence au numéro de l'inscription visée par le changement de nom, dans laquelle l'ancien nom doit être présent. S'il s'agit de faire référence à un droit dont la réquisition d'inscription est présentée simultanément, indiquer le numéro de formulaire de cette réquisition. Au besoin, utiliser l'annexe AI.

#### 26. à 30. Référence à l'acte constitutif :

L'acte constatant le changement de nom doit être décrit et une copie doit être produite avec la réquisition (voir section 4.1.1.4).

Pour le changement de nom d'un organisme, ce peut être une copie des lettres patentes supplémentaires ou une copie du certificat de modification ou de fusion venant de l'entité qui l'a émis.

Pour le changement de nom d'une personne physique, une copie du certificat de changement de nom émis par le directeur de l'état civil doit être produit.

Cocher la case « e » à la rubrique 26 et préciser la nature du document ainsi que la date (rubrique 27) et le lieu (rubrique 28).

## Signature :

#### 32. et 33. Signature :

L'avis doit être signé par la personne qui requiert l'inscription (voir section 3.1.1.5).

#### INFORMATION FACULTATIVE

31. Autres mentions :

Tout autre fait pertinent aux fins de publicité peut être mentionné sous cette rubrique.

#### INFORMATION NON REQUISE

Ne rien inscrire sous les rubriques suivantes :

2. Date extrême d'effet de l'inscription

19. à 23. Biens
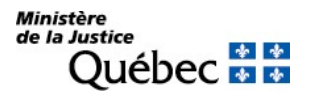

# RÉQUISITION D'INSCRIPTION D'UNE CLÔTURE D'INVENTAIRE

Lorsque l'inventaire des biens qui composent le patrimoine successoral a été fait, la clôture de l'inventaire doit être publiée au registre des droits personnels et réels mobiliers.

FORMULAIRE : RG (Réquisition générale d'une inscription)

# INFORMATION OBLIGATOIRE

#### Nature de l'inscription :

À la rubrique 1, inscrire « clôture d'inventaire ».

#### Parties :

L'inventaire étant celui des biens d'une personne décédée, une seule personne doit être désignée : le défunt.

Défunt :

Cocher la case « c » à la rubrique 4 et préciser « défunt ». Désigner le défunt aux rubriques 5 à 7. Inscrire le nom, le prénom et la date de naissance du défunt sous la forme année, mois, jour (ex : 1950- 05-30).

#### Demande d'état des droits :

On peut faire la demande d'un état des droits inscrits sous le nom d'une personne à même la réquisition d'inscription moyennant le paiement des frais afférents.

Pour recevoir l'état certifié des droits inscrits sous le nom d'une personne, cocher la case prévue à cet effet (« état certifié des droits ») sous la désignation de la partie concernée; si l'on veut plus d'un état certifié des droits inscrits sous un même nom, indiquer plutôt le nombre dans la case.

#### Mentions :

#### 31. Autres mentions :

Le but de la publicité de la clôture d'inventaire est de révéler aux intéressés le lieu où l'inventaire peut être consulté. Le lieu de consultation doit être indiqué.

#### Signature :

#### 32. et 33. Signature :

L'avis doit être signé par la personne qui requiert l'inscription (voir section 3.1.1.5).

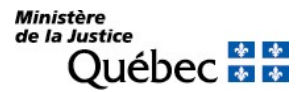

# INFORMATION FACULTATIVE

31. Autres mentions :

Tout autre fait pertinent aux fins de publicité peut être mentionné sous cette rubrique.

# INFORMATION NON REQUISE

Ne rien inscrire sous les rubriques suivantes :

- 2. Date extrême d'effet de l'inscription
- 3. Numéro d'avis d'adresse
- 8. Nom de l'organisme
- 11. à 18. Désignation d'une deuxième partie
- 19. à 23. Biens
- 24. Montant
- 25. Référence à l'inscription visée au registre des droits personnels et réels mobiliers
- 26. à 30. Référence à l'acte constitutif

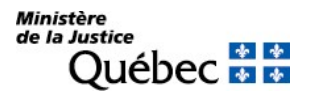

# RÉQUISITION D'INSCRIPTION D'UNE CLÔTURE DU COMPTE DU LIQUIDATEUR

Le compte définitif du liquidateur a pour objet de déterminer l'actif net ou le déficit de la succession. Après l'acceptation du compte définitif, la clôture du compte est publiée au registre des droits personnels et réels mobiliers.

FORMULAIRE : RG (Réquisition générale d'une inscription)

### INFORMATION OBLIGATOIRE

#### Nature de l'inscription :

À la rubrique 1, inscrire « clôture du compte du liquidateur ».

### Parties :

La seule personne qui doit être désignée est le défunt.

Défunt :

Cocher la case « c » à la rubrique 4 et préciser « défunt ». Désigner le défunt aux rubriques 5 à 7. Inscrire le nom, le prénom et la date de naissance du défunt sous la forme année, mois, jour (ex : 1950- 05-30).

#### Demande d'état des droits :

On peut faire la demande d'un état des droits inscrits sous le nom d'une personne à même la réquisition d'inscription moyennant le paiement des frais afférents.

Pour recevoir l'état certifié des droits inscrits sous le nom d'une personne, cocher la case prévue à cet effet (« état certifié des droits ») sous la désignation de la partie concernée; si l'on veut plus d'un état certifié des droits inscrits sous un même nom, indiquer plutôt le nombre dans la case.

# Mentions :

#### 31. Autres mentions :

Le but de la publicité de la clôture du compte du liquidateur est de révéler aux intéressés le lieu où le compte peut être consulté. Le lieu de consultation doit être indiqué.

#### Signature :

32. et 33. Signature :

L'avis doit être signé par la personne qui requiert l'inscription (voir section 3.1.1.5).

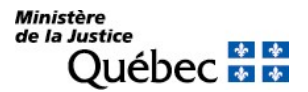

# INFORMATION FACULTATIVE

### 31. Autres mentions :

Tout autre fait pertinent aux fins de publicité peut être mentionné sous cette rubrique.

# INFORMATION NON REQUISE

Ne rien inscrire sous les rubriques suivantes :

- 2. Date extrême d'effet de l'inscription
- 3. Numéro d'avis d'adresse
- 8. Nom de l'organisme
- 11. à 18. Désignation d'une deuxième partie
- 19. à 23. Biens
- 24. Montant
- 25. Référence à l'inscription visée au registre des droits personnels et réels mobiliers
- 26. à 30. Référence à l'acte constitutif

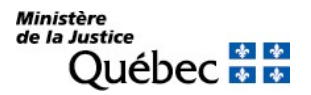

# RÉQUISITION D'INSCRIPTION D'UNE CONSERVATION DE L'HYPOTHÈQUE

Cet avis est présenté lorsqu'un bien grevé d'hypothèque a été aliéné en dehors du cours des activités de l'entreprise. Afin de conserver son hypothèque, le créancier doit en requérir l'inscription dans les quinze jours de la connaissance du transfert du bien.

FORMULAIRE : RG (Réquisition générale d'une inscription)

# INFORMATION OBLIGATOIRE

### Nature de l'inscription :

À la rubrique 1, inscrire « conservation de l'hypothèque ».

#### Parties :

Les personnes qui doivent être désignées sont le titulaire de l'hypothèque, le constituant (ou débiteur) et l'acquéreur du bien hypothéqué.

Titulaire (\* ) :

Cocher la case « a » à la rubrique 4 ou 12. Il est ensuite désigné aux rubriques 5 à 10 ou 13 à 18 (voir section 3.1.1.2).

### Constituant <sup>(\*)</sup> :

Cocher la case « b » à la rubrique 4 ou 12. Il est ensuite désigné aux rubriques 5 à 10 ou 13 à 18 (voir section 3.1.1.2).

Acquéreur <sup>(\*)</sup> :

Cocher la case « c » à la rubrique 1 de l'annexe AP et préciser « acquéreur » dans l'espace prévu à cette fin. Il est désigné aux rubriques 3 à 8 (voir section 3.1.1.2).

(\* ) S'il y a plus d'un titulaire, constituant ou acquéreur ou si une des parties agit par représentation, utiliser l'annexe AP. Si une partie agit sous un nom autre que le sien et que l'on veut que ce nom d'emprunt soit révélé dans l'inscription, utiliser l'annexe AD. À la rubrique 1 des annexes, pour chaque partie, cocher la case appropriée.

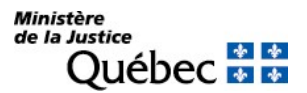

### Demande d'état des droits :

On peut faire la demande d'un état des droits inscrits sous le nom d'une personne à même la réquisition d'inscription moyennant le paiement des frais afférents.

Pour recevoir l'état certifié des droits inscrits sous le nom d'une personne, cocher la case prévue à cet effet (« état certifié des droits ») sous la désignation de la partie concernée; si l'on veut plus d'un état certifié des droits inscrits sous un même nom, indiquer plutôt le nombre dans la case.

### Biens :

# 19. à 23. Biens :

Le bien hypothéqué aliéné en dehors du cours des activités de l'entreprise doit être décrit (voir section 3.1.1.3).

### Demande d'état des droits :

On peut faire la demande d'un état des droits inscrits sous le numéro d'identification d'un véhicule routier (NIV) à même la réquisition d'inscription moyennant le paiement des frais afférents.

Pour recevoir l'état certifié des droits inscrits sous un NIV, cocher la case prévue à cet effet (« état certifié des droits ») sous la description du véhicule routier visé; si l'on veut plus d'un état certifié des droits inscrits sous un même NIV, indiquer plutôt le nombre dans la case.

#### Mentions :

25. Référence à l'inscription visée au registre des droits personnels et réels mobiliers :

Il doit être fait référence à l'hypothèque publiée. Indiquer le numéro d'inscription de l'hypothèque visée.

On peut faire référence à plusieurs inscriptions d'hypothèque. Au besoin, utiliser l'annexe AI.

#### Signature :

32. et 33. Signature :

L'avis doit être signé par la personne qui requiert l'inscription (voir section 3.1.1.5).

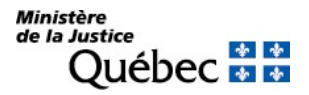

# INFORMATION FACULTATIVE

### 3. et 11. Numéro d'avis d'adresse :

Si le titulaire possède un numéro d'avis d'adresse et veut requérir l'inscription de son adresse aux fins de notification, son numéro d'avis d'adresse doit être inscrit à la rubrique 3 ou 11.

Si l'adresse est déjà inscrite en regard de l'hypothèque qui fait l'objet de l'avis de conservation, il n'y a pas lieu de requérir l'inscription à nouveau.

26. à 30. Référence à l'acte constitutif :

Décrire l'acte constitutif (voir section 3.1.1.4).

31. Autres mentions :

Tout autre fait pertinent aux fins de publicité peut être mentionné sous cette rubrique. Par exemple, le moment où le créancier a été informé du transfert du bien ou y a consenti peut être indiqué.

### INFORMATION NON REQUISE

Ne rien inscrire sous les rubriques suivantes :

2. Date extrême d'effet de l'inscription

24. Montant

# RÉQUISITION D'INSCRIPTION D'UNE CONSERVATION D'HYPOTHÈQUE POUR ARRÉRAGES DE RENTE

Cet avis est présenté lorsqu'il existe des arrérages de rente plus anciens que ceux qui sont conservés par l'inscription de l'hypothèque garantissant la rente et dont le montant n'a pas été indiqué dans la réquisition d'inscription de l'hypothèque.

FORMULAIRE : RG (Réquisition générale d'une inscription)

# INFORMATION OBLIGATOIRE

### Nature de l'inscription :

À la rubrique 1, inscrire « conservation d'hypothèque pour arrérages de rente ».

### Parties :

Les personnes qui doivent être désignées sont le titulaire et le constituant de l'hypothèque.

Titulaire (\* ) :

Cocher la case « a » à la rubrique 4 ou 12. Il est ensuite désigné aux rubriques 5 à 10 ou 13 à 18 (voir section 3.1.1.2).

Constituant (\* ) :

Cocher la case « b » à la rubrique 4 ou 12. Il est ensuite désigné aux rubriques 5 à 10 ou 13 à 18 (voir section 3.1.1.2).

 $^{(*)}$   $\,$  S'il y a plus d'un titulaire ou d'un constituant ou si une des parties agit par représentation, utiliser  $\,$ l'annexe AP. Si une partie agit sous un nom autre que le sien et que l'on veut que ce nom d'emprunt soit révélé dans l'inscription, utiliser l'annexe AD. À la rubrique 1 des annexes, pour chaque partie, cocher la case « a » ou « b » selon le cas.

#### Demande d'état des droits :

On peut faire la demande d'un état des droits inscrits sous le nom d'une personne à même la réquisition d'inscription moyennant le paiement des frais afférents.

Pour recevoir l'état certifié des droits inscrits sous le nom d'une personne, cocher la case prévue à cet effet (« état certifié des droits ») sous la désignation de la partie concernée; si l'on veut plus d'un état certifié des droits inscrits sous un même nom, indiquer plutôt le nombre dans la case.

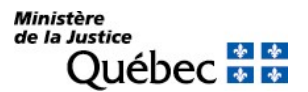

# Mentions :

24. Montant :

Le montant réclamé doit être indiqué en chiffres. Il s'agit du montant des arrérages de rente plus anciens que ceux dus dans l'année de l'inscription de l'hypothèque et des trois années précédentes.

25. Référence à l'inscription visée au registre des droits personnels et réels mobiliers :

Il doit être fait référence à l'hypothèque publiée. Indiquer le numéro d'inscription de l'hypothèque.

S'il y a lieu de faire référence à plusieurs inscriptions, utiliser l'annexe AI.

### Signature :

32. et 33. Signature :

L'avis doit être signé par la personne qui requiert l'inscription (voir section 3.1.1.5).

### INFORMATION FACULTATIVE

3. et 11. Numéro d'avis d'adresse :

Si le titulaire possède un numéro d'avis d'adresse et veut requérir l'inscription de son adresse aux fins de notification, son numéro d'avis d'adresse doit être inscrit à la rubrique 3 ou 11.

Si l'adresse est déjà inscrite en regard de l'hypothèque visée, il n'y a pas lieu d'en requérir l'inscription à nouveau.

#### 31. Autres mentions :

Tout autre fait pertinent aux fins de publicité peut être mentionné sous cette rubrique.

# INFORMATION NON REQUISE

Ne rien inscrire sous les rubriques suivantes :

#### 2. Date extrême d'effet de l'inscription

19. à 23. Biens

26. à 30. Référence à l'acte constitutif

# RÉQUISITION D'INSCRIPTION D'UNE CONSERVATION D'HYPOTHÈQUE POUR INTÉRÊTS ÉCHUS

Cet avis est présenté lorsqu'il existe des intérêts échus plus anciens que ceux qui sont conservés par l'inscription de l'hypothèque et dont le montant n'a pas été indiqué dans la réquisition d'inscription de l'hypothèque.

FORMULAIRE : RG (Réquisition générale d'une inscription)

# INFORMATION OBLIGATOIRE

### Nature de l'inscription :

À la rubrique 1, inscrire « conservation d'hypothèque pour intérêts échus ».

# Parties :

Les personnes qui doivent être désignées sont le titulaire et le constituant de l'hypothèque.

Titulaire (\* ) :

Cocher la case « a » à la rubrique 4 ou 12. Il est ensuite désigné aux rubriques 5 à 10 ou 13 à 18 (voir section 3.1.1.2).

### Constituant <sup>(\*)</sup> :

Cocher la case « b » à la rubrique 4 ou 12. Il est ensuite désigné aux rubriques 5 à 10 ou 13 à 18 (voir section 3.1.1.2).

(\* ) S'il y a plus d'un titulaire ou d'un constituant ou si une des parties agit par représentation, utiliser l'annexe AP. Si une partie agit sous un nom autre que le sien et que l'on veut que ce nom d'emprunt soit révélé dans l'inscription, utiliser l'annexe AD. À la rubrique 1 des annexes, pour chaque partie, cocher la case « a » ou « b » selon le cas.

#### Demande d'état des droits :

On peut faire la demande d'un état des droits inscrits sous le nom d'une personne à même la réquisition d'inscription moyennant le paiement des frais afférents.

Pour recevoir l'état certifié des droits inscrits sous le nom d'une personne, cocher la case prévue à cet effet (« état certifié des droits ») sous la désignation de la partie concernée; si l'on veut plus d'un état certifié des droits inscrits sous un même nom, indiquer plutôt le nombre dans la case.

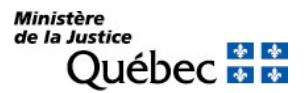

# Mentions :

24. Montant :

Le montant réclamé doit être indiqué en chiffres. Il s'agit du montant des intérêts échus plus anciens que ceux échus dans l'année de l'inscription de l'hypothèque et des trois années précédentes.

25. Référence à l'inscription visée au registre des droits personnels et réels mobiliers :

Il doit être fait référence à l'hypothèque publiée. Indiquer le numéro d'inscription de l'hypothèque.

S'il y a lieu de faire référence à plusieurs inscriptions, utiliser l'annexe AI.

### Signature :

32. et 33. Signature :

L'avis doit être signé par la personne qui requiert l'inscription (voir section 3.1.1.5).

# INFORMATION FACULTATIVE

3. et 11. Numéro d'avis d'adresse :

Si le titulaire possède un numéro d'avis d'adresse et veut requérir l'inscription de son adresse aux fins de notification, son numéro d'avis d'adresse doit être inscrit à la rubrique 3 ou 11.

Si l'adresse est déjà inscrite en regard de l'hypothèque visée, il n'y a pas lieu d'en requérir l'inscription à nouveau.

#### 31. Autres mentions :

Tout autre fait pertinent aux fins de publicité peut être mentionné sous cette rubrique.

# INFORMATION NON REQUISE

Ne rien inscrire sous les rubriques suivantes :

# 2. Date extrême d'effet de l'inscription

19. à 23. Biens

26. à 30. Référence à l'acte constitutif

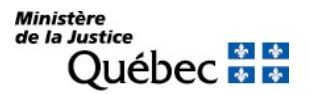

# RÉQUISITION D'INSCRIPTION D'UN CONTRAT D'UNION CIVILE

FORMULAIRE : RG (Réquisition générale d'une inscription)

# INFORMATION OBLIGATOIRE

### Nature de l'inscription :

À la rubrique 1, inscrire « contrat d'union civile ».

#### Parties :

Les deux conjoints doivent être désignés.

Conjoint ou conjointe (1) :

Cocher la case « c » à la rubrique 4 et préciser « conjoint » ou « conjointe » selon le cas. Compléter ensuite les rubriques 5 à 7 (voir section 3.1.1.2).

Conjoint ou conjointe (2) :

Cocher la case « c » à la rubrique 12 et préciser « conjoint » ou « conjointe » selon le cas. Compléter ensuite les rubriques 13 à 15 (voir section 3.1.1.2).

#### Demande d'état des droits :

On peut faire la demande d'un état des droits inscrits sous le nom d'une personne à même la réquisition d'inscription moyennant le paiement des frais afférents.

Pour recevoir l'état certifié des droits inscrits sous le nom d'une personne, cocher la case prévue à cet effet (« état certifié des droits ») sous la désignation de la partie concernée; si l'on veut plus d'un état certifié des droits inscrits sous un même nom, indiquer plutôt le nombre dans la case

#### Mentions :

26. à 30. Référence à l'acte constitutif

26. Forme de l'acte :

Cocher la case « b » pour désigner l'acte notarié en minute.

#### 27. Date de l'acte :

Inscrire la date du contrat d'union civile en chiffres, dans la forme année, mois, jour (ex. : 2002-10-25).

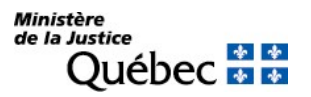

# 28. Lieu :

Inscrire le lieu de signature du contrat d'union civile.

# 29. N° de minute :

Inscrire, en chiffres, le numéro de minute du contrat d'union civile.

30. Nom et prénom du notaire :

Inscrire les nom et prénom du notaire instrumentant.

31. Autres mentions :

Indiquer le régime d'union civile choisi par les conjoints dans leur contrat d'union civile.

# Signature :

32. et 33. Signature :

L'avis doit être signé par la personne qui requiert l'inscription. (Voir section 3.1.1.5).

# INFORMATION FACULTATIVE

31. Autres mentions :

Tout autre fait pertinent aux fins de publicité peut être mentionné.

# INFORMATION NON REQUISE

Ne rien inscrire sous les rubriques suivantes :

2. Date extrême d'effet

- 3. et 11. Avis d'adresse
- 19. à 23. Biens
- 24. Montant
- 25. Référence à l'inscription visée

# RÉQUISITION D'INSCRIPTION D'UNE CRÉANCE PRIORITAIRE DE L'ÉTAT

Seule la priorité de l'État qui est dénoncée à la suite d'une demande de dénonciation par un créancier saisissant ou hypothécaire est admise à la publicité.

FORMULAIRE : RG (Réquisition générale d'une inscription)

# INFORMATION OBLIGATOIRE

### Nature de l'inscription :

À la rubrique 1, inscrire « créance prioritaire de l'État ».

### Parties :

Les personnes qui doivent être désignées sont le créancier prioritaire et le débiteur. Le créancier prioritaire doit être l'État : seule la priorité de l'État dans le cas prévu à l'article 2654 C.c.Q. est admise à la publicité.

#### Créancier prioritaire :

Cocher la case « c » à la rubrique 4 ou 12 et préciser « créancier prioritaire ». Il est ensuite désigné aux rubriques 5 à 10 ou 13 à 18 en indiquant le nom et l'adresse de l'autorité administrative qui bénéficie de la priorité (voir section 3.1.1.2).

### Débiteur <sup>(\*)</sup> :

Cocher la case « c » à la rubrique 4 ou 12 et préciser « débiteur ». Il est ensuite désigné aux rubriques 5 à 10 ou 13 à 18 (voir section 3.1.1.2).

 $(*)$  S'il y a plus d'un débiteur ou si une des parties agit par représentation, utiliser l'annexe AP. Si une partie agit sous un nom autre que le sien et que l'on veut que ce nom d'emprunt soit révélé dans l'inscription, utiliser l'annexe AD. À la rubrique 1 des annexes, pour chaque partie, cocher la case « c » et préciser sa qualité.

#### Demande d'état des droits :

On peut faire la demande d'un état des droits inscrits sous le nom d'une personne à même la réquisition d'inscription moyennant le paiement des frais afférents.

Pour recevoir l'état certifié des droits inscrits sous le nom d'une personne, cocher la case prévue à cet effet (« état certifié des droits ») sous la désignation de la partie concernée; si l'on veut plus d'un état certifié des droits inscrits sous un même nom, indiquer plutôt le nombre dans la case.

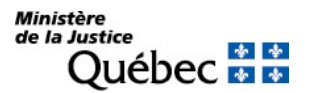

# Mentions :

# 24. Montant :

L'État doit dénoncer le montant de sa créance prioritaire, en chiffres.

# 31. Autres mentions :

La priorité de l'État résultant de lois fiscales, la référence à la loi remplace la référence à l'acte constitutif. On doit indiquer la référence à la loi en vertu de laquelle l'État détient une priorité. Il doit être fait mention de la demande préalable de dénonciation de la créance prioritaire.

# Signature :

32. et 33. Signature :

L'avis doit être signé par la personne qui requiert l'inscription (voir section 3.1.1.5).

# INFORMATION FACULTATIVE

# 3. et 11. Numéro d'avis d'adresse :

Si le créancier prioritaire possède un numéro d'avis d'adresse et veut requérir l'inscription de son adresse aux fins de notification, son numéro d'avis d'adresse doit être inscrit à la rubrique 3 ou 11.

31. Autres mentions :

Tout autre fait pertinent aux fins de publicité peut être mentionné sous cette rubrique.

# INFORMATION NON REQUISE

Ne rien inscrire sous les rubriques suivantes :

# 2. Date extrême d'effet de l'inscription

- 19. à 23. Biens
- 25. Référence à l'inscription visée au registre des droits personnels et réels mobiliers
- 26. à 30. Référence à l'acte constitutif

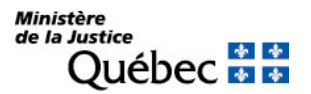

# RÉQUISITION D'INSCRIPTION D'UNE DEMANDE DE DÉNONCIATION DE CRÉANCE PRIORITAIRE

FORMULAIRE : RG (Réquisition générale d'une inscription)

PIÈCE JOINTE : Une copie de la preuve de la notification de l'avis à l'État

Toutes les pièces jointes doivent être en français ou être accompagnées d'une traduction vidimée.

### INFORMATION OBLIGATOIRE

### Nature de l'inscription :

À la rubrique 1, inscrire « demande de dénonciation de créance prioritaire ».

### Parties :

Trois parties doivent être désignées dans la réquisition soit : le créancier saisissant ou le titulaire de l'hypothèque qui demande la dénonciation, l'État, à qui s'adresse la demande, et leur constituant ou débiteur commun.

#### Créancier saisissant ou titulaire (\*) :

Cocher la case « c » à la rubrique 4 ou 12 et préciser « créancier saisissant » ou cocher la case « a ». Il est ensuite désigné aux rubriques 5 à 10 ou 13 à 18 (voir section 3.1.1.2).

### L'État :

Cocher la case « c » à la rubrique 4 ou 12 et préciser « créancier prioritaire ». Il est ensuite désigné aux rubriques 5 à 10 ou 13 à 18 (voir section 3.1.1.2). L'État doit être désigné par le nom de l'autorité administrative concernée (ex. : ministère du Revenu ou autre organisme gouvernemental qui peuvent détenir une priorité pour des sommes dues en vertu de lois fiscales).

# Débiteur ou constituant (\*) :

Cocher la case « c » à la rubrique 1 de l'annexe AP et préciser « débiteur » ou cocher la case « b » (voir section 3.1.1.2).

(\*) Si une des parties agit par représentation, utiliser l'annexe AP. Si une partie agit sous un nom autre que le sien et que l'on veut que ce nom d'emprunt soit révélé dans l'inscription, utiliser l'annexe AD. À la rubrique 1 des annexes, pour chaque partie, cocher la case appropriée.

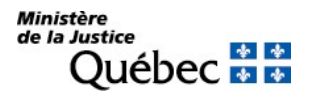

# Demande d'état des droits :

On peut faire la demande d'un état des droits inscrits sous le nom d'une personne à même la réquisition d'inscription moyennant le paiement des frais afférents.

Pour recevoir l'état certifié des droits inscrits sous le nom d'une personne, cocher la case prévue à cet effet (« état certifié des droits ») sous la désignation de la partie concernée; si l'on veut plus d'un état certifié des droits inscrits sous un même nom, indiquer plutôt le nombre dans la case.

### Mentions :

# 25. Référence à l'inscription visée au registre des droits personnels et réels mobiliers :

Si la demande de dénonciation émane d'un titulaire d'hypothèque, il doit être fait référence au préavis d'exercice d'un droit hypothécaire; indiquer le numéro d'inscription du préavis. Si la demande émane d'un créancier saisissant, ne rien inscrire sous ces rubriques (voir rubrique 31 « Autres mentions »).

### 26. à 30. Référence à l'acte constitutif :

L'acte constitutif (la demande à l'État) doit être décrit (voir section 3.1.1.4).

#### 31. Autres mentions :

Si la demande de dénonciation émane d'un créancier saisissant, faire mention de la saisie.

#### Signature :

32. et 33. Signature :

L'avis doit être signé par la personne qui en requiert l'inscription (voir section 3.1.1.5).

# INFORMATION FACULTATIVE

#### 3. et 11. Numéro d'avis d'adresse :

Si une partie possède un numéro d'avis d'adresse et veut requérir l'inscription de son adresse aux fins de notification, son numéro d'avis d'adresse doit être inscrit à la rubrique 3 ou 11 du formulaire principal ou, s'il y a lieu, à la rubrique 2 ou 5 des annexes AP et AD respectivement.

Si l'adresse de notification d'une partie est déjà inscrite à l'égard du droit visé par la présente réquisition, l'inscription de son adresse subsiste et il n'y a pas lieu de la renouveler; dans ce cas, ne rien inscrire sous la rubrique intitulée « Numéro d'avis d'adresse ».

#### 31. Autres mentions :

Tout autre fait pertinent aux fins de publicité peut être mentionné sous cette rubrique.

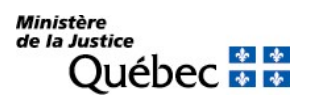

Manuel de l'inscription et de la consultation des droits personnels et réels mobiliers (21 novembre 2023)

# INFORMATION NON REQUISE

Ne rien inscrire sous les rubriques suivantes :

2. Date extrême d'effet de l'inscription

19. à 23. Biens

24. Montant

# RÉQUISITION D'INSCRIPTION D'UNE DÉSIGNATION D'UN LIQUIDATEUR DE LA SUCCESSION

FORMULAIRE : RG (Réquisition générale d'une inscription)

# INFORMATION OBLIGATOIRE

# Nature de l'inscription :

À la rubrique 1, inscrire « désignation du liquidateur de la succession ».

# Parties :

Le défunt et le liquidateur de la succession doivent être désignés.

# Défunt :

Cocher la case « c » à la rubrique 4 et préciser « défunt ». Désigner le défunt aux rubriques 5 à 7. Inscrire le nom, le prénom et la date de naissance du défunt sous la forme année, mois, jour (ex : 1950- 05-30)..

# Liquidateur (\* ) :

Cocher la case « c » à la rubrique 12 et préciser « liquidateur ». Remplir les rubriques 13 à 15 pour désigner une personne physique ou les rubriques 16 à 18 pour désigner un organisme.

(\* ) S'il y a plus d'un liquidateur ou s'il agit par représentation, utiliser l'annexe AP. À la rubrique 1 de l'annexe, cocher la case « c » et préciser sa qualité.

# Demande d'état des droits :

On peut faire la demande d'un état des droits inscrits sous le nom d'une personne à même la réquisition d'inscription moyennant le paiement des frais afférents.

Pour recevoir l'état des droits inscrits sous le nom d'une personne, cocher la case prévue à cet effet (« état certifié des droits ») sous la désignation de la partie concernée; si l'on veut plus d'un état certifié des droits inscrits sous un même nom, indiquer plutôt le nombre dans la case.

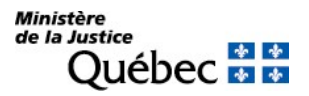

# Mentions :

# 26. à 30. Référence à l'acte constitutif :

Décrire l'acte aux termes duquel le liquidateur est désigné, s'il en est (voir section 3.1.1.4).

# Signature :

32. et 33. Signature :

L'avis doit être signé par la personne qui requiert l'inscription.

# Information facultative

31. Autres mentions :

Tout autre fait pertinent aux fins de publicité peut être mentionné sous cette rubrique. À noter que la mention de l'adresse n'est pas pertinente dans une désignation de liquidateur.

### Information non requise

Ne rien inscrire sous les rubriques suivantes :

- 2. Date extrême d'effet de l'inscription
- 3. et 11. Numéro d'avis d'adresse
- 19. à 23. Biens
- 24. Montant
- 25. Référence à l'inscription visée au registre des droits personnels et réels mobiliers

# RÉQUISITION D'INSCRIPTION DE LA DISSOLUTION DE L'UNION CIVILE

FORMULAIRE : RG (Réquisition générale d'une inscription)

# INFORMATION OBLIGATOIRE

# Nature de l'inscription :

À la rubrique 1, inscrire « dissolution de l'union civile ».

### Parties :

Les deux conjoints doivent être désignés.

### Conjoint ou conjointe (1) :

Cocher la case « c » à la rubrique 4 et préciser « conjoint » ou « conjointe ». Compléter ensuite les rubriques 5 à 7 (voir section 3.1.1.2).

Conjoint ou conjointe (2) :

Cocher la case « c » à la rubrique 12 et préciser « conjoint » ou « conjointe ». Compléter ensuite les rubriques 13 à 15 (voir section 3.1.1.2).

#### Demande d'état des droits :

On peut faire la demande d'un état des droits inscrits sous le nom d'une personne à même la réquisition d'inscription moyennant le paiement des frais afférents.

Pour recevoir l'état certifié des droits inscrits sous le nom d'une personne, cocher la case prévue à cet effet (« état certifié des droits ») sous la désignation de la partie concernée; si l'on veut plus d'un état certifié des droits inscrits sous un même nom, indiquer plutôt le nombre dans la case.

# Mentions :

26. à 30. Référence à l'acte constitutif :

La dissolution peut être constatée par acte notarié en minute ou prononcée par le tribunal. Si elle est constatée par acte en minute, cocher la case « b » sous la rubrique 26 et décrire l'acte de dissolution (voir section 3.1.1.4). Si la dissolution est prononcée par le tribunal, cocher la case « d » sous la rubrique 26 et décrire le jugement (voir section 3.1.1.4).

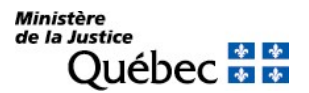

# Signature :

32. et 33. Signature :

L'avis doit être signé par la personne qui requiert l'inscription ou par le greffier s'il s'agit d'une dissolution judiciaire (voir section 3.1.1.5).

# INFORMATION FACULTATIVE

31. Autres mentions :

Tout autre fait pertinent aux fins de publicité peut être mentionné.

# INFORMATION NON REQUISE

Ne rien inscrire sous les rubriques suivantes :

- 2. Date extrême d'effet
- 3. et 11. Avis d'adresse
- 19. à 23. Biens
- 24. Montant
- 25. Référence à l'inscription visée

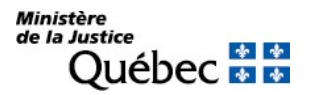

# RÉQUISITION D'INSCRIPTION D'UNE DONATION MOBILIÈRE

# FORMULAIRE : RG (Réquisition générale d'une inscription)

### INFORMATION OBLIGATOIRE

#### Nature de l'inscription :

À la rubrique 1, inscrire « donation mobilière ».

### Parties :

Les personnes qui doivent être désignées sont le donateur et le donataire. Si la donation est faite en fiducie, les parties peuvent être désignées sous les qualités de constituant et fiduciaire. De plus, lorsque la fiducie porte un nom, celle-ci doit également être désignée.

S'il s'agit d'une donation stipulée dans un contrat de mariage et que celle-ci est réciproque, les parties peuvent être désignées sous les qualités époux/épouse. Une mention à cet effet est requise à la rubrique 31 « Autres mentions ».

S'il s'agit d'une donation stipulée dans un contrat d'union civile et que celle-ci est réciproque, les parties peuvent être désignées sous les qualités conjoint/conjointe. Une mention à cet effet est requise à la rubrique 31 « Autres mentions ».

### Donateur (\*) :

Cocher la case « c » à la rubrique 4 ou 12 et préciser « donateur » (ou constituant, époux, épouse, conjoint ou conjointe) dans l'espace prévu. Il est ensuite désigné aux rubriques 5 à 10 ou 13 à 18 (voir section 3.1.1.2).

# Donataire <sup>(\*)</sup> :

Cocher la case « c » à la rubrique 4 ou 12 et préciser « donataire » (ou fiduciaire, époux, épouse, conjoint ou conjointe) dans l'espace prévu. Il est ensuite désigné aux rubriques 5 à 10 ou 13 à 18 (voir section 3.1.1.2).

 $\lq$ \* $\lq$  S'il y a plus d'un donateur ou d'un donataire ou si une des parties agit par représentation, utiliser l'annexe AP.

Si une partie agit sous un nom autre que le sien et que l'on veut que ce nom d'emprunt soit révélé dans l'inscription, utiliser l'annexe AD.

À la rubrique 1 des annexes, pour chaque partie, cocher la case « c » et préciser sa qualité.

#### Demande d'état des droits :

On peut faire la demande d'un état des droits inscrits sous le nom d'une personne à même la réquisition d'inscription moyennant le paiement des frais afférents.

Pour recevoir l'état certifié des droits inscrits sous le nom d'une personne, cocher la case prévue à cet effet (« état certifié des droits ») sous la désignation de la partie concernée; si l'on veut plus d'un état certifié des droits inscrits sous un même nom, indiquer plutôt le nombre dans la case Biens :

Registre des droits personnels et réels mobiliers Page 177

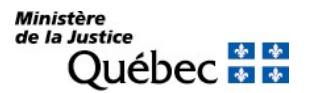

### 19. à 23. Biens :

Inscrire la description du bien donné aux rubriques 19 à 22 s'il s'agit d'un véhicule routier (voir section 3.1.1.3) ou à la rubrique 23 s'il s'agit de tout autre bien meuble, incluant une somme d'argent. Au besoin, utiliser les annexes AV ou AG.

S'il s'agit de donations faites dans un contrat de mariage ou dans un contrat d'union civile, la description doit permettre de déterminer clairement l'objet de la donation et la qualité des parties pour chacune.

Si une créance qui a fait l'objet d'une inscription sur le registre fait partie des biens donnés, remplir la rubrique 25 « Référence à l'inscription visée au registre des droits personnels et réels mobiliers).

#### Demande d'état des droits :

On peut faire la demande d'un état des droits inscrits sous le numéro d'identification d'un véhicule routier (NIV) à même la réquisition d'inscription moyennant le paiement des frais afférents.

Pour recevoir l'état certifié des droits inscrits sous un NIV, cocher la case prévue à cet effet (« état certifié des droits ») sous la description du véhicule routier visé; si l'on veut plus d'un état certifié des droits inscrits sous un même NIV, indiquer plutôt le nombre dans la case.

### Mentions :

26. à 30. Référence à l'acte constitutif :

L'acte constitutif doit être décrit (voir section 3.1.1.4). Il doit être sous forme notariée en minute; cocher la case « b » à la rubrique 26.

# Signature :

#### 32. et 33. Signature :

L'avis doit être signé par la personne qui requiert l'inscription (voir section 3.1.1.5).

#### INFORMATION FACULTATIVE

#### 3. et 11. Numéro d'avis d'adresse :

Si le donataire possède un numéro d'avis d'adresse et veut requérir l'inscription de son adresse aux fins de notification, son numéro d'avis d'adresse doit être inscrit à la rubrique 3 ou 11.

#### 25. Référence à l'inscription visée au registre des droits personnels et réels mobiliers :

Si, parmi les biens donnés décrits à la rubrique 23 « Autres biens », certains ont fait l'objet d'une inscription sur le registre des droits personnels et réels mobiliers (ex. : créance hypothécaire), le numéro d'inscription du droit visé doit être indiqué. S'il s'agit de faire référence à un droit dont la réquisition d'inscription est présentée simultanément, indiquer le numéro de formulaire de cette réquisition. Au besoin, utiliser l'annexe AI.

#### 31. Autres mentions :

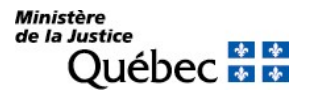

Tout autre fait pertinent aux fins de publicité peut être mentionné sous cette rubrique. Par exemple, le fait que la donation est faite en fiducie ou par contrat de mariage peut être indiqué.

S'il s'agit de donations faites dans un contrat de mariage ou dans un contrat d'union civile et que les parties ont été qualifiées de « époux », « épouse », « conjoint » ou « conjointe », il doit être indiqué que la donation est réciproque.

# INFORMATION NON REQUISE

Ne rien inscrire sous les rubriques suivantes :

2. Date extrême d'effet de l'inscription

24. Montant

# RÉQUISITION D'INSCRIPTION D'UN DROIT DE RENTE

FORMULAIRE : RG (Réquisition générale d'une inscription)

# INFORMATION OBLIGATOIRE

# Nature de l'inscription :

À la rubrique 1, inscrire « droit de rente ».

# Parties :

Les personnes qui doivent être désignées sont le crédirentier (bénéficiaire de la rente) et le débirentier (celui qui est obligé au service de la rente).

# Crédirentier (\* ) :

Cocher la case « c » à la rubrique 4 ou 12 et préciser « crédirentier » dans l'espace prévu. Il est ensuite désigné aux rubriques 5 à 7 ou 13 à 15 (voir section 3.1.1.2).

# Débirentier <sup>(\*)</sup> :

Cocher la case « c » à la rubrique 4 ou 12 et préciser « débirentier » dans l'espace prévu. Remplir les rubriques 5 à 7 ou 13 à 15 pour désigner une personne physique ou les rubriques 8 à 10 ou 16 à 18 pour désigner un organisme (voir section 3.1.1.2).

 $\bf{^{\prime\prime}}$   $\,$  S'il y a plus d'un crédirentier ou d'un débirentier ou si une des parties agit par représentation, utiliser  $\,$ l'annexe AP.

Si une partie agit sous un nom autre que le sien et que l'on veut que ce nom d'emprunt soit révélé dans l'inscription, utiliser l'annexe AD.

À la rubrique 1 des annexes, pour chaque partie, cocher la case « c » et préciser sa qualité.

# Demande d'état des droits :

On peut faire la demande d'un état des droits inscrits sous le nom d'une personne à même la réquisition d'inscription moyennant le paiement des frais afférents.

Pour recevoir l'état certifié des droits inscrits sous le nom d'une personne, cocher la case prévue à cet effet (« état certifié des droits ») sous la désignation de la partie concernée; si l'on veut plus d'un état certifié des droits inscrits sous un même nom, indiquer plutôt le nombre dans la case.

#### Mentions :

26. à 30. Référence à l'acte constitutif :

L'acte constitutif doit être décrit (voir section 3.1.1.4).

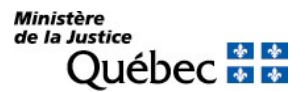

### 31. Autres mentions:

Il doit être indiqué à la rubrique 31 :

- a) le montant des redevances ainsi que la périodicité des versements (ex. : 100,00 \$ par semaine);
- b) la durée du service de la rente.

# Signature :

32. et 33. Signature :

L'avis doit être signé par la personne qui requiert l'inscription (voir section 3.1.1.5).

# INFORMATION FACULTATIVE

# 2. Date extrême d'effet de l'inscription :

La date extrême d'effet de la publicité doit être fixée dans la réquisition si le droit de rente est à durée déterminée. Elle doit être indiquée en chiffres dans la forme année, mois, jour (ex. : 2009-08-31). Sauf exception, l'inscription du droit de rente sera radiée d'office le lendemain de la date extrême d'effet.

Si le droit n'est pas à durée déterminée, ne pas remplir cette rubrique et en faire mention à la rubrique 31 « Autres mentions ».

# 3. et 11. Numéro d'avis d'adresse :

Si une partie possède un numéro d'avis d'adresse et veut requérir l'inscription de son adresse aux fins de notification, son numéro d'avis d'adresse doit être inscrit à la rubrique 3 ou 11 du formulaire principal ou, s'il y a lieu, à la rubrique 2 ou 5 des annexes AP et AD respectivement.

# 31. Autres mentions :

En l'absence d'une date extrême d'effet de l'inscription (rubrique 2), préciser sous cette rubrique que le droit de rente a été constitué pour une durée indéterminée. Si le droit est viager, en faire mention.

Tout autre fait pertinent aux fins de publicité peut être mentionné sous cette rubrique. Par exemple, s'il existe des arrérages de rente plus anciens que ceux de l'année courante et des trois années précédentes, il y a lieu d'en indiquer le montant afin qu'ils soient conservés.

# INFORMATION NON REQUISE

Ne rien inscrire sous les rubriques suivantes :

19. à 23. Biens

24. Montant

# 25. Référence à l'inscription visée au registre des droits personnels et réels mobiliers

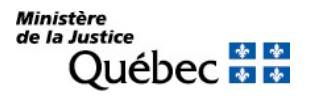

# RÉQUISITION D'INSCRIPTION D'UN DROIT DE RÉSILIATION

Le droit de résiliation ne peut être inscrit sur le registre des droits personnels et réels mobiliers que s'il se rattache à un droit qui est lui-même soumis ou admis à la publicité sur le registre.

FORMULAIRE : RG (Réquisition générale d'une inscription)

# INFORMATION OBLIGATOIRE

### Nature de l'inscription :

À la rubrique 1, inscrire « droit de résiliation ».

### Date extrême d'effet :

2. Date extrême d'effet de l'inscription :

La date extrême d'effet de l'inscription doit être indiquée en chiffres dans la forme année, mois, jour (ex. : 2009-08-31). Sauf exception, l'inscription du droit de résiliation sera radiée d'office le lendemain de la date extrême d'effet.

# Parties :

Les personnes qui doivent être désignées sont le titulaire et le constituant du droit de résiliation.

Titulaire (\* ) :

Cocher la case « a » à la rubrique 4 ou 12. Remplir les rubriques 5 à 7 ou 13 à 15 pour désigner une personne physique ou les rubriques 8 à 10 ou 16 à 18 pour désigner un organisme (voir section 3.1.1.2).

### Constituant (\* ) :

Cocher la case « b » à la rubrique 4 ou 12. Remplir les rubriques 5 à 7 ou 13 à 15 pour désigner une personne physique ou les rubriques 8 à 10 ou 16 à 18 pour désigner un organisme (voir section 3.1.1.2).

(\* ) S'il y a plus d'un titulaire ou d'un constituant ou si une des parties agit par représentation, utiliser l'annexe AP.

Si une partie agit sous un nom autre que le sien et que l'on veut que ce nom d'emprunt soit révélé dans l'inscription, utiliser l'annexe AD.

À la rubrique 1 des annexes, pour chaque partie, cocher la case « a » ou « b » selon le cas.

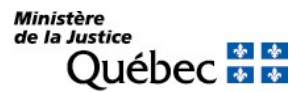

### Demande d'état des droits :

On peut faire la demande d'un état des droits inscrits sous le nom d'une personne à même la réquisition d'inscription moyennant le paiement des frais afférents.

Pour recevoir l'état certifié des droits inscrits sous le nom d'une personne, cocher la case prévue à cet effet (« état certifié des droits ») sous la désignation de la partie concernée; si l'on veut plus d'un état certifié des droits inscrits sous un même nom, indiquer plutôt le nombre dans la case.

### Biens :

### 19. à 23. Biens :

Les biens affectés par le droit de résiliation doivent être décrits (voir section 3.1.1.3); au besoin, utiliser les annexes AV ou AG.

### Demande d'état des droits :

On peut faire la demande d'un état des droits inscrits sous le numéro d'identification d'un véhicule routier (NIV) à même la réquisition d'inscription moyennant le paiement des frais afférents.

Pour recevoir l'état certifié des droits inscrits sous un NIV, cocher la case prévue à cet effet (« état certifié des droits ») sous la description du véhicule routier visé; si l'on veut plus d'un état certifié des droits inscrits sous un même NIV, indiquer plutôt le nombre dans la case.

#### Mentions :

#### 25. Référence à l'inscription visée au registre des droits personnels et réels mobiliers :

Si le droit visé par le droit de résiliation est inscrit au registre des droits personnels et réels mobiliers, inscrire son numéro d'inscription. S'il s'agit de faire référence à un droit dont la réquisition d'inscription est présentée simultanément, indiquer le numéro de formulaire de cette réquisition. Au besoin, utiliser l'annexe AI.

#### 26. à 30. Référence à l'acte constitutif :

L'acte constitutif doit être décrit (voir section 3.1.1.4).

#### 31. Autres mentions :

L'événement ou la condition dont dépend le droit doit être indiqué.

#### Signature :

#### 32. et 33. Signature :

L'avis doit être signé par la personne qui requiert l'inscription (voir section 3.1.1.5).

# INFORMATION FACULTATIVE

# 3. et 11. Numéro d'avis d'adresse :

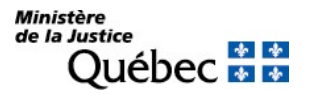

Si le titulaire possède un numéro d'avis d'adresse et veut requérir l'inscription de son adresse aux fins de notification, son numéro d'avis d'adresse doit être inscrit à la rubrique 3 ou 11 ou à la rubrique 2 ou 5 des annexes AP et AD respectivement, s'il y a lieu.

31. Autres mentions :

Si le droit visé est un droit admis à l'inscription, il peut ne pas avoir été inscrit et, conséquemment, il n'y aurait pas de référence à la rubrique 25 « Référence à l'inscription visée au registre des droits personnels et réels mobiliers ». Dans ce cas, le droit visé doit être décrit : la fiche spécifique au droit en question doit être consultée pour connaitre les mentions requises.

Tout autre fait pertinent aux fins de publicité peut être mentionné sous cette rubrique.

# INFORMATION NON REQUISE

Ne rien inscrire sous la rubrique suivante :

24. Montant

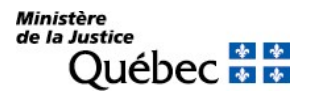

# RÉQUISITION D'INSCRIPTION D'UN DROIT DE RÉSOLUTION

Le droit de résolution ne peut être inscrit au registre des droits personnels et réels mobiliers que s'il se rattache à un droit qui est lui-même soumis ou admis à la publicité audit registre.

La vente n'étant pas admise à la publicité, le droit de résolution qui s'y rattache ne peut être publié au RDPRM.

FORMULAIRE : RG (Réquisition générale d'une inscription)

### INFORMATION OBLIGATOIRE

#### Nature de l'inscription :

À la rubrique 1, inscrire « droit de résolution ».

#### Date extrême d'effet :

#### 2. Date extrême d'effet de l'inscription :

La date extrême d'effet de l'inscription doit être indiquée en chiffres dans la forme année, mois, jour (ex. : 2009-08-31). Sauf exception, l'inscription du droit de résolution sera radiée d'office le lendemain de la date extrême d'effet.

# Parties :

Les personnes qui doivent être désignées sont le titulaire et le constituant du droit de résolution.

Titulaire (\* ) :

Cocher la case « a » à la rubrique 4 ou 12. Remplir les rubriques 5 à 7 ou 13 à 15 pour désigner une personne physique ou les rubriques 8 à 10 ou 16 à 18 pour désigner un organisme (voir section 3.1.1.2).

### Constituant <sup>(\*)</sup> :

Cocher la case « b » à la rubrique 4 ou 12. Remplir les rubriques 5 à 7 ou 13 à 15 pour désigner une personne physique ou les rubriques 8 à 10 ou 16 à 18 pour désigner un organisme (voir section 3.1.1.2).

(\* ) S'il y a plus d'un titulaire ou d'un constituant ou si une des parties agit par représentation, utiliser l'annexe AP.

Si une partie agit sous un nom autre que le sien et que l'on veut que ce nom d'emprunt soit révélé dans l'inscription, utiliser l'annexe AD.

À la rubrique 1 des annexes, pour chaque partie, cocher la case « a » ou « b » selon le cas.

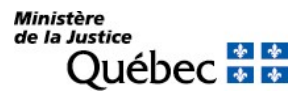

### Demande d'état des droits :

On peut faire la demande d'un état des droits inscrits sous le nom d'une personne à même la réquisition d'inscription moyennant le paiement des frais afférents.

Pour recevoir l'état certifié des droits inscrits sous le nom d'une personne, cocher la case prévue à cet effet (« état certifié des droits ») sous la désignation de la partie concernée; si l'on veut plus d'un état certifié des droits inscrits sous un même nom, indiquer plutôt le nombre dans la case.

### Biens :

### 19. à 23. Biens :

Les biens affectés par le droit de résolution doivent être décrits (voir section 3.1.1.3); au besoin, utiliser les annexes AV ou AG.

### Demande d'état des droits :

On peut faire la demande d'un état des droits inscrits sous le numéro d'identification d'un véhicule routier (NIV) à même la réquisition d'inscription moyennant le paiement des frais afférents.

Pour recevoir l'état certifié des droits inscrits sous un NIV, cocher la case prévue à cet effet (« état certifié des droits ») sous la description du véhicule routier visé; si l'on veut plus d'un état certifié des droits inscrits sous un même NIV, indiquer plutôt le nombre dans la case.

#### Mentions :

#### 25. Référence à l'inscription visée au registre des droits personnels et réels mobiliers :

Si le droit visé par le droit de résolution est inscrit au registre des droits personnels et réels mobiliers, inscrire son numéro d'inscription. S'il s'agit de faire référence à un droit dont la réquisition d'inscription est présentée simultanément, indiquer le numéro de formulaire de cette réquisition. Au besoin, utiliser l'annexe AI.

#### 26. à 30. Référence à l'acte constitutif :

L'acte constitutif doit être décrit (voir section 3.1.1.4).

#### 31. Autres mentions :

Si le droit visé est un droit admis et qu'il n'a pas été inscrit au registre, il doit être décrit sous cette rubrique. Si ce droit porte sur des véhicules routiers, les décrire aux rubriques 19 à 22 « Véhicule routier ». Consulter la fiche du droit en question pour connaitre les mentions requises.

L'événement ou la condition dont dépend le droit doit être indiqué.

#### Signature :

32. et 33. Signature :

L'avis doit être signé par la personne qui requiert l'inscription (voir section 3.1.1.5).

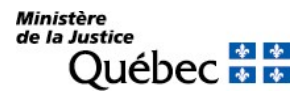

# INFORMATION FACULTATIVE

# 3. et 11. Numéro d'avis d'adresse :

Si le titulaire possède un numéro d'avis d'adresse et veut requérir l'inscription de son adresse aux fins de notification, son numéro d'avis d'adresse doit être inscrit à la rubrique 3 ou 11 ou à la rubrique 2 ou 5 des annexes AP et AD respectivement, s'il y a lieu.

31. Autres mentions :

Si le droit visé est un droit admis à l'inscription, il peut ne pas avoir été inscrit et, conséquemment, il n'y aurait pas de référence à la rubrique 25 « Référence à l'inscription visée au registre des droits personnels et réels mobiliers ». Si ce droit porte sur des véhicules routiers, les décrire aux rubriques 19 à 22 « Véhicule routier ». Consulter la fiche de droit en question pour connaitre les mentions requises.

Tout autre fait pertinent aux fins de publicité peut être mentionné sous cette rubrique.

# INFORMATION NON REQUISE

Ne rien inscrire sous la rubrique suivante :

24. Montant

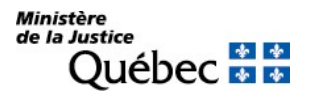

# RÉQUISITION D'INSCRIPTION D'UN DROIT D'EXTINCTION ÉVENTUELLE

Le droit d'extinction éventuelle ne peut être inscrit sur le registre des droits personnels et réels mobiliers que s'il se rattache à un droit qui est lui-même soumis ou admis à la publicité sur le registre.

FORMULAIRE : RG (Réquisition générale d'une inscription)

# INFORMATION OBLIGATOIRE

#### Nature de l'inscription :

À la rubrique 1, inscrire « droit d'extinction éventuelle ».

### Date extrême d'effet :

2. Date extrême d'effet de l'inscription :

La date extrême d'effet de l'inscription doit être indiquée en chiffres dans la forme année, mois, jour (ex. : 2009-08-31). Sauf exception, l'inscription du droit d'extinction éventuelle sera radiée d'office le lendemain de la date extrême d'effet.

# Parties :

Les personnes qui doivent être désignées sont le titulaire et le constituant du droit d'extinction.

Titulaire (\* ) :

Cocher la case « a » à la rubrique 4 ou 12. Remplir les rubriques 5 à 7 ou 13 à 15 pour désigner une personne physique ou les rubriques 8 à 10 ou 16 à 18 pour désigner un organisme (voir section 3.1.1.2).

# Constituant <sup>(\*)</sup> :

Cocher la case « b » à la rubrique 4 ou 12. Remplir les rubriques 5 à 7 ou 13 à 15 pour désigner une personne physique ou les rubriques 8 à 10 ou 16 à 18 pour désigner un organisme (voir section 3.1.1.2).

(\* ) S'il y a plus d'un titulaire ou d'un constituant ou si une des parties agit par représentation, utiliser l'annexe AP.

Si une partie agit sous un nom autre que le sien et que l'on veut que ce nom d'emprunt soit révélé dans l'inscription, utiliser l'annexe AD.

À la rubrique 1 des annexes, pour chaque partie, cocher la case « a » ou « b » selon le cas.

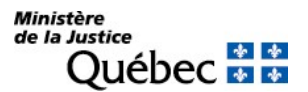

### Demande d'état des droits :

On peut faire la demande d'un état des droits inscrits sous le nom d'une personne à même la réquisition d'inscription moyennant le paiement des frais afférents.

Pour recevoir l'état certifié des droits inscrits sous le nom d'une personne, cocher la case prévue à cet effet (« état certifié des droits ») sous la désignation de la partie concernée; si l'on veut plus d'un état certifié des droits inscrits sous un même nom, indiquer plutôt le nombre dans la case.

### Biens :

### 19. à 23. Biens :

Les biens affectés par le droit d'extinction doivent être décrits (voir section 3.1.1.3); au besoin, utiliser les annexes AV ou AG.

### Demande d'état des droits :

On peut faire la demande d'un état des droits inscrits sous le numéro d'identification d'un véhicule routier (NIV) à même la réquisition d'inscription moyennant le paiement des frais afférents.

Pour recevoir l'état certifié des droits inscrits sous un NIV, cocher la case prévue à cet effet (« état certifié des droits ») sous la description du véhicule routier visé; si l'on veut plus d'un état certifié des droits inscrits sous un même NIV, indiquer plutôt le nombre dans la case.

#### Mentions :

# 25. Référence à l'inscription visée au registre des droits personnels et réels mobiliers :

Si le droit visé par le droit d'extinction éventuelle est inscrit au registre des droits personnels et réels mobiliers, inscrivez son numéro d'inscription. S'il s'agit de faire référence à un droit dont la réquisition d'inscription est présentée simultanément, indiquer le numéro de formulaire de cette réquisition. Au besoin, utiliser l'annexe AI.

#### 26. à 30. Référence à l'acte constitutif :

L'acte constitutif doit être décrit (voir section 3.1.1.4).

#### 31. Autres mentions :

L'événement ou la condition dont dépend le droit doit être indiqué.

#### Signature :

#### 32. et 33. Signature :

L'avis doit être signé par la personne qui requiert l'inscription (voir section 3.1.1.5).

# INFORMATION FACULTATIVE

3. et 11. Numéro d'avis d'adresse :

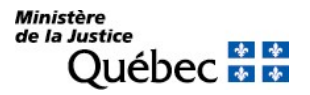

Si le titulaire possède un numéro d'avis d'adresse et veut requérir l'inscription de son adresse aux fins de notification, son numéro d'avis d'adresse doit être inscrit à la rubrique 3 ou 11 ou à la rubrique 2 ou 5 des annexes AP et AD respectivement, s'il y a lieu.

31. Autres mentions :

Si le droit visé est un droit admis à l'inscription, il peut ne pas avoir été inscrit et, conséquemment, il n'y aurait pas de référence à la rubrique 25 « Référence à l'inscription visée au registre des droits personnels et réels mobiliers ». Dans ce cas, le droit visé doit être décrit; la fiche spécifique au droit en question doit être consultée pour connaitre les mentions requises.

Tout autre fait pertinent aux fins de publicité peut être mentionné sous cette rubrique.

# INFORMATION NON REQUISE

Ne rien inscrire sous la rubrique suivante :

24. Montant
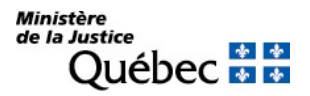

# RÉQUISITION D'INSCRIPTION DE L'EXTINCTION D'UN DROIT PUBLIÉ

La loi prescrit que l'extinction d'un droit publié est soumise à la publicité. Ainsi, l'annulation, la résolution, la résiliation d'un droit inscrit, notamment, doivent être publiées. Cette inscription n'opère pas radiation du droit éteint.

FORMULAIRE : RG (Réquisition générale d'une inscription)

# INFORMATION OBLIGATOIRE

### Nature de l'inscription :

À la rubrique 1, inscrire la nature de l'inscription requise en précisant le droit visé (ex. : « résiliation d'un bail », etc.).

### Parties :

Les parties désignées dans l'inscription du droit éteint doivent être désignées dans la réquisition d'inscription de l'extinction et, au besoin, dans les annexes AP et AD. Par exemple, s'il s'agit de la résiliation d'un bail, le locateur et le locataire sont les parties requises comme pour l'inscription des droits résultant du bail.

Pour chaque personne désignée, sa qualité de titulaire (case « a »), de constituant (case « b ») ou autre (case « c ») doit être indiquée (voir section 3.1.1.2).

### Demande d'état des droits :

On peut faire la demande d'un état des droits inscrits sous le nom d'une personne à même la réquisition d'inscription moyennant le paiement des frais afférents.

Pour recevoir l'état certifié des droits inscrits sous le nom d'une personne, cocher la case prévue à cet effet (« état certifié des droits ») sous la désignation de la partie concernée; si l'on veut plus d'un état certifié des droits inscrits sous un même nom, indiquer plutôt le nombre dans la case.

### Mentions :

25. Référence à l'inscription visée au registre des droits personnels et réels mobiliers :

Le numéro d'inscription au registre des droits personnels et réels mobiliers du droit éteint doit être indiqué. Si le droit visé a été publié avant le 1er janvier 1994 dans un bureau de publicité foncière, remplir plutôt la rubrique 31 « Autres mentions ».

26. à 30. Référence à l'acte constitutif :

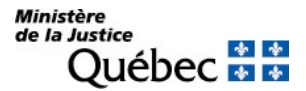

S'il en est, l'acte aux termes duquel le droit est éteint doit être décrit (voir section 3.1.1.4). À défaut d'acte constitutif, les causes de l'extinction doivent être énoncées sous la rubrique 31 « Autres mentions ».

# Signature :

32. et 33. Signature :

L'avis doit être signé par la personne qui requiert l'inscription (voir section 3.1.1.5).

### INFORMATION FACULTATIVE

### 3. et 11. Numéro d'avis d'adresse :

Si une partie possède un numéro d'avis d'adresse et veut requérir l'inscription de son adresse aux fins de notification, son numéro d'avis d'adresse doit être inscrit à la rubrique 3 ou 11 du formulaire principal ou, s'il y a lieu, à la rubrique 2 ou 5 des annexes AP et AD respectivement.

Si l'adresse de notification d'une partie est déjà inscrite à l'égard du droit visé par la présente réquisition, l'inscription de son adresse subsiste et il n'y a pas lieu de la renouveler; dans ce cas, ne rien inscrire sous la rubrique intitulée « Numéro d'avis d'adresse ».

### 31. Autres mentions :

Si le droit visé a été publié avant le 1<sup>er</sup> janvier 1994 dans un bureau de publicité foncière, indiquer la nature du droit, son numéro d'inscription et la circonscription foncière dans laquelle il a été publié. S'il n'y a pas d'acte constitutif, les justifications de l'extinction doivent être énoncées.

Tout autre fait pertinent aux fins de publicité peut être mentionné sous cette rubrique.

### INFORMATION NON REQUISE

Ne rien inscrire sous les rubriques suivantes :

2. Date extrême d'effet de l'inscription

19. à 23. Description des biens

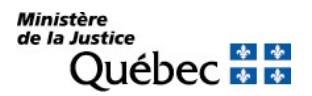

# RÉQUISITION D'INSCRIPTION D'UNE FIDUCIE À TITRE ONÉREUX

La fiducie à titre onéreux peut être publiée sur le registre des droits personnels et réels mobiliers si elle a pour objet de garantir l'exécution d'une obligation. Cette fiducie est établie par contrat. FORMULAIRE : RG (Réquisition générale d'une inscription)

### INFORMATION OBLIGATOIRE

### Nature de l'inscription :

À la rubrique 1, indiquer « fiducie à titre onéreux ».

### Date extrême d'effet :

### 2. Date extrême d'effet de l'inscription :

La date extrême d'effet de l'inscription doit être indiquée en chiffres, dans la forme année, mois, jour (ex. : 2009-08-31). Cette date doit être postérieure à la date de présentation de la réquisition d'inscription. Sauf exception, l'inscription de la fiducie à titre onéreux sera radiée le lendemain de la date extrême d'effet.

### Parties :

Les personnes qui doivent être désignées sont le fiduciaire et le constituant de la fiducie.

# Fiduciaire (\* ) :

Cocher la case « c » à la rubrique 4 ou 12 et préciser « fiduciaire » dans l'espace prévu. Remplir les rubriques 5 à 7 ou 13 à 15 pour désigner une personne physique ou les rubriques 8 à 10 ou 16 à 18 pour désigner un organisme (voir section 3.1.1.2).

### Constituant <sup>(\*)</sup> :

Cocher la case « b » à la rubrique 4 ou 12. Remplir les rubriques 5 à 7 ou 13 à 15 pour désigner une personne physique ou les rubriques 8 à 10 ou 16 à 18 pour désigner un organisme (voir section 3.1.1.2).

 $(*)$  S'il y a plus d'un fiduciaire ou d'un constituant ou si une des parties agit par représentation, utiliser l'annexe AP.

Si une partie agit sous un nom autre que le sien et que l'on veut que ce nom d'emprunt soit révélé dans l'inscription, utiliser l'annexe AD.

À la rubrique 1 des annexes, pour chaque partie, cocher la case appropriée.

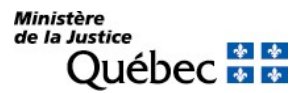

Demande d'état des droits :

On peut faire la demande d'un état des droits inscrits sous le nom d'une personne à même la réquisition d'inscription moyennant le paiement des frais afférents.

Pour recevoir l'état certifié des droits inscrits sous le nom d'une personne, cocher la case prévue à cet effet (« état certifié des droits ») sous la désignation de la partie concernée; si l'on veut plus d'un état certifié des droits inscrits sous un même nom, indiquer plutôt le nombre dans la case.

### Biens :

Les biens transférés en fiducie sont décrits aux rubriques 19 à 23 (voir section 3.1.1.3); au besoin, utiliser les annexes AV ou AG.

Si le bien transféré en fiducie est une créance qui a fait l'objet d'une inscription sur le registre, le numéro de l'inscription doit être indiqué à la rubrique 25 « Référence à l'inscription visée au registre des droits personnels et réels mobiliers .

# Demande d'état des droits :

On peut faire la demande d'un état des droits inscrits sous le numéro d'identification d'un véhicule routier (NIV) à même la réquisition d'inscription moyennant le paiement des frais afférents.

Pour recevoir l'état certifié des droits inscrits sous un NIV, cocher la case prévue à cet effet (« état certifié des droits ») sous la description du véhicule routier visé; si l'on veut plus d'un état certifié des droits inscrits sous un même NIV, indiquer plutôt le nombre dans la case..

# Mentions :

### 26. à 30. référence à l'acte constitutif :

Le contrat par lequel est établie la fiducie à titre onéreux doit être décrit (voir section 3.1.1.4).

### 31. Autres mentions :

Il doit être fait mention du fait que la fiducie garantit l'exécution d'une obligation.

### Signature :

### 32. et 33. Signature :

L'avis doit être signé par la personne qui requiert l'inscription (voir section 3.1.1.5)

# INFORMATION FACULTATIVE

# 3. et 11. Numéro d'avis d'adresse :

Si une partie possède un numéro d'avis d'adresse et veut requérir l'inscription de son adresse aux fins de notification, son numéro d'avis d'adresse doit être indiqué.

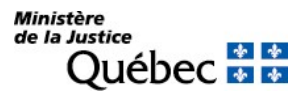

# 24. Montant :

Si la fiducie garantit l'exécution d'une obligation monétaire (c.-à-d. dont la prestation consiste dans le versement d'une somme d'argent), le montant de l'obligation peut être indiqué.

# 25. Référence à l'inscription visée au registre des droits personnels et réels mobiliers :

Si le bien transféré en fiducie est une créance (décrite à la rubrique 23 « Autres biens ») qui a fait l'objet d'une inscription sur le registre, le numéro de l'inscription doit être indiqué. S'il s'agit de faire référence à un droit dont la réquisition d'inscription est présentée simultanément, indiquer le numéro de formulaire de cette réquisition. Au besoin, utiliser l'annexe AI.

# 31. Autres mentions :

Tout autre fait pertinent aux fins de publicité peut être mentionné.

# RÉQUISITION D'INSCRIPTION D'UNE INJONCTION

FORMULAIRE : RG (Réquisition générale d'une inscription)

# INFORMATION OBLIGATOIRE

# Nature de l'inscription :

À la rubrique 1, inscrire « injonction ».

### Date extrême d'effet :

### 2. Date extrême d'effet de l'inscription :

Si l'ordonnance fixe une durée déterminée de l'injonction, la date extrême d'effet de la publicité est requise. Cette date doit être indiquée en chiffres, dans la forme année, mois, jour (ex. : 2009-08-31). Elle doit être postérieure à la date de présentation de la réquisition d'inscription. Sauf exception, l'inscription de l'injonction sera radiée le lendemain de la date extrême d'effet.

# Parties :

Les personnes qui doivent être désignées sont les parties au jugement.

Cocher la case « c à la rubrique 4 ou 12 et préciser le titre des personnes comme indiqué au jugement. Remplir les rubriques 5 à 7 ou 13 à 15 pour désigner une personne physique ou les rubriques 8 à 10 ou 16 à 18 pour désigner un organisme (voir section 3.1.1.2).

S'il y a plus de deux parties ou si une des parties agit par représentation, utiliser l'annexe AP.

### Demande d'état des droits :

On peut faire la demande d'un état des droits inscrits sous le nom d'une personne à même la réquisition d'inscription moyennant le paiement des frais afférents.

Pour recevoir l'état certifié des droits inscrits sous le nom d'une personne, cocher la case prévue à cet effet (« état certifié des droits ») sous la désignation de la partie concernée; si l'on veut plus d'un état certifié des droits inscrits sous un même nom, indiquer plutôt le nombre dans la case.

### Mentions :

26. à 30. Référence à l'acte constitutif :

L'acte constitutif doit être décrit. Ce doit être un jugement (voir section 3.1.1.4).

### 31. Autres mentions :

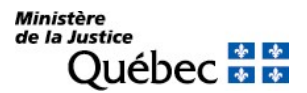

Retranscrire le dispositif du jugement.

### Signature de l'avis :

32. et 33. Signature :

L'avis doit être signé par la personne qui requiert l'inscription (voir section 3.1.1.5).

# INFORMATION FACULTATIVE

# 3. et 11. Numéro d'avis d'adresse :

Si une partie possède un numéro d'avis d'adresse et veut requérir l'inscription de son adresse aux fins de notification, son numéro d'avis d'adresse doit être inscrit à la rubrique 3 ou 11, ou à la rubrique 2 de l'annexe AP, s'il y a lieu.

### 19. à 23. Biens :

Si l'injonction vise des biens, ils doivent être décrits aux rubriques 19 à 23 (voir section 3.1.1.3).

### Demande d'état des droits :

On peut faire la demande d'un état des droits inscrits sous le numéro d'identification d'un véhicule routier (NIV) à même la réquisition d'inscription moyennant le paiement des frais afférents.

Pour recevoir l'état certifié des droits inscrits sous un NIV, cocher la case prévue à cet effet (« état certifié des droits ») sous la description du véhicule routier visé; si l'on veut plus d'un état certifié des droits inscrits sous un même NIV, indiquer plutôt le nombre dans la case.

25. Référence à l'inscription visée au registre des droits personnels et réels mobiliers :

Si l'injonction vise une créance qui a fait l'objet d'une inscription sur le registre, le numéro de l'inscription doit être indiqué. S'il s'agit de faire référence à un droit dont la réquisition d'inscription est présentée simultanément, indiquer le numéro de formulaire de cette réquisition. Au besoin, utiliser l'annexe AI.

# 31. Autres mentions :

Tout autre fait pertinent aux fins de publicité peut être mentionné sous cette rubrique.

# INFORMATION NON REQUISE

Ne rien inscrire sous la rubrique suivante :

# RÉQUISITION D'INSCRIPTION D'UN JUGEMENT EN NULLITÉ DE L'UNION CIVILE

FORMULAIRE : RG (Réquisition générale d'une inscription)

# INFORMATION OBLIGATOIRE

### Nature de l'inscription :

À la rubrique 1, inscrire « jugement en nullité de l'union civile ».

### Parties :

Les deux conjoints doivent être désignés.

### Conjoint ou conjointe (1) :

Cocher la case « c » à la rubrique 4 et préciser « conjoint » ou « conjointe ». Compléter ensuite les rubriques 5 à 7 (voir section 3.1.1.2).

Conjoint ou conjointe (2) :

Cocher la case « c » à la rubrique 12 et préciser « conjoint » ou « conjointe ». Compléter ensuite les rubriques 13 à 15 (voir section 3.1.1.2).

Demande d'état des droits :

On peut faite la demande d'un état des droits inscrits sous le nom d'une personne à même la Réquisition d'inscription moyennant le paiement des frais afférents.

Pour recevoir l'état certifié des droits inscrits sous le nom d'une personne, cocher la case prévue à cet effet (« état certifié des droits ») sous la désignation de la partie concernée; si l'on veut plus d'un état certifié des droits inscrits sous un même nom, indiquer plutôt le nombre dans la case.

### Mentions :

26. à 30. Référence à l'acte constitutif :

Il doit être fait référence au jugement.

26. Forme de l'acte :

Cocher la case « d » pour désigner le jugement.

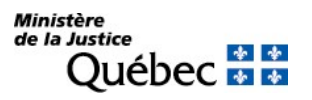

# 27. Date :

Inscrire la date du jugement en chiffres, dans la forme année, mois, jour (ex. : 2002-10-25).

# 28. District judiciaire :

Inscrire le nom du district judiciaire dans lequel a été rendu le jugement.

29. Numéro de dossier :

Inscrire le numéro du dossier judiciaire.

30. Tribunal :

Indiquer le tribunal duquel émane le jugement.

# Signature :

32. et 33. Signature :

L'avis doit être signé par le greffier (voir section 3.1.1.5)

# INFORMATION FACULTATIVE

31. Autres mentions :

Tout autre fait pertinent aux fins de publicité peut être mentionné.

# INFORMATION NON REQUISE

Ne rien inscrire sous les rubriques suivantes :

- 2. Date extrême d'effet de l'inscription
- 3. et 11. Avis d'adresse
- 19. à 23. Biens

24. Montant

25. Référence à l'inscription visée au registre des droits personnels et réels mobiliers.

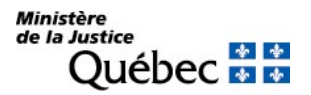

# RÉQUISITION D'INSCRIPTION D'UN JUGEMENT METTANT FIN À UNE DEMANDE EN JUSTICE

Cette réquisition d'inscription peut être présentée lorsqu'il y a eu une préinscription d'une demande en justice concernant un droit réel publié. Le droit faisant l'objet du jugement est réputé publié depuis la préinscription s'il est publié dans les 30 jours qui suivent celui où le jugement est passé en force de chose jugée.

- FORMULAIRE : RG (Réquisition générale d'une inscription)
- PIÈCE JOINTE : Une copie du certificat émis par le greffier du tribunal attestant que le jugement n'est pas susceptible d'appel ou que les délais d'appel étant expirés, il n'y a pas eu d'appel ou encore qu'à l'expiration d'un délai de 30 jours de la date du jugement aucune demande en rétractation de jugement n'a été présentée.

Toutes les pièces jointes doivent être en français ou être accompagnées d'une traduction vidimée.

### INFORMATION OBLIGATOIRE

### Nature de l'inscription :

À la rubrique 1, inscrire « jugement mettant fin à une demande en justice ».

# Parties :

Les parties concernées par le droit qui fait l'objet du jugement doivent être désignées. Pour chaque personne, sa qualité de titulaire (case « a »), de constituant (case « b ») ou autre (case » c » avec précision) doit être indiquée (voir section 3.1.1.2).

 $(*)$  S'il y a plus de deux parties ou si une des parties agit par représentation, utiliser l'annexe AP. Si une partie agit sous un nom autre que le sien et que l'on veut que ce nom d'emprunt soit révélé dans l'inscription, utiliser l'annexe AD. À la rubrique 1 des annexes, pour chaque partie, cocher la case appropriée.

# Demande d'état des droits :

On peut faire la demande d'un état des droits inscrits sous le nom d'une personne à même la réquisition d'inscription moyennant le paiement des frais afférents.

Pour recevoir l'état certifié des droits inscrits sous le nom d'une personne, cocher la case prévue à cet effet (« état certifié des droits ») sous la désignation de la partie concernée; si l'on veut plus d'un état certifié des droits inscrits sous un même nom, indiquer plutôt le nombre dans la case.

# Biens :

19. à 23. Description des biens :

Les biens visés doivent être décrits (voir section 3.1.1.3). Demande d'état des droits :

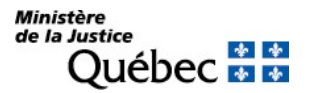

On peut faire la demande d'un état des droits inscrits sous le numéro d'identification d'un véhicule routier (NIV) à même la réquisition d'inscription moyennant le paiement des frais afférents.

Pour recevoir l'état certifié des droits inscrits sous un NIV, cocher la case prévue à cet effet (« état certifié des droits ») sous la description du véhicule routier visé; si l'on veut plus d'un état certifié des droits inscrits sous un même NIV, indiquer plutôt le nombre dans la case.

# Mentions :

25. Référence à l'inscription visée au registre des droits personnels et réels mobiliers :

Indiquer le numéro d'inscription de la préinscription qui a précédé le jugement.

26. à 30. Référence à l'acte constitutif :

Cocher la case « d » (jugement) à la rubrique 26 et indiquer la date du jugement, le district judiciaire et le tribunal dont il émane ainsi que le numéro de dossier dans les espaces appropriés (rubriques 27 à 30).

31. Autres mentions :

Indiquer le droit qui fait l'objet du jugement.

### **Signature**

32. et 33. Signature :

L'avis doit être signé par la personne qui requiert l'inscription (voir section 3.1.1.5).

# INFORMATION FACULTATIVE

### 2. Date extrême d'effet de l'inscription :

Si une hypothèque, une restriction au droit de disposer ou un droit à durée déterminée résulte du jugement, la date extrême d'effet de l'inscription doit être indiquée en chiffres dans la forme année, mois, jour (ex. : 2009-08-31). Sauf exception, l'inscription sera radiée d'office le lendemain de la date fixée.

### 3. et 11. Numéro d'avis d'adresse :

Si une partie possède un numéro d'avis d'adresse et veut requérir l'inscription de son adresse aux fins de notification, son numéro d'avis d'adresse doit être inscrit à la rubrique 3 ou 11, ou à la rubrique 2 ou 5 des annexes AP et AD respectivement, s'il y a lieu.

# 24. Montant :

Si le droit qui fait l'objet du jugement est limité à un montant, l'indiquer sous cette rubrique.

### 31. Autres mentions :

Tout autre fait pertinent aux fins de publicité peut être mentionné sous cette rubrique.

# RÉQUISITION D'INSCRIPTION D'UNE MODIFICATION D'UN CONTRAT D'UNION CIVILE OU D'UN RÉGIME D'UNION CIVILE

Lorsque les conjoints unis civilement ont poursuivi leur vie commune sous le régime du mariage, consulter le manuel sous les réquisitions d'inscription de nature matrimoniale (RM).

FORMULAIRE : RG (Réquisition générale d'une inscription)

# INFORMATION OBLIGATOIRE

### Nature de l'inscription :

À la rubrique 1, inscrire « modification d'un contrat ou d'un régime d'union civile ».

### Parties :

Les deux conjoints doivent être désignés.

Conjoint ou conjointe (1) :

Cocher la case « c » à la rubrique 4 et préciser « conjoint » ou « conjointe ». Compléter ensuite les rubriques 5 à 7 (voir section 3.1.1.2).

Conjoint ou conjointe (2) :

Cocher la case « c » à la rubrique 12 et préciser « conjoint » ou « conjointe ». Compléter ensuite les rubriques 13 à 15 (voir section 3.1.1.2).

### Demande d'état des droits :

On peut faire la demande d'un état des droits inscrits sous le nom d'une personne à même la réquisition d'inscription moyennant le paiement des frais afférents.

Pour recevoir l'état certifié des droits inscrits sous le nom d'une personne, cocher la case prévue à cet effet (« état certifié des droits ») sous la désignation de la partie concernée; si l'on veut plus d'un état certifié des droits inscrits sous un même nom, indiquer plutôt le nombre dans la case.

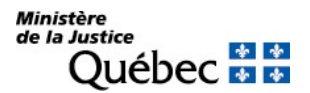

# Mentions :

### 25. Référence à l'inscription visée au registre des droits personnels et réels mobiliers :

Si les conjoints ont fait un contrat d'union civile antérieur et que celui-ci a été inscrit au Registre des droits personnels et réels mobiliers, veuillez indiquer le numéro d'inscription.

Si un contrat d'union civile antérieur a été fait à l'étranger, veuillez décrire sous la rubrique 31 « Autres mentions », le contrat visé en précisant son lieu de conclusion.

En l'absence d'un contrat d'union civile antérieur entre les conjoints, veuillez indiquer sous la rubrique 31 « Autres mentions », la date et le lieu de la célébration de l'union civile.

### 26. à 30. Référence à l'acte constitutif

### 26. Forme de l'acte :

Cocher la case « b » pour désigner l'acte notarié en minute.

### 27. Date de l'acte :

Inscrire la date du contrat modificatif en chiffres, dans la forme année, mois, jour (ex. : 2002-11-25).

28. Lieu :

Inscrire le lieu de signature du contrat modificatif.

# 29. N° de minute :

Inscrire, en chiffres, le numéro de minute du contrat modificatif.

### 30. Nom et prénom du notaire :

Inscrire les nom et prénom du notaire instrumentant.

31. Autres mentions :

La modification du contrat d'union civile ou du régime d'union civile doit être précisée sous cette rubrique. Indiquer, s'il y a lieu, le nouveau régime d'union civile.

### Signature :

32. et 33. Signature :

L'avis doit être signé par la personne qui requiert l'inscription. (Voir section 3.1.1.5).

### INFORMATION FACULTATIVE

31. Autres mentions :

Tout autre fait pertinent aux fins de publicité peut être mentionné.

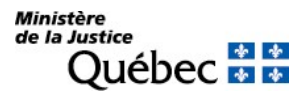

- Si un contrat d'union civile antérieur a été fait à l'étranger, il faut le décrire sous cette rubrique en précisant le lieu.
- En l'absence d'un contrat d'union civile antérieur, il faut indiquer sous cette rubrique, la date et le lieu de la célébration de l'union civile.

# INFORMATION NON REQUISE

Ne rien inscrire sous les rubriques suivantes :

- 2. Date extrême d'effet de l'inscription
- 3. et 11. Avis d'adresse
- 19. à 23. Biens
- 24. Montant

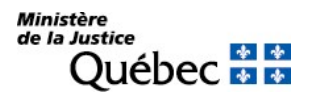

# RÉQUISITION D'INSCRIPTION D'UNE MODIFICATION D'UN DROIT PUBLIÉ

La modification peut toucher divers aspects du droit : l'assiette, le terme ou autre modalité du droit peuvent être modifié. Notons cependant que si le titulaire désire réduire l'assiette du droit ou le montant de la garantie, il doit remplir une réquisition d'inscription d'une réduction (Formulaire RE).

Si la modification consiste à remplacer le fondé de pouvoir des créanciers (article 2692 al. 3 C.c.Q.), consulter le présent manuel sous la fiche «Réquisition d'inscription du remplacement du fondé de pouvoir des créanciers».

FORMULAIRE : RG (Réquisition générale d'une inscription)

# INFORMATION OBLIGATOIRE

# Nature de l'inscription :

À la rubrique 1, indiquer la nature de l'inscription requise. La formule peut être générale (ex. : modification d'une hypothèque) ou spécifique (ex. : prorogation du terme).

# Parties

Les parties désignées sont celles qui ont convenu de la modification, c'est-à-dire celles qui sont les parties désignées dans l'inscription du droit modifié (ex. : le titulaire et le constituant pour la modification d'une hypothèque, le locateur et le locataire pour la modification des droits résultant du bail, etc.).

Pour chacune des parties, sa qualité de titulaire (case « a »), de constituant (case « b ») ou autre (case » c ») doit être indiquée et précisée dans le dernier cas (voir section 3.1.1.2).

 $(*)$  S'il y a plus de deux parties ou si une des parties agit par représentation, utiliser l'annexe AP. Si une partie agit sous un nom autre que le sien et que l'on veut que ce nom d'emprunt soit révélé dans l'inscription, utiliser l'annexe AD. À la rubrique 1 des annexes, pour chaque partie, cocher la case appropriée.

### Demande d'état des droits :

On peut faire la demande d'un état des droits inscrits sous le nom d'une personne à même la réquisition d'inscription moyennant le paiement des frais afférents.

Pour recevoir l'état certifié des droits inscrits sous le nom d'une personne, cocher la case prévue à cet effet (« état certifié des droits ») sous la désignation de la partie concernée; si l'on veut plus d'un état certifié des droits inscrits sous un même nom, indiquer plutôt le nombre dans la case.

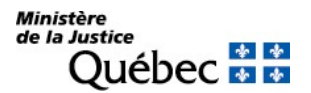

# Mentions :

25. Référence à l'inscription visée au registre des droits personnels et réels mobiliers :

Le numéro d'inscription du droit modifié doit être indiqué. Si le droit visé a été publié avant le 1 er janvier 1994 dans un bureau de la publicité foncière, remplir plutôt la rubrique 31 « Autres mentions ». Au besoin, utiliser l'annexe AI.

# 26. à 30. Référence à l'acte constitutif :

L'acte aux termes duquel la modification a été convenue doit être décrit (voir section 3.1.1.4).

# 31. Autres mentions :

L'objet de la modification doit être exposé sous cette rubrique.

### Signature :

### 32. et 33. Signature :

L'avis doit être signé par la personne qui requiert l'inscription (voir section 3.1.1.5).

### INFORMATION FACULTATIVE

### 3. et 11. Numéro d'avis d'adresse :

Si une partie possède un numéro d'avis d'adresse et veut requérir l'inscription de son adresse aux fins de notification, son numéro d'avis d'adresse doit être inscrit à la rubrique 3 ou 11, ou à la rubrique 2 ou 5 des annexes AP et AD respectivement, s'il y a lieu.

Si le titulaire a déjà requis l'inscription de son adresse aux fins de notification à l'égard du droit modifié, il n'y a pas lieu d'en requérir l'inscription à l'égard de la modification.

### 19. à 23. Biens :

Si la modification porte sur les biens visés par le droit, il doit y avoir description des biens ajoutés ou substitués par la modification. S'il y a lieu, les biens remplacés sont décrits sous la rubrique 31 « Autres mentions » dans l'objet de la modification (voir section 3.1.1.3). L'explication du correctif et les informations ajoutées devront être en français.

### Demande d'état des droits :

On peut faire la demande d'un état des droits inscrits sous le numéro d'identification d'un véhicule routier (NIV) à même la réquisition d'inscription moyennant le paiement des frais afférents.

Pour recevoir l'état certifié des droits inscrits sous un NIV, cocher la case prévue à cet effet (« état certifié des droits ») sous la description du véhicule routier visé; si l'on veut plus d'un état certifié des droits inscrits sous un même NIV, indiquer plutôt le nombre dans la case

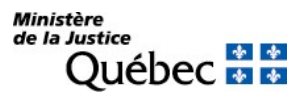

# 24. Montant:

Si la modification porte sur le montant, le nouveau montant modifié doit être indiqué sous cette rubrique.

# 31. Autres mentions :

Si le droit modifié a été publié avant le 1<sup>er</sup> janvier 1994 dans un bureau de la publicité foncière, indiquer la nature du droit, son numéro d'inscription et la circonscription foncière dans laquelle il a été publié.

Tout autre fait pertinent aux fins de publicité peut être mentionné sous cette rubrique.

# INFORMATION NON REQUISE

Ne rien inscrire sous la rubrique suivante :

2. Date extrême d'effet de l'inscription

# RÉQUISITION D'INSCRIPTION D'UNE ORDONNANCE DE BLOCAGE (CODE CRIMINEL)

# FORMULAIRE : RG (Réquisition générale d'une inscription) INFORMATION OBLIGATOIRE

# Nature de l'inscription :

À la rubrique 1, inscrire « Ordonnance de blocage (Code criminel) ».

### Date extrême d'effet :

2. Date extrême d'effet de l'inscription :

La date extrême d'effet de l'inscription doit être indiquée, en chiffres, dans la forme année-mois-jour (ex. : 2009-08-31). Sauf exception, l'inscription de l'ordonnance de blocage sera radiée d'office le lendemain de la date extrême d'effet.

# Parties :

Les parties qui doivent être désignées sont les personnes identifiées dans l'ordonnance.

Pour chaque personne, indiquer sa qualité à la rubrique 4 ou 12. Remplir les rubriques 5 à 7 ou 13 à 15 pour désigner une personne physique ou les rubriques 8 à 10 ou 16 à 18 pour désigner un organisme (voir section 3.1.1.2).

S'il y a plus de deux parties ou si l'une d'elles agit par représentation, utiliser l'annexe AP.

### Demande d'état des droits :

On peut faire la demande d'un état des droits inscrits sous le nom d'une personne à même la réquisition d'inscription moyennant le paiement des frais afférents.

Pour recevoir l'état certifié des droits inscrits sous le nom d'une personne, cocher la case prévue à cet effet (« état certifié des droits ») sous la désignation de la partie concernée; si l'on veut plus d'un état certifié des droits inscrits sous un même nom, indiquer plutôt le nombre dans la case.

# Biens :

### 19. à 23. Biens :

Les biens visés doivent être décrits aux rubriques 19 à 23 (voir section 3.1.1.3).

Si le bien visé est une créance qui a fait l'objet d'une inscription sur le registre, le numéro de l'inscription doit être indiqué à la rubrique 25 « Référence à l'inscription visée au registre des droits personnels et réels mobiliers ».

Demande d'état des droits :

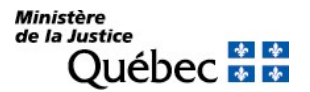

On peut faire la demande d'un état des droits inscrits sous le numéro d'identification d'un véhicule routier (NIV) à même la réquisition d'inscription moyennant le paiement des frais afférents.

Pour recevoir l'état certifié des droits inscrits sous un NIV, cocher la case prévue à cet effet (« état certifié des droits ») sous la description du véhicule routier visé; si l'on veut plus d'un état certifié des droits inscrits sous un même NIV, indiquer plutôt le nombre dans la case.

# Mentions :

# 26. à 30. Référence à l'acte constitutif :

L'ordonnance doit être décrite (voir section 3.1.1.4).

31. Autres mentions :

Transcrire les conclusions de l'ordonnance.

### Signature :

32. et 33. Signature :

L'avis doit être signé par la personne qui requiert l'inscription (voir section 3.1.1.5).

# INFORMATION FACULTATIVE

### 3. et 11. Numéro d'avis d'adresse :

Si une partie possède un numéro d'avis d'adresse et veut requérir l'inscription de son adresse aux fins de notification, son numéro d'avis d'adresse doit être inscrit à la rubrique 3 ou 11, ou à la rubrique 2 de l'annexe AP, s'il y a lieu.

### 25. Référence à l'inscription visée au registre des droits personnels et réels mobiliers :

Si le bien visé par le blocage est une créance qui a fait l'objet d'une inscription sur le registre, indiquer le numéro de l'inscription. S'il s'agit de faire référence à un droit dont la réquisition d'inscription est présentée simultanément, indiquer le numéro de formulaire de cette réquisition. Au besoin, utiliser l'annexe AI.

### 31. Autres mentions :

Tout autre fait pertinent aux fins de publicité peut être mentionné sous cette rubrique.

# INFORMATION NON REQUISE

Ne rien inscrire sous la rubrique suivante :

# RÉQUISITION D'INSCRIPTION D'UNE ORDONNANCE DE L'AUTORITÉ DES MARCHÉS FINANCIERS – ENQUÊTE

L'Autorité des marchés financiers peut rendre une ordonnance d'enquête, laquelle peut être inscrite au registre des droits personnels et réels mobiliers en vertu des articles 239 et 256 de la Loi sur les valeurs mobilières (RLRQ, c. V-1.1).

FORMULAIRE : RG (Réquisition générale d'une inscription)

### INFORMATION OBLIGATOIRE

### Nature de l'inscription :

À la rubrique 1, inscrire « Ordonnance de l'AMF - enquête ».

### Parties :

Les personnes qui doivent être désignées sont celles qui sont identifiées dans l'ordonnance.

Pour chaque personne, indiquer sa qualité à la rubrique 4 ou 12. Remplir les rubriques 5 à 7 ou 13 à 15 pour désigner une personne physique ou les rubriques 8 à 10 ou 16 à 18 pour désigner un organisme (voir section 3.1.1.2).

Si plus de deux personnes doivent être désignées, utiliser l'annexe AP.

### Demande d'état des droits :

On peut faire la demande d'un état des droits inscrits sous le nom d'une personne à même la réquisition d'inscription moyennant le paiement des frais afférents.

Pour recevoir l'état certifié des droits inscrits sous le nom d'une personne, cocher la case prévue à cet effet (« état certifié des droits ») sous la désignation de la partie concernée; si l'on veut plus d'un état certifié des droits inscrits sous un même nom, indiquer plutôt le nombre dans la case.

# Mentions:

### 26. à 30. Référence à l'acte constitutif :

L'ordonnance doit être décrite. Cocher la case « e » à la rubrique 26, inscrire « ordonnance » dans l'espace prévu et décrire l'ordonnance (voir section 3.1.1.4).

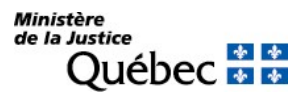

# 31. Autres mentions :

Faire référence à la loi en vertu de laquelle l'ordonnance est rendue et relater les conclusions de l'ordonnance.

# Signature :

# 32. et 33. Signature :

L'avis doit être signé par la personne qui requiert l'inscription (voir section 3.1.1.5).

# INFORMATION FACULTATIVE

# 19. à 23. Biens :

Si l'ordonnance vise des biens meubles, ils doivent être décrits (voir section 3.1.1.3).

# Demande d'état des droits :

On peut faire la demande d'un état des droits inscrits sous le numéro d'identification d'un véhicule routier (NIV) à même la réquisition d'inscription moyennant le paiement des frais afférents.

Pour recevoir l'état certifié des droits inscrits sous un NIV, cocher la case prévue à cet effet (« état certifié des droits ») sous la description du véhicule routier visé; si l'on veut plus d'un état certifié des droits inscrits sous un même NIV, indiquer plutôt le nombre dans la case.

# 31. Autres mentions :

Tout autre fait pertinent aux fins de publicité peut être mentionné sous cette rubrique.

# INFORMATION NON REQUISE

Ne rien inscrire sous les rubriques suivantes :

2. Date extrême d'effet de l'inscription

3. et 11. Avis d'adresse

24. Montant

25. Référence à l'inscription visée au registre des droits personnels et réels mobiliers.

# RÉQUISITION D'INSCRIPTION D'UNE ORDONNANCE DU TRIBUNAL ADMINISTRATIF DES MARCHÉS FINANCIERS – INSTRUMENTS DÉRIVÉS

Le Tribunal administratif des marchés financiers peut rendre une ordonnance de blocage, laquelle peut être inscrite au registre des droits personnels et réels mobiliers en vertu des articles 119 et 126 de la Loi sur les instruments dérivés (RLRQ, c. I-14.01).

FORMULAIRE : RG (Réquisition générale d'une inscription)

### INFORMATION OBLIGATOIRE

### Nature de l'inscription :

À la rubrique 1, inscrire « Ordonnance du TMF – instruments dérivés ».

### Date extrême d'effet :

### 2. Date extrême d'effet de l'inscription :

La date extrême d'effet de l'inscription doit être indiquée, en chiffres, dans la forme année-mois-jour (ex. : 2009-08-31). Sauf exception, l'inscription de l'ordonnance sera radiée d'office le lendemain de la date extrême d'effet.

### Parties :

Les personnes qui doivent être désignées sont celles qui sont identifiées dans l'ordonnance.

Pour chaque personne, indiquer sa qualité à la rubrique 4 ou 12. Remplir les rubriques 5 à 7 ou 13 à 15 pour désigner une personne physique ou les rubriques 8 à 10 ou 16 à 18 pour désigner un organisme (voir section 3.1.1.2).

Si plus de deux personnes doivent être désignées, utiliser l'annexe AP.

### Demande d'état des droits :

On peut faire la demande d'un état des droits inscrits sous le nom d'une personne à même la réquisition d'inscription moyennant le paiement des frais afférents.

Pour recevoir l'état certifié des droits inscrits sous le nom d'une personne, cocher la case prévue à cet effet (« état certifié des droits ») sous la désignation de la partie concernée; si l'on veut plus d'un état certifié des droits inscrits sous un même nom, indiquer plutôt le nombre dans la case. Biens :

### 19. à 23. Biens :

Les biens visés doivent être décrits (voir section 3.1.1.3).

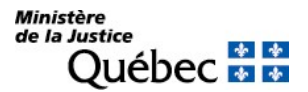

### Demande d'état des droits :

On peut faire la demande d'un état des droits inscrits sous le numéro d'identification d'un véhicule routier (NIV) à même la réquisition d'inscription moyennant le paiement des frais afférents.

Pour recevoir l'état certifié des droits inscrits sous un NIV, cocher la case prévue à cet effet (« état certifié des droits ») sous la description du véhicule routier visé; si l'on veut plus d'un état certifié des droits inscrits sous un même NIV, indiquer plutôt le nombre dans la case.

### Mentions :

### 26. à 30. Référence à l'acte constitutif :

L'ordonnance doit être décrite. Cocher la case « e » à la rubrique 26, inscrire « ordonnance » dans l'espace prévu et décrire l'ordonnance (voir section 3.1.1.4).

### 31. Autres mentions :

Faire référence à la loi en vertu de laquelle l'ordonnance est rendue et relater les conclusions de l'ordonnance.

### Signature :

### 32. et 33. Signature :

L'avis doit être signé par la personne qui requiert l'inscription (voir section 3.1.1.5).

# INFORMATION FACULTATIVE

3. et 11. Numéro d'avis d'adresse :

Si une partie possède un numéro d'avis d'adresse et veut requérir l'inscription de son adresse aux fins de notification, son numéro d'avis d'adresse doit être inscrit à la rubrique 3 ou 11, ou à la rubrique 2 de l'annexe AP, s'il y a lieu.

### 25. Référence à l'inscription visée au registre des droits personnels et réels mobiliers :

Si l'ordonnance vise un droit inscrit au registre, indiquer le numéro d'inscription du droit. S'il s'agit de faire référence à un droit dont la réquisition d'inscription est présentée simultanément, indiquer le numéro de formulaire de cette réquisition. Au besoin utiliser l'annexe AI.

### 31. Autres mentions :

Tout autre fait pertinent aux fins de publicité peut être mentionné sous cette rubrique.

### INFORMATION NON REQUISE

Ne rien inscrire sous la rubrique suivante :

# RÉQUISITION D'INSCRIPTION D'UNE ORDONNANCE DU TRIBUNAL ADMINISTRATIF DES MARCHÉS FINANCIERS – VALEURS MOBILIÈRES

Le Tribunal administratif des marchés financiers peut rendre une ordonnance de blocage, laquelle peut être inscrite au registre des droits personnels et réels mobiliers en vertu des articles 249 et 256 de la Loi sur les valeurs mobilières (RLRQ, c. V-1.1).

FORMULAIRE : RG (Réquisition générale d'une inscription)

# INFORMATION OBLIGATOIRE

### Nature de l'inscription :

À la rubrique 1, inscrire « Ordonnance du TMF – valeurs mobilières ».

### Date extrême d'effet :

### 2. Date extrême d'effet de l'inscription :

La date extrême d'effet de l'inscription doit être indiquée, en chiffres, dans la forme année-mois-jour (ex. : 2009-08-31). Sauf exception, l'inscription de l'ordonnance sera radiée d'office le lendemain de la date extrême d'effet.

### Parties :

Les personnes qui doivent être désignées sont celles qui sont identifiées dans l'ordonnance.

Pour chaque personne, indiquer sa qualité à la rubrique 4 ou 12. Remplir les rubriques 5 à 7 ou 13 à 15 pour désigner une personne physique ou les rubriques 8 à 10 ou 16 à 18 pour désigner un organisme (voir section 3.1.1.2).

Si plus de deux personnes doivent être désignées, utiliser l'annexe AP.

### Demande d'état des droits :

On peut faire la demande d'un état des droits inscrits sous le nom d'une personne à même la réquisition d'inscription moyennant le paiement des frais afférents.

Pour recevoir l'état certifié des droits inscrits sous le nom d'une personne, cocher la case prévue à cet effet (« état certifié des droits ») sous la désignation de la partie concernée; si l'on veut plus d'un état certifié des droits inscrits sous un même nom, indiquer plutôt le nombre dans la case.

### Biens :

### 19. à 23. Biens :

Les biens visés doivent être décrits (voir section 3.1.1.3). Demande d'état des droits :

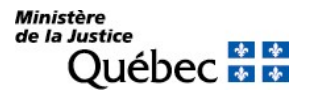

On peut faire la demande d'un état des droits inscrits sous le numéro d'identification d'un véhicule routier (NIV) à même la réquisition d'inscription moyennant le paiement des frais afférents.

Pour recevoir l'état certifié des droits inscrits sous un NIV, cocher la case prévue à cet effet (« état certifié des droits ») sous la description du véhicule routier visé; si l'on veut plus d'un état certifié des droits inscrits sous un même NIV, indiquer plutôt le nombre dans la case.

### Mentions :

### 26. à 30. Référence à l'acte constitutif :

L'ordonnance doit être décrite. Cocher la case « e » à la rubrique 26, inscrire « ordonnance » dans l'espace prévu et décrire l'ordonnance (voir section 3.1.1.4).

### 31. Autres mentions :

Faire référence à la loi en vertu de laquelle l'ordonnance est rendue et relater les conclusions de l'ordonnance.

### Signature :

### 32. et 33. Signature :

L'avis doit être signé par la personne qui requiert l'inscription (voir section 3.1.1.5).

# INFORMATION FACULTATIVE

### 3. et 11. Numéro d'avis d'adresse :

Si une partie possède un numéro d'avis d'adresse et veut requérir l'inscription de son adresse aux fins de notification, son numéro d'avis d'adresse doit être inscrit à la rubrique 3 ou 11, ou à la rubrique 2 de l'annexe AP, s'il y a lieu.

### 25. Référence à l'inscription visée au registre des droits personnels et réels mobiliers :

Si l'ordonnance vise un droit inscrit au registre, indiquer le numéro d'inscription du droit. S'il s'agit de faire référence à un droit dont la réquisition d'inscription est présentée simultanément, indiquer le numéro de formulaire de cette réquisition. Au besoin utiliser l'annexe AI.

### 31. Autres mentions :

Tout autre fait pertinent aux fins de publicité peut être mentionné sous cette rubrique.

### INFORMATION NON REQUISE

Ne rien inscrire sous la rubrique suivante :

# RÉQUISITION D'INSCRIPTION D'UNE ORDONNANCE DU TRIBUNAL ADMINISTRATIF DES MARCHÉS FINANCIERS – PRODUITS ET SERVICES FINANCIERS

Le Tribunal administratif des marchés financiers peut rendre une ordonnance relative à des mesures conservatoires, laquelle peut être inscrite au registre des droits personnels et réels mobiliers en vertu des articles 115.3 et 115.8 de la Loi sur la distribution de produits et services financiers (RLRQ, c. D-9.2).

FORMULAIRE : RG (Réquisition générale d'une inscription)

### INFORMATION OBLIGATOIRE

### Nature de l'inscription :

À la rubrique 1, inscrire « Ordonnance du TMF – produits et services financiers ».

### Date extrême d'effet :

### 2. Date extrême d'effet de l'inscription :

La date extrême d'effet de l'inscription doit être indiquée, en chiffres, dans la forme année-mois-jour (ex. : 2009-08-31). Sauf exception, l'inscription de l'ordonnance sera radiée d'office le lendemain de la date extrême d'effet.

# Parties :

Les personnes qui doivent être désignées sont celles qui sont identifiées dans l'ordonnance.

Pour chaque personne, indiquer sa qualité à la rubrique 4 ou 12. Remplir les rubriques 5 à 7 ou 13 à 15 pour désigner une personne physique ou les rubriques 8 à 10 ou 16 à 18 pour désigner un organisme (voir section 3.1.1.2).

Si plus de deux personnes doivent être désignées, utiliser l'annexe AP.

### Demande d'état des droits :

On peut faire la demande d'un état des droits inscrits sous le nom d'une personne à même la réquisition d'inscription moyennant le paiement des frais afférents.

Pour recevoir l'état certifié des droits inscrits sous le nom d'une personne, cocher la case prévue à cet effet (« état certifié des droits ») sous la désignation de la partie concernée; si l'on veut plus d'un état certifié des droits inscrits sous un même nom, indiquer plutôt le nombre dans la case.

### Biens :

### 19. à 23. Biens :

Les biens visés doivent être décrits (voir section 3.1.1.3).

### Demande d'état des droits :

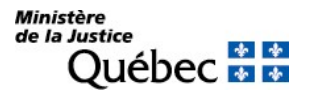

On peut faire la demande d'un état des droits inscrits sous le numéro d'identification d'un véhicule routier (NIV) à même la réquisition d'inscription moyennant le paiement des frais afférents.

Pour recevoir l'état certifié des droits inscrits sous un NIV, cocher la case prévue à cet effet (« état certifié des droits ») sous la description du véhicule routier visé; si l'on veut plus d'un état certifié des droits inscrits sous un même NIV, indiquer plutôt le nombre dans la case.

### Mentions :

# 26. à 30. Référence à l'acte constitutif :

L'ordonnance doit être décrite. Cocher la case « e » à la rubrique 26, inscrire « ordonnance » dans l'espace prévu et décrire l'ordonnance (voir section 3.1.1.4).

### 31. Autres mentions :

Faire référence à la loi en vertu de laquelle l'ordonnance est rendue et relater les conclusions de l'ordonnance.

### Signature :

### 32. et 33. Signature :

L'avis doit être signé par la personne qui requiert l'inscription (voir section 3.1.1.5).

# INFORMATION FACULTATIVE

### 3. et 11. Numéro d'avis d'adresse :

Si une partie possède un numéro d'avis d'adresse et veut requérir l'inscription de son adresse aux fins de notification, son numéro d'avis d'adresse doit être inscrit à la rubrique 3 ou 11, ou à la rubrique 2 de l'annexe AP, s'il y a lieu.

### 25. Référence à l'inscription visée au registre des droits personnels et réels mobiliers :

Si l'ordonnance vise un droit inscrit au registre, indiquer le numéro d'inscription du droit. S'il s'agit de faire référence à un droit dont la réquisition d'inscription est présentée simultanément, indiquer le numéro de formulaire de cette réquisition. Au besoin utiliser l'annexe AI.

### 31. Autres mentions :

Tout autre fait pertinent aux fins de publicité peut être mentionné sous cette rubrique.

### INFORMATION NON REQUISE

Ne rien inscrire sous la rubrique suivante :

# RÉQUISITION D'INSCRIPTION D'UNE ORDONNANCE DU TRIBUNAL ADMINISTRATIF DES MARCHÉS FINANCIERS – SERVICES MONÉTAIRES

Le Tribunal administratif des marchés financiers peut rendre une ordonnance relative à des mesures conservatoires, laquelle peut être inscrite au registre des droits personnels et réels mobiliers en vertu des articles 50 et 55 de la Loi sur les entreprises de services monétaires (RLRQ, c. E-12.000001).

FORMULAIRE : RG (Réquisition générale d'une inscription)

# INFORMATION OBLIGATOIRE

### Nature de l'inscription :

À la rubrique 1, inscrire « Ordonnance du TMF – services monétaires ».

### Date extrême d'effet :

### 2. Date extrême d'effet de l'inscription :

La date extrême d'effet de l'inscription doit être indiquée, en chiffres, dans la forme année-mois-jour (ex. : 2009-08-31). Sauf exception, l'inscription de l'ordonnance sera radiée d'office le lendemain de la date extrême d'effet.

### Parties :

Les personnes qui doivent être désignées sont celles qui sont identifiées dans l'ordonnance.

Pour chaque personne, indiquer sa qualité à la rubrique 4 ou 12. Remplir les rubriques 5 à 7 ou 13 à 15 pour désigner une personne physique ou les rubriques 8 à 10 ou 16 à 18 pour désigner un organisme (voir section 3.1.1.2).

Si plus de deux personnes doivent être désignées, utiliser l'annexe AP.

### Demande d'état des droits :

On peut faire la demande d'un état des droits inscrits sous le nom d'une personne à même la réquisition d'inscription moyennant le paiement des frais afférents.

Pour recevoir l'état certifié des droits inscrits sous le nom d'une personne, cocher la case prévue à cet effet (« état certifié des droits ») sous la désignation de la partie concernée; si l'on veut plus d'un état certifié des droits inscrits sous un même nom, indiquer plutôt le nombre dans la case.

### Biens :

### 19. à 23. Biens :

Les biens visés doivent être décrits (voir section 3.1.1.3).

### Demande d'état des droits :

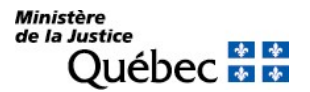

On peut faire la demande d'un état des droits inscrits sous le numéro d'identification d'un véhicule routier (NIV) à même la réquisition d'inscription moyennant le paiement des frais afférents.

Pour recevoir l'état certifié des droits inscrits sous un NIV, cocher la case prévue à cet effet (« état certifié des droits ») sous la description du véhicule routier visé; si l'on veut plus d'un état certifié des droits inscrits sous un même NIV, indiquer plutôt le nombre dans la case.

### Mentions :

### 26. à 30. Référence à l'acte constitutif :

L'ordonnance doit être décrite. Cocher la case « e » à la rubrique 26, inscrire « ordonnance » dans l'espace prévu et décrire l'ordonnance (voir section 3.1.1.4).

### 31. Autres mentions :

Faire référence à la loi en vertu de laquelle l'ordonnance est rendue et relater les conclusions de l'ordonnance.

### Signature :

### 32. et 33. Signature :

L'avis doit être signé par la personne qui requiert l'inscription (voir section 3.1.1.5).

### INFORMATION FACULTATIVE

### 3. et 11. Numéro d'avis d'adresse :

Si une partie possède un numéro d'avis d'adresse et veut requérir l'inscription de son adresse aux fins de notification, son numéro d'avis d'adresse doit être inscrit à la rubrique 3 ou 11, ou à la rubrique 2 de l'annexe AP, s'il y a lieu.

### 25. Référence à l'inscription visée au registre des droits personnels et réels mobiliers :

Si l'ordonnance vise un droit inscrit au registre, indiquer le numéro d'inscription du droit. S'il s'agit de faire référence à un droit dont la réquisition d'inscription est présentée simultanément, indiquer le numéro de formulaire de cette réquisition. Au besoin utiliser l'annexe AI.

### 31. Autres mentions :

Tout autre fait pertinent aux fins de publicité peut être mentionné sous cette rubrique.

# INFORMATION NON REQUISE

Ne rien inscrire sous la rubrique suivante :

# RÉQUISITION D'INSCRIPTION D'UNE ORDONNANCE DU TRIBUNAL ADMINISTRATIF DES MARCHÉS FINANCIERS – ASSUREURS

Le Tribunal administratif des marchés financiers peut rendre une ordonnance relative à des mesures conservatoires, laquelle peut être inscrite au registre des droits personnels et réels mobiliers en vertu des articles 469 et 474 de la Loi sur les assureurs (RLRQ, c. A-32.1).

FORMULAIRE : RG (Réquisition générale d'une inscription)

### INFORMATION OBLIGATOIRE

### Nature de l'inscription :

À la rubrique 1, inscrire « Ordonnance du TMF – assureurs ».

### Date extrême d'effet :

### 2. Date extrême d'effet de l'inscription :

La date extrême d'effet de l'inscription doit être indiquée, en chiffres, dans la forme année-mois-jour (ex. : 2009-08-31). Sauf exception, l'inscription de l'ordonnance sera radiée d'office le lendemain de la date extrême d'effet.

# Parties :

Les personnes qui doivent être désignées sont celles qui sont identifiées dans l'ordonnance.

Pour chaque personne, indiquer sa qualité à la rubrique 4 ou 12. Remplir les rubriques 5 à 7 ou 13 à 15 pour désigner une personne physique ou les rubriques 8 à 10 ou 16 à 18 pour désigner un organisme (voir section 3.1.1.2).

Si plus de deux personnes doivent être désignées, utiliser l'annexe AP.

### Demande d'état des droits :

On peut faire la demande d'un état des droits inscrits sous le nom d'une personne à même la réquisition d'inscription moyennant le paiement des frais afférents.

Pour recevoir l'état certifié des droits inscrits sous le nom d'une personne, cocher la case prévue à cet effet (« état certifié des droits ») sous la désignation de la partie concernée; si l'on veut plus d'un état certifié des droits inscrits sous un même nom, indiquer plutôt le nombre dans la case.

### Biens :

### 19. à 23. Biens :

Les biens visés doivent être décrits (voir section 3.1.1.3).

### Demande d'état des droits :

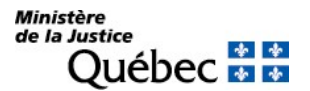

On peut faire la demande d'un état des droits inscrits sous le numéro d'identification d'un véhicule routier (NIV) à même la réquisition d'inscription moyennant le paiement des frais afférents.

Pour recevoir l'état certifié des droits inscrits sous un NIV, cocher la case prévue à cet effet (« état certifié des droits ») sous la description du véhicule routier visé; si l'on veut plus d'un état certifié des droits inscrits sous un même NIV, indiquer plutôt le nombre dans la case.

### Mentions :

### 26. à 30. Référence à l'acte constitutif :

L'ordonnance doit être décrite. Cocher la case « d » ou « e » à la rubrique 26, inscrire « ordonnance » dans l'espace prévu et décrire l'ordonnance (voir section 3.1.1.4).

### 31. Autres mentions :

Faire référence à la loi en vertu de laquelle l'ordonnance est rendue et relater les conclusions de l'ordonnance.

### Signature :

### 32. et 33. Signature :

L'avis doit être signé par la personne qui requiert l'inscription (voir section 3.1.1.5).

# INFORMATION FACULTATIVE

### 3. et 11. Numéro d'avis d'adresse :

Si une partie possède un numéro d'avis d'adresse et veut requérir l'inscription de son adresse aux fins de notification, son numéro d'avis d'adresse doit être inscrit à la rubrique 3 ou 11, ou à la rubrique 2 de l'annexe AP, s'il y a lieu.

### 25. Référence à l'inscription visée au registre des droits personnels et réels mobiliers :

Si l'ordonnance vise un droit inscrit au registre, indiquer le numéro d'inscription du droit. S'il s'agit de faire référence à un droit dont la réquisition d'inscription est présentée simultanément, indiquer le numéro de formulaire de cette réquisition. Au besoin utiliser l'annexe AI.

### 31. Autres mentions :

Tout autre fait pertinent aux fins de publicité peut être mentionné sous cette rubrique.

### INFORMATION NON REQUISE

Ne rien inscrire sous la rubrique suivante :

# RÉQUISITION D'INSCRIPTION D'UNE ORDONNANCE DU TRIBUNAL ADMINISTRATIF DES MARCHÉS FINANCIERS – SOCIÉTÉS DE FIDUCIE ET D'ÉPARGNE

Le Tribunal administratif des marchés financiers peut rendre une ordonnance relative à des mesures conservatoires, laquelle peut être inscrite au registre des droits personnels et réels mobiliers en vertu des articles 260 et 267 de la Loi sur les sociétés de fiducie et les sociétés d'épargne (RLRQ, c. S-29.02).

FORMULAIRE : RG (Réquisition générale d'une inscription)

### INFORMATION OBLIGATOIRE

### Nature de l'inscription :

À la rubrique 1, inscrire « Ordonnance du TMF – sociétés de fiducie et d'épargne ».

### Date extrême d'effet :

### 2. Date extrême d'effet de l'inscription :

La date extrême d'effet de l'inscription doit être indiquée, en chiffres, dans la forme année-mois-jour (ex. : 2009-08-31). Sauf exception, l'inscription de l'ordonnance sera radiée d'office le lendemain de la date extrême d'effet.

### Parties :

Les personnes qui doivent être désignées sont celles qui sont identifiées dans l'ordonnance.

Pour chaque personne, indiquer sa qualité à la rubrique 4 ou 12. Remplir les rubriques 5 à 7 ou 13 à 15 pour désigner une personne physique ou les rubriques 8 à 10 ou 16 à 18 pour désigner un organisme (voir section 3.1.1.2).

Si plus de deux personnes doivent être désignées, utiliser l'annexe AP.

### Demande d'état des droits :

On peut faire la demande d'un état des droits inscrits sous le nom d'une personne à même la réquisition d'inscription moyennant le paiement des frais afférents.

Pour recevoir l'état certifié des droits inscrits sous le nom d'une personne, cocher la case prévue à cet effet (« état certifié des droits ») sous la désignation de la partie concernée; si l'on veut plus d'un état certifié des droits inscrits sous un même nom, indiquer plutôt le nombre dans la case.

### Biens :

### 19. à 23. Biens :

Les biens visés doivent être décrits (voir section 3.1.1.3).

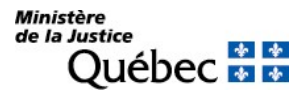

### Demande d'état des droits :

On peut faire la demande d'un état des droits inscrits sous le numéro d'identification d'un véhicule routier (NIV) à même la réquisition d'inscription moyennant le paiement des frais afférents.

Pour recevoir l'état certifié des droits inscrits sous un NIV, cocher la case prévue à cet effet (« état certifié des droits ») sous la description du véhicule routier visé; si l'on veut plus d'un état certifié des droits inscrits sous un même NIV, indiquer plutôt le nombre dans la case.

### Mentions :

### 26. à 30. Référence à l'acte constitutif :

L'ordonnance doit être décrite. Cocher la case « d » ou « e » à la rubrique 26, inscrire « ordonnance » dans l'espace prévu et décrire l'ordonnance (voir section 3.1.1.4).

### 31. Autres mentions :

Faire référence à la loi en vertu de laquelle l'ordonnance est rendue et relater les conclusions de l'ordonnance.

### Signature :

### 32. et 33. Signature :

L'avis doit être signé par la personne qui requiert l'inscription (voir section 3.1.1.5).

# INFORMATION FACULTATIVE

### 3. et 11. Numéro d'avis d'adresse :

Si une partie possède un numéro d'avis d'adresse et veut requérir l'inscription de son adresse aux fins de notification, son numéro d'avis d'adresse doit être inscrit à la rubrique 3 ou 11, ou à la rubrique 2 de l'annexe AP, s'il y a lieu.

### 25. Référence à l'inscription visée au registre des droits personnels et réels mobiliers :

Si l'ordonnance vise un droit inscrit au registre, indiquer le numéro d'inscription du droit. S'il s'agit de faire référence à un droit dont la réquisition d'inscription est présentée simultanément, indiquer le numéro de formulaire de cette réquisition. Au besoin utiliser l'annexe AI.

### 31. Autres mentions :

Tout autre fait pertinent aux fins de publicité peut être mentionné sous cette rubrique.

### INFORMATION NON REQUISE

Ne rien inscrire sous la rubrique suivante :

# RÉQUISITION D'INSCRIPTION D'UNE ORDONNANCE DU TRIBUNAL ADMINISTRATIF DES MARCHÉS FINANCIERS – INSTITUTIONS DE DÉPÔTS

Le Tribunal administratif des marchés financiers peut rendre une ordonnance relative à des mesures conservatoires, laquelle peut être inscrite au registre des droits personnels et réels mobiliers en vertu des articles 42.8 et 42.15 de la Loi sur les institutions de dépôts et la protection des dépôts (RLRQ, c. I-13.2.2).

FORMULAIRE : RG (Réquisition générale d'une inscription)

### INFORMATION OBLIGATOIRE

### Nature de l'inscription :

À la rubrique 1, inscrire « Ordonnance du TMF – institutions de dépôts ».

### Date extrême d'effet :

### 2. Date extrême d'effet de l'inscription :

La date extrême d'effet de l'inscription doit être indiquée, en chiffres, dans la forme année-mois-jour (ex. : 2009-08-31). Sauf exception, l'inscription de l'ordonnance sera radiée d'office le lendemain de la date extrême d'effet.

# Parties :

Les personnes qui doivent être désignées sont celles qui sont identifiées dans l'ordonnance.

Pour chaque personne, indiquer sa qualité à la rubrique 4 ou 12. Remplir les rubriques 5 à 7 ou 13 à 15 pour désigner une personne physique ou les rubriques 8 à 10 ou 16 à 18 pour désigner un organisme (voir section 3.1.1.2).

Si plus de deux personnes doivent être désignées, utiliser l'annexe AP.

### Demande d'état des droits :

On peut faire la demande d'un état des droits inscrits sous le nom d'une personne à même la réquisition d'inscription moyennant le paiement des frais afférents.

Pour recevoir l'état certifié des droits inscrits sous le nom d'une personne, cocher la case prévue à cet effet (« état certifié des droits ») sous la désignation de la partie concernée; si l'on veut plus d'un état certifié des droits inscrits sous un même nom, indiquer plutôt le nombre dans la case.

### Biens :

### 19. à 23. Biens :

Les biens visés doivent être décrits (voir section 3.1.1.3).

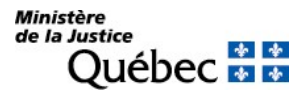

### Demande d'état des droits :

On peut faire la demande d'un état des droits inscrits sous le numéro d'identification d'un véhicule routier (NIV) à même la réquisition d'inscription moyennant le paiement des frais afférents.

Pour recevoir l'état certifié des droits inscrits sous un NIV, cocher la case prévue à cet effet (« état certifié des droits ») sous la description du véhicule routier visé; si l'on veut plus d'un état certifié des droits inscrits sous un même NIV, indiquer plutôt le nombre dans la case.

### Mentions :

### 26. à 30. Référence à l'acte constitutif :

L'ordonnance doit être décrite. Cocher la case « d » ou « e » à la rubrique 26, inscrire « ordonnance » dans l'espace prévu et décrire l'ordonnance (voir section 3.1.1.4).

### 31. Autres mentions :

Faire référence à la loi en vertu de laquelle l'ordonnance est rendue et relater les conclusions de l'ordonnance.

### Signature :

### 32. et 33. Signature :

L'avis doit être signé par la personne qui requiert l'inscription (voir section 3.1.1.5).

# INFORMATION FACULTATIVE

### 3. et 11. Numéro d'avis d'adresse :

Si une partie possède un numéro d'avis d'adresse et veut requérir l'inscription de son adresse aux fins de notification, son numéro d'avis d'adresse doit être inscrit à la rubrique 3 ou 11, ou à la rubrique 2 de l'annexe AP, s'il y a lieu.

### 25. Référence à l'inscription visée au registre des droits personnels et réels mobiliers :

Si l'ordonnance vise un droit inscrit au registre, indiquer le numéro d'inscription du droit. S'il s'agit de faire référence à un droit dont la réquisition d'inscription est présentée simultanément, indiquer le numéro de formulaire de cette réquisition. Au besoin utiliser l'annexe AI.

### 31. Autres mentions :

Tout autre fait pertinent aux fins de publicité peut être mentionné sous cette rubrique.

### INFORMATION NON REQUISE

Ne rien inscrire sous la rubrique suivante :

# RÉQUISITION D'INSCRIPTION D'UNE PRÉINSCRIPTION D'UN DROIT RÉSULTANT D'UN TESTAMENT

Les droits résultant d'un testament qui peuvent faire l'objet d'une préinscription sont ceux qu'une personne est empêchée de publier. Conséquemment, la préinscription doit avoir pour objet un droit résultant d'un testament, soumis ou admis à la publicité au registre des droits personnels et réels mobiliers.

Ainsi, la transmission d'un(e) :

- créance hypothécaire;
- extriction au droit de disposer;
- préinscription;
- stipulation d'inaliénabilité;
- substitution;
- droit de rente.

notamment, peuvent faire l'objet d'une préinscription.

La préinscription d'un droit résultant d'un testament doit être faite dans l'année qui suit le décès.

FORMULAIRE : RG (Réquisition générale d'une inscription)

# INFORMATION OBLIGATOIRE

### Nature de l'inscription :

À la rubrique 1, la nature du droit dont on requiert la préinscription doit être indiquée (ex. : préinscription de la transmission d'une créance hypothécaire).

### Parties :

Les personnes qui doivent être désignées sont l'héritier ou légataire éventuel et le défunt (testateur).

Héritier ou légataire particulier (\*) :

Cocher la case « c » à la rubrique 4 ou 12 et préciser « héritier » ou « légataire particulier ». Remplir les rubriques 5 à 7 ou 13 à 15 pour désigner une personne physique ou les rubriques 8 à 10 ou 16 à 18 pour désigner un organisme (voir section 3.1.1.2).

### Défunt :

Cocher la case « c » à la rubrique 4 ou 12 et préciser « défunt ». Il est ensuite désigné aux rubriques 5 à 7 ou 13 à 15. Inscrire le nom, le prénom et la date de naissance du défunt sous la forme année, mois, jour (ex : 1950-05-30).

(\* ) S'il y a plus d'un héritier ou légataire ou si une des parties agit par représentation, l'annexe AP doit être utilisée (voir section 3.1.1.2).
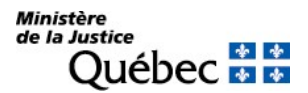

# Demande d'état des droits :

On peut faire la demande d'un état des droits inscrits sous le nom d'une personne à même la réquisition d'inscription moyennant le paiement des frais afférents.

Pour recevoir l'état certifié des droits inscrits sous le nom d'une personne, cocher la case prévue à cet effet (« état certifié des droits ») sous la désignation de la partie concernée; si l'on veut plus d'un état certifié des droits inscrits sous un même nom, indiquer plutôt le nombre dans la case.

# Biens :

### 23. Autres biens :

Les biens ou le droit faisant l'objet de la préinscription (ex. : créance hypothécaire, restriction au droit de disposer) doivent être décrits; au besoin, utiliser l'annexe AG.

#### Mentions :

#### 25. Référence à l'inscription visée au registre des droits personnels et réels mobiliers :

Si le droit visé a fait l'objet d'une inscription au registre, indiquer le numéro de l'inscription dans l'espace approprié. S'il s'agit de faire référence à un droit dont la réquisition d'inscription est présentée simultanément, indiquer le numéro de formulaire de cette réquisition. Au besoin, utiliser l'annexe AI.

#### 31. Autres mentions :

L'avis doit contenir :

- a) la référence à la succession, soit : la date et le lieu du décès;
- b) le motif de la préinscription (recel, suppression, contestation);
- c) la nature du droit auquel la personne prétend.

#### Signature :

32. et 33. Signature :

L'avis doit être signé par la personne qui requiert l'inscription (voir section 3.1.1.5).

# INFORMATION FACULTATIVE

#### 3. et 11. Numéro d'avis d'adresse :

Si une partie possède un numéro d'avis d'adresse et veut requérir l'inscription de son adresse aux fins de notification, son numéro d'avis d'adresse doit être inscrit à la rubrique 3 ou 11, ou à la rubrique 2 ou 5 des annexes AP et AD respectivement, s'il y a lieu.

#### 31. Autres mentions :

Tout autre fait pertinent aux fins de publicité peut être mentionné sous cette rubrique.

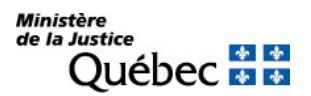

Manuel de l'inscription et de la consultation des droits personnels et réels mobiliers (21 novembre 2023)

# INFORMATION NON REQUISE

Ne rien inscrire sous les rubriques suivantes :

- 2. Date extrême d'effet de l'inscription
- 19. à 22. Véhicule routier
- 24. Montant
- 26. à 30. Référence à l'acte constitutif

# RÉQUISITION D'INSCRIPTION D'UNE PRÉINSCRIPTION D'UNE DEMANDE EN JUSTICE

La demande en justice qui concerne un droit réel inscrit sur le registre des droits personnels et réels mobiliers peut faire l'objet d'une préinscription.

FORMULAIRE : RG (Réquisition générale d'une inscription)

# INFORMATION OBLIGATOIRE

# Nature de l'inscription :

À la rubrique 1, inscrire « préinscription d'une demande en justice ».

### Parties :

Le demandeur et le défendeur doivent être désignés ainsi que la personne en possession du bien.

Demandeur <sup>(\*)</sup> :

Cocher la case « c » à la rubrique 4 ou 12 et préciser « demandeur » dans l'espace prévu à cette fin. Il est ensuite désigné aux rubriques 5 à 10 ou 13 à 18 (voir section 3.1.1.2).

Défendeur <sup>(\*)</sup> :

Cocher la case « c » à la rubrique 4 ou 12 et préciser « défendeur » dans l'espace prévu à cette fin. Il est désigné aux rubriques 5 à 10 ou 13 à 18 (voir section 3.1.1.2).

Possesseur (\* ) :

Si la personne en possession du bien est autre que le demandeur ou le défendeur, elle doit être désignée dans l'annexe AP. Cocher la case « c » à la rubrique 1 et préciser « possesseur » dans l'espace prévu à cette fin. Il est désigné aux rubriques 3 à 8 (voir section 3.1.1.2).

Si le demandeur ou le défendeur est en possession du bien, il en est fait mention à la rubrique 31.

(\* ) S'il y a plus d'un demandeur ou d'un défendeur ou si une des parties agit par représentation, utiliser l'annexe AP.

Si une partie agit sous un nom autre que le sien et que l'on veut que ce nom d'emprunt soit révélé dans l'inscription, utiliser l'annexe AD.

À la rubrique 1 des annexes, pour chaque partie, cocher la case appropriée.

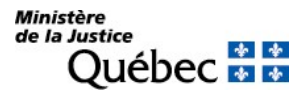

### Demande d'état des droits :

On peut faire la demande d'un état des droits inscrits sous le nom d'une personne à même la réquisition d'inscription moyennant le paiement des frais afférents.

Pour recevoir l'état certifié des droits inscrits sous le nom d'une personne, cocher la case prévue à cet effet (« état certifié des droits ») sous la désignation de la partie concernée; si l'on veut plus d'un état certifié des droits inscrits sous un même nom, indiquer plutôt le nombre dans la case.

### Biens :

### 19. à 23. Biens :

Le bien visé doit être décrit (voir section 3.1.1.3).

#### Demande d'état des droits :

On peut faire la demande d'un état des droits inscrits sous le numéro d'identification d'un véhicule routier (NIV) à même la réquisition d'inscription moyennant le paiement des frais afférents.

Pour recevoir l'état certifié des droits inscrits sous un NIV, cocher la case prévue à cet effet (« état certifié des droits ») sous la description du véhicule routier visé; si l'on veut plus d'un état certifié des droits inscrits sous un même NIV, indiquer plutôt le nombre dans la case.

#### Mentions :

25. Référence à l'inscription visée au registre des droits personnels et réels mobiliers :

Indiquer le numéro d'inscription du droit visé par la demande en justice. Si plus de deux inscriptions sont visées, utiliser l'annexe AI.

#### 26. à 30. Référence à l'acte constitutif :

À la rubrique 26, cocher la case « e » et précisez « demande en justice ». Indiquer la date de la demande, le district judiciaire, le numéro de dossier judiciaire et le tribunal aux rubriques 27 à 30.

#### 31. Autres mentions :

L'objet de la demande doit être indiqué. Si le possesseur du bien visé est le demandeur ou le défendeur, il doit en être fait mention (si c'est un tiers, il est désigné dans la section « Partie » de la réquisition).

#### Signature :

#### 32. et 33. Signature :

L'avis doit être signé par la personne qui requiert la préinscription (voir section 3.1.1.5).

# INFORMATION FACULTATIVE

3. et 11. Numéro d'avis d'adresse :

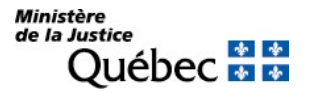

Si une partie possède un numéro d'avis d'adresse et veut requérir l'inscription de son adresse aux fins de notification, son numéro d'avis d'adresse doit être inscrit à la rubrique 3 ou 11, ou à la rubrique 2 ou 5 des annexes AP et AD respectivement, s'il y a lieu.

31. Autres mentions :

Tout autre fait pertinent aux fins de publicité peut être mentionné sous cette rubrique.

# INFORMATION NON REQUISE

Ne rien inscrire sous les rubriques suivantes :

2. Date extrême d'effet de l'inscription

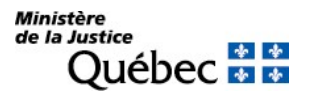

# RÉQUISITION D'INSCRIPTION DE LA REMISE DES BIENS

Cette inscription survient lors de la fin de la prise de possession à des fins d'administration exercée par un créancier à l'encontre des biens de l'entreprise du constituant.

FORMULAIRE : RG (Réquisition générale d'une inscription)

# INFORMATION OBLIGATOIRE

### Nature de l'inscription :

À la rubrique 1, inscrire « remise des biens ».

#### Parties :

Les personnes qui doivent être désignées sont le titulaire, le constituant (ce peut être le débiteur) et, s'il y a lieu, la personne contre laquelle la prise de possession à des fins d'administration a été exercée.

Titulaire (\* ) :

Cocher la case « a » à la rubrique 4 ou 12. Remplir les rubriques 5 à 7 ou 13 à 15 pour désigner une personne physique ou les rubriques 8 à 10 ou 16 à 18 pour désigner un organisme (voir section 3.1.1.2).

Constituant <sup>(\*)</sup> :

Cocher la case « b » à la rubrique 4 ou 12. Remplir les rubriques 5 à 7 ou 13 à 15 pour désigner une personne physique ou les rubriques 8 à 10 ou 16 à 18 pour désigner un organisme (voir section 3.1.1.2).

Personne contre laquelle le droit a été exercé (\*) :

Si le droit a été exercé contre une autre personne que le constituant, cocher la case « c » à la rubrique 1 de l'annexe AP et préciser le titre de cette personne. Remplir les rubriques 3 à 5 pour désigner une personne physique ou les rubriques 6 à 8 pour désigner un organisme (voir section 3.1.1.2).

(\* ) S'il y a plus d'un titulaire ou d'un constituant ou si une des parties agit par représentation, utiliser l'annexe AP. Si une partie agit sous un nom autre que le sien et que l'on veut que ce nom d'emprunt soit révélé dans l'inscription, utiliser l'annexe AD. À la rubrique 1 des annexes, pour chaque partie, cocher la case appropriée.

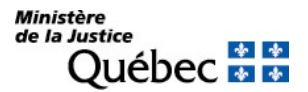

### Demande d'état des droits :

On peut faire la demande d'un état des droits inscrits sous le nom d'une personne à même la réquisition d'inscription moyennant le paiement des frais afférents.

Pour recevoir l'état certifié des droits inscrits sous le nom d'une personne, cocher la case prévue à cet effet (« état certifié des droits ») sous la désignation de la partie concernée; si l'on veut plus d'un état certifié des droits inscrits sous un même nom, indiquer plutôt le nombre dans la case.

### Mentions :

### 25. Référence à l'inscription visée au registre des droits personnels et réels mobiliers :

Il doit être fait référence au préavis de prise de possession à des fins d'administration. Indiquer le numéro de l'inscription.

#### Signature :

### 32. et 33. Signature :

L'avis doit être signé par la personne qui requiert l'inscription (voir section 3.1.1.5).

# INFORMATION FACULTATIVE

#### 3. et 11. Numéro d'avis d'adresse :

Si une partie possède un numéro d'avis d'adresse et veut requérir l'inscription de son adresse aux fins de notification, son numéro d'avis d'adresse doit être inscrit à la rubrique 3 ou 11 du formulaire principal ou, s'il y a lieu, à la rubrique 2 ou 5 des annexes AP et AD respectivement.

Si l'adresse de notification d'une partie est déjà inscrite à l'égard du droit visé par la présente réquisition, l'inscription de son adresse subsiste et il n'y a pas lieu de la renouveler; dans ce cas, ne rien inscrire sous la rubrique intitulée « Numéro d'avis d'adresse ».

#### 31. Autres mentions :

Tout autre fait pertinent aux fins de publicité peut être mentionné sous cette rubrique. Par exemple, le nom de la personne à qui ont été remis les biens, ainsi que le lieu de la remise peuvent être précisés.

#### INFORMATION NON REQUISE

Ne rien inscrire sous les rubriques suivantes :

- 2. Date extrême d'effet de l'inscription
- 19. à 23. Biens
- 24. Montant
- 26. à 30. Référence à l'acte constitutif

# RÉQUISITION D'INSCRIPTION DU REMPLACEMENT D'UN LIQUIDATEUR DE LA SUCCESSION

FORMULAIRE : RG (Réquisition générale d'une inscription)

# INFORMATION OBLIGATOIRE

# Nature de l'inscription :

À la rubrique 1, inscrire « remplacement d'un liquidateur de la succession ».

# Parties :

Le défunt et le liquidateur de la succession doivent être désignés.

### Défunt :

Cocher la case « c » à la rubrique 4 et préciser « défunt ». Désigner le défunt aux rubriques 5 à 7. Inscrire le nom, le prénom et la date de naissance du défunt sous la forme année, mois, jour (ex : 1950- 05-30).

# Liquidateur (\* ) :

Cocher la case « c » à la rubrique 12 et préciser « liquidateur ». Remplir les rubriques 13 à 15 pour désigner une personne physique ou les rubriques 16 à 18 pour désigner un organisme.

(\* ) S'il y a plus d'un liquidateur ou s'il agit par représentation, utiliser l'annexe AP. À la rubrique 1 de l'annexe, cocher la case « c » et préciser sa qualité.

# Demande d'état des droits :

On peut faire la demande d'un état des droits inscrits sous le nom d'une personne à même la réquisition d'inscription moyennant le paiement des frais afférents.

Pour recevoir l'état des droits inscrits sous le nom d'une personne, cocher la case prévue à cet effet (« état certifié des droits ») sous la désignation de la partie concernée; si l'on veut plus d'un état certifié des droits inscrits sous un même nom, indiquer plutôt le nombre dans la case.

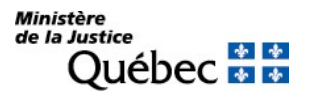

# Mentions :

25. Référence à l'inscription visée au registre des droits personnels et réels mobiliers :

Si la désignation du liquidateur remplacé a fait l'objet d'une inscription au registre, inscrire le numéro de l'inscription.

# 26. à 30. Référence à l'acte constitutif :

Décrire l'acte aux termes duquel le liquidateur est remplacé, s'il en est (voir section 3.1.1.4).

# Signature :

32. et 33. Signature :

L'avis doit être signé par la personne qui requiert l'inscription.

# information facultative

# 31. Autres mentions :

Tout autre fait pertinent aux fins de publicité peut être mentionné sous cette rubrique.

# information non requise

Ne rien inscrire sous les rubriques suivantes :

2. Date extrême d'effet de l'inscription

3. et 11. Numéro d'avis d'adresse

19. à 23. Biens

# RÉQUISITION D'INSCRIPTION DU REMPLACEMENT DU FONDÉ DE POUVOIR DES CRÉANCIERS

FORMULAIRE : RG (Réquisition générale d'une inscription)

# INFORMATION OBLIGATOIRE

### Nature de l'inscription :

À la rubrique 1, inscrire « Remplacement du fondé de pouvoir des créanciers »

### Parties :

Les personnes qui doivent être désignées sont le titulaire remplacé (fondé de pouvoir remplacé) et le titulaire remplaçant (fondé de pouvoir remplaçant).

### Titulaire remplacé (\* ) :

Cocher la case « c » à la rubrique 4 ou 12 et préciser « Titulaire remplacé » dans l'espace prévu à cette fin. Remplir les rubriques 5 à 7 ou 13 à 15 pour désigner une personne physique ou les rubriques 8 à 10 ou 16 à 18 pour désigner un organisme (voir section 3.1.1.2).

Titulaire remplaçant (\* ) :

Cocher la case « c » à la rubrique 4 ou 12 et préciser « Titulaire remplaçant » dans l'espace prévu à cette fin. Remplir les rubriques 5 à 7 ou 13 à 15 pour désigner une personne physique ou les rubriques 8 à 10 ou 16 à 18 pour désigner un organisme (voir section 3.1.1.2).

 $(*)$  S'il y a plus de deux parties ou si une des parties agit par représentation, utiliser l'annexe AP. Si une partie agit sous un nom autre que le sien et que l'on veut que ce nom d'emprunt soit révélé dans l'inscription, utiliser l'annexe AD. À la rubrique 1 des annexes, pour chaque partie, cocher la case « c » et préciser sa qualité.

#### Demande d'état des droits :

On peut faire la demande d'un état des droits inscrits sous le nom d'une personne à même la réquisition d'inscription moyennant le paiement des frais afférents.

Pour recevoir l'état certifié des droits inscrits sous le nom d'une personne, cocher la case prévue à cet effet (« état certifié des droits ») sous la désignation de la partie concernée; si l'on veut plus d'un état certifié des droits inscrits sous un même nom, indiquer plutôt le nombre dans la case.

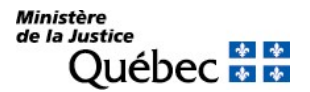

### Mentions :

25. Référence à l'inscription visée au registre des droits personnels et réels mobiliers :

Inscrire le numéro d'inscription de l'hypothèque visée. S'il s'agit de faire référence à une hypothèque dont la réquisition d'inscription est présentée simultanément, indiquer le numéro de formulaire de cette réquisition. Au besoin, utiliser l'annexe AI.

26. à 30. Référence à l'acte constitutif :

Décrire l'acte aux termes duquel le fondé de pouvoir des créanciers est remplacé, s'il en est (voir section 3.1.1.4).

### Signature :

32. et 33. Signature :

L'avis doit être signé par la personne qui requiert l'inscription (voir section 3.1.1.5).

### INFORMATION FACULTATIVE

3. et 11. Numéro d'avis d'adresse :

Si une partie possède un numéro d'avis d'adresse et veut requérir l'inscription de son adresse aux fins de notification, son numéro d'avis d'adresse doit être inscrit à la rubrique 3 ou 11, ou à la rubrique 2 ou 5 des annexes AP et AD respectivement, s'il y a lieu.

Si l'adresse de notification d'une partie est déjà inscrite à l'égard du droit visé par la présente réquisition, l'inscription de son adresse subsiste et il n'y a pas lieu de la renouveler; dans ce cas, ne rien inscrire sous la rubrique intitulée « Numéro d'avis d'adresse ».

#### 31. Autres mentions :

Tout autre fait pertinent aux fins de publicité peut être mentionné sous cette rubrique.

# INFORMATION NON REQUISE

Ne rien inscrire sous les rubriques suivantes :

# 2. Date extrême d'effet de l'inscription

19 à 23. Biens

# RÉQUISITION D'INSCRIPTION D'UNE RENONCIATION À UN LEGS OU À UNE SUCCESSION

FORMULAIRE : RG (Réquisition générale d'une inscription)

# INFORMATION OBLIGATOIRE

# Nature de l'inscription :

À la rubrique 1, inscrire « renonciation à un legs ou à une succession ».

### Parties :

Les parties désignées dans la réquisition sont le renonçant et le défunt. Le renonçant renonce à un legs ou à la succession en sa qualité de successible ou d'héritier du successible.

### Renonçant :

Cocher la case « c » à la rubrique 4 ou 12 et préciser « renonçant ». Remplir les rubriques 5 à 7 ou 13 à 15 pour désigner une personne physique ou les rubriques 8 à 10 ou 16 à 18 pour désigner un organisme (voir section 3.1.1.2).

S'il y a plus d'un renonçant, ou s'il agit par représentation, utiliser l'annexe AP (voir section 3.1.1.2).

#### Défunt :

Cocher la case « c » à la rubrique 4 ou 12 et préciser « défunt ». Il est désigné aux rubriques 5 à 7 ou 13 à 15. Inscrire le nom, le prénom et la date de naissance du défunt sous la forme année, mois, jour (ex : 1950-05-30). (voir section 3.1.1.2).

#### Demande d'état des droits :

On peut faire la demande d'un état des droits inscrits sous le nom d'une personne à même la réquisition d'inscription moyennant le paiement des frais afférents.

Pour recevoir l'état certifié des droits inscrits sous le nom d'une personne, cocher la case prévue à cet effet (« état certifié des droits ») sous la désignation de la partie concernée; si l'on veut plus d'un état certifié des droits inscrits sous un même nom, indiquer plutôt le nombre dans la case.

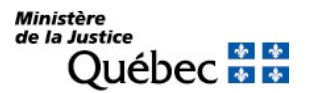

# Mentions :

# 26. à 30. Référence à l'acte constitutif :

L'acte constitutif doit être décrit. Ce doit être un acte notarié en minute (cocher la case « b » à la rubrique 26) ou une déclaration judiciaire dont il est donné acte (cocher la case « d » à la rubrique 26) (voir section 3.1.1.4).

# Signature :

32. et 33. Signature :

L'avis doit être signé par la personne qui requiert l'inscription (voir section 3.1.1.5).

# INFORMATION FACULTATIVE

# 3. et 11. Numéro d'avis d'adresse :

Si une partie possède un numéro d'avis d'adresse et veut requérir l'inscription de son adresse aux fins de notification, son numéro d'avis d'adresse doit être inscrit à la rubrique 3 ou 11 du formulaire principal ou, s'il y a lieu, à la rubrique 2 ou 5 des annexes AP et AD respectivement.

19. à 23. Biens :

S'il y a lieu, le bien légué auquel on renonce peut être décrit (voir section 3.1.1.3).

# Demande d'état des droits :

On peut faire la demande d'un état des droits inscrits sous le numéro d'identification d'un véhicule routier (NIV) à même la réquisition d'inscription moyennant le paiement des frais afférents.

Pour recevoir l'état certifié des droits inscrits sous un NIV, cocher la case prévue à cet effet (« état certifié des droits ») sous la description du véhicule routier visé; si l'on veut plus d'un état certifié des droits inscrits sous un même NIV, indiquer plutôt le nombre dans la case. 31. Autres mentions :

Tout autre fait pertinent aux fins de publicité peut être mentionné sous cette rubrique.

# INFORMATION NON REQUISE

Ne rien inscrire sous les rubriques suivantes :

2. Date extrême d'effet de l'inscription

# 24. Montant

# 25. Référence à l'inscription visée au registre des droits personnels et réels mobiliers

# RÉQUISITION D'INSCRIPTION D'UNE RENONCIATION AU PARTAGE DE LA VALEUR DES ACQUÊTS (EN UNION CIVILE)

Lorsque les conjoints unis civilement ont poursuivi leur vie commune sous le régime du mariage, consulter le manuel sous les réquisitions d'inscription de nature matrimoniale (RM).

FORMULAIRE : RG (Réquisition générale d'une inscription)

# INFORMATION OBLIGATOIRE

#### Nature de l'inscription :

À la rubrique 1, inscrire « renonciation au partage de la valeur des acquêts ».

### Parties :

Chacun des conjoints ou, en cas de décès, les héritiers du conjoint décédé peuvent renoncer au partage des acquêts de l'autre conjoint.

Renonciation des deux conjoints :

Conjoint renonçant ou conjointe renonçante 1 :

Cocher la case « c » à la rubrique 4 et préciser « conjoint renonçant » ou « conjointe renonçante ». Compléter ensuite les rubriques 5 à 7 (voir section 3.1.1.2).

Conjoint renonçant ou conjointe renonçante 2 :

Cocher la case « c » à la rubrique 12 et préciser « conjoint renonçant » ou « conjointe renonçante ». Compléter ensuite les rubriques 13 à 15 (voir section 3.1.1.2).

#### Renonciation d'un des conjoints :

Si un seul des conjoints renonce, seul le renonçant doit être désigné dans la section « Parties ». Ainsi, cocher la case « c » à la rubrique 4 et préciser « conjoint renonçant » ou « conjointe renonçante ». Compléter ensuite les rubriques 5 à 7 (voir section 3.1.1.2).

Les nom et prénom de l'autre conjoint doivent être indiqués à la rubrique 31 «Autres mentions ».

#### Renonciation par les héritiers du conjoint décédé :

Lorsque la renonciation est faite par l'héritier du conjoint décédé, ce conjoint doit être désigné dans la section « Parties ».

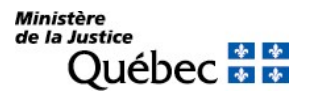

Cocher la case « c » à la rubrique 4 et préciser « conjoint décédé » ou « conjointe décédée ». Compléter ensuite les rubriques 5 à 7 (voir section 3.1.1.2).

L'héritier du conjoint ou de la conjointe décédé(e) selon le cas, doit être désigné également dans la section « Parties ».

Cocher la case « c » à la rubrique 12 et préciser « héritier du conjoint » ou « héritier de la conjointe » puis remplir les rubriques 13 à 15 pour désigner une personne physique ou les rubriques 16 à 18 pour désigner un organisme.

S'il existe plus d'un héritier du conjoint décédé, joindre une annexe AP à la réquisition d'inscription de la renonciation; cocher la case « c » à la rubrique 1 de l'annexe AP et préciser « héritier du conjoint » ou « héritier de la conjointe » puis remplir les rubriques 3 à 5 pour désigner une personne physique ou les rubriques 6 à 8 pour désigner un organisme.

Les nom et prénom de l'autre conjoint qui ne renonce pas au partage de la valeur des acquêts doivent être indiqués à la rubrique 31. Autres mentions.

Renonciation d'un conjoint et des héritiers du conjoint décédé :

Lorsque la renonciation est faite par un conjoint et par l'héritier du conjoint décédé, la section « Parties » doit être complétée comme suit :

Cocher la case « c » à la rubrique 4 et préciser « conjoint renonçant » ou « conjointe renonçante ». Compléter les rubriques 5 à 7 (voir section 3.1.1.2).

Cocher la case «c » à la rubrique 12 et préciser « conjoint décédé » ou « conjointe décédée ». Compléter les rubriques 13 à 15 (voir section 3.1.1.2).

Un ou plusieurs héritiers du conjoint(e) doivent être désignés dans une annexe AP qui doit être jointe à la réquisition d'inscription de la renonciation.

Cocher la case « c » à la rubrique 1 de l'annexe AP et préciser « héritier du conjoint » ou « héritier de la conjointe » puis remplir les rubriques 3 à 5 pour désigner une personne physique ou les rubriques 6 à 8 pour désigner un organisme.

#### Demande d'état des droits

On peut faire la demande d'un état des droits inscrits sous le nom d'une personne à même la réquisition d'inscription moyennant le paiement des frais afférents.

Pour recevoir l'état certifié des droits inscrits sous le nom d'une personne, cocher la case prévue à cet effet (« état certifié des droits ») sous la désignation de la partie concernée; si l'on veut plus d'un état certifié des droits inscrits sous un même nom, indiquer plutôt le nombre dans la case.

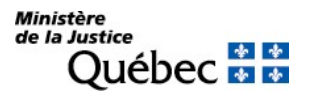

# Mentions :

# 26. à 30. Référence à l'acte constitutif

26. Forme de l'acte :

La renonciation peut être faite par acte notarié en minute ou par déclaration judiciaire dont il est donné acte. Si elle est faite par acte notarié en minute, cocher la case « b » sous la rubrique 26 et décrire l'acte de renonciation (voir section 3.1.1.4). Si la renonciation est faite par déclaration judiciaire, cocher la case « d » sous la rubrique 26 et décrire le jugement (voir section 3.1.1.4).

# Signature :

32. et 33. Signature :

L'avis doit être signé par la personne qui requiert l'inscription (voir section 3.1.1.5)

# INFORMATION FACULTATIVE

31. Autres mentions :

Si la renonciation est faite par un seul des conjoints ou par les héritiers d'un conjoint décédé, l'autre conjoint doit être désigné par ses nom et prénom sous la présente rubrique.

Si les deux conjoints renoncent ou si un conjoint renonçant et un héritier du conjoint décédé sont désignés à la section « Parties », ne mentionner aucune partie sous la présente rubrique.

Tout autre fait pertinent aux fins de publicité peut être mentionné sous cette rubrique.

# INFORMATION NON REQUISE

Ne rien inscrire sous les rubriques suivantes :

- 2. Date extrême d'effet
- 3. et 11. Avis d'adresse
- 19. à 23. Biens
- 24. Montant
- 25. Référence à l'inscription visée

# RÉQUISITION D'INSCRIPTION D'UNE RENONCIATION AU PARTAGE DE LA VALEUR DU PATRIMOINE FAMILIAL (EN UNION CIVILE)

Lorsque les conjoints unis civilement ont poursuivi leur vie commune sous le régime du mariage, consulter le manuel sous les réquisitions d'inscription de nature matrimoniale (RM).

FORMULAIRE : RG (Réquisition générale d'une inscription)

# INFORMATION OBLIGATOIRE

### Nature de l'inscription :

À la rubrique 1, inscrire « renonciation au partage du patrimoine familial ».

### Parties :

Chacun des conjoints ou, en cas de décès, les héritiers du conjoint décédé peuvent renoncer au partage de la valeur du patrimoine familial.

Renonciation des deux conjoints :

Conjoint renonçant ou conjointe renonçante 1 :

Cocher la case « c » à la rubrique 4 et préciser « conjoint renonçant » ou « conjointe renonçante ». Compléter ensuite les rubriques 5 à 7 (voir section 3.1.1.2).

Conjoint renonçant ou conjointe renonçante 2 :

Cocher la case « c » à la rubrique 12 et préciser « conjoint renonçant » ou « conjointe renonçante ». Compléter ensuite les rubriques 13 à 15 (voir section 3.1.1.2).

#### Renonciation d'un des conjoints :

Si un seul des conjoints renonce, seul le renonçant doit être désigné dans la section « Parties ». Ainsi, cocher la case « c » à la rubrique 4 et préciser « conjoint renonçant » ou « conjointe renonçante ». Compléter ensuite les rubriques 5 à 7 (voir section 3.1.1.2).

Les nom et prénom de l'autre conjoint doivent être indiqués à la rubrique 31 « Autres mentions ».

Renonciation par les héritiers du conjoint décédé :

Lorsque la renonciation est faite par l'héritier du conjoint décédé, ce conjoint doit être désigné dans la section « Parties ».

Cocher la case « c » à la rubrique 4 et préciser « conjoint décédé » ou « conjointe décédée ». Compléter ensuite les rubriques 5 à 7 (voir section 3.1.1.2).

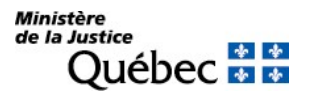

L'héritier du conjoint ou de la conjointe, selon le cas, doit être désigné également dans la section « Parties ».

Cocher la case « c » à la rubrique 12 et préciser « héritier du conjoint » ou « héritier de la conjointe » puis remplir les rubriques 13 à 15 pour désigner une personne physique ou les rubriques 16 à 18 pour désigner un organisme.

S'il existe plus d'un héritier du conjoint décédé, joindre une annexe AP à la réquisition d'inscription de la renonciation; cocher la case « c » à la rubrique 1 de l'annexe AP et préciser « héritier du conjoint » ou « héritier de la conjointe » puis remplir les rubriques 3 à 5 pour désigner une personne physique ou les rubriques 6 à 8 pour désigner un organisme.

Les nom et prénom de l'autre conjoint qui ne renonce pas au partage de la valeur du patrimoine familial doivent être indiqués à la rubrique 31. Autres mentions.

Renonciation d'un conjoint et des héritiers du conjoint décédé :

Lorsque la renonciation est faite par un conjoint et par l'héritier du conjoint décédé, la section « Parties » doit être complétée comme suit : cocher la case « c » à la rubrique 4 et préciser « conjoint renonçant » ou « conjointe renonçante ». Compléter les rubriques 5 à 7 (voir section 3.1.1.2).

Cocher la case « c » à la rubrique 12 et préciser « conjoint décédé » ou « conjointe décédée ». Compléter les rubriques 13 à 15 (voir section 3.1.1.2).

Un ou plusieurs héritiers du conjoint(e) doivent être désignés dans une annexe AP qui doit être jointe à la réquisition d'inscription de la renonciation.

Cocher la case « c » à la rubrique 1 de l'annexe AP et préciser « héritier du conjoint » ou « héritier de la conjointe » puis remplir les rubriques 3 à 5 pour désigner une personne physique ou les rubriques 6 à 8 pour désigner un organisme.

# Demande d'état des droits :

On peut faire la demande d'un état des droits inscrits sous le nom d'une personne à même la réquisition d'inscription moyennant le paiement des frais afférents.

Pour recevoir l'état certifié des droits inscrits sous le nom d'une personne, cocher la case prévue à cet effet (« état certifié des droits ») sous la désignation de la partie concernée; si l'on veut plus d'un état certifié des droits inscrits sous un même nom, indiquer plutôt le nombre dans la case.

#### Mentions :

# 26. à 30. Référence à l'acte constitutif :

La renonciation peut être faite par acte notarié en minute ou par déclaration judiciaire dont il est donné acte. Si elle est faite par acte notarié en minute, cocher la case « b » sous la rubrique 26 et décrire l'acte de renonciation (voir section 3.1.1.4). Si la renonciation est faite par déclaration judiciaire, cocher la case « d » sous la rubrique 26 et décrire le jugement (voir section 3.1.1.4).

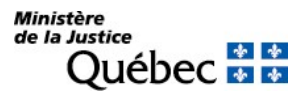

# Signature :

32. et 33. Signature :

L'avis doit être signé par la personne qui requiert l'inscription (voir section 3.1.1.5)

# INFORMATION FACULTATIVE

# 31. Autres mentions :

Si la renonciation est faite par un seul des conjoints ou par les héritiers d'un conjoint décédé, l'autre conjoint doit être désigné par ses nom et prénom sous la présente rubrique.

Si les deux conjoints renoncent ou si un conjoint renonçant et un héritier du conjoint décédé sont désignés à la section « Parties », ne mentionner aucune partie sous la présente rubrique.

Tout autre fait pertinent aux fins de publicité peut être mentionné sous cette rubrique.

# INFORMATION NON REQUISE

Ne rien inscrire sous les rubriques suivantes :

- 2. Date extrême d'effet
- 3. et 11. Avis d'adresse
- 19. à 23. Biens
- 24. Montant
- 25. Référence à l'inscription visée

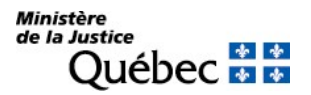

# RÉQUISITION D'INSCRIPTION DU RENOUVELLEMENT DE LA PUBLICITÉ D'UN DROIT

Les droits dont la publicité est susceptible d'être renouvelée sont ceux dont la publicité a été limitée par une date extrême d'effet dans la réquisition d'inscription initiale. C'est le cas des hypothèques, des restrictions au droit de disposer et des droits à durée déterminée. Le renouvellement de la publicité d'une hypothèque est fait à partir du formulaire RH-Réquisition d'inscription d'une hypothèque mobilière. Le renouvellement de la publicité des autres droits est fait à partir du formulaire RG-Réquisition générale d'une inscription.

# FORMULAIRE : RG (Réquisition générale d'une inscription)

# INFORMATION OBLIGATOIRE

# Nature de l'inscription :

À la rubrique 1, inscrire « renouvellement de la publicité ».

# Date extrême d'effet :

#### 2. Date extrême d'effet de l'inscription :

Une nouvelle date extrême d'effet de la publicité doit être indiquée en chiffres dans la forme année, mois, jour (ex. : 2009-08-31). Sauf exception, l'inscription du droit sera radiée d'office le lendemain de la date extrême d'effet.

# Parties :

Les parties qui doivent être désignées dans la réquisition sont les mêmes que celles du droit dont on requiert le renouvellement. Par exemple, s'il s'agit du renouvellement de la publicité des droits résultant d'un bail, le locateur et le locataire sont les parties requises comme pour l'inscription des droits résultant du bail.

S'il y a plus de deux parties ou si une des parties agit par représentation, utiliser l'annexe AP. Si une partie agit sous un nom autre que le sien et que l'on veut que ce nom d'emprunt soit révélé dans l'inscription, utiliser l'annexe AD.

Pour chacune des parties désignées, indiquer sa qualité de titulaire, constituant ou autre en cochant la case « a », « b » ou « c » selon le cas aux rubriques 4 et 12 du formulaire ou à la rubrique 1 des annexes AP et AD. Lorsque la case « c » est cochée, la qualité doit être précisée (voir section 3.1.1.2).

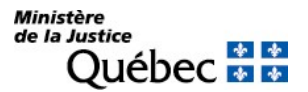

### Demande d'état des droits :

On peut faire la demande d'un état des droits inscrits sous le nom d'une personne à même la réquisition d'inscription moyennant le paiement des frais afférents.

Pour recevoir l'état certifié des droits inscrits sous le nom d'une personne, cocher la case prévue à cet effet (« état certifié des droits ») sous la désignation de la partie concernée; si l'on veut plus d'un état certifié des droits inscrits sous un même nom, indiquer plutôt le nombre dans la case.

### Mentions :

### 25. Référence à l'inscription visée au registre des droits personnels et réels mobiliers :

Il doit être fait référence à l'inscription dont on requiert le renouvellement en mentionnant le numéro d'inscription du droit.

#### Signature :

#### 32. et 33. Signature :

L'avis doit être signé par la personne qui requiert l'inscription (voir section 3.1.1.5).

### INFORMATION FACULTATIVE

#### 3. et 11. Numéro d'avis d'adresse :

L'inscription de l'adresse aux fins de notification peut être requise par l'inscription du numéro d'avis d'adresse du bénéficiaire dans l'espace prévu à cette fin. Si l'annexe AP ou AD est utilisée, remplir la rubrique 2 ou 5 selon le cas.

Si l'adresse de notification a déjà été inscrite à l'égard du droit visé par le renouvellement, l'inscription de l'adresse subsiste et il n'y a pas lieu de la renouveler; dans ce cas, ne rien inscrire sous les rubriques 3 et 11 du formulaire et 2 et 5 des annexes AP et AD respectivement.

#### 31. Autres mentions :

Tout autre fait pertinent aux fins de publicité peut être mentionné sous cette rubrique.

#### INFORMATION NON REQUISE

Ne rien inscrire sous les rubriques suivantes :

19. à 23. Biens

24. Montant

# 26. à 30. Référence à l'acte constitutif

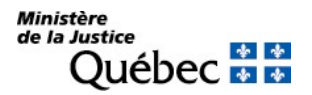

# RÉQUISITION D'INSCRIPTION D'UNE RESTRICTION AU DROIT DE DISPOSER

Certaines restrictions au droit de disposer sont nommées spécifiquement au Code civil du Québec : la stipulation d'inaliénabilité, la substitution, notamment, sont des restrictions au droit de disposer dont la réquisition d'inscription fait l'objet d'une fiche dans le présent manuel (voir section 7).

Toute autre restriction à la libre disposition d'un bien meuble qui n'est pas purement personnelle peut faire l'objet d'une réquisition d'inscription au registre des droits personnels et réels mobiliers si la loi prescrit ou autorise expressément sa publicité.

### FORMULAIRE : RG (Réquisition générale d'une inscription)

### INFORMATION OBLIGATOIRE

#### Nature de l'inscription :

À la rubrique 1, indiquer « restriction au droit de disposer ».

#### Date extrême d'effet :

#### 2. Date extrême d'effet de l'inscription :

La date extrême d'effet doit être indiquée en chiffres dans la forme année, mois, jour (ex. : 2009-08-31). Sauf exception, l'inscription de la restriction au droit de disposer sera radiée le lendemain de la date fixée dans la réquisition.

#### Parties :

Les personnes concernées doivent être désignées dans la réquisition d'inscription et, au besoin, dans les annexes AP et AD.

S'il y a plus de deux parties ou si une des parties agit par représentation, utiliser l'annexe AP. Si une partie agit sous un nom autre que le sien et que l'on veut que ce nom d'emprunt soit révélé dans l'inscription, utiliser l'annexe AD.

Pour chacune des parties, sa qualité de titulaire (case « a »), de constituant (case « b ») ou autre (case » c ») doit être indiquée (voir section 3.1.1.2).

#### Demande d'état des droits :

On peut faire la demande d'un état des droits inscrits sous le nom d'une personne à même la réquisition d'inscription moyennant le paiement des frais afférents.

Pour recevoir l'état certifié des droits inscrits sous le nom d'une personne, cocher la case prévue à cet effet (« état certifié des droits ») sous la désignation de la partie concernée; si l'on veut plus d'un état certifié des droits inscrits sous un même nom, indiquer plutôt le nombre dans la case.

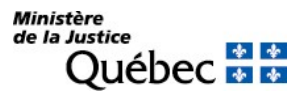

# Biens :

19. à 23. Biens :

Les biens visés par la restriction au droit de disposer doivent être décrits (voir section 3.1.1.3).

# Demande d'état des droits :

On peut faire la demande d'un état des droits inscrits sous le numéro d'identification d'un véhicule routier (NIV) à même la réquisition d'inscription moyennant le paiement des frais afférents.

Pour recevoir l'état certifié des droits inscrits sous un NIV, cocher la case prévue à cet effet (« état certifié des droits ») sous la description du véhicule routier visé; si l'on veut plus d'un état certifié des droits inscrits sous un même NIV, indiquer plutôt le nombre dans la case.

### Mentions :

# 26. à 30. Référence à l'acte constitutif :

Décrire l'acte dans lequel la restriction au droit de disposer est stipulée (voir section 3.1.1.4).

#### 31. Autres mentions :

Préciser l'étendue et la nature de la restriction au droit de disposer.

#### Signature :

32. et 33. Signature :

L'avis doit être signé par la personne qui requiert l'inscription (voir section 3.1.1.5).

# INFORMATION FACULTATIVE

# 3. et 11. Numéro d'avis d'adresse :

Si une partie possède un numéro d'avis d'adresse et veut requérir l'inscription de son adresse aux fins de notification, son numéro d'avis d'adresse doit être inscrit à la rubrique 3 ou 11, ou à la rubrique 2 ou 5 des annexes AP et AD respectivement, s'il y a lieu.

# 31. Autres mentions :

Tout autre fait pertinent aux fins de publicité peut être mentionné sous cette rubrique. Le terme pour lequel le droit est créé s'il en est et toute autre modalité du droit peuvent être indiqués.

# INFORMATION NON REQUISE

Ne rien inscrire sous les rubriques suivantes :

#### 24. Montant

# 25. Référence à l'inscription visée au registre des droits personnels et réels mobiliers

# RÉQUISITION D'INSCRIPTION DU RETRAIT DE L'AUTORISATION DE PERCEVOIR

Le titulaire d'une hypothèque sur une créance peut, dans l'acte d'hypothèque, autoriser le constituant à recevoir les remboursements ou revenus. Lorsqu'il retire ultérieurement l'autorisation de percevoir, le présent avis doit être inscrit.

FORMULAIRE : RG (Réquisition générale d'une inscription)

# INFORMATION OBLIGATOIRE

### Nature de l'inscription :

À la rubrique 1, inscrire « retrait de l'autorisation de percevoir ».

### Parties :

Les personnes qui doivent être désignées sont le titulaire et le constituant de l'hypothèque sur créance.

Titulaire (\* ) :

Cocher la case « a » à la rubrique 4 ou 12. Il est ensuite désigné aux rubriques 5 à 10 ou 13 à 18 (voir section 3.1.1.2).

# Constituant <sup>(\*)</sup> :

Cocher la case « b » à la rubrique 4 ou 12. Il est ensuite désigné aux rubriques 5 à 10 ou 13 à 18 (voir section 3.1.1.2).

 $(*)$ S'il y a plus d'un titulaire ou d'un constituant ou si une des parties agit par représentation, utiliser l'annexe AP. Si une partie agit sous un nom autre que le sien et que l'on veut que ce nom d'emprunt soit révélé dans l'inscription, utiliser l'annexe AD. À la rubrique 1 des annexes, pour chaque partie, cocher la case « a » ou « b » selon le cas.

# Demande d'état des droits :

On peut faire la demande d'un état des droits inscrits sous le nom d'une personne à même la réquisition d'inscription moyennant le paiement des frais afférents.

Pour recevoir l'état certifié des droits inscrits sous le nom d'une personne, cocher la case prévue à cet effet (« état certifié des droits ») sous la désignation de la partie concernée; si l'on veut plus d'un état certifié des droits inscrits sous un même nom, indiquer plutôt le nombre dans la case.

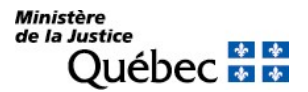

# Mentions :

25. Référence à l'inscription visée au registre des droits personnels et réels mobiliers :

Il doit être fait référence à l'hypothèque sur créance publiée; inscrire le numéro d'inscription de l'hypothèque visée. S'il s'agit de faire référence à un droit dont la réquisition d'inscription est présentée simultanément, indiquer le numéro de formulaire de cette réquisition. Au besoin, utiliser l'annexe AI.

# Signature :

32. et 33. Signature :

L'avis doit être signé par la personne qui requiert l'inscription (voir section 3.1.1.5).

# INFORMATION FACULTATIVE

# 3. et 11. Numéro d'avis d'adresse :

Si une partie possède un numéro d'avis d'adresse et veut requérir l'inscription de son adresse aux fins de notification, son numéro d'avis d'adresse doit être inscrit à la rubrique 3 ou 11 du formulaire principal ou, s'il y a lieu, à la rubrique 2 ou 5 des annexes AP et AD respectivement.

Si l'adresse de notification d'une partie est déjà inscrite à l'égard du droit visé par la présente réquisition, l'inscription de son adresse subsiste et il n'y a pas lieu de la renouveler; dans ce cas, ne rien inscrire sous la rubrique intitulée « Numéro d'avis d'adresse ».

# 26. à 30. Référence à l'acte constitutif :

S'il en est, l'acte constitutif est décrit (voir section 3.1.1.4).

# 31. Autres mentions :

Tout autre fait pertinent aux fins de publicité peut être mentionné sous cette rubrique.

# INFORMATION NON REQUISE

Ne rien inscrire sous les rubriques suivantes :

#### 2. Date extrême d'effet de l'inscription

19. à 23. Biens

# RÉQUISITION D'INSCRIPTION D'UNE STIPULATION D'INALIÉNABILITÉ

FORMULAIRE : RG (Réquisition générale d'une inscription)

# INFORMATION OBLIGATOIRE

# Nature de l'inscription :

À la rubrique 1, inscrire « stipulation d'inaliénabilité ».

### Date extrême d'effet :

### 2. Date extrême d'effet de l'inscription :

La date extrême d'effet de l'inscription doit être indiquée en chiffres dans la forme année, mois, jour (ex. : 2009-08-31). Sauf exception, l'inscription de la stipulation d'inaliénabilité sera radiée d'office le lendemain de la date extrême d'effet.

### Parties :

Les parties qui doivent être désignées sont le stipulant (donateur ou testateur) et le débiteur (donataire ou légataire dont le pouvoir d'aliéner est restreint).

### Stipulant <sup>(\*)</sup> :

Cocher la case « c » à la rubrique 4 ou 12 et préciser « stipulant » dans l'espace prévu. Remplir les rubriques 5 à 7 ou 13 à 15 pour désigner une personne physique ou les rubriques 8 à 10 ou 16 à 18 pour désigner un organisme (voir section 3.1.1.2).

#### Débiteur <sup>(\*)</sup> :

Cocher la case « c » à la rubrique 4 ou 12 et préciser « débiteur » dans l'espace prévu. Remplir les rubriques 5 à 7 ou 13 à 15 pour désigner une personne physique ou les rubriques 8 à 10 ou 16 à 18 pour désigner un organisme (voir section 3.1.1.2).

(\* ) S'il y a plus de deux parties ou si une des parties agit par représentation, utiliser l'annexe AP. Si une partie agit sous un nom autre que le sien et que l'on veut que ce nom d'emprunt soit révélé dans l'inscription, utiliser l'annexe AD.

À la rubrique 1 des annexes, pour chaque partie, cocher la case appropriée.

#### Demande d'état des droits :

On peut faire la demande d'un état des droits inscrits sous le nom d'une personne à même la réquisition d'inscription moyennant le paiement des frais afférents.

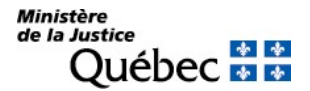

Pour recevoir l'état certifié des droits inscrits sous le nom d'une personne, cocher la case prévue à cet effet (« état certifié des droits ») sous la désignation de la partie concernée; si l'on veut plus d'un état certifié des droits inscrits sous un même nom, indiquer plutôt le nombre dans la case.

# Biens :

# 19. à 23. Biens :

Les biens affectés par la stipulation d'inaliénabilité doivent être décrits (voir section 3.1.1.3) au besoin, utiliser les annexes AV ou AG.

### Demande d'état des droits :

On peut faire la demande d'un état des droits inscrits sous le numéro d'identification d'un véhicule routier (NIV) à même la réquisition d'inscription moyennant le paiement des frais afférents.

Pour recevoir l'état certifié des droits inscrits sous un NIV, cocher la case prévue à cet effet (« état certifié des droits ») sous la description du véhicule routier visé; si l'on veut plus d'un état certifié des droits inscrits sous un même NIV, indiquer plutôt le nombre dans la case.

### Mentions :

### 25. Référence à l'inscription visée au registre des droits personnels et réels mobiliers :

S'il y a lieu de faire référence à une inscription sur le registre, indiquer le numéro de l'inscription visée. S'il s'agit de faire référence à un droit dont la réquisition d'inscription est présentée simultanément, indiquer le numéro de formulaire de cette réquisition. Au besoin, utiliser l'annexe AI.

#### 26. à 30. Référence à l'acte constitutif :

L'acte constitutif doit être décrit (voir section 3.1.1.4). Il doit nécessairement s'agir d'un testament ou d'une donation.

Faire référence à l'acte notarié en minute (cocher la case « b » à la rubrique 26) ou au jugement de vérification du testament (cocher la case « d » à la rubrique 26).

# 31. Autres mentions :

Indiquer l'étendue de la stipulation (ex. : interdiction d'aliéner entre vifs, à titre gratuit, en dehors de la famille, etc.).

# Signature :

#### 32. et 33. Signature :

L'avis doit être signé par la personne qui requiert l'inscription (voir section 3.1.1.5).

# INFORMATION FACULTATIVE

#### 3. et 11. Numéro d'avis d'adresse :

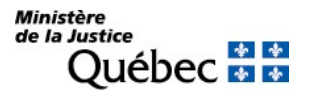

Si une partie possède un numéro d'avis d'adresse et veut requérir l'inscription de son adresse aux fins de notification, son numéro d'avis d'adresse doit être inscrit à la rubrique 3 ou 11, ou à la rubrique 2 ou 5 des annexes AP et AD respectivement, s'il y a lieu.

31. Autres mentions :

Tout autre fait pertinent aux fins de publicité peut être mentionné sous cette rubrique.

# INFORMATION NON REQUISE

Ne rien inscrire sous la rubrique suivante :

# RÉQUISITION D'INSCRIPTION D'UNE STIPULATION D'INSAISISSABILITÉ

# FORMULAIRE : RG (Réquisition générale d'une inscription)

### INFORMATION OBLIGATOIRE

### Nature de l'inscription :

À la rubrique 1, inscrire « stipulation d'insaisissabilité ».

### Parties :

Les parties qui doivent être désignées sont le stipulant (donateur ou testateur) et le bénéficiaire de la stipulation (donataire ou légataire).

#### Stipulant <sup>(\*)</sup> :

Cocher la case « c » à la rubrique 4 ou 12 et préciser « stipulant » dans l'espace prévu à cette fin. Remplir les rubriques 5 à 7 ou 13 à 15 pour désigner une personne physique ou les rubriques 8 à 10 ou 16 à 18 pour désigner un organisme (voir section 3.1.1.2).

#### Bénéficiaire <sup>(\*)</sup> :

Cocher la case « c » à la rubrique 4 ou 12 et préciser « bénéficiaire » dans l'espace prévu à cette fin. Remplir les rubriques 5 à 7 ou 13 à 15 pour désigner une personne physique ou les rubriques 8 à 10 ou 16 à 18 pour désigner un organisme (voir section 3.1.1.2).

(\* ) S'il y a plus de deux parties ou si une des parties agit par représentation, utiliser l'annexe AP. Si une partie agit sous un nom autre que le sien et que l'on veut que ce nom d'emprunt soit révélé dans l'inscription, utiliser l'annexe AD.

À la rubrique 1 des annexes, pour chaque partie, cocher la case « c » et préciser sa qualité.

#### Demande d'état des droits :

On peut faire la demande d'un état des droits inscrits sous le nom d'une personne à même la réquisition d'inscription moyennant le paiement des frais afférents. Pour recevoir l'état certifié des droits inscrits sous le nom d'une personne, cocher la case prévue à cet effet (« état certifié des droits ») sous la désignation de la partie concernée; si l'on veut plus d'un état certifié des droits inscrits sous un même nom, indiquer plutôt le nombre dans la case.

# Biens :

#### 19. à 23. Biens :

Les biens stipulés insaisissables doivent être décrits (voir section 3.1.1.3). Au besoin, utiliser les annexes AV ou AG.

#### Demande d'état des droits :

On peut faire la demande d'un état des droits inscrits sous le numéro d'identification d'un véhicule routier (NIV) à même la réquisition d'inscription moyennant le paiement des frais afférents.

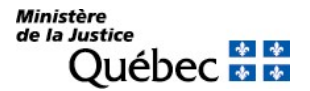

Pour recevoir l'état certifié des droits inscrits sous un NIV, cocher la case prévue à cet effet (« état certifié des droits ») sous la description du véhicule routier visé; si l'on veut plus d'un état certifié des droits inscrits sous un même NIV, indiquer plutôt le nombre dans la case.

### Mentions :

#### 26. à 30. Référence à l'acte constitutif :

L'acte constitutif doit être décrit (voir section 3.1.1.4). Il doit s'agir d'un testament ou d'une donation.

Faire référence à l'acte notarié en minute (cocher la case « b » à la rubrique 26) ou au jugement de vérification du testament (cocher la case « d » à la rubrique 26).

#### Signature :

#### 32. et 33. Signature :

L'avis doit être signé par la personne qui requiert l'inscription (voir section 3.1.1.5).

#### INFORMATION FACULTATIVE

#### 2. Date extrême d'effet de l'inscription :

La date extrême d'effet de l'inscription doit être fixée si l'insaisissabilité a été stipulée pour une durée déterminée. Elle doit être indiquée en chiffres dans la forme année, mois, jour (ex. : 2009-08-31). Sauf exception, l'inscription de la stipulation d'insaisissabilité sera radiée d'office le lendemain de la date extrême d'effet.

Si le droit n'est pas à durée déterminée, ne pas remplir cette rubrique et en faire mention à la rubrique 31 « Autres mentions ».

#### 3. et 11. Numéro d'avis d'adresse :

Si une partie possède un numéro d'avis d'adresse et veut requérir l'inscription de son adresse aux fins de notification, son numéro d'avis d'adresse doit être inscrit à la rubrique 3 ou 11, ou à la rubrique 2 ou 5 des annexes AP et AD respectivement, s'il y a lieu.

#### 25. Référence à l'inscription visée au registre des droits personnels et réels mobiliers :

S'il y a lieu de faire référence à une inscription sur le registre, indiquer le numéro de l'inscription visée. S'il s'agit de faire référence à un droit dont la réquisition d'inscription est présentée simultanément, indiquer le numéro de formulaire de cette réquisition. Au besoin, utiliser l'annexe AI.

#### 31. Autres mentions :

En l'absence d'une date extrême d'effet de l'inscription (rubrique 2), préciser sous cette rubrique que l'insaisissabilité a été stipulée pour une durée indéterminée. Si le droit est viager, en faire mention. Tout autre fait pertinent aux fins de publicité peut être mentionné sous cette rubrique.

#### INFORMATION NON REQUISE

Ne rien inscrire sous la rubrique suivante :

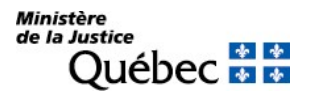

# RÉQUISITION D'INSCRIPTION D'UNE SUBROGATION À UN DROIT

La subrogation peut être consentie par le créancier ou par le débiteur ou s'opérer par le seul effet de la loi dans les cas prévus à l'article 1656 du Code civil du Québec.

FORMULAIRE : RG (Réquisition générale d'une inscription)

# INFORMATION OBLIGATOIRE

### Nature de l'inscription :

À la rubrique 1, inscrire en la précisant la nature du droit dont l'inscription est requise (ex. : subrogation à une créance hypothécaire); le droit visé par la subrogation doit être un droit soumis ou admis à la publicité au registre.

### Parties :

Les personnes qui doivent être désignées sont le titulaire du droit et le subrogé (nouveau titulaire). Si le droit faisant l'objet de la subrogation est un droit admis à la publicité et qu'il n'a pas été inscrit au registre, le constituant (débiteur du droit cédé) doit aussi être désigné.

Titulaire (\* ) :

Cocher la case « a » à la rubrique 4 ou 12. Remplir les rubriques 5 à 7 ou 13 à 15 pour désigner une personne physique ou les rubriques 8 à 10 ou 16 à 18 pour désigner un organisme (voir section 3.1.1.2).

Subrogé <sup>(\*)</sup> :

Cocher la case « c » à la rubrique 4 ou 12 et préciser « subrogé » dans l'espace prévu à cette fin. Remplir les rubriques 5 à 7 ou 13 à 15 pour désigner une personne physique ou les rubriques 8 à 10 ou 16 à 18 pour désigner un organisme (voir section 3.1.1.2).

(\* ) S'il y a plus de deux parties ou si une des parties agit par représentation, utiliser l'annexe AP. Si une partie agit sous un nom autre que le sien et que l'on veut que ce nom d'emprunt soit révélé dans l'inscription, utiliser l'annexe AD.

À la rubrique 1 des annexes, pour chaque partie, cocher la case appropriée.

#### Demande d'état des droits :

On peut faire la demande d'un état des droits inscrits sous le nom d'une personne à même la réquisition d'inscription moyennant le paiement des frais afférents.

Pour recevoir l'état certifié des droits inscrits sous le nom d'une personne, cocher la case prévue à cet effet (« état certifié des droits ») sous la désignation de la partie concernée; si l'on veut plus d'un état certifié des droits inscrits sous un même nom, indiquer plutôt le nombre dans la case.

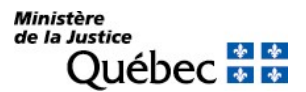

# Biens :

# 23. Autres biens :

Le droit qui fait l'objet de la subrogation doit être décrit en y indiquant la description de la créance ainsi que l'étendue du droit cédé.

Si le droit cédé est un droit admis et qu'il n'a pas été inscrit au registre, il doit être décrit à la rubrique 31 « Autres mentions ». Si ce droit porte sur des véhicules routiers, les décrire aux rubriques 19 à 22 « Véhicule routier ».

### Mentions :

### 25. Référence à l'inscription visée au registre des droits personnels et réels mobiliers :

Indiquer le numéro d'inscription du droit visé. S'il s'agit de faire référence à un droit dont la réquisition d'inscription est présentée simultanément, indiquer le numéro de formulaire de cette réquisition. Au besoin, utiliser l'annexe AI.

Si le droit visé est un droit admis et qu'il n'a pas été inscrit au registre, il doit être décrit à la rubrique 31 « Autres mentions ». Si ce droit porte sur des véhicules routiers, les décrire aux rubriques 19 à 22 « Véhicule routier ». De plus, le constituant (débiteur du droit cédé) doit être désigné dans la section « Parties ». Consulter la fiche de droit en question pour connaitre les mentions requises.

### 26. à 30. Référence à l'acte constitutif :

Si la subrogation est conventionnelle, décrire l'acte de subrogation (voir section 3.1.1.4). Si elle est consentie par le débiteur, elle doit être constituée par acte notarié en minute ou sous seing privé en présence de deux témoins qui l'ont signé. Dans le dernier cas, le nom des deux témoins doit être inscrit sous la rubrique 30.

Si la subrogation est légale, ne rien inscrire sous cette rubrique et remplir la rubrique 31 « Autres mentions ».

#### 31. Autres mentions :

Si la subrogation s'opère par l'effet de la loi (subrogation légale), les causes de la subrogation doivent être énoncées sous cette rubrique.

Si le droit visé est un droit admis et qu'il n'a pas été inscrit au registre, il doit être décrit sous cette rubrique. Si ce droit porte sur des véhicules routiers, les décrire aux rubriques 19 à 22 « Véhicule routier ». De plus, le constituant (débiteur cédé) doit être désigné dans la section « Parties ». Consulter la fiche de droit en question pour connaitre les mentions requises.

Tout autre fait pertinent aux fins de publicité peut être mentionné sous cette rubrique.

#### Signature :

#### 32. et 33. Signature :

L'avis doit être signé par la personne qui requiert l'inscription (voir section 3.1.1.5).

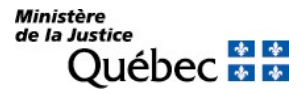

# INFORMATION FACULTATIVE

### 3. et 11. Numéro d'avis d'adresse :

Si une partie possède un numéro d'avis d'adresse et veut requérir l'inscription de son adresse aux fins de notification, son numéro d'avis d'adresse doit être inscrit à la rubrique 3 ou 11, ou à la rubrique 2 ou 5 des annexes AP et AD respectivement, s'il y a lieu.

Si l'adresse de notification d'une partie est déjà inscrite à l'égard du droit visé par la présente réquisition, l'inscription de son adresse subsiste et il n'y a pas lieu de la renouveler; dans ce cas, ne rien inscrire sous la rubrique intitulée « Numéro d'avis d'adresse ».

#### 31. Autres mentions :

Si le droit visé n'a pas été inscrit au registre, il doit être décrit sous cette rubrique; consulter la fiche spécifique au droit en question pour connaitre les mentions requises. Tout autre fait pertinent aux fins de publicité peut être mentionné sous cette rubrique.

# INFORMATION NON REQUISE

Ne rien inscrire sous les rubriques suivantes :

- 2. Date extrême d'effet de l'inscription
- 19. à 22. Véhicule routier

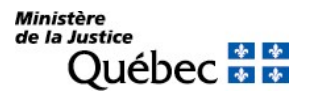

# RÉQUISITION D'INSCRIPTION D'UNE SUBSTITUTION

FORMULAIRE : RG (Réquisition générale d'une inscription)

# INFORMATION OBLIGATOIRE

# Nature de l'inscription :

À la rubrique 1, inscrire « substitution ».

#### Date extrême d'effet :

### 2. Date extrême d'effet de l'inscription :

La date extrême d'effet de l'inscription doit être indiquée en chiffres dans la forme année, mois, jour (ex. : 2009-08-31). En l'absence de disposition contraire, l'inscription de la substitution sera radiée d'office le lendemain de la date extrême d'effet.

### Parties :

Les parties qui doivent être désignées sont le disposant (donateur ou testateur) et le grevé de substitution (la personne qui a l'obligation de rendre les biens à un tiers).

### Disposant <sup>(\*)</sup> :

Cocher la case « c » à la rubrique 4 ou 12 et préciser « disposant » dans l'espace prévu. Remplir les rubriques 5 à 7 ou 13 à 15 pour désigner une personne physique ou les rubriques 8 à 10 ou 16 à 18 pour désigner un organisme (voir section 3.1.1.2).

# Grevé (\* ) :

Cocher la case « c » à la rubrique 4 ou 12 et préciser « grevé » dans l'espace prévu. Remplir les rubriques 5 à 7 ou 13 à 15 pour désigner une personne physique ou les rubriques 8 à 10 ou 16 à 18 pour désigner un organisme (voir section 3.1.1.2).

(\* ) S'il y a plus de deux parties ou si une des parties agit par représentation, utiliser l'annexe AP. Si une partie agit sous un nom autre que le sien et que l'on veut que ce nom d'emprunt soit révélé dans l'inscription, utiliser l'annexe AD. À la rubrique 1 des annexes, pour chaque partie, cocher la case appropriée.

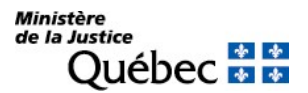

### Demande d'état des droits :

On peut faire la demande d'un état des droits inscrits sous le nom d'une personne à même la réquisition d'inscription moyennant le paiement des frais afférents.

Pour recevoir l'état certifié des droits inscrits sous le nom d'une personne, cocher la case prévue à cet effet (« état certifié des droits ») sous la désignation de la partie concernée; si l'on veut plus d'un état certifié des droits inscrits sous un même nom, indiquer plutôt le nombre dans la case.

### Biens :

### 19. à 23. Biens :

Les biens qui font l'objet de la substitution doivent être décrits (voir section 3.1.1.3); au besoin, utiliser les annexes AV ou AG.

Si une créance qui a fait l'objet d'une inscription sur le registre fait partie des biens visés par la présente réquisition, remplir la rubrique 25 « Référence à l'inscription visée ».

### Demande d'état des droits :

On peut faire la demande d'un état des droits inscrits sous le numéro d'identification d'un véhicule routier (NIV) à même la réquisition d'inscription moyennant le paiement des frais afférents.

Pour recevoir l'état certifié des droits inscrits sous un NIV, cocher la case prévue à cet effet (« état certifié des droits ») sous la description du véhicule routier visé; si l'on veut plus d'un état certifié des droits inscrits sous un même NIV, indiquer plutôt le nombre dans la case.

# Mentions :

#### 26. à 30. Référence à l'acte constitutif :

La loi prescrit que la substitution s'établit par donation ou par testament; sous la rubrique 26, cocher la case « b » (notarié en minute) s'il s'agit d'une donation ou d'un testament notarié, ou « d » (jugement) s'il s'agit d'un testament fait sous une autre forme, vérifié par le tribunal. L'acte constitutif doit être décrit aux rubriques 27 à 30 (voir section 3.1.1.4).

#### 31. Autres mentions :

Le terme ou l'événement ou condition dont dépend l'ouverture de la substitution, s'il y a lieu, doit être indiqué (ex. : ouverture 20 ans après la constitution, au décès du grevé ...).

#### Signature :

# 32. et 33. Signature :

L'avis doit être signé par la personne qui requiert l'inscription (voir section 3.1.1.5).

# INFORMATION FACULTATIVE

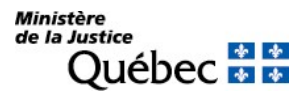

# 3. et 11. Numéro d'avis d'adresse :

Si le disposant possède un numéro d'avis d'adresse et veut requérir l'inscription de son adresse aux fins de notification, son numéro d'avis d'adresse doit être inscrit à la rubrique 3 ou 11.

### 25. Référence à l'inscription visée au registre des droits personnels et réels mobiliers :

Si, parmi les biens grevés de substitution, se trouve une créance qui a fait l'objet d'une inscription sur le registre, inscrire le numéro d'inscription du droit. S'il s'agit de faire référence à un droit dont la réquisition d'inscription est présentée simultanément, indiquer le numéro de formulaire de cette réquisition. Au besoin utiliser l'annexe AI. Dans le cas contraire, ne rien inscrire sous ces rubriques.

### 31. Autres mentions :

Tout autre fait pertinent aux fins de publicité peut être mentionné sous cette rubrique. Par exemple, le fait que la substitution résulte d'une défense de tester et le pouvoir accordé au grevé de disposer gratuitement des biens ou de ne pas faire remploi du prix de vente ainsi que le moment de l'ouverture de la substitution peuvent être mentionnés.

### INFORMATION NON REQUISE

Ne rien inscrire sous la rubrique suivante :
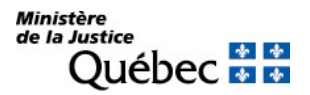

# RÉQUISITION D'INSCRIPTION D'UNE SUBSTITUTION SUR UN BIEN ACQUIS EN REMPLOI

Sauf stipulation contraire dans l'acte constitutif de la substitution, le grevé doit, lorsqu'il aliène un bien affecté de substitution, faire remploi du prix de l'aliénation. La substitution sur le bien acquis en remploi du prix de l'aliénation d'un bien substitué doit être publiée.

FORMULAIRE : RG (Réquisition générale d'une inscription)

# INFORMATION OBLIGATOIRE

### Nature de l'inscription :

À la rubrique 1, indiquer « substitution sur un bien acquis en remploi ».

#### Parties :

Une seule partie est désignée, le grevé.

Grevé :

Cocher la case « c » à la rubrique 4 ou 12 et préciser grevé dans l'espace prévu. Il est ensuite désigné aux rubriques 5 à 10 ou 13 à 18 (voir section 3.1.1.2).

S'il y a plus de deux grevés ou si un des grevés agit par représentation, l'annexe AP doit être utilisée (voir section 3.1.1.2).

#### Demande d'état des droits :

On peut faire la demande d'un état des droits inscrits sous le nom d'une personne à même la réquisition d'inscription moyennant le paiement des frais afférents.

Pour recevoir l'état certifié des droits inscrits sous le nom d'une personne, cocher la case prévue à cet effet (« état certifié des droits ») sous la désignation de la partie concernée; si l'on veut plus d'un état certifié des droits inscrits sous un même nom, indiquer plutôt le nombre dans la case.

#### Biens :

#### 19. à 23. Biens :

Le bien acquis en remploi des sommes provenant de l'aliénation doit être décrit (voir section 3.1.1.3) au besoin, utiliser les annexes AV ou AG. Si ce bien est une créance qui a fait l'objet d'une inscription sur le registre, remplir aussi la rubrique 25 (Référence à l'inscription visée).

Demande d'état des droits :

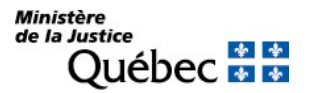

On peut faire la demande d'un état des droits inscrits sous le numéro d'identification d'un véhicule routier (NIV) à même la réquisition d'inscription moyennant le paiement des frais afférents.

Pour recevoir l'état certifié des droits inscrits sous un NIV, cocher la case prévue à cet effet (« état certifié des droits ») sous la description du véhicule routier visé; si l'on veut plus d'un état certifié des droits inscrits sous un même NIV, indiquer plutôt le nombre dans la case.

# Mentions :

25. Référence à l'inscription visée au registre des droits personnels et réels mobiliers :

Il doit être fait référence à la substitution publiée; inscrire le numéro de l'inscription.

De plus, si le bien acquis en remploi de sommes provenant de la vente d'un bien grevé de substitution est une créance qui a fait l'objet d'une inscription sur le registre, inscrire le numéro d'inscription du droit. S'il s'agit de faire référence à un droit dont la réquisition d'inscription est présentée simultanément, indiquer le numéro de formulaire de cette réquisition. Au besoin, utiliser l'annexe AI.

# 26. à 30. Référence à l'acte constitutif :

L'acte d'acquisition doit être décrit (voir section 3.1.1.4).

### Signature :

32. et 33. Signature :

L'avis doit être signé par la personne qui requiert l'inscription (voir section 3.1.1.5).

# INFORMATION FACULTATIVE

31. Autres mentions :

Tout autre fait pertinent aux fins de publicité peut être mentionné sous cette rubrique.

# INFORMATION NON REQUISE

Ne rien inscrire sous les rubriques suivantes :

#### 2. Date extrême d'effet de l'inscription

#### 24. Montant

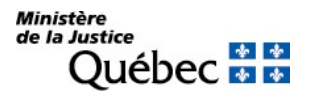

# RÉQUISITION D'INSCRIPTION D'UNE SÛRETÉ PUBLIÉE À L'ÉTRANGER

Une sûreté mobilière publiée à l'étranger peut être publiée au registre des droits personnels et réels mobiliers lorsque le bien grevé a été transporté au Québec ou lorsque le constituant a établi son nouveau domicile au Québec. Une telle sûreté publiée au registre des droits personnels et réels mobiliers dans le respect des dispositions de la loi sera réputée publiée au Québec à compter de la première publication.

FORMULAIRE : RG (Réquisition générale d'une inscription)

# INFORMATION OBLIGATOIRE

# Nature de l'inscription :

À la rubrique 1, inscrire « sûreté publiée à l'étranger ».

### Parties :

Les personnes qui doivent être désignées sont le titulaire de la sûreté (créancier garanti), le constituant et, s'il y a lieu, toute autre partie concernée.

Titulaire (\* ) :

Cocher la case « a » à la rubrique 4 ou 12. Il est ensuite désigné aux rubriques 5 à 10 ou 13 à 18 (voir section 3.1.1.2).

Constituant (\* ) :

Cocher la case « b » à la rubrique 4 ou 12. Il est ensuite désigné aux rubriques 5 à 10 ou 13 à 18 (voir section 3.1.1.2).

Autre partie <sup>(\*)</sup> :

Cocher la case « c » à la rubrique 1 de l'annexe AP et préciser le « titre » de la personne qui doit être désignée aux rubriques 3 à 8 (voir section 3.1.1.2).

(\* ) S'il y a plus d'un titulaire, constituant ou autre partie ou si une des parties agit par représentation, utiliser l'annexe AP. Si une partie agit sous un nom autre que le sien et que l'on veut que ce nom d'emprunt soit révélé dans l'inscription, utiliser l'annexe AD. À la rubrique 1 des annexes, pour chaque partie, cocher la case appropriée.

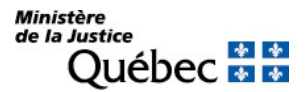

### Demande d'état des droits :

On peut faire la demande d'un état des droits inscrits sous le nom d'une personne à même la réquisition d'inscription moyennant le paiement des frais afférents.

Pour recevoir l'état certifié des droits inscrits sous le nom d'une personne, cocher la case prévue à cet effet (« état certifié des droits ») sous la désignation de la partie concernée; si l'on veut plus d'un état certifié des droits inscrits sous un même nom, indiquer plutôt le nombre dans la case.

### Biens :

### 19. à 23. Biens :

Les biens grevés doivent être décrits (voir section 3.1.1.3).

#### Demande d'état des droits :

On peut faire la demande d'un état des droits inscrits sous le numéro d'identification d'un véhicule routier (NIV) à même la réquisition d'inscription moyennant le paiement des frais afférents.

Pour recevoir l'état certifié des droits inscrits sous un NIV, cocher la case prévue à cet effet (« état certifié des droits ») sous la description du véhicule routier visé; si l'on veut plus d'un état certifié des droits inscrits sous un même NIV, indiquer plutôt le nombre dans la case.

#### Mentions :

#### 26. à 30. Référence à l'acte constitutif :

L'acte constitutif de la sûreté publiée à l'étranger, s'il en est, doit être décrit (voir section 3.1.1.4). Si la sûreté découle de l'application de la loi, voir rubrique 31.

#### 31. Autres mentions :

Préciser la nature de la sûreté publiée à l'étranger (ex. : privilège, hypothèque mobilière, sûreté en vertu du Personnal Property Security Act, ...). Indiquer la date et le lieu de la publication antérieure de la sûreté à l'étranger ainsi que le numéro, s'il en est.

#### Signature :

#### 32. et 33. Signature :

L'avis doit être signé par la personne qui requiert l'inscription (voir section 3.1.1.5).

#### INFORMATION FACULTATIVE

#### 2. Date extrême d'effet de l'inscription :

Si la sûreté publiée à l'étranger constitue une hypothèque, une restriction au droit de disposer ou un droit à durée déterminée, la date extrême d'effet de la publicité doit être indiquée en chiffres dans la forme année, mois, jour (ex. : 2009-08-31). Sauf exception, l'inscription sera radiée d'office le lendemain de la date extrême d'effet.

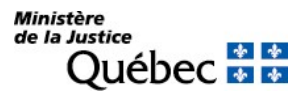

# 3. et 11. Numéro d'avis d'adresse :

Si une partie possède un numéro d'avis d'adresse et veut requérir l'inscription de son adresse aux fins de notification, son numéro d'avis d'adresse doit être inscrit à la rubrique 3 ou 11, ou à la rubrique 2 ou 5 des annexes AP et AD respectivement, s'il y a lieu.

24. Montant :

Le montant de la garantie peut être indiqué, s'il en est.

31. Autres mentions :

Tout autre fait pertinent aux fins de publicité peut être mentionné sous cette rubrique.

Par exemple, si la sûreté résulte de l'application de la loi, en l'absence d'un acte constitutif, il y a lieu d'en faire mention avec référence à la loi.

# INFORMATION NON REQUISE

Ne rien inscrire sous la rubrique suivante :

25. Référence à l'inscription visée au registre des droits personnels et réels mobiliers

# RÉQUISITION D'INSCRIPTION D'UNE TRANSACTION METTANT FIN À UNE DEMANDE EN JUSTICE

Cette réquisition d'inscription peut être présentée lorsqu'il y a eu une préinscription d'une demande en justice concernant un droit réel mobilier publié. Le droit faisant l'objet de la transaction est réputé publié depuis la préinscription s'il est publié dans les 30 jours qui suivent celui de la transaction.

FORMULAIRE : RG (Réquisition générale d'une inscription)

# INFORMATION OBLIGATOIRE

# Nature de l'inscription :

À la rubrique 1, inscrire « transaction mettant fin à une demande en justice ».

# Parties :

Les parties concernées dans le droit qui fait l'objet de la transaction doivent être désignées (voir section 3.1.1.2). Pour chaque personne, sa qualité de titulaire (case « a »), de constituant (case « b ») ou autre (case « c ») avec précision, doit être indiquée.

(\* ) S'il y a plus de deux parties ou si une des parties agit par représentation, utiliser l'annexe AP. Si une partie agit sous un nom autre que le sien et que l'on veut que ce nom d'emprunt soit révélé dans l'inscription, utiliser l'annexe AD. À la rubrique 1 des annexes, pour chaque partie, cocher la case appropriée.

# Demande d'état des droits :

On peut faire la demande d'un état des droits inscrits sous le nom d'une personne à même la réquisition d'inscription moyennant le paiement des frais afférents.

Pour recevoir l'état certifié des droits inscrits sous le nom d'une personne, cocher la case prévue à cet effet (« état certifié des droits ») sous la désignation de la partie concernée; si l'on veut plus d'un état certifié des droits inscrits sous un même nom, indiquer plutôt le nombre dans la case.

# Biens :

19. à 23. Description des biens :

Les biens visés doivent être décrits (voir section 3.1.1.3).

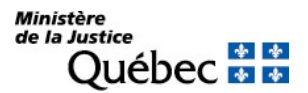

# Demande d'état des droits :

On peut faire la demande d'un état des droits inscrits sous le numéro d'identification d'un véhicule routier (NIV) à même la réquisition d'inscription moyennant le paiement des frais afférents.

Pour recevoir l'état certifié des droits inscrits sous un NIV, cocher la case prévue à cet effet état certifié des droits ») sous la description du véhicule routier visé; si l'on veut plus d'un état certifié des droits inscrits sous un même NIV, indiquer plutôt le nombre dans la case.

# Mentions :

25. Référence à l'inscription visée au registre des droits personnels et réels mobiliers :

Indiquer le numéro d'inscription de la préinscription qui a précédé la transaction.

26. à 30. Référence à l'acte constitutif :

L'acte constitutif doit être décrit (voir section 3.1.1.4).

### 31. Autres mentions :

Indiquer le droit qui fait l'objet de la transaction.

### Signature :

#### 32. et 33. Signature :

L'avis doit être signé par la personne qui requiert l'inscription (voir section 3.1.1.5).

# INFORMATION FACULTATIVE

#### 2. Date extrême d'effet de l'inscription :

Si une hypothèque mobilière, une restriction au droit de disposer ou un droit à durée déterminée résulte de la transaction, la date extrême d'effet de la publicité doit être indiquée, en chiffres, dans la forme année, mois, jour (ex. : 2009-08-31). En l'absence de disposition contraire, l'inscription sera radiée d'office le lendemain de la date extrême d'effet.

#### 3. et 11. Numéro d'avis d'adresse :

Si une partie possède un numéro d'avis d'adresse et veut requérir l'inscription de son adresse aux fins de notification, son numéro d'avis d'adresse doit être inscrit à la rubrique 3 ou 11, ou à la rubrique 2 ou 5 des annexes AP et AD respectivement, s'il y a lieu.

#### 24. Montant :

Si le droit qui fait l'objet de la transaction est limité à un montant, l'indiquer sous cette rubrique.

#### 31. Autres mentions :

Tout autre fait pertinent aux fins de publicité peut être mentionné sous cette rubrique.

# RÉQUISITION D'INSCRIPTION D'UNE TRANSMISSION D'UN DROIT

# FORMULAIRE : RG (Réquisition générale d'une inscription)

# INFORMATION OBLIGATOIRE

### Nature de l'inscription :

À la rubrique 1, inscrire en la précisant la nature du droit dont l'inscription est requise (ex. : transmission d'une créance hypothécaire, transmission d'un droit de résolution).

### Parties :

Les personnes qui doivent être désignées sont le défunt (titulaire du droit transmis) et l'héritier ou le légataire particulier (nouveau titulaire du droit).

### Défunt :

Cocher la case « c » à la rubrique 4 ou 12 et préciser « défunt » dans l'espace prévu à cette fin. Inscrire le nom, le prénom et la date de naissance du défunt sous la forme année, mois, jour (ex : 1950-05-30).

### Héritier, légataire particulier (\* ) :

Cocher la case « c » à la rubrique 4 ou 12 et préciser « héritier » ou « légataire particulier » dans l'espace prévu à cette fin. Remplir les rubriques 5 à 7 ou 13 à 15 pour désigner une personne physique et les rubriques 8 à 10 ou 16 à 18 pour désigner un organisme (voir section 3.1.1.2).

(\* ) S'il y a plus d'un héritier ou légataire particulier ou si une des parties agit par représentation, utiliser l'annexe AP.

Si une partie agit sous un nom autre que le sien et que l'on veut que ce nom d'emprunt soit révélé dans l'inscription, utiliser l'annexe AD.

À la rubrique 1 des annexes, pour chaque partie, cocher la case « c » et préciser sa qualité.

#### Demande d'état des droits :

On peut faire la demande d'un état des droits inscrits sous le nom d'une personne à même la réquisition d'inscription moyennant le paiement des frais afférents.

Pour recevoir l'état certifié des droits inscrits sous le nom d'une personne, cocher la case prévue à cet effet (« état certifié des droits ») sous la désignation de la partie concernée; si l'on veut plus d'un état certifié des droits inscrits sous un même nom, indiquer plutôt le nombre dans la case.

#### Biens :

### 23. Autres biens :

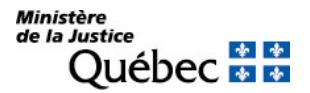

Le droit transmis doit être décrit sous cette rubrique. Si un droit est transmis à plusieurs personnes, indiquer les personnes visées et la part de chacun dans le bien transmis.

Si le droit transmis n'a pas été inscrit au registre, les biens visés par ce droit doivent aussi être décrits; s'il s'agit de véhicules routiers, les décrire aux rubriques 19 à 22 « Véhicule routier ».

### Mentions :

#### 25. Référence à l'inscription visée au registre des droits personnels et réels mobiliers :

Indiquer le numéro d'inscription du droit transmis. S'il s'agit de faire référence à un droit dont la réquisition d'inscription est présentée simultanément, indiquer le numéro de formulaire de cette réquisition. Au besoin, utiliser l'annexe AI.

Si le droit transmis n'est pas inscrit au registre, il doit être décrit à la rubrique 31 « Autres mentions » et le constituant (débiteur) doit être désigné dans la section « Parties ».

### 26. à 30. Référence à l'acte constitutif :

Faire référence à la déclaration de transmission, s'il en est (voir section 3.1.1.4).

#### 31. Autres mentions :

Préciser, concernant le défunt :

- l'adresse de son dernier domicile;
- es lieux de son décès;
- la date du décès;
- sa nationalité;
- son état civil et, s'il y a lieu, son régime matrimonial ou son régime d'union civile.

Indiquer :

- la nature légale ou testamentaire de la succession et, si elle est testamentaire, faire référence au testament;
- le degré de parenté de chacun des héritiers avec le défunt ou la qualité de conjoint du défunt de l'héritier;
- les renonciations, s'il y a lieu (la mention d'une renonciation dans la réquisition d'inscription de la transmission ne remplace pas la réquisition d'inscription de la renonciation).

# Signature :

# 32. et 33. Signature :

L'avis doit être signé par la personne qui requiert l'inscription (voir section 3.1.1.5).

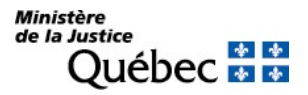

# INFORMATION FACULTATIVE

### 3. Numéro d'avis d'adresse :

Si l'héritier ou le légataire particulier possède un numéro d'avis d'adresse et veut requérir l'inscription de son adresse aux fins de notification, son numéro d'avis d'adresse doit être inscrit dans l'espace approprié de l'annexe AP ou AD, s'il y a lieu.

Si l'adresse de notification de l'héritier ou du légataire particulier est déjà inscrite à l'égard du droit visé par la présente réquisition, l'inscription de son adresse subsiste et il n'y a pas lieu de la renouveler; dans ce cas, ne rien inscrire sous la rubrique intitulée « Numéro d'avis d'adresse ».

#### 31. Autres mentions :

Si le droit transmis n'a pas été inscrit au registre, il doit être décrit sous cette rubrique; consulter la fiche spécifique au droit en question pour connaitre les mentions requises. Tout autre fait pertinent aux fins de publicité peut être mentionné sous cette rubrique.

### INFORMATION NON REQUISE

Ne rien inscrire sous les rubriques suivantes :

- 2. Date extrême d'effet de l'inscription
- 19. à 22. Véhicule routier

24. Montant

# RÉQUISITION D'INSCRIPTION D'UN PRÉAVIS D'EXERCICE D'UN DROIT HYPOTHÉCAIRE

FORMULAIRE : RP (Réquisition d'inscription d'un préavis d'exercice)

PIÈCES JOINTES : Une copie du préavis signifié aux personnes désignées dans la réquisition et une copie de la preuve de sa signification.

Toutes les pièces jointes doivent être en français ou être accompagnées d'une traduction vidimée.

Un préavis ou un rapport de signification pourra être bilingue en autant que toutes les informations requises soient en français

### INFORMATION OBLIGATOIRE

#### Nature de l'inscription :

À la rubrique 1, cocher la case « a » afin d'identifier la nature de l'inscription requise.

### Parties :

Les parties qui doivent être désignées sont le titulaire et le constituant de l'hypothèque et, s'il y a lieu, le débiteur et toute autre personne contre laquelle le titulaire entend exercer son droit.

#### <u>Titulaire</u> (\*) :

Cocher la case « a » et remplir les rubriques 2 à 4 pour désigner une personne physique ou les rubriques 5 à 7 pour désigner un organisme (voir section 3.1.1.2).

### Constituant <sup>(\*)</sup> :

Cocher la case « c » et remplir les rubriques 8 à 10 pour désigner une personne physique ou les rubriques 11 à 13 pour désigner un organisme (voir section 3.1.1.2).

# Autre partie <sup>(\*)</sup> :

Si le préavis s'adresse à d'autres parties (débiteur, acquéreur du bien, grevé, détenteur, etc.) elles doivent être désignées à l'annexe AP ou AD selon le cas; la case « c » à la rubrique 1 de ces annexes doit être cochée et le titre de la personne désignée doit être précisé.

(\* ) S'il y a plus d'un titulaire ou d'un constituant ou si une des parties agit par représentation, utiliser l'annexe AP. Si une partie agit sous un nom autre que le sien et que l'on veut que ce nom d'emprunt soit révélé dans l'inscription, utiliser l'annexe AD. À la rubrique 1 des annexes, pour chaque partie, cocher la case « c » et préciser sa qualité.

# Demande d'état des droits :

On peut faire la demande d'un état des droits inscrits sous le nom d'une personne à même la réquisition d'inscription moyennant le paiement des frais afférents.

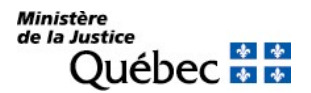

Pour recevoir l'état certifié des droits inscrits sous le nom d'une personne, cocher la case prévue à cet effet (« état certifié des droits ») sous la désignation de la partie concernée; si l'on veut plus d'un état certifié des droits inscrits sous un même nom, indiquer plutôt le nombre dans la case.

# Biens :

Le bien grevé sur lequel le titulaire entend exercer son droit doit être décrit. S'il s'agit d'un véhicule routier permettant l'établissement d'une fiche descriptive, il doit être décrit aux rubriques 14 à 17 « Véhicule routier ». S'il s'agit de tout autre bien, il doit être décrit sous la rubrique 18. Au besoin, utiliser les annexes AV et AG (voir section 3.1.1.3). La description des biens doit être en français même s'ils sont en anglais dans l'inscription visée.

# Demande d'état des droits :

On peut faire la demande d'un état des droits inscrits sous le numéro d'identification d'un véhicule routier (NIV) à même la réquisition d'inscription moyennant le paiement des frais afférents.

Pour recevoir l'état certifié des droits inscrits sous un NIV, cocher la case prévue à cet effet (« état certifié des droits ») sous la description du véhicule routier visé; si l'on veut plus d'un état certifié des droits inscrits sous un même NIV, indiquer plutôt le nombre dans la case.

### Mentions :

# 19. Exercice projeté :

Une des cases « a », « b », « c » ou « d » doit être cochée afin d'identifier le droit dont l'exercice est projeté.

#### 20. Référence à l'inscription visée au registre des droits personnels et réels mobiliers :

Indiquer le numéro d'inscription de l'hypothèque. Si l'hypothèque est une hypothèque mobilière avec dépossession non inscrite au registre, elle doit être décrite sous la rubrique 26 « Autres mentions ».

#### 21. à 25. Référence au préavis :

Décrire l'acte de préavis (voir section 3.1.1.4).

#### 26. Autres mentions :

Faire mention du fait que l'hypothèque a été consentie en garantie d'un contrat de consommation ou, au contraire, qu'elle n'a pas été consentie aux termes d'un tel contrat.

#### Signature :

# 27. et 28. Signature :

L'avis doit être signé par la personne qui requiert l'inscription (voir section 3.1.1.5).

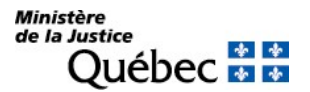

# INFORMATION FACULTATIVE

### 26. Autres mentions :

Si l'hypothèque en vertu de laquelle on requiert l'inscription du préavis est une hypothèque avec dépossession et n'a pas été inscrite au registre, elle doit être décrite sous cette rubrique : consulter la fiche intitulée « Réquisition d'inscription d'une hypothèque conventionnelle avec dépossession » pour connaitre les mentions requises.

Tout autre fait pertinent aux fins de publicité peut être mentionné sous cette rubrique.

# RÉQUISITION D'INSCRIPTION D'UN PRÉAVIS D'EXERCICE DES DROITS RÉSULTANT D'UNE FIDUCIE À TITRE ONÉREUX

La fiducie à titre onéreux, établie par contrat, qui a pour objet de garantir l'exécution d'une obligation, doit être exercée de la même manière qu'un droit hypothécaire.

FORMULAIRE : RP (Réquisition d'inscription d'un préavis d'exercice)

PIÈCES JOINTES : Une copie du préavis signifié aux personnes désignées dans la réquisition et une copie de la preuve de sa signification

Toutes les pièces jointes devront être en français ou être accompagnées d'une traduction vidimée. Un préavis ou un rapport de signification pourra être bilingue en autant que toutes les informations requises soient en français.

# INFORMATION OBLIGATOIRE

### Nature de l'inscription :

À la rubrique 1, cocher la case « b » afin d'identifier la nature de l'inscription requise.

# Parties :

Les parties qui doivent être désignées sont le titulaire (fiduciaire) et le constituant de la fiducie et, s'il y a lieu, le débiteur et toute autre personne contre laquelle le fiduciaire entend exercer son droit.

### Titulaire (\* ) :

Cocher la case « a » et remplir les rubriques 2 à 4 pour désigner une personne physique ou les rubriques 5 à 7 pour désigner un organisme (voir section 3.1.1.2).

# Constituant (\*) :

Cocher la case « c » et remplir les rubriques 8 à 10 pour désigner une personne physique ou les rubriques 11 à 13 pour désigner un organisme (voir section 3.1.1.2).

#### Autre partie <sup>(\*)</sup> :

Si le préavis s'adresse à d'autres parties, elles doivent être désignées à l'annexe AP ou AD selon le cas; la case « c » à la rubrique 1 de ces annexes doit être cochée et le titre de la personne désignée doit être précisé.

(\* ) S'il y a plus d'un titulaire ou d'un constituant ou si une des parties agit par représentation, utiliser l'annexe AP. Si une partie agit sous un nom autre que le sien et que l'on veut que ce nom d'emprunt soit révélé dans l'inscription, utiliser l'annexe AD.

À la rubrique 1 des annexes, pour chaque partie, cocher la case « c » et préciser sa qualité.

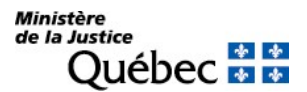

# Demande d'état des droits :

On peut faire la demande d'un état des droits inscrits sous le nom d'une personne à même la réquisition d'inscription moyennant le paiement des frais afférents.

Pour recevoir l'état certifié des droits inscrits sous le nom d'une personne, cocher la case prévue à cet effet (« état certifié des droits ») sous la désignation de la partie concernée; si l'on veut plus d'un état certifié des droits inscrits sous un même nom, indiquer plutôt le nombre dans la case.

### Biens :

Les biens en fiducie sur lesquels le titulaire entend exercer son droit doivent être décrits. S'il s'agit d'un véhicule routier permettant l'établissement d'une fiche descriptive, il doit être décrit aux rubriques 14 à 17 « véhicule routier ». S'il s'agit de tout autre bien, il doit être décrit sous la rubrique 18. Au besoin, utiliser les annexes AV et AG (voir section 3.1.1.3).La description des biens doit être en français même s'ils sont en anglais dans l'inscription visée. La description des biens doit être en français même s'ils sont en anglais dans l'inscription visée.

# Demande d'état des droits :

On peut faire la demande d'un état des droits inscrits sous le numéro d'identification d'un véhicule routier (NIV) à même la réquisition d'inscription moyennant le paiement des frais afférents.

Pour recevoir l'état certifié des droits inscrits sous un NIV, cocher la case prévue à cet effet (« état certifié des droits ») sous la description du véhicule routier visé; si l'on veut plus d'un état certifié des droits inscrits sous un même NIV, indiquer plutôt le nombre dans la case.

# Mentions :

### 19. Exercice projeté :

Une des cases « a », « b », « c » ou « d » doit être cochée afin d'identifier le droit dont l'exercice est projeté.

20. Référence à l'inscription visée au registre des droits personnels et réels mobiliers :

Indiquer le numéro d'inscription de la fiducie à titre onéreux.

#### 21. à 25. Référence au préavis :

Décrire l'acte de préavis (voir section 3.1.1.4).

#### Signature :

# 27. et 28. Signature :

L'avis doit être signé par la personne qui requiert l'inscription (voir section 3.1.1.5).

# INFORMATION FACULTATIVE

26. Autres mentions :Tout autre fait pertinent aux fins de publicité peut être mentionné sous cette rubrique.

# RÉQUISITION D'INSCRIPTION D'UN PRÉAVIS D'EXERCICE DU DROIT DE REPRISE DU VENDEUR

Si la réserve de propriété résulte d'une vente à tempérament qui n'est pas un contrat de consommation, le préavis d'exercice du vendeur doit être signifié à l'acheteur et inscrit. Si elle résulte d'un contrat de consommation, seules les règles prévues dans la Loi sur la protection du consommateur sont applicables.

FORMULAIRE : RP (Réquisition d'inscription d'un préavis d'exercice)

PIÈCES JOINTES : Une copie du préavis signifié aux personnes désignées dans la réquisition et l'original ou une copie de la preuve de sa signification

Toutes les pièces jointes devront être en français ou être accompagnées d'une traduction vidimée.

Un préavis ou un rapport de signification pourra être bilingue en autant que toutes les informations requises soient en français.

# INFORMATION OBLIGATOIRE

#### Nature de l'inscription :

À la rubrique 1, cocher la case « c » afin d'identifier la nature de l'inscription requise.

# Parties :

Les parties qui doivent être désignées sont le vendeur et l'acheteur et, s'il y a lieu, toute autre personne contre laquelle le vendeur entend exercer son droit.

#### <u>Vendeur</u> (\*) :

Cocher la case « b » et remplir les rubriques 2 à 4 pour désigner une personne physique ou les rubriques 5 à 7 pour désigner un organisme (voir section 3.1.1.2).

# Acheteur <sup>(\*)</sup> :

Cocher la case « d » et remplir les rubriques 8 à 10 pour désigner une personne physique ou les rubriques 11 à 13 pour désigner un organisme (voir section 3.1.1.2).

- (\* ) S'il y a plus de deux parties ou si une des parties agit par représentation, utiliser l'annexe AP. Si une partie agit sous un nom autre que le sien et que l'on veut que ce nom d'emprunt soit révélé dans l'inscription, utiliser l'annexe AD.
	- À la rubrique 1 des annexes, pour chaque partie, cocher la case « c » et préciser sa qualité.

# Demande d'état des droits :

On peut faire la demande d'un état des droits inscrits sous le nom d'une personne à même la réquisition d'inscription moyennant le paiement des frais afférents.

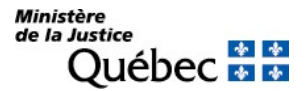

Pour recevoir l'état certifié des droits inscrits sous le nom d'une personne, cocher la case prévue à cet effet (« état certifié des droits ») sous la désignation de la partie concernée; si l'on veut plus d'un état certifié

des droits inscrits sous un même nom, indiquer plutôt le nombre dans la case.

# Biens :

Le bien sur lequel le vendeur entend exercer son droit doit être décrit. S'il s'agit d'un véhicule routier appartenant à l'une des 11 catégories prévues au Règlement sur le registre des droits personnels et réels mobiliers, il doit être décrit aux rubriques 14 à 17 «Véhicule routier ». S'il s'agit de tout autre bien, il doit être décrit sous la rubrique 18. Au besoin, utiliser les annexes AV et AG (voir section 3.1.1.3). La description des biens doit être en français même s'ils sont en anglais dans l'inscription visée.

### Demande d'état des droits :

On peut faire la demande d'un état des droits inscrits sous le numéro d'identification d'un véhicule routier (NIV) à même la réquisition d'inscription moyennant le paiement des frais afférents. Pour recevoir l'état certifié des droits inscrits sous un NIV, cocher la case prévue à cet effet (« état certifié des droits ») sous la description du véhicule routier visé; si l'on veut plus d'un état certifié des droits inscrits sous un même NIV, indiquer plutôt le nombre dans la case.

#### Mentions :

#### 19. Exercice projeté :

Une des cases « a », « b », « c » ou « d » doit être cochée afin d'identifier le droit dont l'exercice est projeté.

20. Référence à l'inscription visée au registre des droits personnels et réels mobiliers :

Indiquer le numéro d'inscription de la réserve de propriété.

#### 21. à 25. Référence au préavis :

Décrire l'acte de préavis (voir section 3.1.1.4).

#### 26. Autres mentions :

Faire mention du fait que la réserve de propriété n'a pas été consentie aux termes d'un contrat de consommation.

#### Signature :

27. et 28. Signature :

L'avis doit être signé par la personne qui requiert l'inscription (voir section 3.1.1.5).

### INFORMATION FACULTATIVE

#### 26. Autres mentions :

Tout autre fait pertinent aux fins de publicité peut être mentionné sous cette rubrique.

# RÉQUISITION D'INSCRIPTION D'UN PRÉAVIS EXIGEANT DU VENDEUR L'EXERCICE DE LA FACULTÉ DE RACHAT

Ce préavis est donné au vendeur par l'acheteur lorsque la faculté de rachat a été constituée pour garantir un prêt. Pour publier l'avis donné à l'acheteur par le vendeur qui désire reprendre le bien vendu, utiliser le formulaire RG.

# FORMULAIRE : RP (Réquisition d'inscription d'un préavis d'exercice)

PIÈCES JOINTES : Une copie du préavis signifié aux personnes désignées dans la réquisition et une copie de la preuve de sa signification

Toutes les pièces jointes devront être en français ou être accompagnées d'une traduction vidimée.

Un préavis ou un rapport de signification pourra être bilingue en autant que toutes les informations requises soient en français.

### INFORMATION OBLIGATOIRE

# Nature de l'inscription :

À la rubrique 1, cocher la case « d » afin d'identifier la nature de l'inscription requise.

#### Parties :

Les parties qui doivent être désignées sont le vendeur et l'acheteur et, s'il y a lieu, toute autre personne contre laquelle l'acheteur entend exercer son droit.

#### Vendeur (\* ) :

Cocher la case « b » et remplir les rubriques 2 à 4 pour désigner une personne physique ou les rubriques 5 à 7 pour désigner un organisme (voir section 3.1.1.2).

#### Acheteur <sup>(\*)</sup> :

Cocher la case « d » et remplir les rubriques 8 à 10 pour désigner une personne physique ou les rubriques 11 à 13 pour désigner un organisme (voir section 3.1.1.2).

(\* ) S'il y a plus de deux parties ou si une des parties agit par représentation, utiliser l'annexe AP. Si une partie agit sous un nom autre que le sien et que l'on veut que ce nom d'emprunt soit révélé dans l'inscription, utiliser l'annexe AD.

À la rubrique 1 des annexes, pour chaque partie, cocher la case « c » et préciser sa qualité.

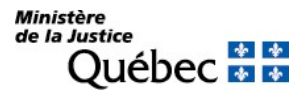

### Demande d'état des droits :

On peut faire la demande d'un état des droits inscrits sous le nom d'une personne à même la réquisition d'inscription moyennant le paiement des frais afférents. Pour recevoir l'état certifié des droits inscrits sous le nom d'une personne, cocher la case prévue à cet effet (« état certifié des droits ») sous la désignation de la partie concernée; si l'on veut plus d'un état certifié des droits inscrits sous un même nom, indiquer plutôt le nombre dans la case.

### Biens :

Le bien sur lequel l'acheteur entend exercer son droit doit être décrit. S'il s'agit d'un véhicule routier appartenant à l'une des 11 catégories prévues au Règlement sur le registre des droits personnels et réels mobiliers, il doit être décrit aux rubriques 14 à 17 « Véhicule routier ». S'il s'agit de tout autre bien, il doit être décrit sous la rubrique 18. Au besoin, utiliser les annexes AV et AG (voir section 3.1.1.3). La description des biens doit être en français même s'ils sont en anglais dans l'inscription visée.

### Demande d'état des droits :

On peut faire la demande d'un état des droits inscrits sous le numéro d'identification d'un véhicule routier (NIV) à même la réquisition d'inscription moyennant le paiement des frais afférents. Pour recevoir l'état certifié des droits inscrits sous un NIV, cocher la case prévue à cet effet (« état certifié des droits ») sous la description du véhicule routier visé; si l'on veut plus d'un état certifié des droits inscrits sous un même NIV, indiquer plutôt le nombre dans la case.

#### Mentions :

#### 19. Exercice projeté :

Une des cases « a », « b », « c » ou « d » doit être cochée afin d'identifier le droit dont l'exercice est projeté.

#### 20. Référence à l'inscription visée au registre des droits personnels et réels mobiliers :

Indiquer le numéro d'inscription de la faculté de rachat. Si la faculté de rachat n'a pas été inscrite au registre, décrire le droit sous la rubrique 26 « Autres mentions ».

#### 21. à 25. Référence au préavis :

Décrire l'acte de préavis (voir section 3.1.1.4).

#### 26. Autres mentions :

Faire mention du fait que la faculté de rachat a été consentie aux termes d'un contrat de consommation ou, au contraire, qu'elle n'a pas été consentie aux termes d'un tel contrat.

#### Signature :

#### 27. et 28. Signature :

L'avis doit être signé par la personne qui requiert l'inscription (voir section 3.1.1.5).

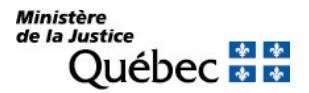

# INFORMATION FACULTATIVE

# 26. Autres mentions :

Si la faculté de rachat n'est pas soumise à la publicité et n'a pas été inscrite au registre, elle doit être décrite sous cette rubrique : consulter la fiche intitulée « Réquisition d'inscription d'une faculté de rachat » pour connaitre les mentions requises.

Tout autre fait pertinent aux fins de publicité peut être mentionné sous cette rubrique.

# RÉQUISITION D'INSCRIPTION DE LA RECTIFICATION D'UNE INSCRIPTION

La rectification dont on requiert l'inscription est celle d'une erreur du requérant dans une réquisition d'inscription antérieure sauf celle qui touche une inscription au fichier des adresses. Dans ce dernier cas, la rectification est requise dans le formulaire RA « réquisition d'inscription d'une adresse ». La rectification peut être requise par la personne à laquelle profite la publicité ou ordonnée par le tribunal.

# FORMULAIRE : RR (Réquisition d'inscription d'une rectification)

PIÈCE JOINTE : Si la rectification est ordonnée par le tribunal (RRb), joindre une copie du certificat émis par le greffier du tribunal attestant que le jugement n'est pas susceptible d'appel ou que les délais d'appel étant expirés, il n'y a pas eu d'appel ou encore qu'à l'expiration d'un délai de 30 jours de la date du jugement aucune demande en rétractation de jugement n'a été présentée (art. 3002 et 3073 C.c.Q.).

Toutes les pièces jointes doivent être en français ou être accompagnées d'une traduction vidimée.

# INFORMATION OBLIGATOIRE

# Nature de l'inscription :

À la rubrique 1, cocher la case « a » si la rectification est requise par une personne intéressée et la case « b » si elle est ordonnée par le tribunal.

# Parties :

Les parties qui doivent être désignées dans la réquisition sont celles de l'inscription dont on requiert la rectification. Par exemple, s'il s'agit d'une erreur dans l'inscription d'une hypothèque, le titulaire et le constituant doivent être désignés.

Pour savoir comment désigner les parties, il faut se référer à la fiche de l'inscription qui doit être rectifiée; au besoin, utiliser l'annexe AP ou AD.

Si l'erreur porte sur la désignation d'une partie (partie omise, erreur dans l'orthographe d'un nom, etc.) remplir la section « Parties » avec les informations exactes et expliquer à la rubrique 23 « Objet de la rectification » la raison de la discordance entre les parties désignées dans l'inscription visée et celles qui sont désignées dans la réquisition.

Dans tous les cas, pour chaque personne désignée, sa qualité de titulaire, constituant ou autre doit être indiquée en cochant la case « a », « b » ou « c » (rubriques 2 et 10 dans le formulaire principal, rubrique 1 dans les annexes AP et AD); lorsque la case « c » (Autre) est cochée, le titre doit être précisé dans l'espace approprié.

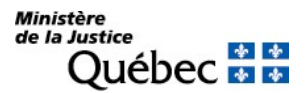

### Demande d'état des droits :

On peut faire la demande d'un état des droits inscrits sous le nom d'une personne à même la réquisition d'inscription moyennant le paiement des frais afférents.

Pour recevoir l'état certifié des droits inscrits sous le nom d'une personne, cocher la case prévue à cet effet (« état certifié des droits ») sous la désignation de la partie concernée; si l'on veut plus d'un état certifié des droits inscrits sous un même nom, indiquer plutôt le nombre dans la case.

#### Mentions :

### 18. Référence à l'inscription visée au registre des droits personnels et réels mobiliers :

Indiquer le numéro de l'inscription à rectifier.

On peut faire référence à plusieurs inscriptions si l'erreur est la même dans chacune. Au besoin, utiliser l'annexe AI.

Si l'erreur dans l'inscription à rectifier porte sur une référence à une inscription antérieure, indiquer aussi le numéro de l'inscription visée par la rectification.

#### 19. à 22. Référence au jugement :

Ces rubriques doivent être remplies si la case « b » a été cochée à la rubrique 1 c'est-à-dire s'il s'agit d'une rectification judiciaire (voir section 3.1.1.4). Si la rectification est requise par une personne intéressée, ne rien inscrire sous ces rubriques.

#### 23. Objet de la rectification :

Expliquer en termes clairs et succincts sur quoi doit porter la rectification; mentionner l'erreur et le correctif qui doivent être apportés. S'il s'agit d'une rectification judiciaire, reproduire le dispositif du jugement. L'explication du correctif et les informations ajoutées doivent être en français.

S'il s'agit de corriger ou d'ajouter une référence à une inscription sur le registre, voir les directives sous la rubrique 18 « Référence à l'inscription visée au registre des droits personnels et réels mobiliers.

#### Signature :

#### 30. Signature :

Si la rectification est requise par une personne intéressée (case « a », rubrique 1), l'avis doit être signé par la ou les personnes auxquelles profite la publicité. Dans plusieurs cas, c'est le titulaire du droit inscrit (désigné dans la section « Parties » de la réquisition) qui doit signer la réquisition. Si l'une des parties agit par représentation, le signataire doit préciser la représenter. Les mentions de représentations pour la signature se trouvant à la rubrique « autres mentions » lorsque la rectification est transmise électroniquement ou à la rubrique « signature » doivent être en français.

Si la rectification émane d'un tribunal (case « b », rubrique 1), l'avis peut être signé par toute personne (voir section 3.1.1.5).

# INFORMATION FACULTATIVE

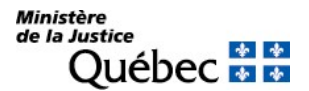

### 3. et 11. Numéro d'avis d'adresse :

Une personne qui possède un numéro d'avis d'adresse au fichier des adresses peut requérir son inscription à l'égard de la rectification, notamment si elle a pour objet l'ajout d'un titulaire.

Si l'adresse de notification d'une partie est déjà inscrite à l'égard du droit visé par la présente réquisition, l'inscription de son adresse subsiste et il n'y a pas lieu de la renouveler; dans ce cas, ne rien inscrire sous la rubrique intitulée « Numéro d'avis d'adresse ».

### 24. à 27. Véhicule routier :

Si l'erreur a été faite dans la description d'un véhicule routier ayant permis l'établissement d'une fiche descriptive, remplir ces rubriques avec les mentions exactes afin que l'inscription soit portée sous la description de ce véhicule (voir section 3.1.1.3).

### Demande d'état des droits :

On peut faire la demande d'un état des droits inscrits sous le numéro d'identification d'un véhicule routier (NIV) à même la réquisition d'inscription moyennant le paiement des frais afférents.

Pour recevoir l'état certifié des droits inscrits sous un NIV, cocher la case prévue à cet effet (« état certifié des droits ») sous la description du véhicule routier visé; si l'on veut plus d'un état certifié des droits inscrits sous un même NIV, indiquer plutôt le nombre dans la case.

#### 28. Date extrême d'effet de l'inscription :

Si la rectification a pour but de ramener la date extrême d'effet à une date antérieure à celle fixée dans l'inscription visée, indiquer la nouvelle date extrême d'effet, en chiffres, dans la forme année, mois, jour (ex. : 2009-08-31).

- Notes :  $\Box$  on peut requérir la radiation d'une inscription avant l'arrivée de la date extrême d'effet;
	- pour fixer une nouvelle date extrême d'effet de l'inscription plus tardive que celle prévue dans une inscription, on doit présenter une réquisition d'inscription du renouvellement de la publicité (formulaire RH si l'inscription visée est une hypothèque, formulaire RG pour tout autre droit).

#### 29. Autres mentions :

Tout autre fait pertinent aux fins de publicité peut être mentionné sous cette rubrique.

Si la rectification est transmise par voie électronique, les mentions de représentations du signataire doivent être indiquées sous cette rubrique.

# 4.2 LES RÉQUISITIONS D'INSCRIPTION D'UNE ADRESSE

# 4.2.1 Information générale : le fichier des adresses

### 4.2.1.1 L'obligation de notifier

Le Code civil du Québec impose à l'officier de la publicité le devoir de notifier, à chaque personne qui a requis l'inscription de son adresse, que le bien sur lequel son droit est publié est l'objet d'un avis ou d'un préavis qui met son droit en péril.

Il doit procéder à la notification dans les meilleurs délais, à la suite de l'inscription sur le registre d'un des avis suivants :

- préavis d'exercice d'un droit hypothécaire;
- préavis d'exercice des droits résultant d'une fiducie à titre onéreux;
- préavis d'exercice du droit de reprise du vendeur;
- préavis exigeant du vendeur l'exercice de la faculté de rachat;
- avis d'abandon de la prise en paiement;

La notification s'effectue par le biais d'une missive sous pli recommandé adressée à la personne qui a requis l'inscription de son adresse. Elle indique :

- le nom du bénéficiaire et son adresse aux fins de notification;
- le nom du constituant contre lequel le droit est exercé;
- le(s) bien(s) affecté(s) par l'avis ou le préavis;
- a la date de l'avis ou du préavis;
- la nature et le numéro d'inscription du préavis ou de l'avis;
- la nature et le numéro d'inscription du droit de celui à qui est adressée la notification.

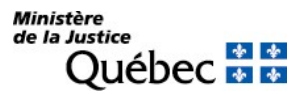

### 4.2.1.2 La réquisition d'inscription et le numéro d'avis d'adresse

Pour être notifié par l'officier de la publicité des droits, il faut avoir requis l'inscription d'une adresse de notification. Cette réquisition d'inscription est normalement faite au moment de la présentation de la réquisition d'inscription du droit visé, mais elle peut l'être également ultérieurement.

La première réquisition d'adresse aux fins de notification au registre est faite sur une « Réquisition d'inscription d'une adresse » (formulaire RAa). Elle désigne le bénéficiaire de l'inscription et indique l'adresse où la notification doit être faite et le numéro d'inscription du droit visé. Cette réquisition d'inscription peut être signée par toute personne.

L'officier analyse la réquisition et si elle est jugée acceptable, il attribue un numéro d'avis d'adresse au bénéficiaire. Un état certifié de l'inscription est transmis au requérant. Cet état indique :

- l'identification du bénéficiaire:
- l'adresse de notification;
- le numéro d'avis d'adresse;
- le numéro d'inscription de la réquisition.

Pour toute réquisition d'inscription de droit subséquente, l'indication de l'adresse aux fins de notification se fait par référence au numéro d'avis d'adresse ainsi attribué soit au moment de la présentation de la réquisition d'inscription du droit visé en remplissant la rubrique « numéro d'avis d'adresse » ou ultérieurement en remplissant la section « C » du formulaire RA. Toutefois, la vigilance est de mise puisque l'officier ne notifie le titulaire d'un droit donné que si l'inscription de l'adresse de notification a été effectuée en regard de ce droit.

Il est important de souligner que pour un même bénéficiaire, plusieurs numéros d'avis d'adresse peuvent être attribués s'il y a plus d'une adresse de notification.

Exemple : Pour des considérations administratives, la Banque du Peuple désire que toute correspondance relative aux prêts d'un montant inférieur à 100 000 \$ soit faite à son siège et que celle relative aux prêts d'un montant supérieur ou égal se fasse au bureau de son procureur.

Le numéro d'avis d'adresse correspond donc à un bénéficiaire pour une adresse de notification donnée.

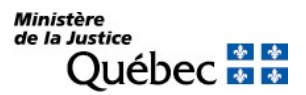

# 4.2.1.3 L'inscription de l'adresse

L'inscription de l'adresse est faite sur le fichier des adresses qui complète le registre des droits personnels et réels mobiliers. Également, le numéro d'avis d'adresse est inscrit sur le registre sous l'inscription du droit visé.

La mention du numéro d'avis d'adresse sur le registre vaut aussi longtemps que subsiste la publicité du droit auquel elle se rapporte.

### 4.2.1.4 Le changement, la rectification ou l'inscription ultérieure

Le bénéficiaire d'avis d'adresse modifie son nom ou son adresse de notification sur le fichier des adresses afin d'être notifié sous son nouveau nom ou à sa nouvelle adresse. Pour effectuer une modification au fichier des adresses, le bénéficiaire doit requérir le changement en remplissant la section « B » du formulaire RA. Il est important de faire une distinction entre le changement de nom se rapportant au fichier des adresses et le changement de nom sur le registre. Ce dernier s'effectue par la présentation du formulaire RG et son inscription est faite sur le registre seulement. Il n'a aucun effet sur le nom apparaissant au fichier des adresses.

Contrairement à la réquisition d'inscription de l'adresse initiale où toute personne peut signer l'avis, le changement du nom ou de l'adresse doit être signé par le bénéficiaire ou son représentant qui dénonce sa qualité en signant le formulaire.

Pour rectifier le numéro d'inscription auquel l'adresse fait référence ou le numéro d'avis d'adresse donné pour un numéro d'inscription précis, le bénéficiaire doit requérir la rectification en remplissant la section « D » du formulaire RA. Tout comme pour l'inscription d'un changement, seul le bénéficiaire ou son représentant peut signer l'avis.

Lorsque le bénéficiaire a omis de faire référence à son numéro d'avis d'adresse dans une inscription de droit subséquente, il peut ultérieurement, au moyen de la section « C » du formulaire RA, faire porter son numéro d'avis d'adresse sous l'inscription visée.

Un état certifié relatif au changement, à la rectification ou à l'inscription ultérieure d'un numéro d'avis d'adresse sous une inscription de droit sera transmis au requérant.

L'inscription de ces réquisitions est faite au fichier des adresses et, s'il y a lieu, le numéro d'avis d'adresse est porté sur le registre sous l'inscription pertinente.

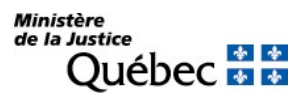

# 4.2.2 Information spécifique

Dans les pages qui suivent, les diverses réquisitions d'inscription d'une adresse pouvant être présentées au registre des droits personnels et réels mobiliers sont identifiées et, pour chacune, la façon de remplir le formulaire est expliquée.

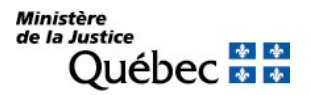

# RÉQUISITION D'INSCRIPTION D'UNE ADRESSE À DES FINS DE NOTIFICATION

Lors de l'inscription de l'adresse de notification au fichier des adresses, l'officier de la publicité attribue à son bénéficiaire un numéro d'avis d'adresse. Dans ses réquisitions d'inscription subséquentes, le bénéficiaire pourra requérir l'inscription de son adresse à des fins de notification en référant à ce numéro d'avis d'adresse.

FORMULAIRE : RA (Réquisition d'inscription d'une adresse)

### INFORMATION OBLIGATOIRE

#### Nature de l'inscription :

À la rubrique 1, cocher la case « a » si le requérant désire requérir l'inscription de l'adresse désignée à la section « A » au fichier des adresses et l'attribution d'un numéro d'avis d'adresse.

#### Bénéficiaire :

Le bénéficiaire est la personne à laquelle est destinée, s'il y a lieu, la notification de l'inscription de certains avis et préavis qui touchent son droit.

S'il est une personne physique, il doit être désigné aux rubriques 2 à 4.

La date de naissance doit être indiquée en chiffres dans la forme année, mois, jour (ex. : 1950-05-30).

S'il est une personne morale, une société en nom collectif, une société en commandite ou une association qui y est assimilée aux fins de l'établissement des fiches nominatives (voir section 3.1.1.2), il doit être désigné aux rubriques 5 à 7.

#### Mentions :

8. à 9. Adresse de notification :

Indiquer l'adresse à laquelle doit être expédiée la notification. L'adresse doit être complète et indiquer le numéro, la rue et la municipalité. De plus, si l'adresse est située au Canada, le code postal doit être indiqué.

Si la notification doit être portée à l'attention d'une personne autre que le bénéficiaire, cette personne doit être désignée à la rubrique 8.

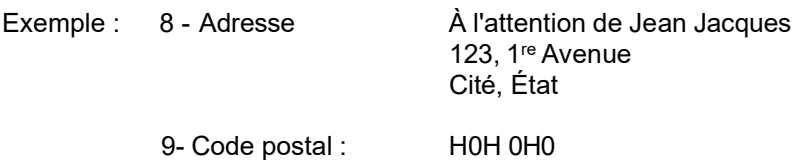

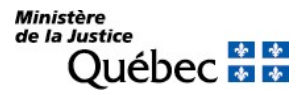

# 32. Numéro d'inscription ou de formulaire :

Inscrire le numéro d'inscription des droits sur lequel l'adresse de notification doit être portée. Si les droits visés n'ont pas été antérieurement inscrits au registre des droits personnels et réels mobiliers et que leur réquisition d'inscription est présentée avec celle de l'adresse de notification, inscrire les numéros de formulaire de ces réquisitions. Au besoin, utiliser l'annexe AI.

# Signature :

# 33. Nom du signataire et signature :

L'avis doit être signé par la personne physique qui requiert l'inscription (voir section 3.1.1.5).

# INFORMATION NON REQUISE

Ne rien inscrire sous les rubriques suivantes :

- 11. à 24. Changement de nom ou d'adresse de notification
- 26. Inscription d'un numéro d'avis d'adresse
- 27. à 31. Rectification

# RÉQUISITION D'INSCRIPTION DE CHANGEMENT DE NOM OU D'UNE ADRESSE AU FICHIER DES ADRESSES

Cette réquisition d'inscription peut être présentée lorsqu'il y a un changement dans le nom du bénéficiaire d'un avis d'adresse ou dans son adresse à des fins de notification. Le changement s'applique à toutes les inscriptions qui concernent le bénéficiaire. Si le changement s'applique qu'à certaines des inscriptions qui concernent l'avis d'adresse, remplir le formulaire RA, section D pour en faire la correction.

FORMULAIRE : RA (Réquisition d'inscription d'une adresse)

# INFORMATION OBLIGATOIRE

### Nature de l'inscription :

À la rubrique 1, cocher la case « b » afin d'identifier la nature de l'inscription requise.

### Bénéficiaire :

Le bénéficiaire est la personne à laquelle est destinée, s'il y a lieu, la notification de l'inscription de certains avis et préavis qui touchent son droit.

S'il est une personne physique, il doit être désigné aux rubriques 2 à 4.

La date de naissance doit être indiquée en chiffres dans la forme année, mois, jour (ex. : 1950-05-30).

S'il est une personne morale ou autre entité qui y est assimilée aux fins de l'établissement des fiches nominatives (voir section 3.1.1.2), il doit être désigné aux rubriques 5 à 7.

Les données qui désignent le bénéficiaire, c'est-à-dire celles qui résultent du changement de nom ou de l'adresse de notification, exposées aux rubriques 11 à 24 du formulaire et qui identifient le bénéficiaire au fichier des adresses, doivent être les données exactes :

- S'il s'agit d'un changement de nom, l'identification du bénéficiaire (rubriques 2, 3 et 4 ou 5) doit correspondre au nouveau nom indiqué aux rubriques 16, 17 et 18 ou 19.
- S'il s'agit d'un changement d'adresse, l'identification du bénéficiaire (rubriques 2, 3 et 4 ou 5) doit correspondre aux données inscrites au fichier des adresses, au numéro d'avis d'adresse indiqué à la rubrique 11. L'adresse indiquée aux rubriques 6 et 7 est celle qui fait partie de la désignation du bénéficiaire au fichier des adresses (si l'adresse de notification n'est pas la même que celle du bénéficiaire) ou la nouvelle adresse de notification indiquée aux rubriques 23 à 24 (si l'adresse de notification est la même que celle du bénéficiaire).

# Mentions :

11. Numéro d'avis d'adresse :

Indiquer le numéro d'avis d'adresse attribué au bénéficiaire désigné aux rubriques 2, 3 et 4 ou 5 selon le cas.

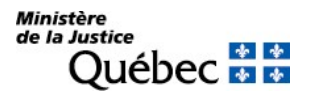

# 12. à 19. Changement de nom :

Si le bénéficiaire est une personne physique, les rubriques 12, 13, 14, 16, 17 et 18 doivent être remplies.

- L'ancien nom est celui qui est inscrit au fichier des adresses.
- Le nouveau nom est celui qui résulte d'un changement de nom, d'une modification dans le nom ou d'une rectification du nom, du prénom ou de la date de naissance. Ces données sont celles qui doivent apparaître dorénavant au fichier des adresses.
- La date de naissance doit être indiquée en chiffres dans la forme année, mois, jour (ex. : 1950-05-30).

Si le bénéficiaire est une personne morale ou autre entité qui y est assimilée aux fins de l'établissement des fiches nominatives (voir section 3.1.1.2), les rubriques 15 et 19 doivent être remplies.

- L'ancien nom est celui qui est inscrit au fichier des adresses.
- Le nouveau nom est celui qui résulte d'un changement de nom, d'une modification ou d'une rectification dans le nom et qui doit dorénavant apparaître au fichier des adresses.

# 20. à 24. Changement d'adresse :

Dans le cas de changement, modification ou rectification de l'adresse, ces rubriques doivent être remplies. L'ancienne adresse est celle qui est inscrite au fichier des adresses. La nouvelle adresse est celle à laquelle le bénéficiaire veut être notifié dorénavant; ce peut être la même adresse que celle indiquée aux rubriques 6 et 7 du formulaire.

# Signature :

33. Nom du signataire et signature :

L'avis doit être signé par le bénéficiaire de l'avis d'adresse.

# INFORMATION NON REQUISE

Ne rien inscrire sous les rubriques suivantes :

- 8. à 9. Adresse de notification
- 26. Inscription d'un numéro d'avis d'adresse
- 27. à 31. Rectification
- 32. Numéro d'inscription ou de formulaire

# RÉQUISITION D'INSCRIPTION D'UN NUMÉRO D'AVIS D'ADRESSE ULTÉRIEURE À L'INSCRIPTION DU DROIT VISÉ

Cette réquisition d'inscription concerne le bénéficiaire auquel a déjà été attribué un numéro d'avis d'adresse qui veut le faire porter sur des droits antérieurement inscrits.

FORMULAIRE : RA (Réquisition d'inscription d'une adresse)

# INFORMATION OBLIGATOIRE

# Nature de l'inscription :

À la rubrique 1, cocher la case « c » afin d'identifier la nature de l'inscription requise.

Bénéficiaire :

Le bénéficiaire est la personne à laquelle est destinée, s'il y a lieu, la notification de l'inscription de certains avis et préavis qui touchent son droit.

S'il est une personne physique, il doit être désigné aux rubriques 2 à 4.

La date de naissance doit être indiquée en chiffres dans la forme année, mois, jour (ex. : 1950-05-30).

S'il est une personne morale ou autre entité qui y est assimilée aux fins de l'établissement des fiches nominatives (voir section 3.1.1.2), il doit être désigné aux rubriques 5 à 7.

#### Mentions :

26. Numéro d'avis d'adresse :

Inscrire le numéro d'avis d'adresse du bénéficiaire désigné aux rubriques 2 à 7.

32. Numéro d'inscription ou de formulaire :

Inscrire le ou les numéros des inscriptions sous lesquelles le numéro d'avis d'adresse doit être porté.

Au besoin, utiliser l'annexe AI.

#### Signature :

#### 33. Nom du signataire et signature :

L'avis doit être signé par la personne physique qui requiert l'inscription (voir section 3.1.1.5).

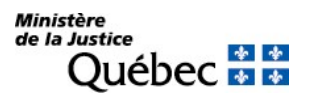

# INFORMATION NON REQUISE

Ne rien inscrire sous les rubriques suivantes :

- 8. à 9. Adresse de notification
- 11. Numéro d'avis d'adresse
- 12. à 15. Ancien nom
- 16. à 19. Nouveau nom
- 20. à 21. Ancienne adresse
- 23. à 24. Nouvelle adresse
- 27. à 31. Rectification

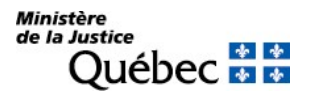

# RÉQUISITION D'INSCRIPTION D'UNE RECTIFICATION

Cette réquisition d'inscription peut survenir lorsqu'un numéro d'avis d'adresse indiqué dans une inscription publiée devrait viser une autre inscription publiée ou lorsque le numéro d'avis d'adresse indiqué dans une inscription est erroné.

FORMULAIRE : RA (Réquisition d'inscription d'une adresse)

# INFORMATION OBLIGATOIRE

### Nature de l'inscription :

À la rubrique 1, cocher la case « d » afin d'identifier la nature de l'inscription requise.

#### Bénéficiaire :

Le bénéficiaire est la personne à laquelle est destinée, s'il y a lieu, la notification de l'inscription de certains avis et préavis qui touchent son droit.

S'il est une personne physique, il doit être désigné aux rubriques 2 à 4.

La date de naissance doit être indiquée en chiffres dans la forme année, mois, jour (ex. : 1950-05-30).

S'il est une personne morale ou autre entité qui y est assimilée aux fins de l'établissement des fiches nominatives (voir section 3.1.1.2), il doit être désigné aux rubriques 5 à 7.

#### Mentions :

#### 27. à 29. Rectification d'un numéro d'inscription :

Inscrire à la rubrique 27 le numéro de l'inscription erroné et à la rubrique 28 le numéro d'inscription exact qui doit lui être substitué.

À la rubrique 29, indiquer le numéro d'avis d'adresse qui doit être porté sous l'inscription désignée à la rubrique 28 et retiré sous l'inscription désignée à la rubrique 27.

#### 30. et 31. Rectification d'un numéro d'avis d'adresse :

Indiquer à la rubrique 30 le numéro d'avis d'adresse erroné qui a été porté sous l'inscription désignée à la rubrique 32.

Indiquer à la rubrique 31 le numéro d'avis d'adresse exact qui doit être substitué au premier sous l'inscription désignée à la rubrique 32.

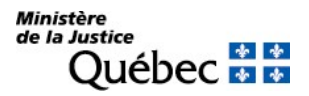

### 32. Numéro d'inscription ou de formulaire :

Indiquer les numéros d'inscription sous lesquels le numéro d'avis d'adresse exact doit être porté et le numéro d'adresse erroné retiré. Au besoin, utiliser l'annexe AI.

Cette rubrique ne doit pas être remplie si la rectification a pour objet une erreur dans un numéro d'inscription visée.

### Signature :

33. Nom du signataire et signature :

L'avis doit être signé par le bénéficiaire de l'avis d'adresse.

### INFORMATION NON REQUISE

Ne rien inscrire sous les rubriques suivantes :

- 8. à 9. Adresse de notification
- 11. Numéro d'avis d'adresse
- 12. à 15. Ancien nom
- 16. à 19. Nouveau nom
- 20. à 21. Ancienne adresse
- 23. à 24. Nouvelle adresse
- 26. Inscription d'un numéro d'avis d'adresse

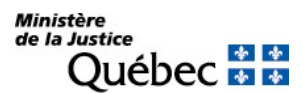

# 4.3 LES RÉQUISITIONS D'INSCRIPTION DE RÉDUCTION ET DE RADIATION

### 4.3.1 Information générale

Sous le Code civil du Bas-Canada, la radiation avait pour effet d'enlever les avantages que procure l'enregistrement.

Ainsi, lorsque la dette était entièrement remboursée, un acte de quittance dans lequel le créancier reconnaissait avoir reçu toutes les sommes dues était présenté pour enregistrement, aux fins de radiation. Lorsque la dette n'était pas entièrement remboursée, mais que le créancier désirait libérer une partie ou la totalité des biens donnés en garantie, un acte de mainlevée constatait la volonté du créancier et son consentement à la radiation.

Diverses règles gouvernaient l'acceptation des actes de radiation, dont celles relatives à la capacité, au consentement et à la qualité du créancier ou du bénéficiaire du droit à radier. Lors du dépôt d'un acte de quittance ou de mainlevée, le registrateur vérifiait la capacité du créancier ou de son représentant notamment en regard des pièces justificatives présentées (ex. : résolution ou règlement de la compagnie, etc.) ou de l'état matrimonial dénoncé. Il s'assurait de la présence du consentement du créancier dans l'acte ainsi qu'aux termes de la pièce justificative et établissait la correspondance entre le créancier ou le bénéficiaire du droit à radier et celui nommé à l'acte de radiation. S'il acceptait l'acte de quittance ou de mainlevée, il apposait une mention en marge des documents visés en plus d'une indication de cette radiation au registre approprié.

Le Code civil du Québec précise que la radiation résulte d'une inscription dont l'objet est la suppression d'une autre inscription sur le registre. D'autre part, il prévoit la réduction d'une inscription, laquelle entraîne plutôt « diminution » ou radiation partielle d'une inscription.

Dans les deux cas, il s'agit d'une inscription sur le registre des droits personnels et réels mobiliers, mais dont les effets diffèrent. Étant donné que le registre est informatisé, la suppression d'une inscription à la suite de l'inscription d'une radiation opère l'épuration du registre : les inscriptions radiées de même que celles de radiation n'apparaissent pas lors de la consultation. En règle générale, une réduction n'épure pas le registre puisqu'elle consiste en une inscription qui modifie l'étendue d'une autre inscription. Toutefois, lorsque la réduction libère un bien individualisé qui a fait l'objet d'une fiche descriptive, elle entraîne la « diminution » de l'inscription portée sous le nom du constituant (fiche nominative) et la suppression de l'inscription portée sous le numéro d'identification du bien (fiche descriptive).

Il existe trois types de radiation : la radiation volontaire, la radiation légale et la radiation judiciaire. La radiation volontaire provient du consentement du titulaire, la radiation légale se fonde sur un texte de loi et la radiation judiciaire résulte d'une ordonnance de radiation du tribunal. Il en est de même à l'égard des réductions.
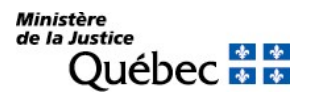

La réduction ou la radiation d'une inscription s'obtient par la présentation d'une réquisition écrite en français à cet effet, laquelle prend la forme d'un avis qui doit être fait à partir de l'un des formulaires fournis par la Direction générale des registres et de la certification.

Exceptionnellement, la loi prévoit que la réquisition d'inscription ne prend pas la forme d'un avis, mais plutôt celle d'un certificat ou d'un décret. Il en est ainsi pour l'inscription d'une réduction ou d'une radiation de l'inscription d'une hypothèque en faveur de l'État ou encore pour l'inscription de la radiation de certains avis et préavis lorsqu'il n'est pas procédé à la vente d'un bien hypothéqué ou saisi.

Toute réquisition d'inscription de réduction ou de radiation est produite au registre des droits personnels et réels mobiliers en un seul exemplaire. Elle doit contenir les éléments prévus par la loi ou la réglementation (voir section 3.3.2) et être accompagnée, s'il y a lieu, de pièces justificatives. Aucune attestation concernant l'identité ou la capacité des parties n'est requise : l'identité des parties à toute réquisition d'inscription sur le registre des droits personnels et réels mobiliers est présumée exacte et leur capacité tenue pour vérifiée.

À la suite de la présentation d'une réquisition d'inscription de réduction ou de radiation, l'officier de la publicité des droits remet un bordereau au requérant. Il s'assure ensuite du respect des dispositions de la loi et des règlements, vérifie la présence des éléments requis et analyse le contenu de la réquisition par rapport aux inscriptions faites sur le registre. Il ne vérifie pas la capacité d'une partie ou de son représentant : il appartient à celui qui requiert la radiation de s'en assurer. Si l'officier de la publicité des droits accepte la réquisition d'inscription de réduction ou de radiation, il procède à l'inscription appropriée au registre et transmet au requérant un état d'inscription. S'il refuse d'inscrire, il lui expédie une note expliquant les motifs de son refus.

Quatre formulaires de réquisitions d'inscription sont proposés, soit :

- Réquisition d'inscription d'une radiation volontaire (RV);
- Réquisition d'inscription d'une réduction volontaire (RE);
- Réquisition d'inscription d'une réduction ou d'une radiation légale (RL);
- Réquisition d'inscription d'une réduction ou d'une radiation judiciaire (RJ).

Le formulaire RV sert à exprimer le consentement du titulaire du droit à la radiation. Le formulaire RE sert à réduire une inscription sur le registre.

Le formulaire RL permet au requérant d'aviser l'officier de la publicité des droits qu'il peut, à la suite de certains événements qu'il décrit, radier ou réduire certaines inscriptions conformément à la loi. Il en est ainsi lorsque le titulaire d'un droit viager ou de l'hypothèque qui le garantit est décédé ou lorsqu'un créancier a exercé ses droits hypothécaires.

Le formulaire RJ permet au requérant d'aviser l'officier de la publicité des droits qu'une décision rendue par un tribunal ordonne la radiation ou la réduction de certaines inscriptions.

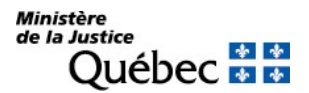

Chaque formulaire est composé des sections suivantes :

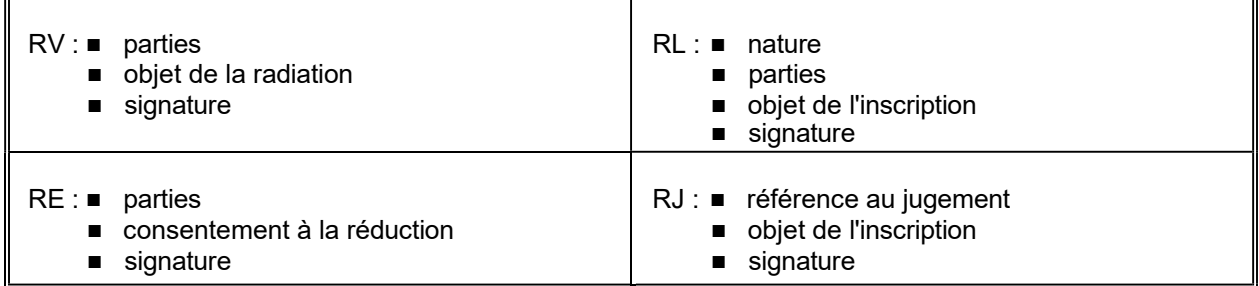

Pour remplir chacune des sections, les directives suivantes s'appliquent.

## 4.3.1.1 La nature de l'inscription

La nature de l'inscription doit être spécifiée par le requérant seulement sur le formulaire de réquisition d'inscription d'une réduction ou d'une radiation légale (formulaire RL). Quant aux autres formulaires de radiation, la nature découle du choix des formulaires de radiation volontaire (RV) ou de réduction volontaire (RE) ou est déterminée selon le contenu du formulaire de réquisition d'inscription d'une réduction ou d'une radiation judiciaire (RJ).

### 4.3.1.2 La désignation des parties

La désignation des parties est requise sur les formulaires RV, RE et RL.

### Titre Qualité :

Le titre (titulaire, constituant ou autre) en vertu duquel une personne est désignée dans une réquisition d'inscription doit être indiqué.

Dans certains formulaires, il est déjà identifié (par exemple, dans la réquisition d'inscription d'une radiation volontaire (RV), d'une réduction volontaire (RE)); dans d'autres, il doit être indiqué (par exemple dans la réquisition d'inscription d'une réduction ou d'une radiation légale (RL) et, s'il y a lieu, dans les annexes parties (AP) et dénomination (AD)).

Lorsque le titulaire est représenté, la qualité du représentant ainsi que son nom doivent être indiqués et le document aux termes duquel il est habilité à agir pour le titulaire doit être identifié (ex. : procuration,

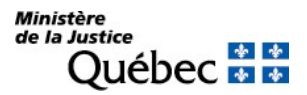

résolution, règlement) et décrit. Dans certains cas, ce document devra être produit afin d'établir la qualité du représentant, par exemple le certificat de nomination du syndic, le cas échéant.

Selon qu'elles sont des personnes physiques ou non, les mentions requises afin de désigner les parties diffèrent.

## Désignation d'une personne physique :

Afin d'identifier une personne physique, les éléments suivants doivent être indiqués :

- le nom de famille (patronyme);
- le prénom usuel;
- la date de naissance doit être exprimée en chiffres selon la séquence année, mois, jour (ex. : 1950-05-30).

#### Désignation d'une personne morale :

Afin d'identifier une personne morale, les éléments suivants doivent être indiqués :

- le nom de l'organisme;
- l'adresse de l'organisme et le code postal de son siège ou, s'il y a lieu, de l'établissement directement visé.

### Désignation d'une société en nom collectif ou en commandite, d'une association :

La désignation de ces sociétés et association se fait comme pour une personne morale.

Il est à noter que la forme juridique d'une société en nom collectif ou en commandite est indiquée dans son nom ou à la suite de celui-ci.

### Désignation de l'État :

Lorsque l'État est titulaire de l'inscription à radier, le nom ainsi que l'adresse et le code postal de l'autorité administrative qui requiert la radiation doivent être indiqués.

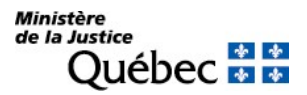

## 4.3.1.3 La description de biens

Généralement, il y a une description de biens dans la réquisition d'inscription d'une réduction volontaire (ex. : libération d'un ou de plusieurs biens) et, dans certains cas, dans la réquisition d'inscription d'une réduction ou d'une radiation légale (ex. : vente en justice par un créancier de certains biens de son débiteur) ou judiciaire.

Les biens sont décrits en français dans la section « consentement à la réduction » ou « objet de l'inscription ». Ainsi, s'il y a lieu, la réquisition présentée à l'officier précise les biens visés par la réduction ou la radiation (RJ/RL). Toutefois, lorsqu'il s'agit d'une réduction volontaire (RE) qui porte sur un véhicule routier appartenant à l'une des catégories prévues au Règlement sur le registre des droits personnels et réels mobiliers, il doit être désigné aux rubriques 4 à 7 « Véhicule routier ». Les rubriques sous cet intitulé doivent être remplies pour permettre la suppression d'une inscription apparaissant sur une fiche descriptive établie sous le numéro d'identification d'un véhicule routier.

### Véhicule routier :

Doivent être décrits sous la rubrique « véhicule routier » :

- un véhicule de promenade;
- une motocyclette;
- $\blacksquare$  un taxi:
- un véhicule d'urgence;
- un autobus:
- un minibus:
- un véhicule de commerce;

tels que définis à l'article 4 du Code de la sécurité routière ainsi que :

- une remorque ou semi-remorque dont la masse nette est supérieure à 900 kg.;
- une habitation motorisée;
- une motoneige dont le modèle est postérieur à l'année 1988;

tels que définis à l'article 2 du Règlement sur l'immatriculation des véhicules routiers (RLRQ, c. C-24.2, r. 29) édicté par le décret 1420-91 du 16 octobre 1991, munis d'un numéro d'identification (NIV) apposé conformément à l'article 210 du Code de la sécurité routière

 un véhicule tout terrain motorisé, muni d'un guidon et d'au moins deux roues, qui peut être enfourché et dont la masse nette n'excède pas 600 kilogrammes.

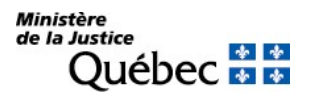

## Catégorie :

La catégorie du véhicule routier doit être indiquée par le code correspondant, composé de deux chiffres de 01 à 11.

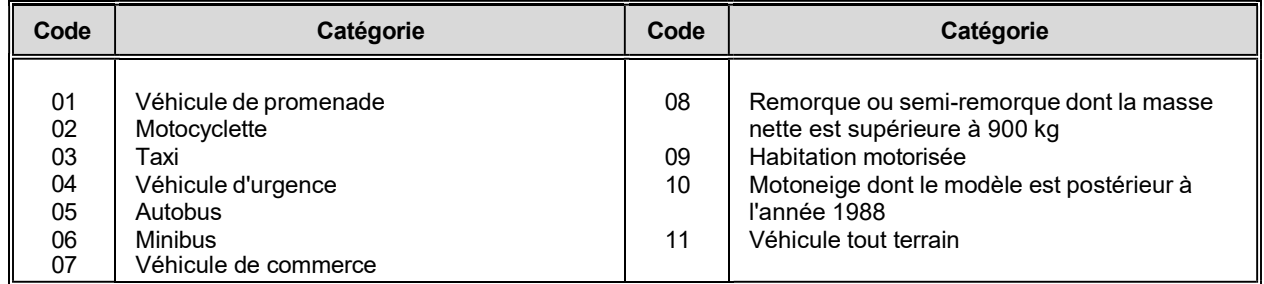

### Numéro d'identification :

Le numéro d'identification du véhicule doit être inscrit sous cette rubrique. Un véhicule fabriqué au Canada ou destiné au marché canadien appartenant à l'une des catégories 01 ou 03 à 09 possède un numéro d'identification qui compte dix-sept caractères alphanumériques.

### Année :

S'il s'agit d'une motoneige, l'année du modèle du véhicule routier doit être indiquée. Dans les autres cas, elle peut l'être.

### Description :

La marque et le modèle du véhicule routier ainsi que les autres caractéristiques peuvent être indiqués.

4.3.1.4 La référence au jugement (formulaire RJ)

La référence au jugement qui ordonne la radiation ou la réduction d'une inscription sur le registre est requise. Elle comprend le nom des parties, la date du jugement, le tribunal, le district judiciaire et le numéro du dossier judiciaire (ex. : 50005000000940. Veuillez supprimer les tirets).

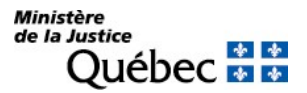

## 4.3.1.5 L'objet de la radiation (formulaire RV)

La radiation d'une inscription peut être requise soit parce qu'il y a eu quittance, soit parce que le titulaire y consent, sans reconnaitre le paiement de toute somme due. Le titulaire précise le numéro et la nature de l'inscription à radier sous la rubrique « Quittance totale » ou « Consentement à radiation » selon le cas.

Si plusieurs personnes sont titulaires d'un même droit et que seulement une ou certaines d'entre elles consentent à la radiation de leurs droits, une réquisition d'inscription d'une réduction volontaire (formulaire RE) doit être présentée (voir 3.3.1.6 ci-dessous).

### 4.3.1.6 Le consentement à la réduction (formulaire RE)

Le consentement à la réduction fait partie intégrante de la réquisition d'inscription d'une réduction volontaire (formulaire RE). Le titulaire ou le bénéficiaire précise le numéro et la nature de l'inscription à réduire ainsi que l'étendue de la réduction :

- s'il s'agit de la réduction du montant de l'inscription, la somme pour laquelle la réduction est requise;
- s'il s'agit de la réduction de l'assiette de l'inscription, la description du bien libéré (voir section 3.3.1.3);
- si plusieurs personnes sont titulaires du droit visé et que seulement une ou certaines d'entre elles consentent à la radiation de leurs droits, en tout ou en partie, le consentement et l'étendue de la réduction de l'inscription doivent être exprimés clairement. Il peut s'agir du consentement à la radiation de tous les droits d'un titulaire, de ses droits jusqu'à concurrence d'un certain montant ou de ses droits sur un certain bien.

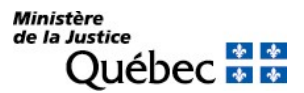

## 4.3.1.7 L'objet de l'inscription (formulaires RJ et RL)

L'objet de l'inscription doit être relaté en français sur les formulaires de réduction ou radiation judiciaire (formulaire RJ) et légale (formulaire RL).

Sur le formulaire RJ, il prend la forme du dispositif du jugement, c'est-à-dire de ses conclusions.

Toutes les conclusions du jugement doivent être transcrites, même si certaines peuvent ne pas paraître pertinentes pour l'officier de la publicité des droits personnels et réels mobiliers.

Si le dispositif du jugement ne contient pas tous les éléments d'information permettant à l'officier de la publicité d'effectuer la radiation ou la réduction, le jugement doit être transcrit dans son intégralité (ex. : absence de description du bien ou du numéro d'inscription).

Sur le formulaire RL, il s'agit de relaterles événements et documents qui permettent de radier ou réduire l'inscription. La référence à un document relate la date et le lieu de sa signature ainsi que d'autres faits selon la forme du document :

- s'il s'agit d'un document notarié en minute, la date, le lieu, le nom du notaire et le numéro de minute;
- s'il s'agit d'un document notarié en brevet, la date, le lieu, le nom du notaire et la mention qu'il s'agit d'un acte en brevet;
- s'il s'agit d'un document judiciaire, le nom du tribunal qui a rendu la décision, le district judiciaire et le numéro du dossier judiciaire.

Dans tous les cas, le numéro et la nature des inscriptions visées ainsi que, le cas échéant, les personnes et, s'il y a lieu, les biens visés (voir section 3.3.1.3) sont précisés.

### 4.3.1.8 La signature de la réquisition

En principe, toute personne est habilitée à signer une réquisition. Toutefois, lorsqu'il s'agit de radiation ou de réduction volontaire (RV, RE), seul le titulaire ou le bénéficiaire de l'inscription à radier est autorisé à signer la réquisition puisqu'il doit manifester son consentement. Si le droit visé par la radiation ou la réduction a été cédé ou hypothéqué par le titulaire, le cessionnaire ou titulaire concerné doit aussi, en principe, consentir à la radiation ou la réduction. Par exemple, si on requiert l'inscription de la radiation d'une hypothèque et que le titulaire de cette hypothèque a cédé ou hypothéqué sa créance ou l'universalité de ses créances, le cessionnaire ou le titulaire de la nouvelle hypothèque doit aussi requérir la radiation et signer la réquisition.

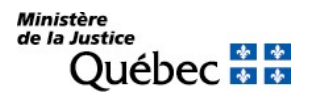

## Nom du signataire :

Pour une réquisition d'inscription de réduction ou de radiation volontaire (RE, RV), le nom du titulaire et, s'il y a lieu, le nom de la personne qui le représente doivent être indiqués. Toute personne autre qu'une personne physique doit agir par l'intermédiaire d'un représentant. Pour une réquisition d'inscription de réduction ou de radiation judiciaire ou légale (RJ, RL) le signataire peut être toute personne.

Le nom du signataire et, s'il y a lieu, celui du titulaire doivent être dactylographiés, imprimés ou écrits en lettres moulées dans l'espace approprié.

### Signature :

La signature manuscrite doit être apposée.

Si l'espace est insuffisant, en matière de réduction ou de radiation volontaire, l'annexe AG peut être utilisée : le consentement à la réduction ou à la radiation doit y être répété et on doit y faire référence à la réquisition d'inscription qui y est complétée.

### 4.3.2 Information spécifique

Dans les pages qui suivent, les diverses réquisitions d'inscription de radiation ou de réduction qui peuvent être présentées au registre des droits personnels et réels mobiliers sont identifiées et, pour chacune, la façon de remplir le formulaire est expliquée.

# RÉQUISITION D'INSCRIPTION D'UNE RADIATION VOLONTAIRE

## FORMULAIRE : RV (Réquisition d'inscription d'une radiation volontaire)

La radiation volontaire résulte d'une inscription requise par le titulaire du droit visé. Elle a pour effet de supprimer l'inscription du droit visé. Conséquemment, si le but du titulaire est de laisser subsister au registre l'inscription du droit, au moins en partie, la réquisition d'inscription d'une réduction volontaire (formulaire RE) est le document adéquat.

### INFORMATION OBLIGATOIRE

#### Parties :

Les personnes qui doivent être désignées ou nommées sont le titulaire et le constituant. Le titulaire doit être désigné conformément aux indications mentionnées précédemment (voir section 3.3.1.2) tandis qu'il suffit de mentionner seulement le nom du constituant.

#### Titulaire :

Le titulaire du droit visé par la radiation doit être désigné à la rubrique 1 « Titulaire » : pour une personne physique, indiquer ses nom, prénom et date de naissance (aaaa-mm-jj); pour un organisme, indiquer son nom avec exactitude et son adresse.

La désignation du titulaire dans la réquisition doit correspondre à celle du titulaire du droit à radier. Si elle diffère, par exemple en raison d'un changement de nom, ce dernier devra être publié ou les pièces le constatant devront être produites avec la réquisition d'inscription de radiation volontaire.

Lorsque le titulaire agit par représentation (par exemple, une personne morale), indiquer le nom et la qualité du représentant et identifier le document en vertu duquel il est autorisé à agir.

Noter que si plusieurs personnes sont titulaires du droit visé par la radiation, elles doivent toutes être désignées et consentir à la radiation.

Il y a lieu de consulter le registre sous le nom du titulaire du droit visé par la radiation afin d'identifier, s'il en est, les autres personnes dont le consentement est requis. Si le titulaire a cédé ou hypothéqué ses créances, le cessionnaire ou le créancier hypothécaire doit aussi consentir à la radiation.

Au besoin, utiliser l'annexe AG.

#### Constituant :

Le constituant est désigné à la rubrique 2 de la réquisition d'inscription. Contrairement au titulaire, sa désignation est succincte puisqu'il suffit d'indiquer :

- s'il est une personne physique, son nom et son prénom usuel et la date de naissance ;
- s'il est une personne morale, une société en commandite ou en nom collectif ou une association, son nom.

Au besoin, utiliser l'annexe AG.

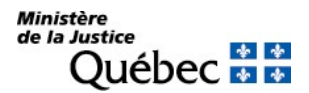

## Objet de la radiation :

### Quittance totale (rubriques 3 et 4) :

Si le droit visé par la radiation garantit une créance et que le titulaire a reçu toutes sommes dues et a accordé une quittance totale, inscrire le numéro d'inscription et la nature du droit à radier sous les rubriques 3 et 4 « Quittance totale ». Ne rien indiquer dans les rubriques 5 et 6 « Consentement à la radiation ».

S'il y a lieu de faire référence à plus de trois (3) inscriptions, retranscrire la mention de quittance totale sur une annexe générale (AG) et y indiquer le numéro d'inscription et la nature du droit à radier.

Si une annexe générale (AG) est utilisée, le numéro du formulaire principal doit y être indiqué dans la case prévue à cet effet.

#### Consentement à la radiation (rubriques 5 et 6) :

En l'absence de quittance, par exemple lorsque le titulaire n'a pas reçu toute somme due ou lorsque l'obligation garantie par le droit visé par la radiation n'est pas monétaire, le titulaire doit inscrire le numéro d'inscription et la nature du droit à radier sous les rubriques 5 et 6 « Consentement à la radiation ».

Si l'on requiert la radiation de plus de trois (3) inscriptions, retranscrire le consentement à la radiation sur une annexe générale (AG) et y indiquer le numéro d'inscription et la nature du droit à radier.

Si une annexe générale (AG) est utilisée, le numéro du formulaire principal doit y être indiqué, dans la case prévue à cet effet.

#### 7. Autres mentions :

Tout fait pertinent aux fins de radiation peut être mentionné en français sous cette rubrique.

Aucun bien ne doit être décrit à la rubrique « Autres Mentions ». Le fait de mentionner un bien peut porter à confusion quant à l'intention du titulaire de radier l'inscription visée ou seulement de réduire le bien décrit.

### Signature :

#### 8. Nom du signataire et signature

Inscrire, en caractères d'imprimerie, le nom de tous les signataires.

La signature manuscrite de chaque signataire doit être apposée.

Si plusieurs personnes sont titulaires du droit visé, la réquisition d'inscription doit être signée par tous les titulaires.

Si un représentant signe en lieu et place du titulaire, il doit être identifié dans la section « Parties » et son nom ainsi que celui du titulaire doivent être indiqués (voir section 3.3.1.8).

# RÉQUISITION D'INSCRIPTION D'UNE RÉDUCTION VOLONTAIRE

## FORMULAIRE : RE (Réquisition d'inscription d'une réduction volontaire)

La réduction volontaire résulte d'une inscription requise par le titulaire du droit visé. L'inscription de la réduction est mentionnée sous l'inscription réduite, mais contrairement à la radiation, elle n'a pas pour effet de supprimer l'inscription du droit au registre. Si la réduction porte sur un véhicule routier décrit dans l'inscription visée et ayant permis l'établissement d'une fiche descriptive, l'inscription de la réduction a pour effet de supprimer l'inscription visée sur la fiche descriptive seulement, mais l'inscription du droit subsiste sous le nom du constituant avec mention de la réduction.

### INFORMATION OBLIGATOIRE

### Parties :

Les personnes qui doivent être désignées ou nommées sont le titulaire et le constituant. Le titulaire doit être désigné conformément aux indications mentionnées précédemment (voir section 3.3.1.2) tandis qu'il suffit de mentionner seulement le nom du constituant.

#### Titulaire :

Le titulaire du droit visé par la réduction doit être désigné à la rubrique 1 « Titulaire » : pour une personne physique, indiquer ses nom, prénom et date de naissance (aaaa-mm-jj); pour un organisme, indiquer son nom avec exactitude et son adresse.

La désignation du titulaire dans la réquisition doit correspondre à celle du titulaire du droit à réduire. Si elle diffère, par exemple en raison d'un changement de nom, ce dernier devra être publié ou les pièces le constatant devront être produites avec la réquisition d'inscription de radiation volontaire.

Lorsque le titulaire agit par représentation (par exemple, une personne morale), indiquer le nom et la qualité du représentant et identifier le document en vertu duquel il est autorisé à agir.

Noter que si plusieurs personnes sont titulaires du droit visé par la réduction, elles doivent, en principe, toutes être désignées et consentir à la réduction sauf si la réduction ne doit valoir qu'à l'égard d'un des titulaires seulement.

Il y a lieu de consulter le registre sous le nom du titulaire du droit visé par la réduction afin d'identifier, s'il en est, les autres personnes dont le consentement est requis. Si le titulaire a cédé ou hypothéqué ses créances, le cessionnaire ou le créancier hypothécaire doit aussi consentir à la réduction.

Au besoin, utiliser l'annexe AG.

#### Constituant :

Le constituant est désigné à la rubrique 2 de la réquisition d'inscription. Contrairement au titulaire, sa désignation est succincte puisqu'il suffit d'indiquer :

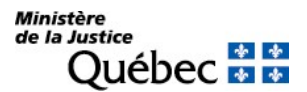

- s'il est une personne physique, son nom et son prénom usuel et la date de naissance ;
- s'il est une personne morale, une société en commandite ou en nom collectif ou une association, son nom.

Au besoin, utiliser l'annexe AG.

### Consentement à la réduction :

Préciser l'étendue de la réduction, notamment :

- Inscrire le numéro et la nature de l'inscription à réduire; le numéro d'inscription compte treize (13) chiffres.

- Décrire en français, s'il y a lieu, les biens libérés (non pas ceux qui demeurent hypothéqués). Si la réduction vise un véhicule routier, remplir également les rubriques 4, 5, 6 et 7 du formulaire.

- Indiquer, s'il y a lieu, la somme d'argent pour laquelle la réduction est requise (le montant libéré).

- Si plusieurs personnes sont titulaires du droit visé et que seulement une ou certaines d'entre elles consentent à la radiation ou la réduction de leurs droits, le consentement et l'étendue de la réduction de l'inscription doivent être exprimés clairement. Il peut s'agir du consentement à la radiation de tous les droits d'un titulaire, de ses droits jusqu'à concurrence d'un certain montant ou de ses droits sur un certain bien.

### 4. à 7. Véhicule routier :

Les rubriques 4 à 7 doivent être remplies pour permettre la suppression d'une inscription apparaissant sur une fiche descriptive établie sous le numéro d'identification d'un véhicule routier. (voir section 3.3.1.3).

Seuls les véhicules routiers appartenant à l'une des catégories prévues au Règlement sur le registre des droits personnels et réels mobiliers peuvent être décrits sous cet intitulé.

La description du véhicule routier libéré doit être conforme à celle apparaissant dans l'inscription à réduire.

#### Signature :

### 8. Nom du signataire et signature:

Inscrire, en caractères d'imprimerie, le nom de tous les signataires.

La signature manuscrite de chaque signataire doit être apposée.

Si plusieurs personnes sont titulaires du droit visé, la réquisition d'inscription doit être signée par tous les titulaires sauf si la réquisition a pour objet la renonciation d'un seul ou de certains des titulaires à leurs droits.

Si un représentant signe en lieu et place du titulaire, il doit être identifié dans la section « Parties » et son nom ainsi que celui du titulaire doivent être indiqués (voir section 3.3.1.8).

# RÉQUISITION D'INSCRIPTION D'UNE RÉDUCTION OU D'UNE RADIATION JUDICIAIRE

FORMULAIRE : RJ (Réquisition d'inscription d'une réduction ou d'une radiation judiciaire)

PIÈCE JOINTE : Une copie du certificat émis par le greffier du tribunal attestant que le jugement n'est pas susceptible d'appel ou que les délais d'appel étant expirés, il n'y a pas eu d'appel ou encore qu'à l'expiration d'un délai de 30 jours de la date du jugement aucune demande en rétractation de jugement n'a été présentée (art. 3073 C.c.Q.).

Toutes les pièces jointes doivent être en français ou être accompagnées d'une traduction vidimée.

#### INFORMATION OBLIGATOIRE

#### Référence au jugement :

#### 1. Nom des parties :

Indiquer le nom des personnes visées par le jugement ainsi que leur qualité (ex. : défendeur, demandeur, etc.).

#### 2. Date :

La date du jugement doit être indiquée en chiffres dans la forme année, mois, jour (ex. : 1994-12-15).

#### 3. Tribunal :

Indiquer le tribunal duquel émane le jugement.

#### 4. District judiciaire :

Indiquer le district judiciaire du tribunal où émane le jugement.

#### 5. Numéro du dossier judiciaire :

Indiquer le numéro du dossier judiciaire sans les tirets (ex. : 50005000000940).

### Objet de l'inscription :

Indiquer, à la rubrique 6, le dispositif intégral du jugement, c'est-à-dire ses conclusions.

Toutes les conclusions du jugement doivent être transcrites en français, même si certaines peuvent ne pas paraître pertinentes pour l'officier de la publicité des droits personnels et réels mobiliers.

Si le dispositif du jugement ne contient pas tous les éléments d'information permettant à l'officier de la publicité d'effectuer la radiation ou la réduction, le jugement doit être transcrit dans son intégralité (ex. : absence de description du bien ou du numéro d'inscription).

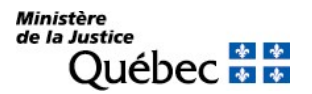

## Signature :

## 7. et 8. Nom du signataire et signature :

Toute personne peut requérir l'inscription d'une réduction ou d'une radiation judiciaire. Le nom de la personne qui signe la réquisition d'inscription doit être dactylographié, imprimé ou écrit en lettres moulées à la rubrique 7 et sa signature apposée à la rubrique 8 (voir section 3.3.1.8).

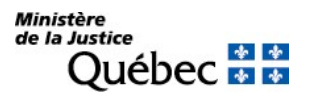

## RÉQUISITION D'INSCRIPTION D'UNE RÉDUCTION OU D'UNE RADIATION LÉGALE D'UN DROIT VIAGER ET DE L'HYPOTHÈQUE QUI LE GARANTIT À LA SUITE DU DÉCÈS DU BÉNÉFICIAIRE

FORMULAIRE : RL (Réquisition d'inscription d'une réduction ou d'une radiation légale)

PIÈCES JOINTES : Une copie de l'acte de décès et une copie de la déclaration sous serment.

Toutes les pièces jointes doivent être en français ou être accompagnées d'une traduction vidimée.

#### INFORMATION OBLIGATOIRE

#### Nature de l'inscription :

Cocher la case « a » à la rubrique 1 afin d'indiquer la nature de l'inscription requise.

#### Parties :

La personne qui doit être désignée est le bénéficiaire décédé du droit viager ou de l'hypothèque qui le garantit. Cocher la case « a » à la rubrique 2 ou 9. Il est désigné aux rubriques 3 à 5 ou 10 à 12 (voir section 3.3.1.2).

S'il y a plus de deux bénéficiaires ou si l'un d'eux agit par représentation, utiliser l'annexe AP. À la rubrique 1 de l'annexe, pour chaque partie, cocher la case « a » pour indiquer sa qualité.

#### Objet de l'inscription :

À la rubrique 16, relater le décès du bénéficiaire et pièces jointes soit l'acte de décès et la déclaration sous serment attestant l'identité du défunt. De plus, indiquer le numéro et la nature de l'inscription du droit viager ou de l'hypothèque qui le garantit (voir section 3.3.1.7).

#### Signature :

### 17. et 18. Signature :

Toute personne peut requérir l'inscription d'une réduction ou d'une radiation légale. Toutefois, une personne autre qu'une personne physique doit agir par son représentant (voir section 3.3.1.8).

# RÉQUISITION D'INSCRIPTION D'UNE RÉDUCTION OU D'UNE RADIATION LÉGALE À LA SUITE D'UNE PRISE EN PAIEMENT

- FORMULAIRE : RL (Réquisition d'inscription d'une réduction ou d'une radiation légale)
- PIÈCES JOINTES : Si la prise en paiement résulte d'un jugement, joindre :
	- Une copie du certificat délivré par le greffier du tribunal attestant que le jugement n'est pas susceptible d'appel ou que les délais d'appel étant expirés, il n'y a pas eu d'appel ou encore qu'à l'expiration d'un délai de 30 jours de la date du jugement aucune demande en rétractation de jugement n'a été présentée et qu'aucune requête en annulation de l'ordonnance de délaissement n'a été présentée (art. 3073 C.c.Q.).

De plus, si la prise en paiement a eu lieu avant l'expiration du délai imparti pour délaisser le bien en raison d'un jugement ordonnant le délaissement et autorisant le créancier à exercer prématurément la prise en paiement du bien, joindre :

- Une copie du jugement ordonnant le délaissement prématuré;
- Une copie du procès-verbal de signification de l'ordonnance de délaissement à celui contre qui la prise en paiement a été exercée (possesseur ou détenteur du bien).

Toutes les pièces jointes devront être en français ou être accompagnées d'une traduction vidimée.

### INFORMATION OBLIGATOIRE

### Nature de l'inscription :

Cocher la case « b » à la rubrique 1 afin d'indiquer la nature de l'inscription requise.

## Parties :

Les personnes qui doivent être désignées sont le titulaire de l'hypothèque qui a pris le bien en paiement et le constituant de l'hypothèque qui voit son bien pris en paiement.

### <u>Titulaire</u> (\*) :

Cocher la case « a » à la rubrique 2 ou 9. Il est désigné aux rubriques 3 à 8 ou 10 à 15 (voir section 3.3.1.2).

## Constituant <sup>(\*)</sup> :

Cocher la case « b » à la rubrique 2 ou 9. Il est désigné aux rubriques 3 à 8 ou 10 à 15 (voir section 3.3.1.2).

(\* ) S'il y a plus d'un titulaire ou d'un constituant ou si une des parties agit par représentation, utiliser l'annexe AP. À la rubrique 1 de l'annexe, pour chaque partie, cocher la case appropriée pour indiquer sa qualité.

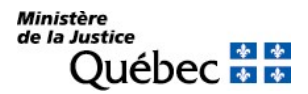

### Objet de l'inscription :

À la rubrique 16, décrire le document qui autorise la réduction ou la radiation légale (voir section 3.3.1.7). S'il s'agit d'un délaissement volontaire, préciser que l'acte de prise en paiement est bilatéral, c'est-à-dire qu'il a été consenti par le titulaire et par celui qui délaisse le bien.

Si la prise en paiement résulte d'un jugement, transcrire le dispositif intégral du jugement en français. (voir section 3.3.1.7). Dans le cas d'un délaissement forcé autorisant l'exercice prématuré de la prise en paiement, le jugement doit être produit avec la réquisition (voir « Pièces jointes » ci-dessus).

Indiquer le numéro d'inscription et la nature du droit du titulaire en vertu duquel la prise en paiement est exercée.

Décrire le bien pris en paiement aux termes de l'acte ou du jugement décrit ci-dessus; préciser que ce bien a été pris en paiement dans le cadre de l'exercice des droits hypothécaires du titulaire.

### Signature :

#### 17. et 18. Nom du signataire et signature :

Toute personne peut requérir l'inscription d'une réduction ou d'une radiation légale (voir section 3.3.1.8).

# RÉQUISITION D'INSCRIPTION D'UNE RÉDUCTION OU D'UNE RADIATION LÉGALE À LA SUITE D'UNE VENTE PAR UN CRÉANCIER

- FORMULAIRE : RL (Réquisition d'inscription d'une réduction ou d'une radiation légale)
- PIÈCES JOINTES : Si la vente par le créancier a eu lieu avant l'expiration du délai imparti pour délaisser le bien en raison d'un jugement ordonnant le délaissement et autorisant le créancier à exercer prématurément la vente du bien, joindre :
	- Une copie du jugement ordonnant le délaissement prématuré;
	- Une copie du certificat délivré par le greffier du tribunal attestant que le jugement n'est pas susceptible d'appel ou que les délais d'appel étant expirés, il n'y a pas eu d'appel ou encore qu'à l'expiration d'un délai de 30 jours de la date du jugement aucune demande en rétractation de jugement n'a été présentée et qu'aucune requête en annulation de l'ordonnance de délaissement n'a été présentée (art. 3073 C.c.Q.);
	- Une copie du procès-verbal de signification de l'ordonnance de délaissement à celui contre qui la vente a été exercée (possesseur ou détenteur du bien).

Toutes les pièces jointes doivent être en français ou être accompagnées d'une traduction vidimée.

## INFORMATION OBLIGATOIRE

### Nature de l'inscription :

Cocher la case « c » à la rubrique 1 afin d'indiquer la nature de l'inscription requise.

### Parties :

Les personnes qui doivent être désignées sont le titulaire de l'hypothèque (vendeur) et le constituant de l'hypothèque.

Titulaire (\* ) :

Cocher la case « a » à la rubrique 2 ou 9. Il est désigné aux rubriques 3 à 8 ou 10 à 15 (voir section 3.3.1.2).

Constituant (\* ) :

Cocher la case « b » à la rubrique 2 ou 9. Il est désigné aux rubriques 3 à 8 ou 10 à 15 (voir section 3.3.1.2).

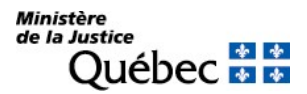

(\* ) S'il y a plus d'un titulaire ou d'un constituant ou si une des parties agit par représentation, utiliser l'annexe AP. À la rubrique 1 de l'annexe, pour chaque partie, cocher la case appropriée pour indiquer sa qualité.

### Objet de l'inscription :

À la rubrique 16, faire référence à la vente en mentionnant, notamment, sa date (voir section 3.3.1.7).

Si l'hypothèque mobilière a été inscrite au registre, indiquer le numéro d'inscription et la nature du droit en vertu duquel la vente a été exercée.

Décrire en français les biens vendus par le créancier et préciser qu'ils ont été vendus dans le cadre de l'exercice de ses droits hypothécaires.

Si les biens vendus sont des valeurs mobilières ou des titres intermédiés, préciser s'il y a lieu que :

- L'hypothèque mobilière avec dépossession grevait des titres intermédiés dont le créancier a obtenu la maîtrise en en devenant titulaire (art. 2714.2 C.c.Q.);
- L'hypothèque mobilière avec dépossession consentie en faveur d'un intermédiaire en valeurs mobilières grevait des titres intermédiés sur un actif financier porté au crédit d'un compte de titres que l'intermédiaire tenait pour le constituant (art. 2714.3 C.c.Q.);
- L'hypothèque mobilière avec dépossession grevait des valeurs mobilières représentées par un certificat nominatif (art. 2714.4 C.c.Q.).

En l'absence d'un préavis d'exercice du droit hypothécaire (art. 2759 C.c.Q.) :

Faire référence à la convention entre le constituant et le créancier titulaire en mentionnant qu'elle permet de vendre ou de disposer autrement des biens sans être tenu de donner un préavis, d'obtenir un délaissement ou de respecter les délais prescrits au Code civil du Québec et, le cas échéant, indiquer :

- la date d'obtention de la maîtrise par le créancier titulaire des valeurs mobilières ou des titres intermédiés, ou
- si le créancier titulaire n'en a pas la maîtrise, le fait que ces valeurs ou titres soient négociables sur une bourse ou sur les marchés de capitaux.

### Signature :

### 17. et 18. Signature :

Toute personne peut requérir l'inscription d'une réduction ou d'une radiation légale (voir section 3.3.1.8).

Cependant, lorsque la date de l'obtention de la maîtrise des valeurs mobilières ou des titres intermédiés est mentionnée dans la réquisition d'inscription, celle-ci doit être signée par le créancier titulaire.

# RÉQUISITION D'INSCRIPTION D'UNE RÉDUCTION OU D'UNE RADIATION LÉGALE À LA SUITE D'UNE VENTE SOUS CONTRÔLE DE JUSTICE

Cette réquisition d'inscription est présentée à la suite d'une saisie effectuée en vertu d'un avis d'exécution ou dans le cadre de l'exercice d'un droit hypothécaire.

Cette réquisition ne doit être présentée qu'à l'expiration d'un délai de 20 jours de la date de la vente.

- FORMULAIRE : RL (Réquisition d'inscription d'une réduction ou d'une radiation légale)
- PIÈCES JOINTES : Une copie du certificat délivré par le greffier du tribunal attestant qu'aucune demande en nullité de la vente n'a été déposée (art. 760 al. 2 C.p.c.).

Si la vente sous contrôle de justice effectuée dans le cadre de l'exercice d'un droit hypothécaire a eu lieu avant l'expiration du délai imparti pour délaisser le bien en raison d'un jugement ordonnant le délaissement et autorisant le créancier à exercer prématurément la vente sous contrôle de justice du bien, joindre :

- Une copie du jugement ordonnant le délaissement prématuré;
- Une copie du certificat délivré par le greffier du tribunal attestant que le jugement n'est pas susceptible d'appel ou que les délais d'appel étant expirés, il n'y a pas eu d'appel ou encore qu'à l'expiration d'un délai de 30 jours de la date du jugement aucune demande en rétractation de jugement n'a été présentée et qu'aucune requête en annulation de l'ordonnance de délaissement n'a été présentée (art. 3073 C.c.Q.);
- Une copie du procès-verbal de signification de l'ordonnance de délaissement à celui contre qui la vente sous contrôle de justice a été exercée (possesseur ou détenteur du bien).

Toutes les pièces jointes doivent être en français ou être accompagnées d'une traduction vidimée.

### INFORMATION OBLIGATOIRE

#### Nature de l'inscription :

Cocher la case « d » à la rubrique 1 afin d'indiquer la nature de l'inscription requise.

## Parties :

Les personnes qui doivent être désignées sont le titulaire (seulement, si dans le cadre de l'exercice d'un droit hypothécaire) et le constituant.

Titulaire (\* ) :

Cocher la case « a » à la rubrique 2 ou 9. Il est désigné aux rubriques 3 à 8 ou 10 à 15 (voir section 3.3.1.2).

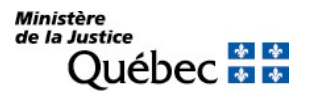

### Constituant (\* ) :

Cocher la case « b » à la rubrique 2 ou 9. Il est désigné aux rubriques 3 à 8 ou 10 à 15 (voir section 3.3.1.2).

(\* ) S'il y a plus d'un titulaire ou d'un constituant ou si une des parties agit par représentation, utiliser l'annexe AP. À la rubrique 1 de l'annexe, pour chaque partie, cocher la case appropriée pour indiquer sa qualité.

#### Objet de l'inscription :

#### Vente à la suite d'une saisie en exécution d'un jugement :

À la rubrique 16, indiquer en français :

- La nature et la date du dépôt au greffe de l'avis d'exécution, le numéro de la cause, les noms et la désignation des parties;
- La date de la vente:
- Les conditions de la vente, s'il en est, ou l'absence de condition;
- La description du bien vendu.

#### Vente dans le cadre de l'exercice d'un droit hypothécaire :

À la rubrique 16, indiquer en français :

- La date de la vente:
- Les conditions et charges de la vente, s'il en est, ou l'absence de condition ou de charge;
- Le numéro d'inscription et la nature de l'hypothèque à l'origine de l'exercice du droit hypothécaire;
- La description du bien vendu.

#### Signature :

17. et 18. Signature :

# 5 LA CONSULTATION

Avant d'acquérir un bien ou de consentir un prêt garanti par une hypothèque mobilière, un acheteur ou un créancier potentiel aura intérêt à savoir si le bien a déjà été donné en garantie ou s'il est affecté d'une charge. De même, en matière contractuelle, il s'avère souvent utile de connaitre le régime matrimonial d'une personne. Cette information peut être trouvée en consultant le registre des droits personnels et réels mobiliers (RDPRM).

Le RDPRM offre deux types de consultation :

- Une consultation dite « Grand public », sans authentification, qui s'adresse à des personnes non initiées au domaine des droits personnels et réels mobiliers et qui n'ont pas à consulter le registre sur une base régulière. On peut accéder à ce type de consultation à partir de la page d'accueil du site Web en cliquant sur le bouton « Consulter »;
- Une consultation pour « Usagers réguliers », avec authentification par identifiant /mot de passe ou certificat, qui s'adresse à des personnes plus expérimentées dans le domaine des droits personnels et réels mobiliers et qui utilisent et consultent le registre sur une base régulière. La consultation pour « Usagers réguliers » propose des fonctionnalités supplémentaires pour faciliter leur travail. Par exemple, un usager qui a présenté une réquisition d'inscription peut obtenir certains renseignements relatifs à la réception et au traitement de cette réquisition en consultant le sommaire de service, le bordereau de présentation ou le mémorandum lié à la réquisition d'inscription visée. On peut accéder à la consultation pour « Usagers réguliers » en cliquant sur l'item « Accès client » dans la barre de navigation du bandeau en-tête de la page d'accueil du site Web.

La section 4 du présent manuel porte essentiellement sur la consultation pour « Usagers réguliers ».

## 5.1 LA STRUCTURE DU REGISTRE DES DROITS PERSONNELS ET RÉELS MOBILIERS

Le registre des droits personnels et réels mobiliers est composé d'inscriptions, c'est-à-dire d'information sur les droits et obligations de personnes ou sur les charges grevant des biens meubles. Il y a lieu de distinguer ici les droits personnels et les droits réels mobiliers.

On entend par « droit personnel » un droit qui s'exerce contre une personne plutôt que sur une chose. Par exemple, les droits résultant d'un bail, la renonciation à une succession ou à un legs, la renonciation au partage de la communauté de biens, de la valeur des acquêts ou du patrimoine familial sont des droits personnels.

L'expression « droit réel mobilier » désigne un droit qui est exercé directement sur un bien meuble sans qu'il soit nécessaire de passer par l'intermédiaire d'une personne. Il en est ainsi du droit de propriété ou du droit

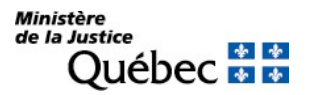

portant sur des biens déterminés qui n'a pour but que de garantir le paiement d'une créance. Très peu de titres de propriété sont inscrits sur le registre des droits personnels et réels mobiliers, les principaux étant la donation et la cession d'une universalité de créances. Par contre, les garanties accordées pour le paiement d'une obligation, dont l'hypothèque mobilière, sont généralement publiées.

L'inscription d'un droit sur le registre résulte d'une réquisition d'inscription généralement faite sur un formulaire réglementaire numéroté. L'inscription d'un droit personnel ou d'un titre de propriété est en principe faite sous le nom des parties désignées dans la réquisition d'inscription alors que l'inscription d'un autre droit réel est faite sous le nom du constituant et, s'il en est, sous le numéro d'identification d'un véhicule routier s'il est décrit conformément au règlement.

On peut donc consulter au registre les inscriptions faites sous la désignation d'une personne physique ou d'un organisme (fiche nominative) ou les inscriptions faites sous le numéro d'identification d'un véhicule routier (fiche descriptive). On peut, de plus, consulter le répertoire des bénéficiaires de l'inscription d'une adresse aux fins de notification (fichier des adresses).

## 5.1.1 Caractéristiques de la fiche nominative

Une fiche nominative est établie pour chaque constituant identifié dans la réquisition d'inscription. Elle contient toutes les inscriptions effectuées sur le registre sous le même nom. L'établissement de la fiche est fait à partir des éléments suivants :

- s'il s'agit d'une personne physique :
	- ses nom et prénom;
	- sa date de naissance.
- s'il s'agit d'une personne morale, d'une société en nom collectif ou en commandite, d'une association ou d'une fiducie :
	- son nom;
	- le code postal correspondant à l'établissement directement visé.
- s'il s'agit de l'État :
	- e le nom de l'autorité administrative;
	- le code postal correspondant au principal établissement de cette autorité.

Lorsqu'une personne physique agit dans le cadre d'une entreprise qu'elle exploite ou qu'une personne morale agit sous un nom autre que le sien et que sa désignation à la réquisition comprend aussi le nom de l'entreprise ou l'autre nom, une fiche nominative est également établie sous le nom de l'entreprise ou l'autre nom et sous le code postal relatif à l'adresse correspondant à ce nom.

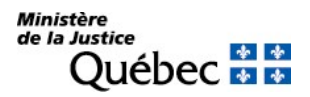

## 5.1.2 Caractéristiques de la fiche descriptive

Une fiche descriptive est établie sous le numéro d'identification de certains véhicules routiers. Seuls les véhicules routiers munis d'un numéro d'identification apposé conformément au Code de la sécurité routière peuvent faire l'objet d'une telle fiche. De plus, le véhicule routier doit appartenir à l'une des catégories suivantes :

- véhicule de promenade;
- **ndtocyclette;**
- u taxi:
- véhicule d'urgence;
- um autobus;
- **n** minibus;
- véhicule de commerce;
- remorque ou semi-remorque de masse nette supérieure à 900 kg;
- **habitation motorisée;**
- motoneige dont le modèle est postérieur à l'année 1988;
- véhicule tout terrain

Enfin, pour qu'un véhicule routier permette l'établissement d'une fiche descriptive, il doit être correctement décrit dans l'espace prévu à cet effet sur un formulaire.

Les inscriptions sur le registre des droits personnels et réels mobiliers sont, généralement, portées sous le nom des constituants désignés dans la réquisition. Si le bien est un véhicule routier appartenant à l'une des catégories ci-dessus, l'inscription est aussi faite sous le numéro d'identification lorsque ce dernier est indiqué dans la réquisition. En ce sens, la fiche descriptive complète la fiche nominative. Lorsqu'une universalité de véhicules routiers fait l'objet d'une hypothèque mobilière sans que chacun d'eux ne soit spécifiquement décrit par son numéro d'identification dans l'espace approprié, l'inscription de l'hypothèque n'est faite que sur les fiches nominatives pertinentes. Ainsi, la recherche d'information à partir d'une fiche descriptive doit, en principe, être complétée par une recherche sur les fiches nominatives.

À l'inverse, une fiche descriptive peut contenir des inscriptions qui n'apparaissent pas dans une fiche nominative donnée : par exemple, si un véhicule routier grevé d'hypothèque a été vendu et que l'acquéreur l'a aussi grevé d'une charge, ce dernier droit n'est pas inscrit sous le nom du premier constituant. À défaut de l'inscription d'un avis de conservation ou d'une assumation de l'hypothèque, le lien entre les deux constituants n'est établi que sur la fiche descriptive, à condition que le véhicule routier ait permis l'établissement d'une fiche descriptive dans chaque cas.

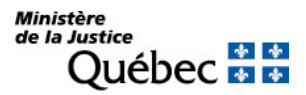

### 5.1.3 Structure des fiches nominative et descriptive

Les fiches nominatives et descriptives comportent un intitulé qui indique notamment le nom du registre, la date, l'heure et la minute de la certification du registre et le nom du constituant ou le numéro d'identification du véhicule routier. Chacune des fiches nominatives ou descriptives est constituée d'une fiche synoptique et d'une ou plusieurs fiches détaillées.

#### 5.1.3.1 La fiche synoptique

Chacune des fiches nominatives et descriptives est constituée d'une fiche synoptique qui relate la date, l'heure et la minute de présentation de chaque réquisition, le numéro d'inscription correspondant de même que la nature de chaque droit inscrit à l'égard d'un nom ou d'un bien.

La fiche synoptique énumère donc les inscriptions apparaissant sous un nom ou sous un bien et sa consultation permet d'obtenir une liste des inscriptions figurant au registre. Elle comporte un renvoi aux fiches détaillées.

#### 5.1.3.2 La fiche détaillée

La fiche détaillée contient l'inscription du droit ayant donné lieu à son établissement ainsi que celles des droits qui s'y rattachent. Il s'agit d'une inscription détaillée qui reprend sensiblement le contenu de la réquisition d'inscription de droit; en matière de réduction, cependant, elle consiste en une mention beaucoup plus sommaire similaire à celle apposée en marge des documents sous la loi ancienne.

L'inscription de radiation portée sur une telle fiche a pour effet de faire disparaître à la consultation l'inscription radiée ou, s'il y a lieu, la fiche détaillée pertinente. Une épuration de concordance est faite sur la fiche synoptique concernée. Les inscriptions radiées de même que celles de radiation n'apparaissent donc pas à la consultation. Lorsque le requérant désire consulter une inscription radiée ou l'inscription d'une radiation, il peut le faire par téléphone (voir section 4.5.1) ou procéder par demande d'état : dans ce cas, il doit remplir la rubrique « Autre type de demande » du formulaire 03 « Demande de copie », y préciser le numéro et la nature de l'inscription et la faire parvenir à la Direction générale des registres et de la certification.

Généralement, l'inscription d'une réduction n'entraîne pas l'épuration du registre puisqu'elle consiste en une inscription qui modifie l'étendue d'une autre inscription. La consultation d'une fiche détaillée révèle donc les réductions effectuées. Toutefois, lorsque la réduction libère un bien individualisé qui a fait l'objet d'une fiche descriptive, elle entraîne la « diminution » de l'inscription portée sous le nom du constituant (fiche nominative) et la suppression de l'inscription portée sous le numéro d'identification du bien (fiche descriptive). Une épuration de concordance est également faite dans la fiche synoptique du bien.

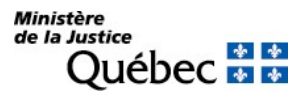

#### 5.1.4 Le fichier des adresses

Le fichier des adresses vient compléter le registre des droits personnels et réels mobiliers. Ce fichier est constitué de fiches établies sous le nom des bénéficiaires de l'inscription de l'adresse.

Chaque fiche comprend notamment le nom du bénéficiaire, son adresse aux fins de notification, ainsi que le numéro d'avis d'adresse correspondant attribué par l'officier.

Les réquisitions d'inscription d'adresse et les changements ou modifications d'adresse de notification sont inscrits dans ce fichier. S'il y a lieu, une mention de ces inscriptions est faite sous l'inscription du droit visé par l'avis d'adresse.

On peut consulter le fichier des adresses à partir du nom du bénéficiaire pour connaitre son numéro d'avis d'adresse ou à partir du numéro d'avis d'adresse pour connaitre l'adresse de notification correspondante.

## 5.2 LE REPÉRAGE DE L'INFORMATION

### 5.2.1 Au registre des droits personnels et réels mobiliers

De façon générale, l'information contenue au registre est regroupée sous le nom des constituants, s'il s'agit d'un droit réel mobilier et sous le nom des personnes désignées dans la réquisition, s'il s'agit d'un droit personnel. À l'égard de certains véhicules routiers, les inscriptions sont aussi répertoriées sous le numéro d'identification correspondant au numéro apposé par le fabricant du véhicule conformément au Code de la sécurité routière.

Dans un premier temps, sous le nom d'une personne ou sous le numéro d'identification d'un véhicule routier, il est possible d'accéder à la fiche synoptique. Celle-ci contient, notamment, pour chaque inscription, sa nature, son numéro d'inscription de même que la date, l'heure et la minute de présentation de la réquisition.

Les inscriptions principales, c'est-à-dire celles qui ont amené l'établissement d'une fiche détaillée, apparaissent en ordre chronologique de présentation. Quant aux inscriptions accessoires, c'est-à-dire celles faisant référence aux inscriptions principales, elles apparaissent sous les inscriptions auxquelles elles se rapportent.

La fiche synoptique permet d'accéder, s'il y a lieu, aux fiches détaillées, lesquelles contiennent les éléments d'information relatifs aux droits et plus précisément :

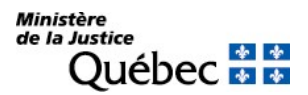

- **a** la nature d'inscription;
- **a** la désignation des parties;
- es biens affectés, s'il en est;
- les autres mentions pertinentes aux fins de publicité.

Les fiches détaillées peuvent également contenir les informations suivantes :

- les mentions relatives à la rectification d'une erreur par l'officier de la publicité;
- les remarques relatives à certaines inscriptions subséquentes liées (réductions, changements de nom, etc.) ainsi que les notes et les messages de l'officier concernant l'inscription consultée;
- les numéros d'avis d'adresse des bénéficiaires ayant requis l'inscription de leur adresse aux fins de notification.

Enfin, un fichier des adresses permet de consulter l'adresse de notification correspondant à un numéro d'avis d'adresse ou à un bénéficiaire donné. Ce fichier contient, pour chaque numéro d'avis d'adresse, le nom du bénéficiaire et l'adresse de notification correspondante.

### 5.2.2 Autre information

Lorsqu'une personne requiert un service de l'officier de la publicité des droits, elle présente une demande de service; cette demande peut contenir diverses composantes : une ou plusieurs réquisitions d'inscription, demandes d'états certifiés, de copies de réquisitions ou autres. Chaque demande de service ainsi que chaque réquisition d'inscription porte un numéro (numéro de formulaire) et se voit attribuer un numéro séquentiel par l'officier de la publicité (numéro de la demande ou de la réquisition). Ces numéros permettent d'obtenir divers renseignements relatifs à la réception et au traitement d'une demande de service et, s'il y a lieu, des réquisitions d'inscription qu'elle contient. On peut ainsi consulter le sommaire de service pour connaitre l'état d'avancement du traitement d'une demande de service et de ses diverses composantes, le bordereau de présentation pour connaitre le contenu d'une demande de service, la date, l'heure et la minute de présentation de la demande ainsi que les numéros attribués par l'officier à la demande de service et à ses diverses composantes ou le mémorandum relatif à une demande de service ou à une réquisition d'inscription donnée pour connaitre, s'il en est, les motifs de refus ou messages d'anomalie relatifs à une demande de service ou à l'une de ses composantes.

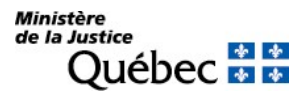

### 5.2.3 Date, heure et minute de la certification

Lors de la consultation, une attention particulière doit être apportée au moment de la dernière mise à jour du registre. Cette mention apparaît à gauche de l'écran de consultation; elle signifie que les réquisitions d'inscription présentées à ces date, heure et minute ou avant ont toutes été traitées et que, si elles ont été acceptées, les inscriptions ont été faites au registre. Le moment de la mise à jour du registre ne correspond pas nécessairement au moment de la consultation : ainsi, une réquisition d'inscription récemment reçue peut ne pas avoir été traitée au moment de la consultation. Il faut donc toujours tenir compte de l'écart possible entre le moment de la consultation et celui de la certification.

## 5.3 LES CLÉS D'ACCÈS

Pour consulter les inscriptions contenues au registre des droits personnels et réels mobiliers ainsi que les données relatives au traitement des demandes de service, il est nécessaire de connaitre les clés d'accès, ou critères de consultation, qui diffèrent selon le type de recherche effectuée. Un tableau synthèse des différentes clés d'accès est présenté à la section 4.7.

#### 5.3.1 Accès à l'information publiée sous un nom

L'accès à l'information sous un nom diffère selon qu'il s'agit d'une personne physique ou d'un organisme.

#### 5.3.1.1 Personne physique

Pour une recherche sous le nom d'une personne physique, il est essentiel de connaitre les éléments suivants : le nom, le prénom usuel et la date de naissance sous la forme année, mois, jour (ex. : 1950-05-30). Le nom est celui initialement donné à la naissance ou celui qui a été officiellement attribué à la suite d'un changement de nom. Pour assurer une recherche complète sous le nom d'une femme mariée, il y a lieu de tenir compte des indications suivantes.

Dans le cas d'une femme mariée depuis le 2 avril 1981, la recherche ne pourra porter que sous le nom à la naissance ou qui a été officiellement attribué à la suite d'un changement de nom. Dans le cas d'une femme mariée avant le 2 avril 1981 on a pu la désigner sous différents noms et, conséquemment, l'inscription peut avoir été faite sous autant de noms :

- 1- sous le nom à la naissance;
- 2- sous le nom du mari;
- 3- sous le nom à la naissance, suivi de celui du mari;
- 4- sous le nom du mari suivi du nom à la naissance.

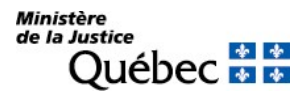

Par exemple, dans le cas de Jeanne Tremblay ayant épousé Paul Bergeron avant le 2 avril 1981, la recherche devra se faire en considérant les possibilités suivantes :

- 1- Jeanne Tremblay;
- 2- Jeanne Bergeron;
- 3- Jeanne Tremblay-Bergeron;
- 4- Jeanne Bergeron-Tremblay.

Dans le cas où les mêmes personnes se seraient mariées, le ou après le 2 avril 1981, la désignation doit être faite sous le nom de Jeanne Tremblay.

### 5.3.1.2 Personne morale ou organisme

Pour une recherche sous le nom d'un organisme, il est essentiel de connaitre le nom exact de l'organisme.

Lorsqu'une personne physique agit dans le cadre d'une entreprise qu'elle exploite ou qu'une personne morale agit sous un nom autre que le sien et que sa désignation à la réquisition comprend aussi le nom de l'entreprise ou l'autre nom, une fiche nominative est également établie sous le nom de l'entreprise ou cet autre nom et sous le code postal relatif à l'adresse correspondant à ce nom. On peut avoir accès à cette fiche nominative en inscrivant le « nom d'emprunt » sous l'intitulé « Nom de l'organisme ».

Lors de cette recherche, la connaissance du code postal peut s'avérer utile pour confirmer que l'information recherchée se rapporte à l'organisme en question. Il est à noter également que lors d'une recherche par téléphone, le préposé aux renseignements pourrait offrir pour un même nom plusieurs fiches nominatives en raison des codes postaux différents.

### 5.3.2 Accès à l'information publiée sous un numéro d'identification

Pour accéder à l'information sous le numéro d'identification d'un véhicule routier appartenant à l'une des catégories prescrites (voir section 4.1.2), il suffit de connaitre ce numéro, lequel est attribué au véhicule conformément au Code de la sécurité routière.

Si le véhicule est un véhicule de promenade, un taxi, un véhicule d'urgence, un autobus, un minibus, un véhicule de commerce, une remorque ou semi-remorque de masse nette supérieure à 900 kg ou une habitation motorisée, le numéro d'identification du véhicule (NIV) compte dix-sept (17) caractères alphanumériques.

Depuis le 17 septembre 1999, le NIV de tels véhicules fait l'objet de certaines vérifications (voir section 4.4.3) et seul un NIV régulier permet l'établissement d'une fiche descriptive. Avant cette date, cependant, une fiche descriptive a pu être établie sous un numéro non conforme.

Lors de la consultation, le numéro soumis à la recherche subit les mêmes vérifications et s'il n'est pas conforme, la personne qui effectue la consultation en est avertie. Elle peut alors corriger le numéro saisi, s'il y

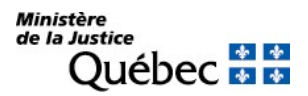

a lieu, ou poursuivre quand même sa recherche sous le numéro irrégulier, sachant qu'une fiche descriptive a pu être établie sous celui-ci.

Précisons qu'aucune vérification n'est effectuée sur le NIV d'une motocyclette, une motoneige ou un véhicule tout terrain.

Attention de ne pas confondre la lettre « O » et le chiffre « 0 » (zéro), la lettre « l » (minuscule) ou « I » (i majuscule) avec le chiffre « 1 » (un), une série de caractères différents menant à une fiche descriptive distincte.

## 5.3.3 Accès à une inscription particulière

Pour accéder à une inscription particulière, le numéro de formulaire de la réquisition d'inscription ou le numéro d'inscription, c'est-à-dire le numéro attribué par l'officier à la suite de la présentation de la réquisition, est requis. Le numéro de formulaire compte dix caractères dont deux lettres identifiant le type de formulaire suivies de huit caractères; le numéro d'inscription est composé de treize (13) chiffres.

## 5.3.4 Accès au fichier des adresses

Pour consulter le fichier des adresses, les clés d'accès diffèrent selon l'objectif recherché.

Ainsi, pour connaitre l'adresse de notification ou le nom du bénéficiaire de l'adresse, le numéro d'avis d'adresse est requis. Il est également possible d'obtenir l'adresse de notification en effectuant une recherche au nom du bénéficiaire.

Pour connaitre le numéro d'avis d'adresse attribué à un bénéficiaire, il faut procéder à une recherche sous le nom, laquelle s'effectue à partir des mêmes éléments que pour une recherche au registre. La recherche peut être plus restrictive si, pour un organisme, en plus du nom, on indique aussi le code postal à la clé de recherche.

### 5.3.5 Accès au sommaire de service

On peut consulter le sommaire de service à partir du numéro de la demande de service ou du numéro de formulaire de la demande de service.

Le numéro de la demande de service est composé de neuf (9) chiffres dont les deux premiers identifient l'année de la présentation de la demande de service. Le numéro de formulaire de la demande de service compte dix (10) caractères.

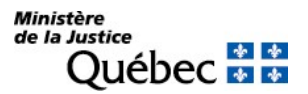

### 5.3.6 Accès au bordereau de présentation

La consultation d'un bordereau de présentation est possible à partir de l'un des éléments suivants :

- le numéro de la demande de service (neuf chiffres dont les deux premiers identifient l'année de présentation de la demande);
- le numéro de formulaire de la demande de service (dix caractères).

Si on ne connait que le numéro du bordereau, on effectue la recherche en utilisant la séquence numérique du numéro soit les neuf chiffres qui suivent la lettre « b », ce qui correspond au numéro de la demande de service.

## 5.3.7 Accès au mémorandum

On peut consulter le mémorandum émis à la suite du traitement d'une demande de service à partir du numéro de la demande service (neuf chiffres) du numéro d'inscription (treize chiffres) ou du numéro de formulaire de la demande de service (dix caractères) ou de la réquisition d'inscription (dix caractères dont deux lettres suivies de huit caractères).

## 5.4 LES ALGORITHMES DE RECHERCHE

### 5.4.1 Algorithmes pour l'établissement des fiches nominatives

Au registre des droits personnels et réels mobiliers, les fiches nominatives sont établies, en ce qui concerne les droits personnels, sous le nom des personnes désignées dans les réquisitions d'inscription et en ce qui concerne les droits réels, sous le nom du constituant. Pour faciliter la recherche et la consultation du registre, des algorithmes ont été élaborés afin de permettre l'établissement des fiches nominatives sous des noms standardisés. Ces algorithmes consistent en un ensemble de règles ou d'opérations qui mènent à la normalisation du nom qui y est soumis. Il importe de souligner que ces algorithmes sont aussi disponibles pour la recherche des inscriptions dans le répertoire des bénéficiaires de l'inscription d'une adresse aux fins de notification.

Les variantes dans la graphie ou la typographie d'un nom étant différentes dans le nom d'un organisme et dans celui d'une personne physique, un algorithme distinct a été élaboré pour chacun.

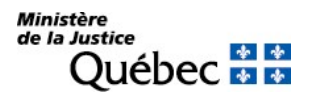

Le but des algorithmes n'est pas de pallier les erreurs de graphies dans un nom; il serait d'ailleurs impossible de toutes les prévoir. La transcription du nom des parties dans une réquisition demeure la responsabilité du requérant.

À la suite de l'application de l'algorithme, l'inscription même sera conforme au contenu de la réquisition, mais elle pourra être consultée en soumettant n'importe laquelle des graphies du nom du constituant que l'algorithme assimilera au nom standardisé.

Lors de la consultation, les algorithmes pour l'établissement des fiches nominatives sont appliqués au nom soumis à la recherche (objet de la recherche) et les résultats sont comparés avec les noms standardisés des parties correspondantes au registre (personne physique ou organisme). Si une fiche est établie sous le nom standardisé correspondant à l'objet de la recherche standardisé, ce nom est affiché avec son discriminant sous l'onglet « Résultat(s) exact(s) ».

Ainsi, pour une recherche au nom d'un organisme, on verra le nom standardisé et le code postal. Pour une recherche au nom d'une personne physique, on verra le nom et le prénom standardisés et la date de naissance saisie comme clé de recherche. De plus, s'il existe au registre des fiches nominatives établies sous les mêmes nom et prénom standardisés et les dates 1901-01-01 ou 0000-00-00, ces fiches nominatives seront aussi présentées l'onglet « Résultat(s) exact(s) ».

Si aucune fiche établie sous le nom correspondant à l'objet de la recherche standardisé et contenant au moins une inscription opposable n'existe au registre, le message suivant est affiché :

> « Aucun droit n'est inscrit au registre sous le nom consulté. Pour une recherche complète, il est recommandé de consulter aussi les résultats apparaissant sous l'onglet « Nom présentant des similarités », s'il y a lieu. »

## 5.4.2 Algorithmes pour la recherche de noms présentant des similarités

À cause du caractère nominatif du registre des droits personnels et réels mobiliers, une liste de noms présentant des similarités avec le nom soumis à la recherche est proposée lors d'une recherche nominative.

Ces noms sont identifiés par une recherche hybride complexe qui ignore certains des mots qui composent le nom et qui phonétise, en partie, les autres. De plus, des règles pour la production de noms présentant des similarités ont été élaborées afin de mieux identifier ceux qui sont pertinents et d'éliminer autant que possible les autres. Ces algorithmes sont nécessairement différents de ceux élaborés pour l'établissement des fiches nominatives : le but n'est pas ici d'identifier un même nom d'une même personne, mais plutôt d'identifier des noms qui diffèrent, mais se ressemblent en certains points, suffisamment pour être soumis à la discrétion de la personne qui consulte.

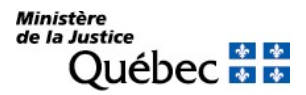

Les algorithmes pour la production des noms présentant des similarités sont appliqués à l'objet de la recherche standardisé. Les mots clés obtenus sont comparés avec les mots clés des noms standardisés sous lesquels des fiches nominatives sont établies au registre. Si un nom présentant des similarités au sens de l'algorithme est trouvé, il est affiché sous l'onglet « Nom(s) présentant des similarités » avec son discriminant. S'agissant d'un nom d'organisme, le nom standardisé apparaît avec les différents codes postaux, s'il en est. Pour une recherche au nom d'une personne physique, on verra le nom et le prénom standardisés et la date de naissance saisie comme clé de recherche. De plus, s'il existe au registre des fiches nominatives établies sous les mêmes nom et prénom standardisés et les dates 1901-01-01 ou 0000-00-00, ces fiches nominatives seront aussi présentées sous l'onglet « Nom(s) présentant des similarités ».

Les algorithmes pour la production des noms présentant des similarités recherchent ces noms parmi les noms standardisés. Le nom d'un organisme soumis à la recherche est traduit en mots clés : 10 au plus pour un nom d'organisme, 4 au plus pour un nom ou un prénom de personne physique : au-delà de ce nombre aucun nom présentant des similarités n'est produit. De même, lorsque la liste des noms présentant des similarités excède la limite fixée par le registre, elle n'est pas produite.

Si aucun nom présentant des similarités n'est trouvé ou ne peut être produit, un message approprié est affiché.

Il importe de souligner que ces algorithmes sont aussi disponibles pour la recherche des inscriptions dans le répertoire des bénéficiaires de l'inscription d'une adresse aux fins de notification.

# 5.4.3 Algorithme pour l'établissement d'une fiche descriptive

Depuis le 17 septembre 1999, le numéro d'identification d'un véhicule (NIV) est soumis à un algorithme de contrôle lorsque le NIV est celui d'un véhicule de promenade, un taxi, un véhicule d'urgence, un autobus, un minibus, un véhicule de commerce, une remorque ou semi-remorque de masse nette supérieure à 900 kg ou une habitation motorisée et que le véhicule est décrit sous la rubrique « Véhicule routier » du formulaire.

Cet algorithme permet de s'assurer que le numéro indiqué peut être celui d'un NIV : ce numéro doit compter dix-sept (17) caractères alphanumériques dont l'un est une unité de contrôle que l'algorithme doit vérifier.

L'algorithme est utilisé lors de la réception d'une réquisition d'inscription contenant la description d'un véhicule routier appartenant à l'une des catégories ci-dessus. Si le NIV apparaît valable, l'inscription est faite sous le nom du constituant du droit (fiche nominative) et sous le numéro d'identification du véhicule (fiche descriptive). Au contraire, si le NIV ne répond pas aux exigences, l'inscription est refusée.

Lors de la consultation des inscriptions sous un NIV, le numéro qui constitue l'objet de recherche est aussi soumis à l'algorithme de contrôle. Si le numéro n'apparaît pas valable, un avertissement est donné à la personne qui effectue la consultation; elle peut corriger le numéro saisi, s'il y a lieu, ou poursuivre la consultation sous le NIV irrégulier, car avant le 17 septembre 1999, une fiche descriptive a pu être établie sous ce numéro.

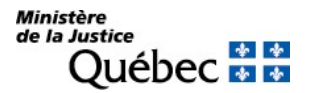

### 5.5 LES MODES DE CONSULTATION

Il existe plusieurs modes de consultation du registre des droits personnels et réels mobiliers.

#### 5.5.1 Consultation par téléphone

Il est possible de consulter le registre en téléphonant au service à la clientèle de la Direction générale des registres et de la certification entre 8 h 30 et 16 h 30, du lundi au vendredi, sauf exception (mercredi de 10 h à 16 h 30). Avant de communiquer avec un préposé aux renseignements du service, il est conseillé d'avoir en main toute l'information requise.

Lorsque la consultation téléphonique porte sur une recherche au registre ou au fichier des adresses, le préposé s'informe d'abord des nom, prénom, adresse et numéro de téléphone du requérant ainsi que du mode de paiement.

Après ces formalités, le préposé se renseigne sur le type de consultation demandée. Il peut s'agir de la consultation :

- d'une inscription particulière;
- des inscriptions sous le nom d'une personne physique;
- des inscriptions sous le nom d'un organisme;
- des inscriptions sous le numéro d'identification d'un véhicule routier;
- du fichier des adresses:
- d'un sommaire de service:
- d'un bordereau de présentation;
- d'un mémorandum.

S'il y a lieu, le préposé demande au requérant s'il désire obtenir confirmation des recherches effectuées par la production d'états certifiés ou de copie du document (voir section 4.8), s'informe du mode de retour et l'avise du coût de la consultation.

Selon la recherche effectuée, le préposé informe le requérant des différents résultats obtenus. La personne qui consulte doit guider le préposé dans sa recherche selon ce qu'elle désire obtenir (ex. : clés d'accès, inscriptions sous des noms présentant des similarités, etc.).

### 5.5.2 Consultation dans le bureau de la publicité des droits personnels et réels mobiliers

Il est possible de consulter le registre au service à la clientèle de la Direction générale des registres et de la certification de 8 h 30 à 16 h, du lundi au vendredi, sauf exception (le mercredi de 10 h à 16 h). Les renseignements sont obtenus à partir d'écrans de consultation. Ils peuvent être imprimés par le client, mais cet imprimé n'est pas certifié. En effet, seul l'officier de la publicité des droits peut émettre des états certifiés. Il est alors nécessaire de remplir un formulaire de demande d'état certifié.

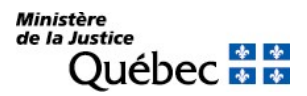

## 5.5.3 Consultation à distance

En plus de la consultation sur place au service à la clientèle de la Direction générale des registres et de la certification, la consultation du registre peut être faite chez soi à partir de son propre poste de travail. En effet, l'accès au service de consultation à distance est disponible sur le Web, à partir du réseau Internet à l'adresse suivante : www.rdprm.gouv.qc.ca du lundi au dimanche de 7 h 30 à 23 h, sauf exception.

## 5.5.4 Consultation par courrier

Le courrier permet de recevoir un état certifié des droits inscrits sur le registre sous un nom ou un bien ou encore d'une inscription particulière. Pour obtenir un tel état, on peut remplir une demande d'état certifié en y indiquant le mode de retour du document et le mode de paiement et en joignant les droits exigibles, s'il y a lieu ou en faire la demande à partir d'un écran de consultation, lors de la consultation du registre.

On peut aussi obtenir par courrier la copie ou un extrait d'une réquisition d'inscription ou la copie d'un bordereau de présentation en remplissant le formulaire approprié. La copie d'une réquisition d'inscription ou d'un bordereau peut aussi être expédiée par télécopie.

Noter que le document reçu par télécopieur n'est pas un document certifié.

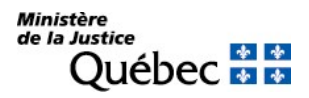

### 5.6 LE PROCESSUS DE CONSULTATION À L'ÉCRAN

On peut consulter le registre au service à la clientèle de la Direction générale des registres et de la certification ou chez soi à partir de son poste de travail. La personne qui veut consulter le registre doit cliquer sur l'item « Accès client » dans la barre de navigation du bandeau en-tête et s'authentifier à l'ouverture de la session en entrant son identifiant et son mot de passe ou son certificat.

Pour obtenir de l'information concernant l'obtention d'un identifiant / mot de passe ou d'un certificat d'authentification, communiquer avec le service à la clientèle de la Direction générale des registres et de la certification ou cliquer sur l'hyperlien « Utilisation de formulaires RDPRM-Web » sur la page d'accueil du site.

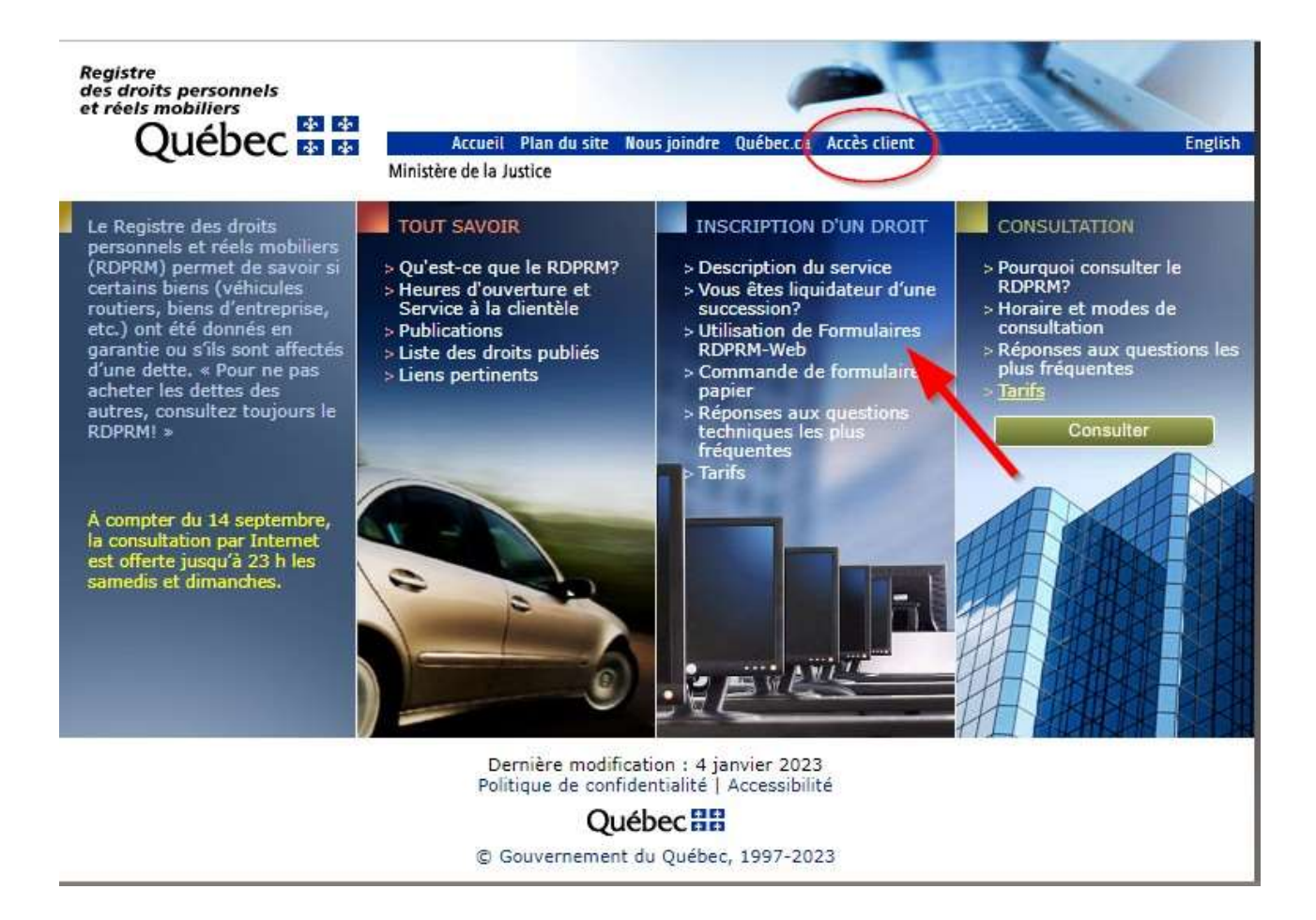

L'illustration ci-dessous représente la page qui apparaît à l'écran une fois l'étape de l'authentification terminée. Il s'agit du menu des services dont disposent les « usagers réguliers ».
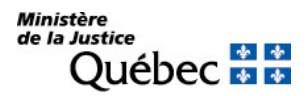

L'hyperlien « Consulter le registre » permet de consulter le contenu du registre des droits personnels et réels mobiliers constitué, notamment des inscriptions faites sous la désignation d'une personne physique ou d'un organisme (fiche nominative) ou sous le numéro d'identification d'un véhicule routier (fiche descriptive) et du répertoire des bénéficiaires de l'inscription d'une adresse aux fins de notification (fichier des adresses). L'hyperlien « Comment utiliser les fonctions d'impression » fournit des explications sur les diverses options offertes aux usagers pour imprimer les résultats de leur consultation.

L'hyperlien « Autres consultations (sommaire de service, bordereau de présentation, mémorandum) » permet à un usager de suivre le cheminement de ses réquisitions d'inscription en consultant les renseignements relatifs à la réception et au traitement de ses demandes de service.

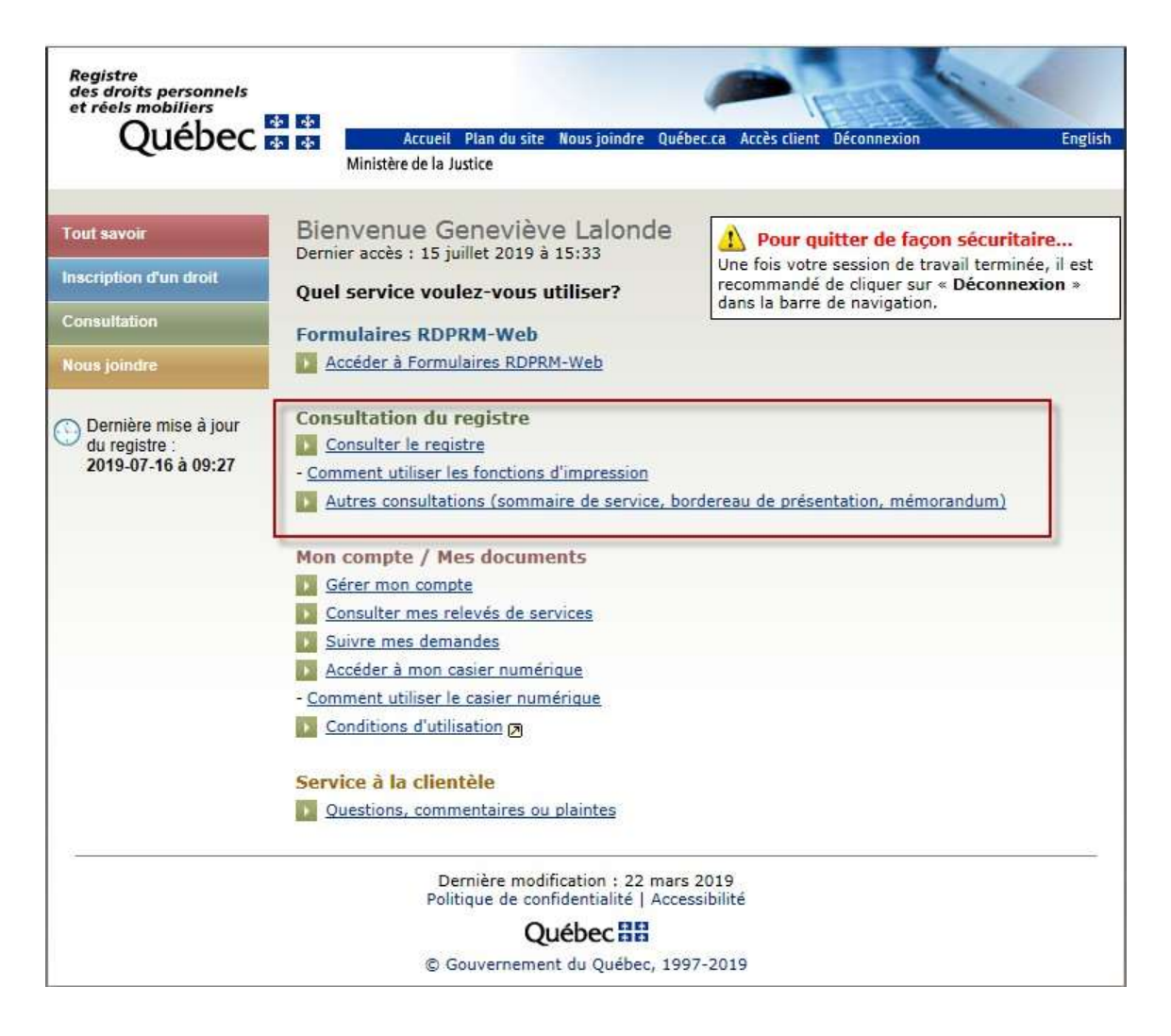

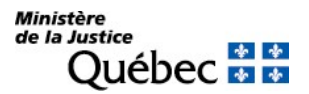

### 5.6.1 Consulter le registre

Pour atteindre la page « Consultation du registre », cliquer sur l'hyperlien « Consulter le registre » dans le menu des services.

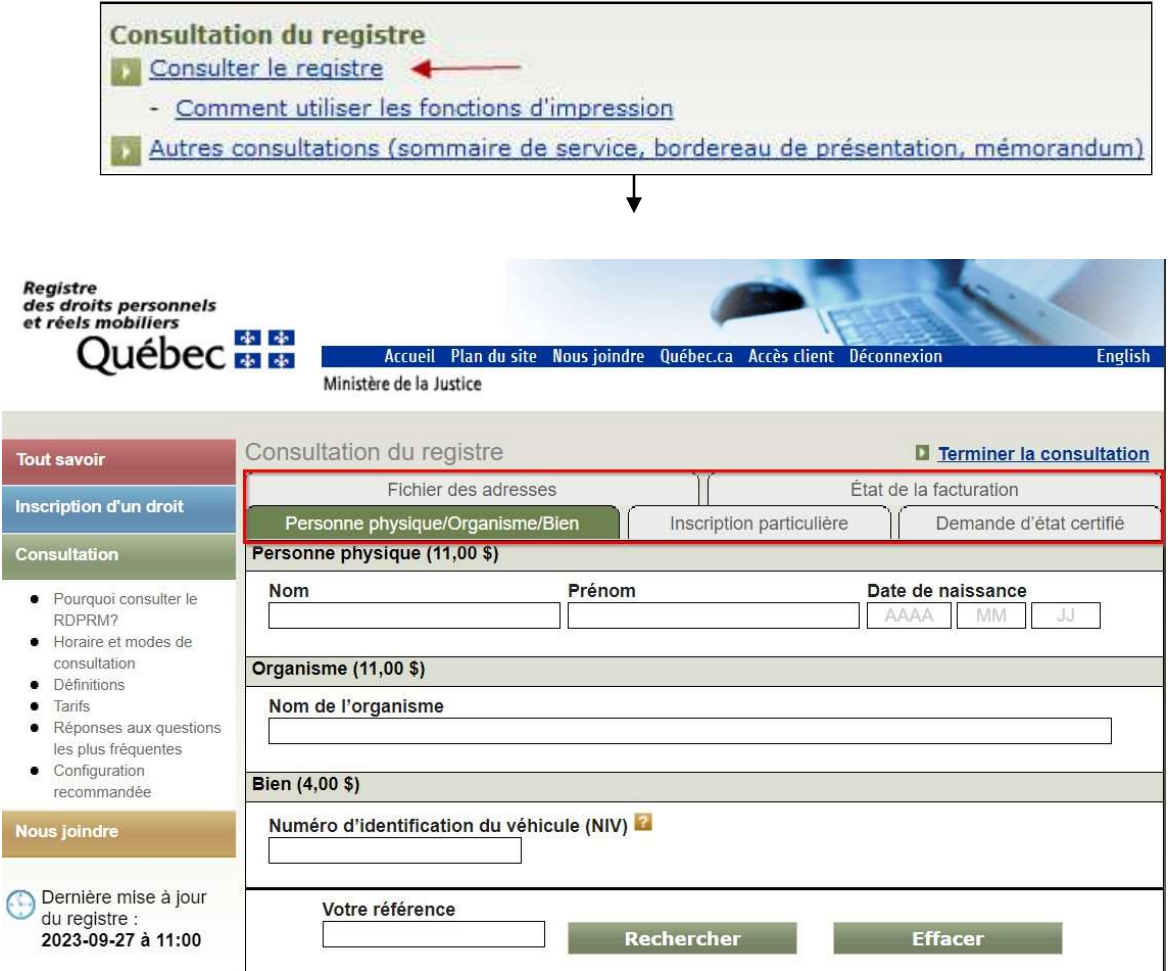

La page « Consultation du registre » présente alors cinq onglets :

- Personne physique/Organisme/Bien (section 4.6.1.1)
- **Inscription particulière (section 4.6.1.2)**
- Fichier des adresses (section 4.6.1.3)
- Demande d'état certifié (section 4.6.1.4)
- État de la facturation (section 4.6.1.5)

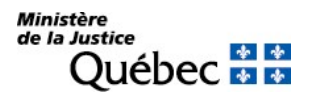

À l'ouverture d'une session de consultation, l'onglet « Personne physique/organisme/bien » est sélectionné par défaut et les critères pour rechercher sous un nom ou un bien sont affichés. Pour accéder à un autre type de consultation (ex. : inscription particulière, fichier des adresses), l'usager doit cliquer sur l'onglet pertinent.

5.6.1.1 Consultation des inscriptions sous la désignation d'une personne physique ou d'un organisme ou sous le numéro d'identification d'un véhicule routier (fiche nominative ou descriptive)

### Que constituent ces inscriptions?

Les inscriptions sous la désignation d'une personne physique ou d'un organisme constituent une fiche nominative. Celle-ci est établie pour chaque constituant identifié dans une réquisition d'inscription. La fiche nominative contient toutes les inscriptions effectuées sur le registre sous la même graphie d'un nom.

La fiche descriptive, quant à elle, est établie sous le numéro d'identification d'un véhicule routier.

Chacune des fiches nominatives ou descriptives est constituée d'une fiche synoptique et d'une ou plusieurs fiches détaillées. La fiche synoptique présente la liste des fiches détaillées établies sous le nom du constituant ou sous le numéro d'identification du véhicule routier ainsi que les inscriptions qui s'y rattachent. La fiche détaillée est constituée de l'inscription du droit qui désigne le constituant ou décrit le véhicule routier et, s'il y a lieu, des inscriptions qui visent la première.

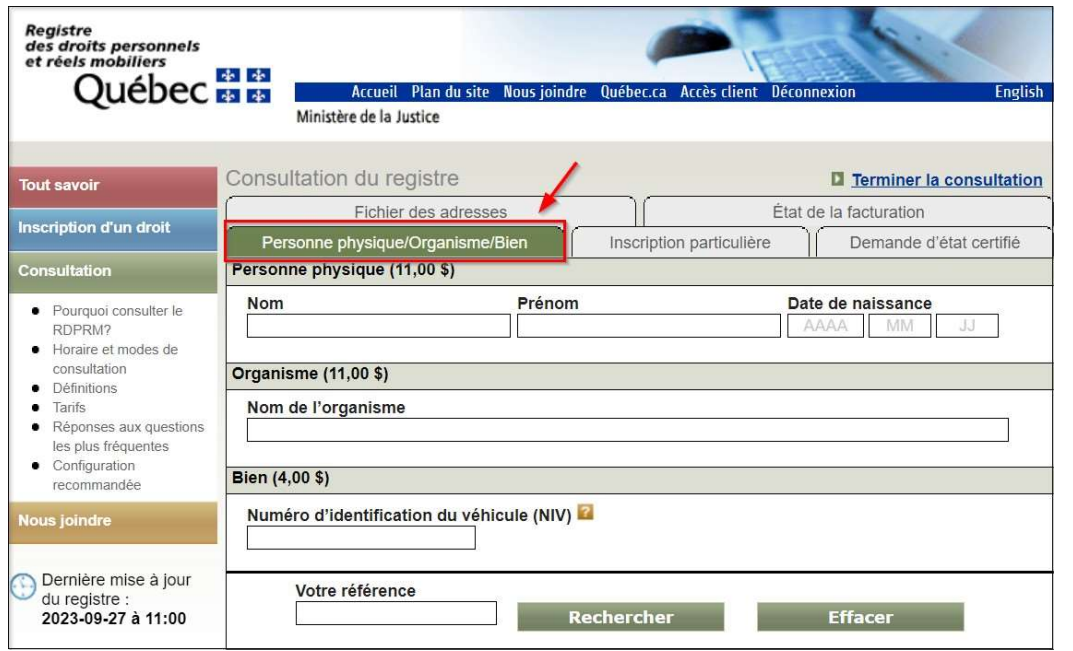

# Quels sont les critères de recherche?

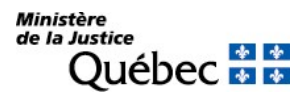

Pour consulter une fiche nominative ou une fiche descriptive, l'usager doit :

- cliquer sur l'onglet « Personne physique/organisme/bien » à la page « Consultation du registre ». S'il s'agit de l'ouverture d'une session de consultation, l'onglet « Personne physique/organisme/bien » sera déjà sélectionné par défaut;
- inscrire dans l'espace approprié les nom, prénom et date de naissance de la personne physique concernée ou le nom de l'organisme ou le numéro d'identification du véhicule routier (voir section 4.3) :
	- la date de naissance doit être saisie dans la forme année-mois-jour (ex. : 1950-09-21);
	- le numéro d'identification d'un véhicule routier compte généralement dix-sept (17) caractères alphanumériques; ne pas confondre le chiffre « 0 » (zéro) et la lettre « O », le chiffre 1 (un) et la lettre « l » (minuscule) ou « I » (i majuscule);
- inscrire, s'il y a lieu, à la rubrique « Votre référence », un indice (numéro de dossier ou autre) qui pourra servir de référence lors de la production de votre état de la facturation;
- cliquer sur le bouton « Rechercher » pour commencer la recherche (un message indiquera le coût de la consultation) ou « Effacer » pour supprimer toute l'information saisie;

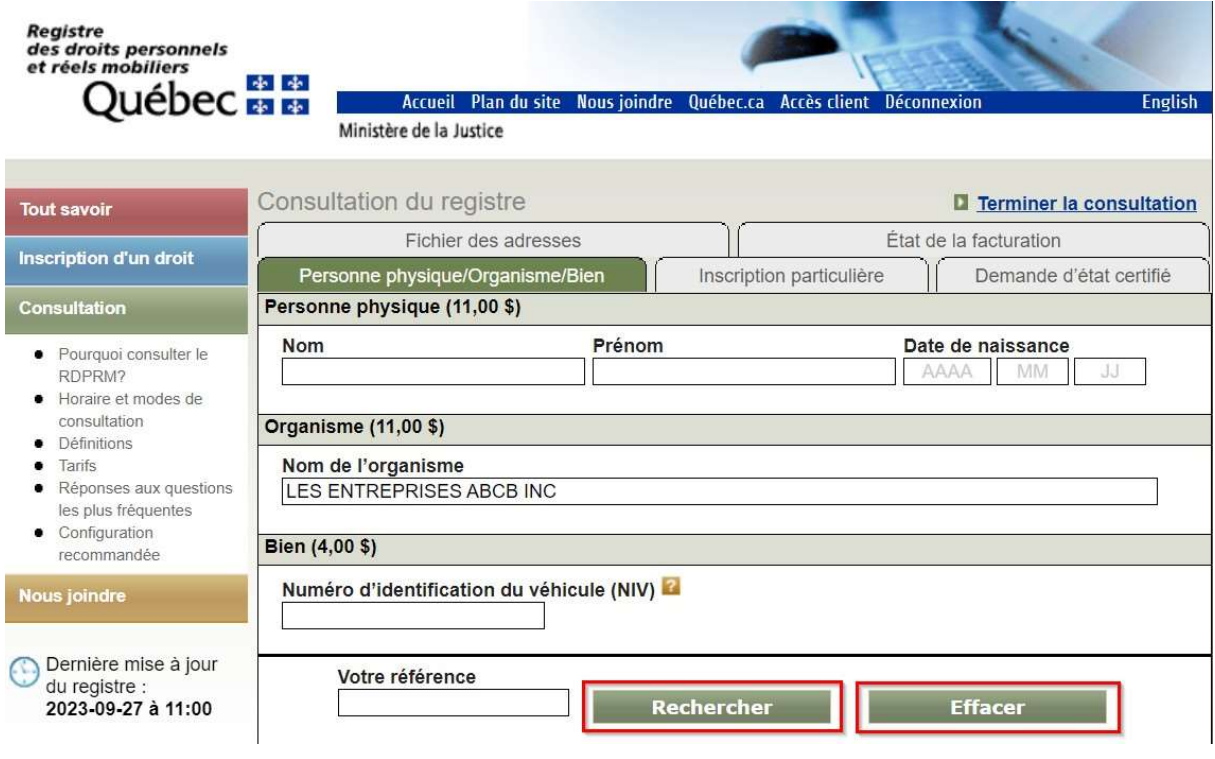

- confirmer ou infirmer en cliquant sur « Confirmer » ou sur « Annuler » :
	- si le critère est confirmé, les résultats de la recherche s'afficheront;
	- si le critère n'est pas confirmé, un autre critère de consultation pourra être saisi.

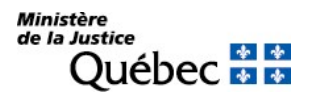

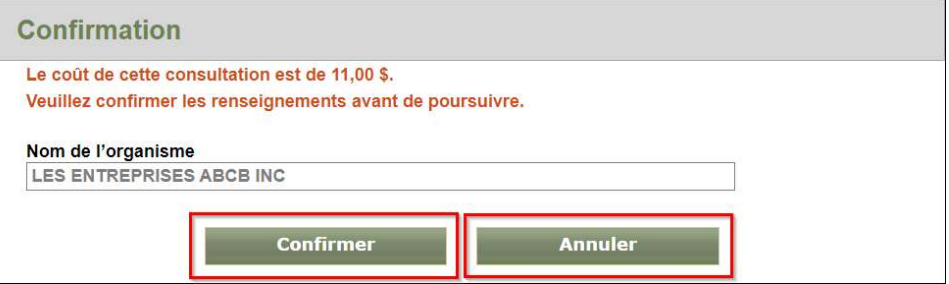

# Comment sont présentés les résultats de la recherche?

Résultats d'une recherche sous le nom d'une personne physique ou d'un organisme

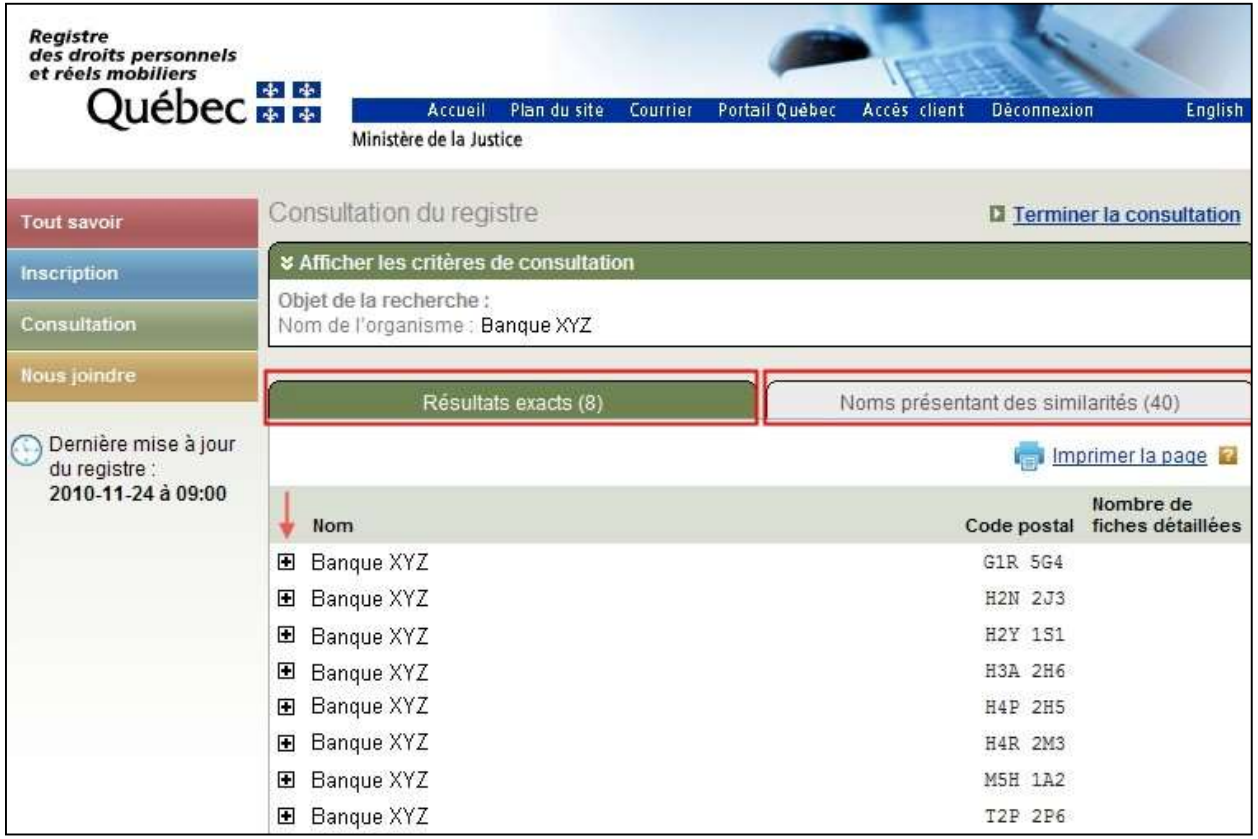

À l'ouverture de la page, la section des onglets qui permet de saisir les critères de recherche se rétracte pour permettre l'affichage des résultats.

L'objet de la recherche tel que saisi est indiqué (nom, prénom et date de naissance **ou** nom de l'organisme). De plus, la date, l'heure et la minute de la certification du registre sont toujours indiquées à gauche de l'écran de consultation.

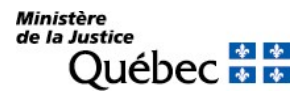

Les résultats exacts et les noms présentant des similarités sont présentés au moyen d'onglets comportant respectivement l'indication du nombre d'occurrences trouvées au registre.

Comme il s'agit d'une recherche nominative, le système a appliqué des algorithmes à l'objet de la recherche identifié afin de normaliser le nom qu'il compare aux noms sous lesquels des fiches nominatives ont été établies (voir section 4.4). S'il existe une fiche nominative établie sous le nom inscrit comme critère de consultation (objet de la recherche), le nom sous lequel cette fiche est établie apparaît sous sous l'onglet « Résultat(s) exact(s) »; s'il n'existe aucune fiche nominative établie sous ce nom, un message à cet effet apparaît au même endroit. S'il existe une fiche nominative établie sous un nom présentant des similarités, le nom sous lequel cette fiche est établie apparaît sous l'onglet « Nom(s) présentant des similarités »; pour y accéder, l'usager doit sélectionner l'onglet à cet effet. Aussi, s'il n'existe aucune fiche établie sous un nom présentant des similarités ou si, au contraire, il en existe plus que le nombre limite fixé pour l'énumération de ces noms, un message apparaîtra à cet effet.

Pour une recherche au nom d'un organisme, le même nom peut être affiché avec plusieurs codes postaux différents.

Dans le cas d'une recherche au nom d'une personne physique, il est possible que, pour un même nom, en plus de la date de naissance indiquée dans la clé de recherche, le nom de la personne soit affiché avec une date de naissance 1901-01-01 ou l'indication 0000-00-00. La date de naissance 1901-01-01 a pu être attribuée lors de l'inscription par le registre central des régimes matrimoniaux avant le 1er janvier 1994, à une personne dont la date de naissance était absente ou inconnue à cette époque. Dans une nouvelle inscription, faite à partir du 1er janvier 1994, au registre des droits personnels et réels mobiliers, cette date peut signifier que la date de naissance est inconnue. Depuis le 5 septembre 1995, l'indication 0000-00-00 peut apparaître lorsque la date de naissance est inconnue. Pour l'algorithme de recherche, lorsque ces dates de naissance existent au registre pour le même nom, elles sont considérées au même titre que la date de naissance indiquée dans la clé de recherche.

Il est souhaitable de consulter les droits inscrits sous les noms présentant des similarités, car il peut s'agir de la même personne ou du même organisme que celui recherché par l'usager.

Pour accéder aux inscriptions faites sous un nom (fiche nominative), il suffit de cliquer sur le signe + de l'un des noms présentés sous l'intitulé « Résultat(s) exact(s) » ou « Nom(s) présentant des similarités(s) ».

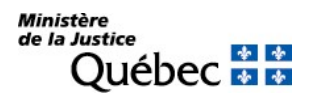

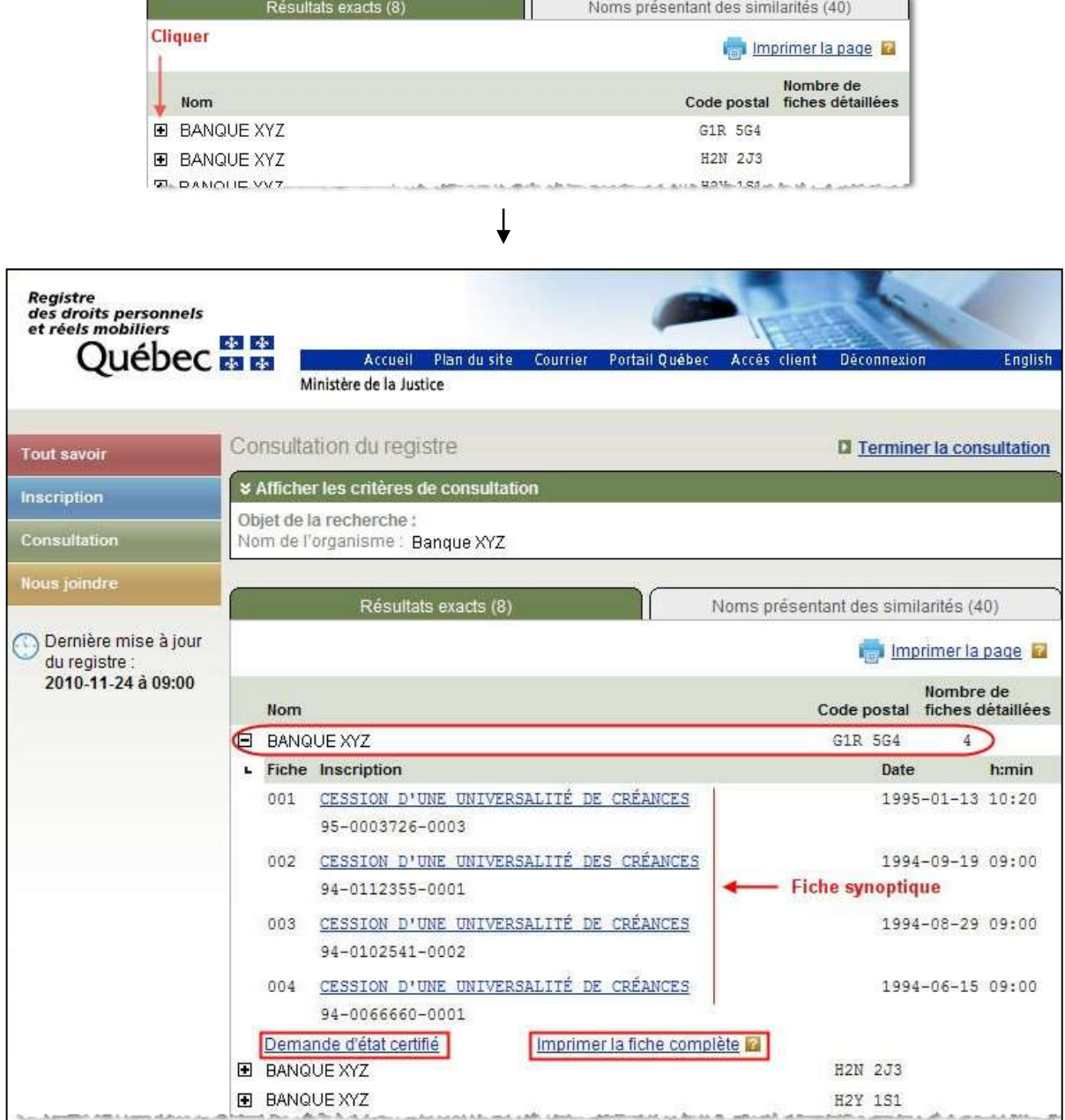

La fiche nominative correspondant au nom choisi précédemment est affichée et le signe + devient -. Les nom, prénom et date de naissance ou le nom de l'organisme et le code postal ainsi que le nombre de fiches détaillées sont indiqués, suivis de la fiche synoptique où sont identifiées les fiches détaillées et les inscriptions qui les composent. L'hyperlien « Demande d'état certifié » permet de commander un état certifié de la fiche nominative correspondant au nom sélectionné. L'hyperlien « Imprimer la fiche complète » permet

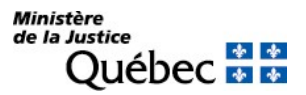

d'imprimer, en une seule opération, la liste et le contenu de toutes les inscriptions apparaissant sous le nom

sélectionné. Pour fermer la fiche nominative, il suffit de cliquer sur le signe -.

La fonction (<sup>in imprimer la page) située sous les onglets des résultats permet d'imprimer l'information</sup> apparaissant à l'écran seulement.

La date, l'heure et la minute de la certification du registre sont toujours indiquées à gauche de l'écran de consultation.

Pour consulter une inscription de la fiche synoptique, il suffit de cliquer sur la nature de cette inscription.

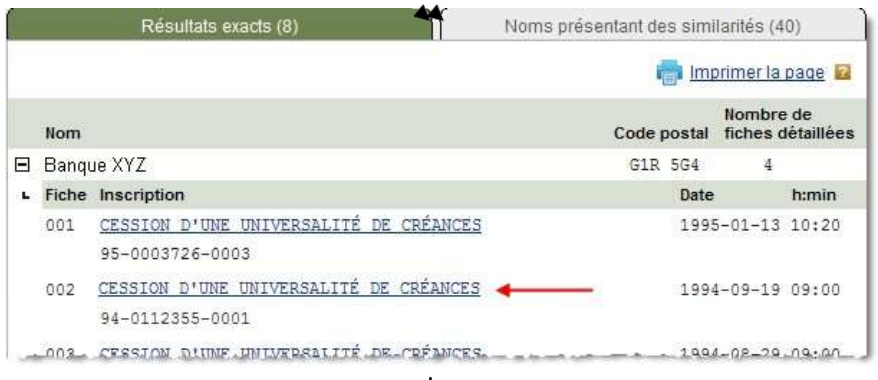

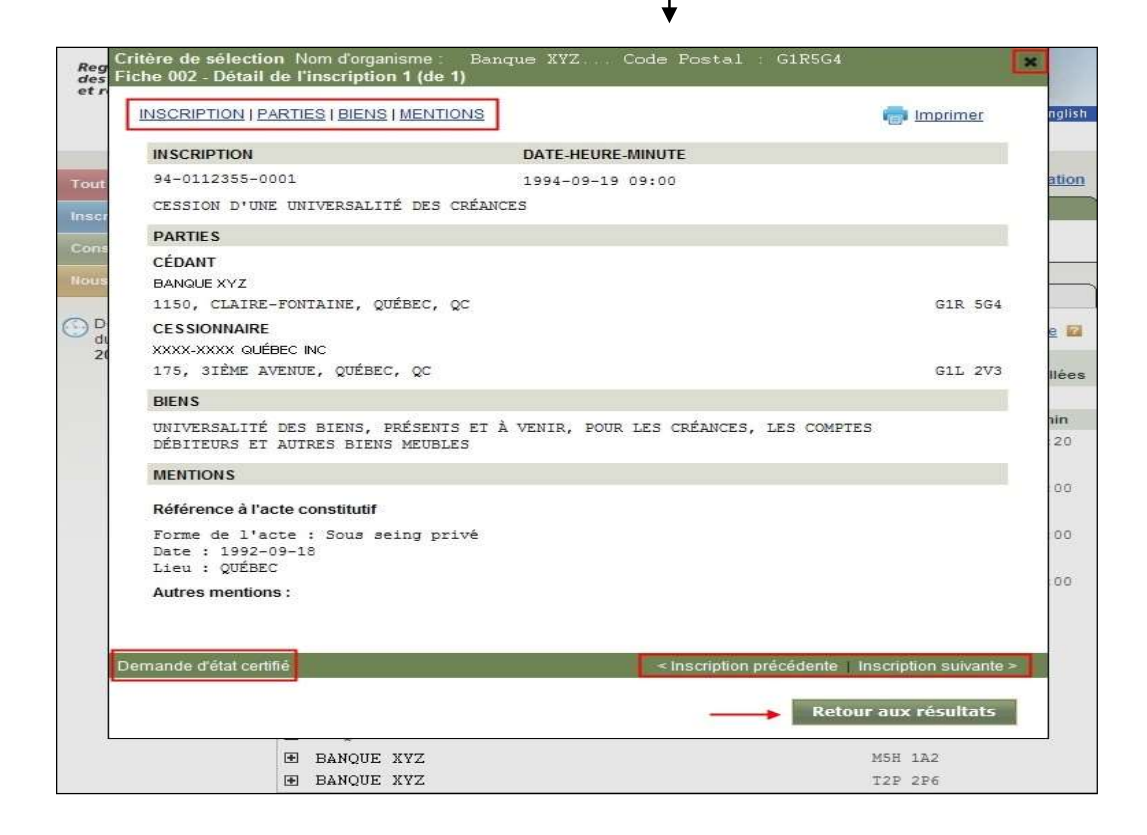

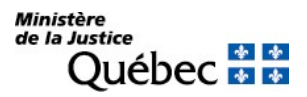

L'inscription sélectionnée se présente dans une fenêtre superposée :

- Dans la partie supérieure, des hyperliens permettent d'accéder directement aux différentes sections de l'inscription. Ceci peut être utile quand l'inscription comporte plusieurs pages;
- L'inscription est identifiée par son numéro, la date, l'heure et la minute de présentation de la réquisition d'inscription et la nature du droit. Le contenu de l'inscription suit : la désignation des parties, la description des biens s'il en est, les mentions qui définissent le droit, le numéro d'avis d'adresse;
- Dans la partie inférieure, l'hyperlien « Demande d'état certifié » permet de commander un état certifié de cette inscription et les hyperliens « Inscription précédente » et « Inscription suivante » permettent de naviguer à travers les inscriptions de la fiche synoptique;
- $\blacksquare$  Le bouton « Retour aux résultats » ou le signe  $\boxtimes$  en haut, à droite de la page permet de revenir à la fiche synoptique.

La fonction (<sup>in</sup> Imprimer) permet d'imprimer l'inscription apparaissant à l'écran.

Résultats d'une recherche sous le numéro d'identification d'un véhicule routier (fiche descriptive)

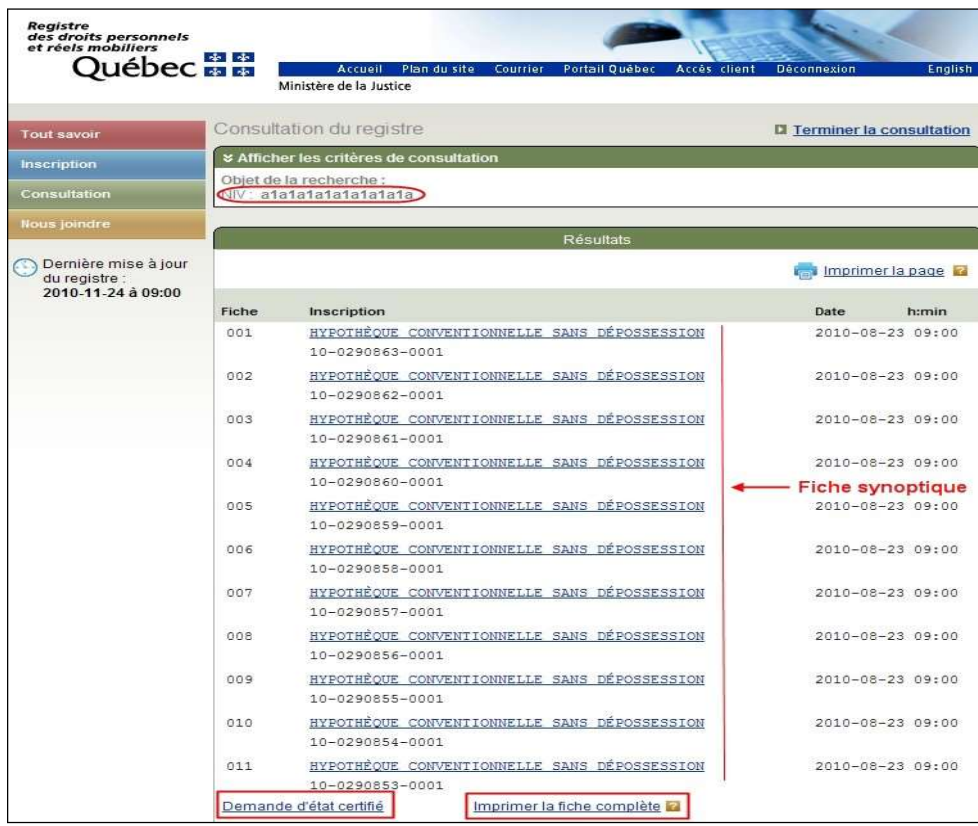

À l'ouverture de la page, la section des onglets qui permet de saisir les critères de recherche se rétracte pour permettre l'affichage des résultats.

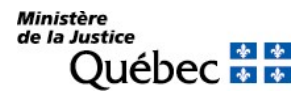

L'objet de la recherche tel que saisi est indiqué numéro d'identification du véhicule (NIV). La date, l'heure et la minute de la certification du registre sont toujours indiquées à gauche de l'écran de consultation.

La fiche descriptive correspondant au NIV est affichée sous l'onglet « Résultats ». Comme le critère de consultation est un numéro d'identification de véhicule routier (NIV), le système a appliqué un algorithme de contrôle au numéro qui constitue l'objet de recherche. Si le numéro n'apparaît pas valable, un avertissement est donné à l'usager qui effectue la consultation; il peut corriger le numéro saisi, s'il y a lieu, ou poursuivre la consultation sous le NIV irrégulier, car, avant le 17 septembre 1999, une fiche descriptive a pu être établie sous ce numéro.

Les fiches détaillées et les inscriptions qui les composent sont identifiées (fiche synoptique). S'il n'y a aucune inscription sous le numéro d'identification du véhicule routier, un message à cet effet est affiché sous l'onglet « Résultats ». Au bas de la page, l'hyperlien « Demande d'état certifié » permet de commander un état certifié de la fiche descriptive correspondant au NIV recherché. L'hyperlien « Imprimer la fiche complète » permet d'imprimer, en une seule opération, la liste et le contenu de toutes les inscriptions apparaissant sous le NIV.

La fonction (<sup>Inprimer la page) située sous l'onglet des résultats permet d'imprimer l'information</sup> apparaissant à l'écran seulement.

Pour consulter une inscription de la fiche synoptique, il suffit de cliquer sur la nature de cette inscription.

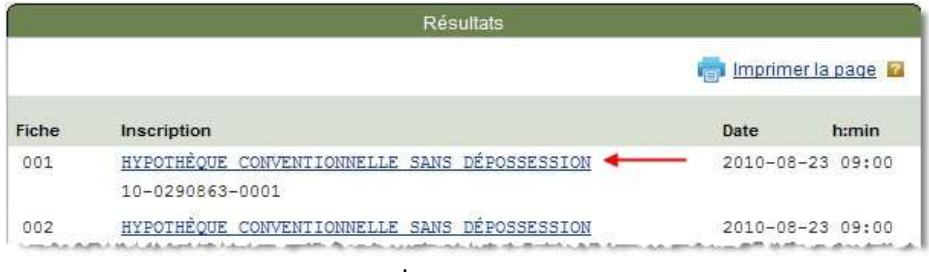

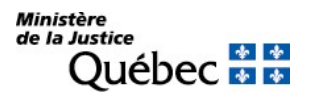

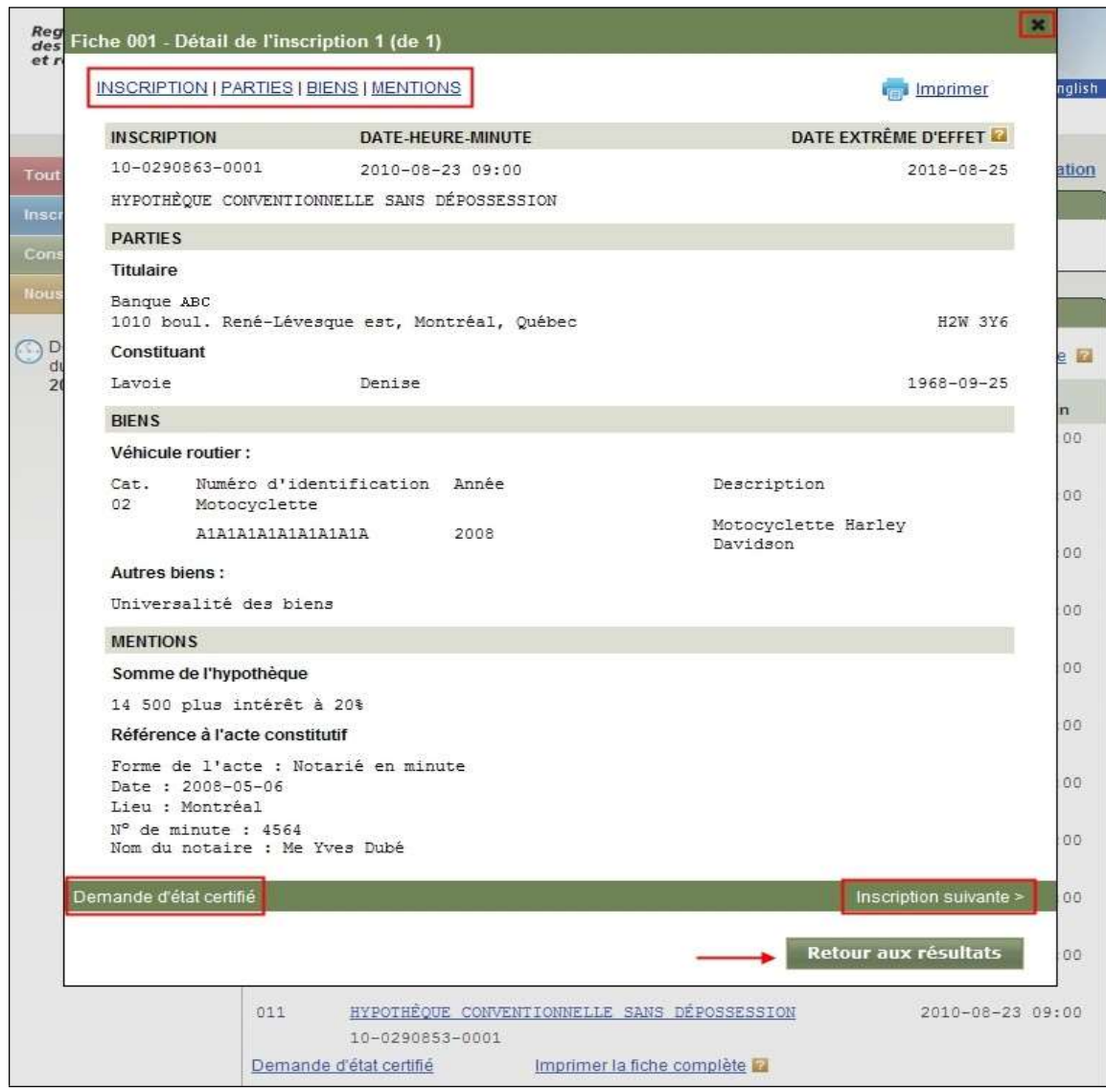

L'inscription sélectionnée se présente dans une fenêtre superposée :

- Dans la partie supérieure, des hyperliens permettent d'accéder directement aux différentes sections de l'inscription. Ceci peut être utile quand l'inscription comporte plusieurs pages;
- L'inscription est identifiée par son numéro, la date, l'heure et la minute de présentation de la réquisition d'inscription et la nature du droit. Le contenu de l'inscription suit : la désignation des parties, la description des biens, les mentions qui définissent le droit, le numéro d'avis d'adresse;
- Dans la partie inférieure, l'hyperlien « Demande d'état certifié » permet de commander un état certifié de cette inscription et l'hyperlien « Inscription suivante » permet de naviguer à travers les inscriptions de la fiche synoptique;

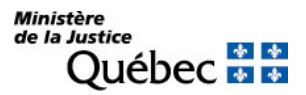

Le bouton « Retour aux résultats » ou le signe  $\boxtimes$  en haut, à droite de la page permet de revenir à la fiche synoptique.

La fonction (<sup>in</sup> Imprimer) permet d'imprimer l'inscription apparaissant à l'écran.

# Comment effectuer une autre recherche au registre ou consulter votre état de facturation?

Pour effectuer une autre recherche au registre ou consulter son état de facturation, l'usager doit :

- Fermer l'inscription sélectionnée en cliquant sur le bouton « Retour aux résultats » ou le signe  $\boxtimes$  en haut à droite de la page;
- Ouvrir la section des onglets en cliquant sur les chevrons  $\cdot$  situés en haut à gauche dans le bandeau « Afficher les critères de consultation » de la fiche nominative ou descriptive. Ceci mettra fin à la consultation en cours et permettra à l'usager de saisir un autre critère de recherche ou de sélectionner l'onglet qui identifie le type de consultation souhaité (ex. : état de la facturation, fichier des adresses).

### Comment terminer votre session de consultation et retourner à la page du menu des services?

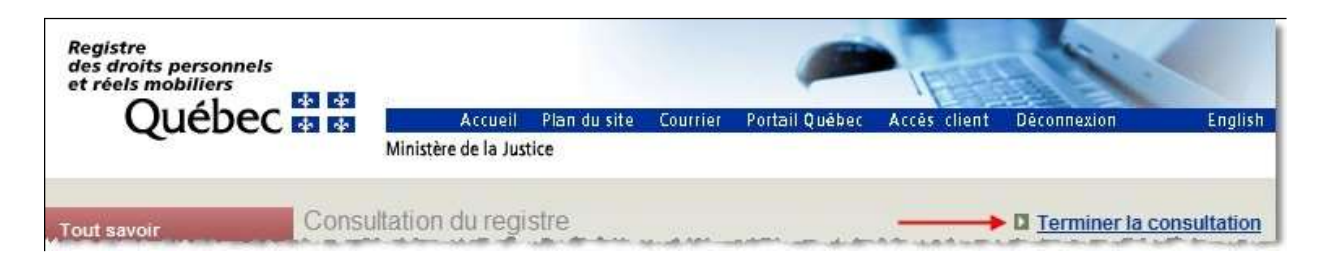

Pour terminer une session de consultation et retourner au menu des services, l'usager doit activer l'hyperlien « Terminer la consultation » situé en haut à droite de l'écran de consultation.

# Comment retourner à la page d'accueil du site Web du RDPRM?

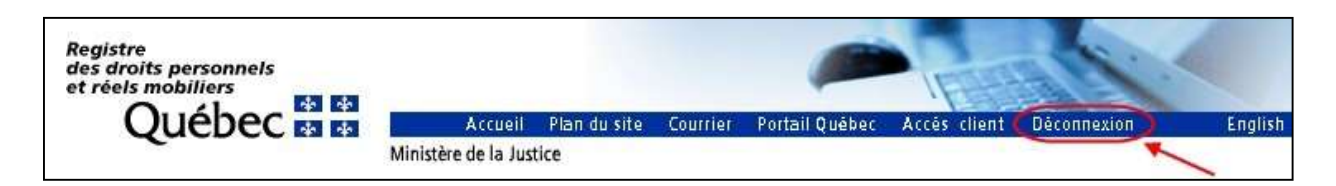

Pour retourner de façon sécuritaire à la page d'accueil du site Web du RDPRM, l'usager doit cliquer sur l'item « Déconnexion » dans la barre de navigation du bandeau en-tête.

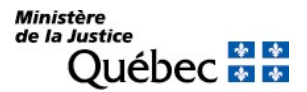

### 5.6.1.2 Consultation d'une inscription particulière

### Qu'est-ce qu'une inscription particulière?

Lorsqu'une réquisition d'inscription est présentée au registre, elle est vérifiée et, si elle respecte les dispositions de la loi ou des règlements, elle est publiée. Le registre est donc composé d'inscriptions, c'està-dire de renseignements sur les droits et obligations de personnes ou sur les charges grevant des biens meubles. L'information est regroupée sous plusieurs rubriques qui composent l'inscription du droit.

Le contenu d'une inscription de radiation n'apparaît pas à la consultation. Il en est de même des inscriptions radiées.

### Quels sont les critères de recherche?

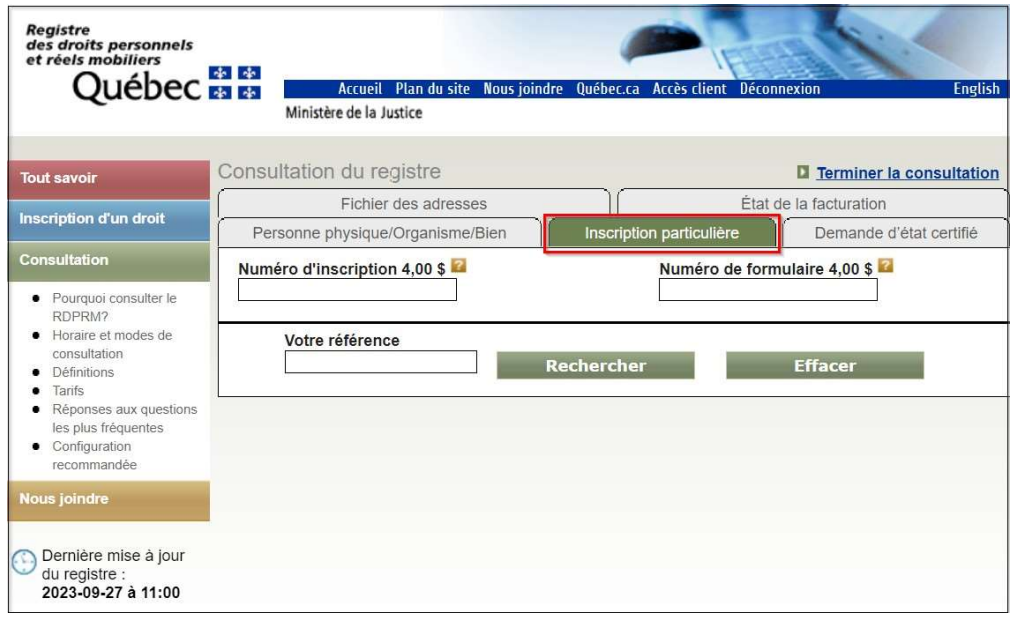

Pour consulter directement le contenu d'une inscription, l'usager doit :

- cliquer sur l'onglet « Inscription particulière » à la page « Consultation du registre »;
- inscrire dans l'espace approprié le numéro d'inscription (treize chiffres dont les deux premiers identifient l'année de la présentation de la réquisition d'inscription) ou le numéro de formulaire de la réquisition d'inscription (dix caractères dont deux premières lettres identifiant le type de formulaire suivies de huit caractères). Le numéro de formulaire est précédé de quatre caractères (code d'application) lorsque le formulaire a été transmis électroniquement;
- inscrire, s'il y a lieu, à la rubrique « Votre référence », un indice (numéro de dossier ou autre) qui pourra servir de référence lors de la production de votre état de la facturation;

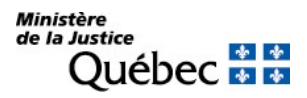

- cliquer sur le bouton « Rechercher » (un message indique le coût de la consultation) ou « Effacer » pour supprimer toute l'information saisie;
- confirmer ou infirmer le critère de consultation en cliquant sur « Confirmer » ou sur « Annuler »
	- si le critère est confirmé, l'inscription sera affichée. Si le numéro est erroné, un message à cet effet apparaîtra;
	- si le critère n'est pas confirmé, un autre critère de consultation pourra être saisi.

### Comment est présenté le résultat de la recherche?

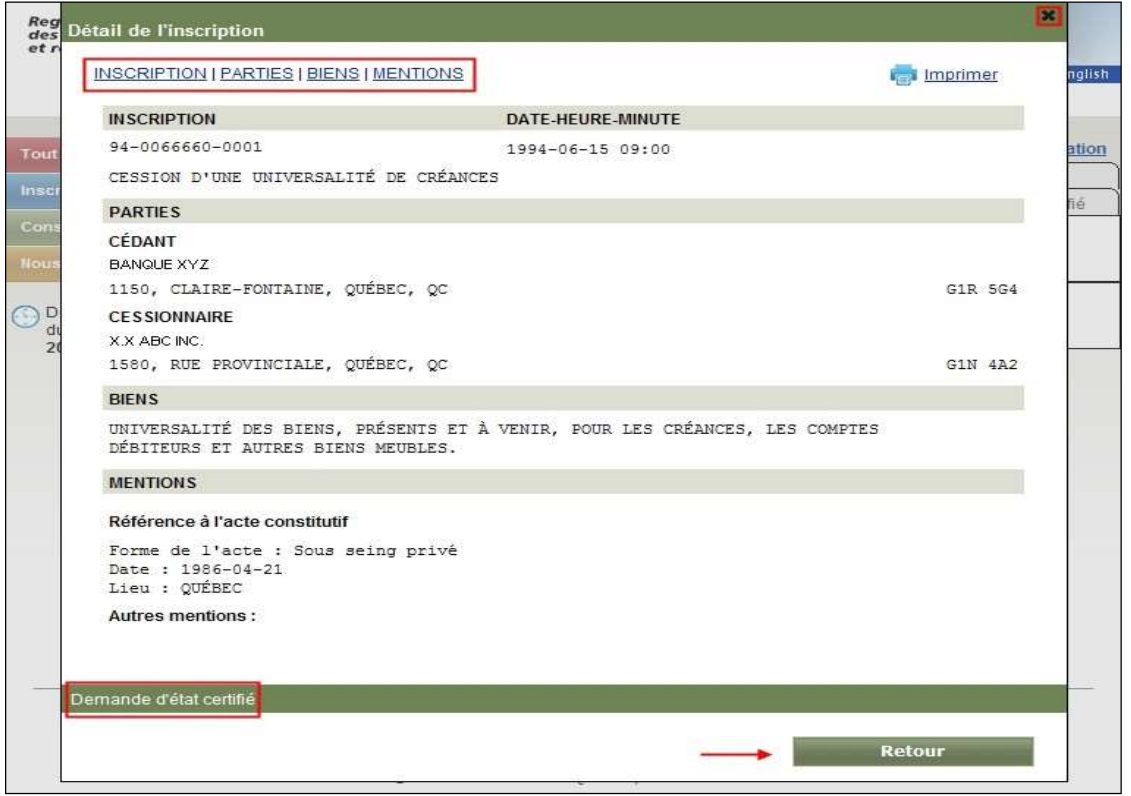

L'inscription se présente dans une fenêtre superposée :

- Dans la partie supérieure, des hyperliens permettent d'accéder directement aux différentes sections de l'inscription, ce qui peut être utile quand l'inscription comporte plusieurs pages;
- L'inscription est identifiée par son numéro, la date, l'heure et la minute de présentation de la réquisition d'inscription et la nature du droit. Le contenu de l'inscription suit : la désignation des parties, la description des biens s'il en est, les mentions qui définissent le droit, le numéro d'avis d'adresse;
- Dans la partie inférieure, l'hyperlien « Demande d'état certifié » permet de commander un état certifié de cette inscription;
- **E** Le bouton « Retour » ou le signe  $\boxtimes$  permet de revenir à l'étape précédente.

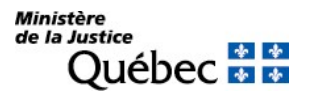

La fonction (<sup>a)</sup> Imprimer) permet d'imprimer l'inscription apparaissant à l'écran.

### Comment effectuer une autre recherche au registre ou consulter votre état de facturation?

Pour effectuer une autre recherche au registre ou consulter son état de facturation, l'usager doit :

- Fermer l'inscription apparaissant à l'écran en cliquant sur le bouton « Retour » ou le signe  $\boxtimes$  en haut à droite de la page;
- saisir un autre critère ou sélectionner l'onglet qui identifie le type de consultation souhaité (ex. : état de la facturation, fichier des adresses).

### Comment terminer votre session de consultation et retourner à la page du menu des services?

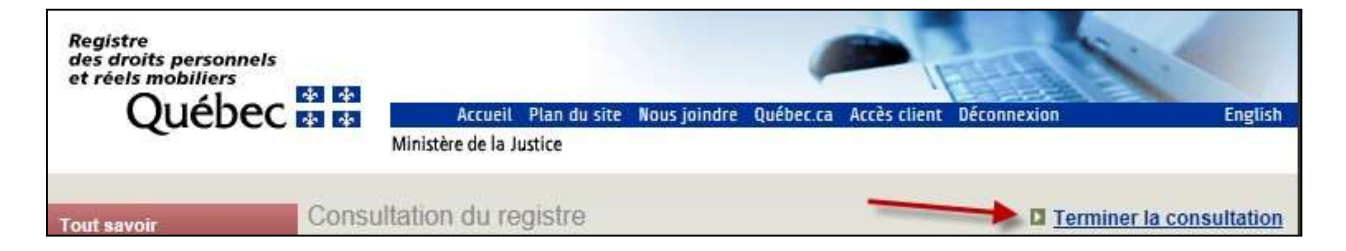

Pour terminer une session de consultation et retourner au menu des services, l'usager doit activer l'hyperlien « Terminer la consultation » situé en haut à droite de l'écran de consultation.

# Comment retourner à la page d'accueil du site Web du RDPRM?

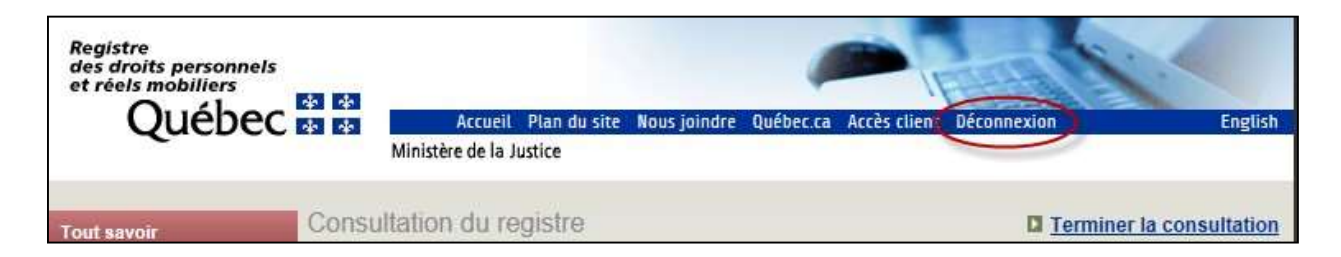

Pour retourner de façon sécuritaire à la page d'accueil du site Web du RDPRM, l'usager doit cliquer sur l'item « Déconnexion » dans la barre de navigation du bandeau en-tête.

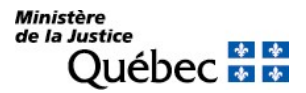

# 5.6.1.3 Consultation du répertoire des bénéficiaires de l'inscription d'une adresse à des fins de notification (fichier des adresses)

### Qu'est-ce que le répertoire ou fichier des adresses?

Le répertoire des bénéficiaires de l'inscription d'une adresse aux fins de notification vient compléter le registre des droits personnels et réels mobiliers. Ce répertoire est constitué de fiches établies sous le nom du bénéficiaire d'un avis d'adresse. Chaque fiche contient l'adresse à laquelle la notification doit être faite.

### Quels sont les critères de recherche?

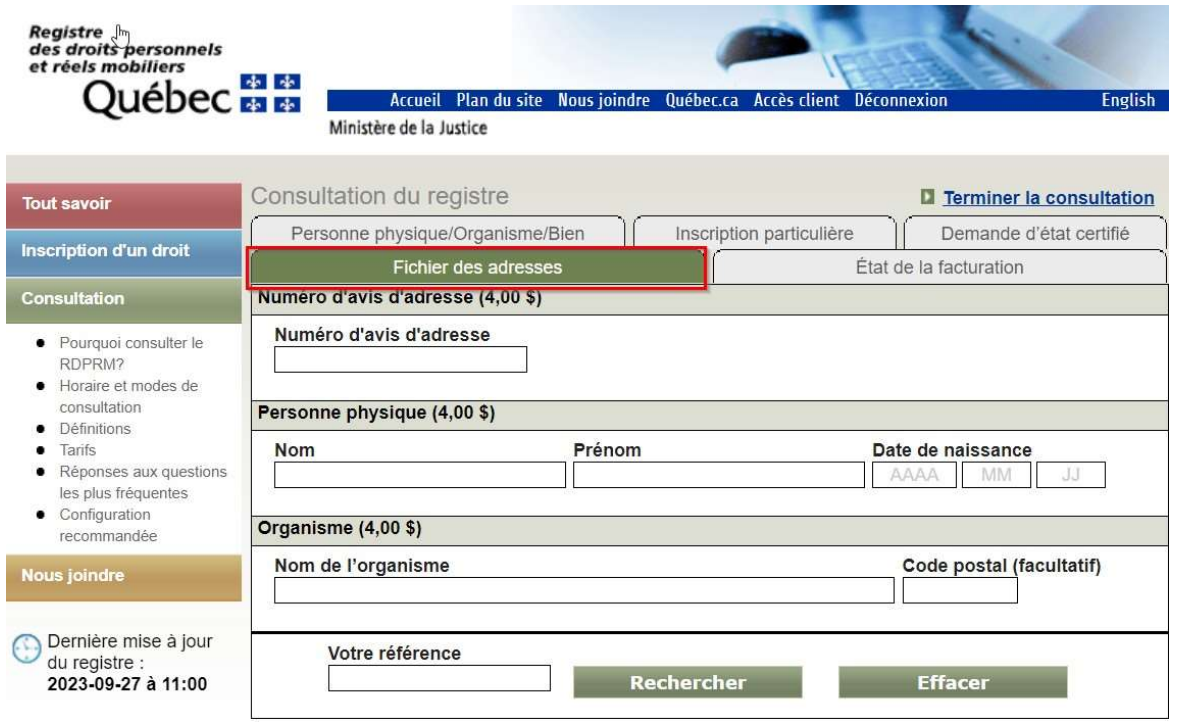

Pour consulter le fichier des adresses, l'usager doit :

- cliquer sur l'onglet « Fichier des adresses » à la page « Consultation du registre »;
- inscrire dans l'espace approprié :
	- le numéro d'avis d'adresse (six chiffres) si l'on veut connaitre le nom du bénéficiaire de l'inscription ou son adresse de notification;

ou

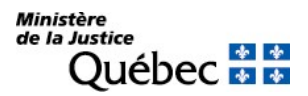

- les nom, prénom et date de naissance de la personne physique ou le nom de l'organisme bénéficiaire de l'inscription si l'on veut connaitre son adresse de notification ou le numéro d'avis d'adresse qui lui a été attribué. Dans le cas du nom d'un organisme, on peut indiquer le code postal pour mieux circonscrire la recherche;
- inscrire, s'il y a lieu, à la rubrique « Votre référence », un indice (numéro de dossier ou autre) qui pourra servir de référence lors de la production de votre état de la facturation;
- cliquer sur le bouton « Rechercher » (un message indique le coût de la consultation) ou « Effacer » pour supprimer toute l'information saisie;
- confirmer ou infirmer le critère de consultation en cliquant sur « Confirmer » ou sur « Annuler » :
	- si le critère est confirmé, les résultats de la recherche s'afficheront. Si le critère de consultation ne correspond à aucune donnée au fichier des adresses, un message à cet effet sera présenté;
	- si le critère n'est pas confirmé, un autre critère de consultation pourra être saisi.

# Comment sont présentés les résultats de la recherche?

### Résultats d'une recherche sous un numéro d'avis d'adresse

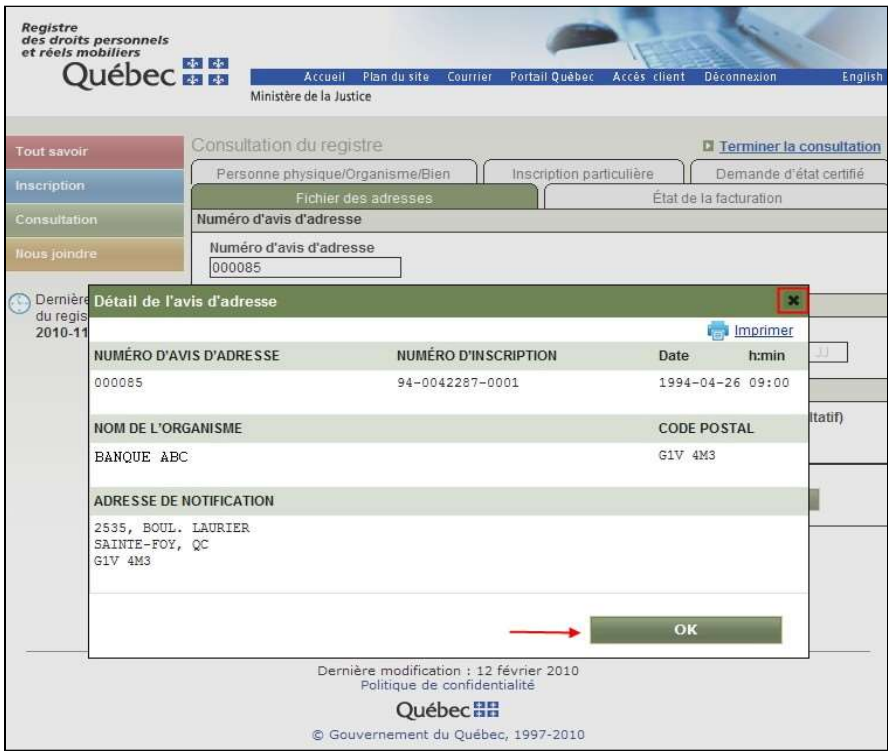

Le détail de l'avis d'adresse se présente dans une fenêtre superposée :

- $\blacksquare$  Il contient :
- le numéro d'avis d'adresse attribué par l'officier de la publicité;
- le numéro d'inscription de la réquisition ayant permis l'inscription de l'adresse de notification;
- la date, l'heure et la minute de présentation de la réquisition d'inscription d'adresse;

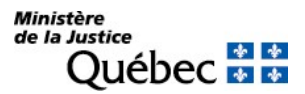

- le nom du bénéficiaire et son adresse aux fins de notification. Les données affichées sont les plus récentes.
- $\blacksquare$  Le bouton « OK » ou le signe  $\boxtimes$  permet de revenir à l'étape précédente.

La fonction (<sup>in</sup> Imprimer) permet d'imprimer le détail de l'avis d'adresse apparaissant à l'écran.

Résultats d'une recherche sous le nom d'une personne physique ou d'un organisme dans le fichier des adresses

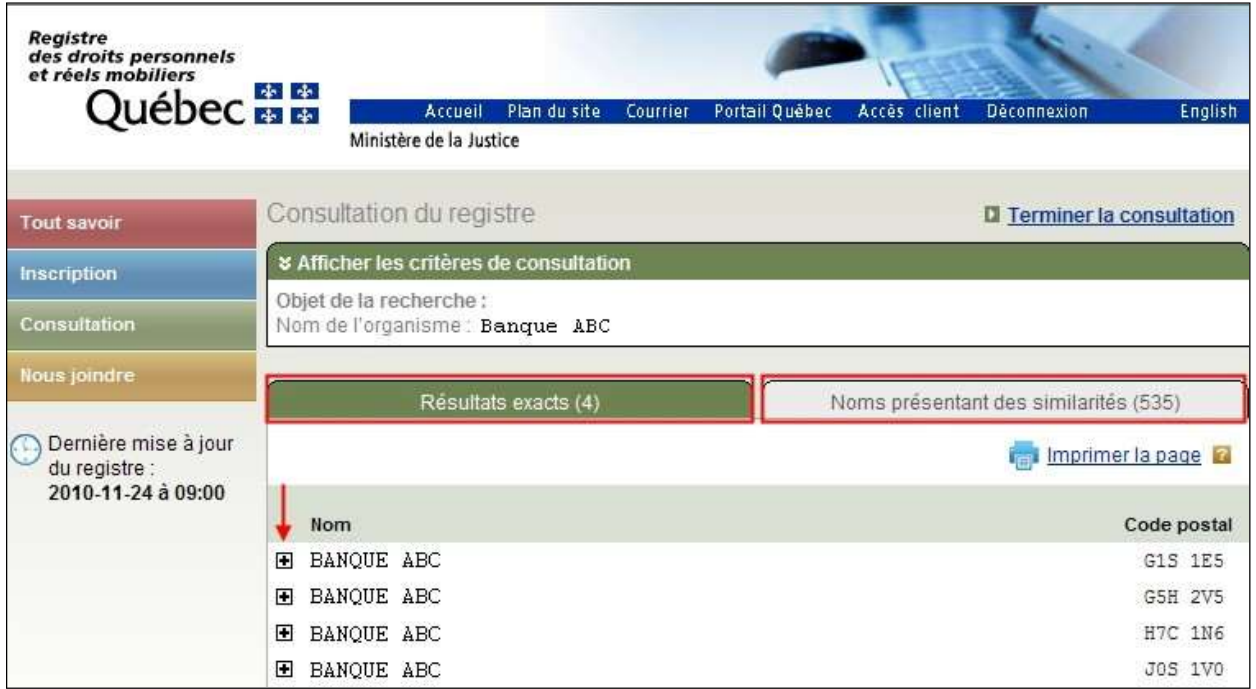

À l'ouverture de la page, la section des onglets qui permet de saisir les critères de recherche se rétracte pour permettre l'affichage des résultats.

L'objet de la recherche tel que saisi est indiqué (nom, prénom et date de naissance *ou* nom de l'organisme). Les résultats exacts et les noms présentant des similarités sont présentés au moyen d'onglets comportant respectivement l'indication du nombre d'occurrences trouvées au fichier des adresses. Comme il s'agit d'une recherche nominative, le système a appliqué des algorithmes à l'objet de la recherche saisi afin d'uniformiser le nom.

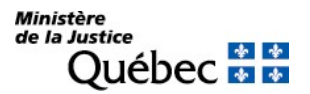

Pour accéder au détail d'un avis d'adresse, il suffit de cliquer sur le signe + de l'un des bénéficiaires présentés sous l'intitulé « Résultat(s) exact(s) » ou « Nom(s) présentant des similarités(s) ». À l'affichage de l'avis d'adresse, le signe + deviendra -.

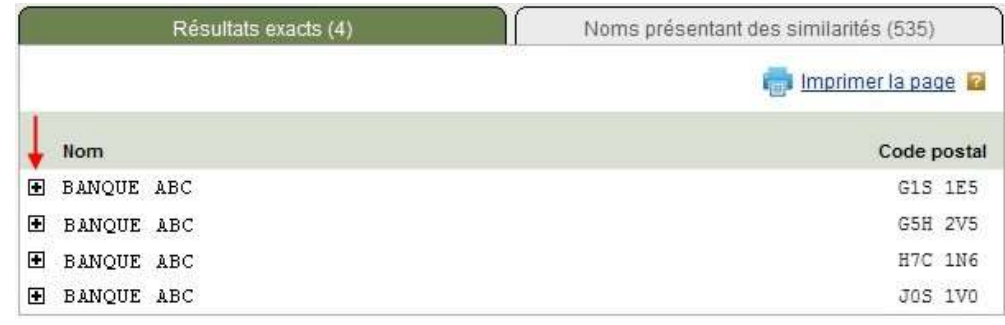

↓

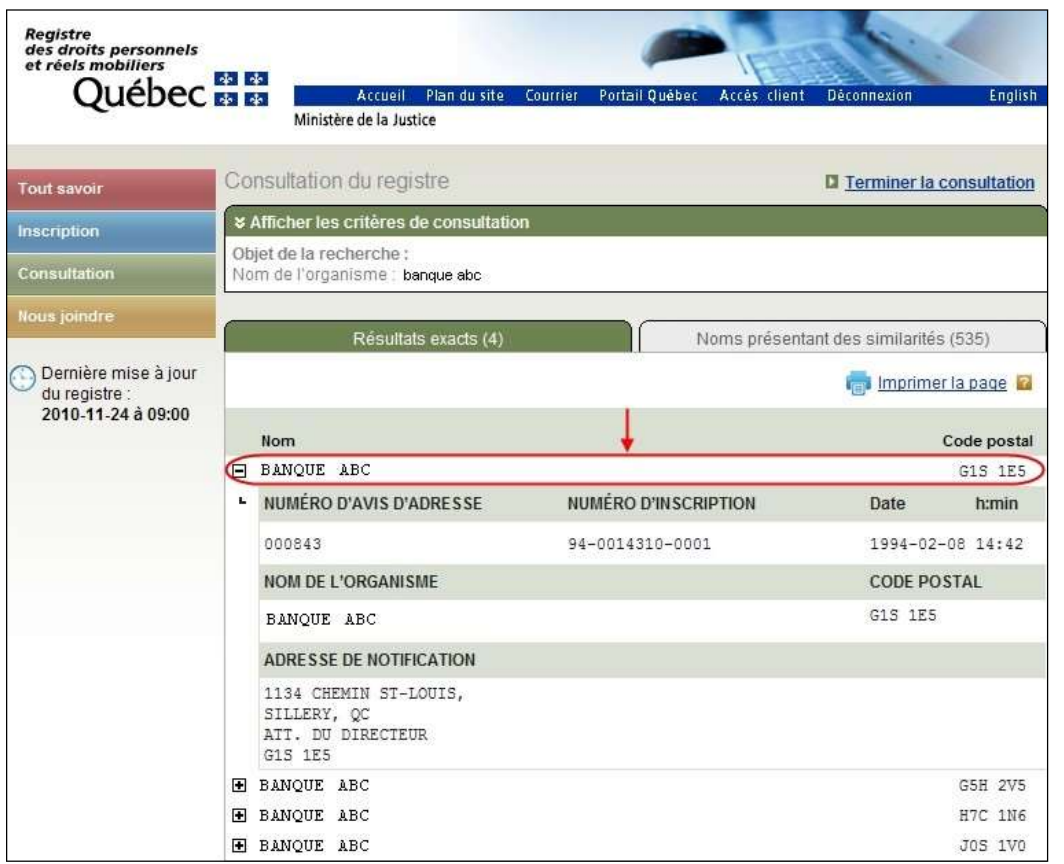

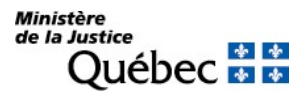

L'avis d'adresse correspondant au nom choisi précédemment est affiché. Il contient :

- le numéro d'avis d'adresse attribué par l'officier de la publicité;
- le numéro d'inscription de la réquisition ayant permis l'inscription de l'adresse de notification;
- la date, l'heure et la minute de présentation de la réquisition d'inscription d'adresse;
- le nom du bénéficiaire et son adresse aux fins de notification. Les données affichées sont les plus récentes.

Pour refermer le détail d'un avis d'adresse, il suffit de cliquer sur le signe -.

La fonction (<sup>in</sup> Imprimer la page) située sous les onglets des résultats permet d'imprimer l'information apparaissant à l'écran seulement.

### Comment effectuer une autre recherche au registre ou consulter votre état de facturation?

Si l'usager a consulté sous un numéro d'avis d'adresse, il doit :

- fermer le détail de l'avis d'adresse apparaissant à l'écran en cliquant sur le bouton « OK » ou sur le signe  $\boxtimes$  en haut, à droite de la page, et;
- saisir un autre critère ou sélectionner l'onglet qui identifie le type de consultation souhaité (ex. : état de la facturation, inscription particulière).

Si l'usager a consulté sous le nom d'une personne physique ou d'un organisme, il doit :

ouvrir la section des onglets en cliquant sur les chevrons  $\leq$  situés en haut à gauche dans le bandeau « Afficher les critères de consultation ». Ceci mettra fin à la consultation en cours et permettra à l'usager de saisir un autre critère de recherche ou de sélectionner l'onglet qui identifie le type de consultation souhaité (ex. : état de la facturation, inscription particulière).

### Comment terminer votre session de consultation et retourner à la page du menu des services?

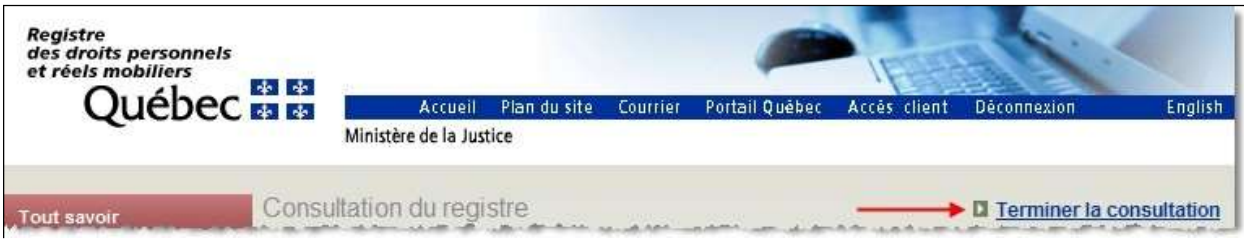

Pour terminer une session de consultation et retourner au menu des services, l'usager doit activer l'hyperlien « Terminer la consultation » situé en haut à droite de l'écran de consultation.

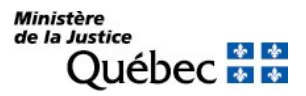

### Comment retourner à la page d'accueil du site Web du RDPRM?

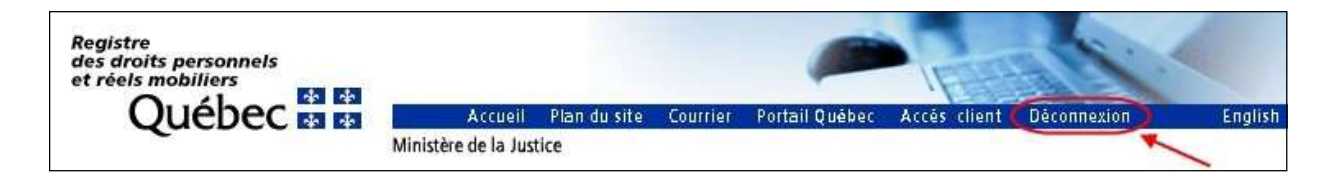

Pour retourner de façon sécuritaire à la page d'accueil du site Web du RDPRM, l'usager doit cliquer sur l'item « Déconnexion » dans la barre de navigation du bandeau en-tête.

#### 5.6.1.4 Demande d'état certifié

### Qu'est-ce qu'une demande d'état certifié?

La demande d'état certifié permet d'obtenir un relevé émis par l'officier de la publicité des droits qui atteste, à la date, l'heure et la minute de mise à jour du registre, une inscription particulière ou des inscriptions faites sous la désignation d'une personne physique ou d'un organisme ou sous le numéro d'identification d'un véhicule routier.

### Quels sont les critères de recherche?

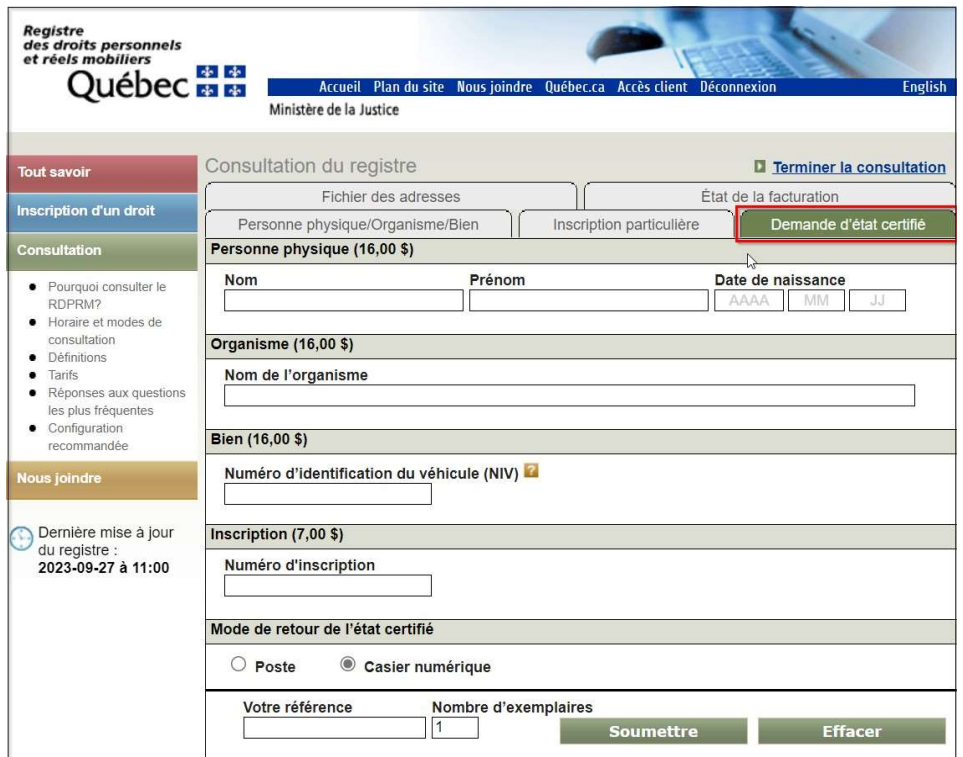

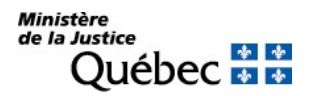

Pour commander un état certifié, l'usager doit :

 cliquer sur l'hyperlien « Demande d'état certifié » lors de la consultation d'une fiche nominative ou descriptive ou d'une inscription particulière. Le critère de recherche est alors transféré dans la présente page;

ou

- cliquer sur l'onglet « Demande d'état certifié » à la page « Consultation du registre »;
- inscrire dans l'espace approprié l'objet de la recherche (un seul par demande) :
	- Les nom, prénom et date de naissance;
		- ou
	- Le nom de l'organisme;
		- ou
	- Le numéro d'identification du véhicule (NIV); ou
	- Le numéro d'inscription. Ce numéro comporte treize chiffres dont les deux premiers identifient l'année de la présentation de la réquisition d'inscription.
- préciser le mode de retour de l'état. L'état certifié peut être expédié par la poste ou livré dans un casier numérique.;
- inscrire, s'il y a lieu, à la rubrique « Votre référence », un indice (numéro de dossier ou autre) qui pourra servir de référence lors de la production de l'état de votre facturation; indiquer également le nombre d'exemplaires désirés;
- cliquer sur le bouton « Soumettre » (un message indique le coût de la demande) ou « Effacer » pour supprimer l'information saisie;
- confirmer ou infirmer la demande en cliquant sur « Confirmer » ou sur « Annuler » :
	- si la demande est confirmée, un message précise que l'état certifié sera remis conformément au mode de retour indiqué. L'usager doit donner son assentiment en cliquant sur « OK »;
	- si le critère n'est pas confirmé, une autre demande d'état certifié pourra être saisie.

# Comment effectuer une autre recherche au registre ou consulter votre état de facturation?

Pour effectuer une autre recherche au registre ou consulter son état de facturation, l'usager doit saisir un autre critère ou sélectionner l'onglet qui identifie le type de consultation souhaité (ex. : état de la facturation, fichier des adresses).

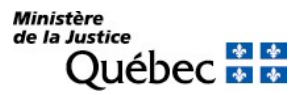

### Comment terminer votre session de consultation et retourner à la page du menu des services?

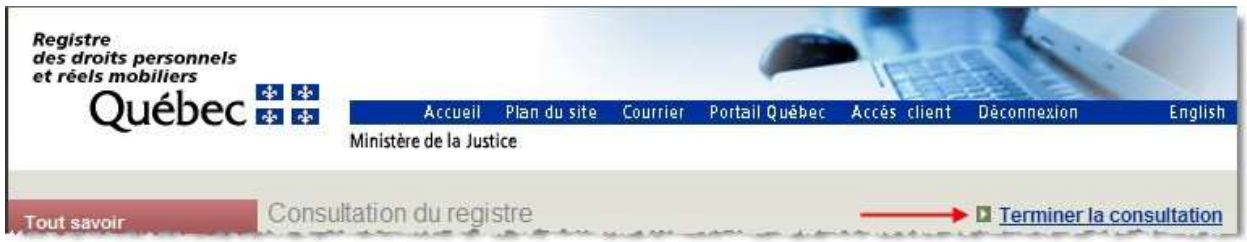

Pour terminer une session de consultation et retourner au menu des services, l'usager doit activer l'hyperlien « Terminer la consultation » situé en haut à droite de l'écran de consultation.

## Comment retourner à la page d'accueil du site Web du RDPRM?

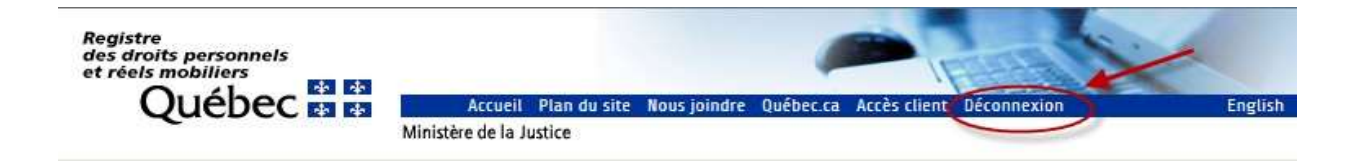

Pour retourner de façon sécuritaire à la page d'accueil du site Web du RDPRM, l'usager doit cliquer sur l'item « Déconnexion » dans la barre de navigation du bandeau en-tête.

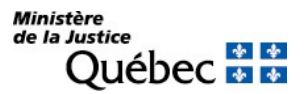

#### 5.6.1.5 Consultation d'un état de la facturation

### Qu'est-ce qu'un état de la facturation?

Un état de la facturation présente le relevé détaillé de toutes les transactions effectuées au cours d'une même session de consultation. Une session de consultation prend fin lorsque l'usager clique sur l'hyperlien « Terminer la consultation » dans la partie supérieure droite de la page-écran. Un état de facturation peut contenir plus d'une demande de services.

### Comment obtenir un état de la facturation?

L'usager peut effectuer plus d'une consultation avant de consulter son état de facturation. Pour l'obtenir, il doit cliquer sur l'onglet « État de la facturation » à la page « Consultation du registre ».

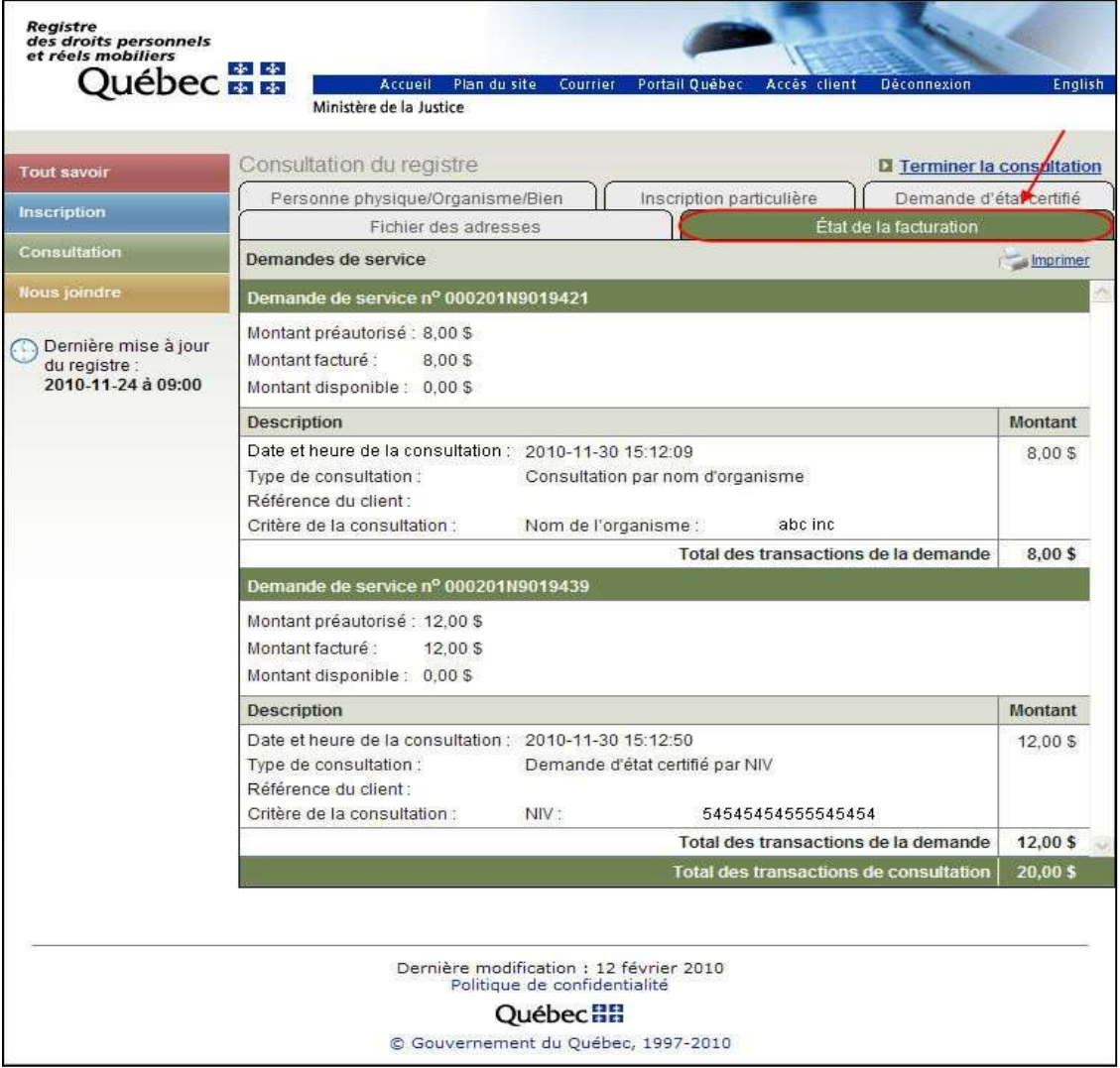

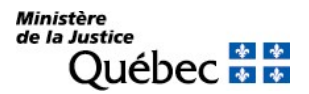

L'état de facturation affiche :

- Le numéro de la demande de service:
- La description de la consultation effectuée;
- Le montant total des transactions de la demande de service;
- Le montant total des transactions de la consultation pour la session en cours.

La fonction (<sup>in</sup> Imprimer) permet d'imprimer l'état de facturation apparaissant à l'écran.

### Comment effectuer une autre recherche au registre?

Pour effectuer une autre recherche au registre, l'usager doit sélectionner l'onglet qui identifie le type de consultation souhaité (ex. : Inscription particulière, fichier des adresses) et saisir le critère demandé.

### Comment terminer votre session de consultation et retourner à la page du menu des services?

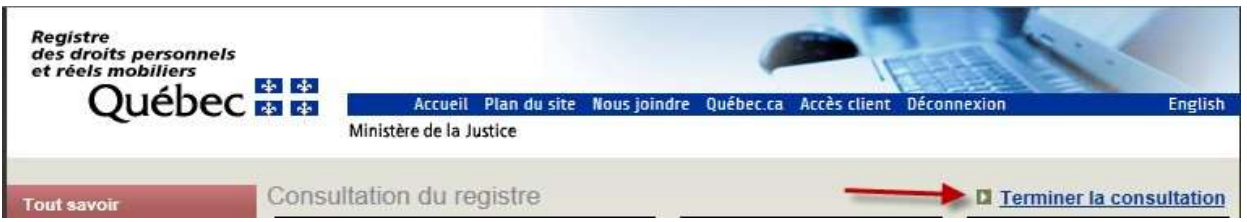

Pour terminer une session de consultation et retourner au menu des services, l'usager doit activer l'hyperlien « Terminer la consultation » situé en haut à droite de l'écran de consultation.

### Comment retourner à la page d'accueil du site Web du RDPRM?

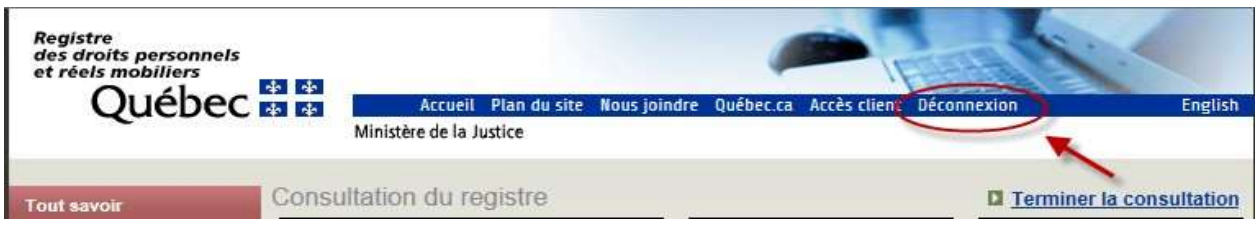

Pour retourner de façon sécuritaire à la page d'accueil du site Web du RDPRM, l'usager doit cliquer sur l'item « Déconnexion » dans la barre de navigation du bandeau en-tête.

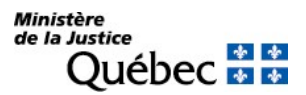

### 5.6.2 Autres consultations (sommaire de service, bordereau de présentation, mémorandum)

Pour atteindre la page « Consultation du registre – Autres consultations », l'usager doit cliquer sur l'hyperlien « Autres consultations (sommaire de service, bordereau de présentation, mémorandum) » dans le menu des services.

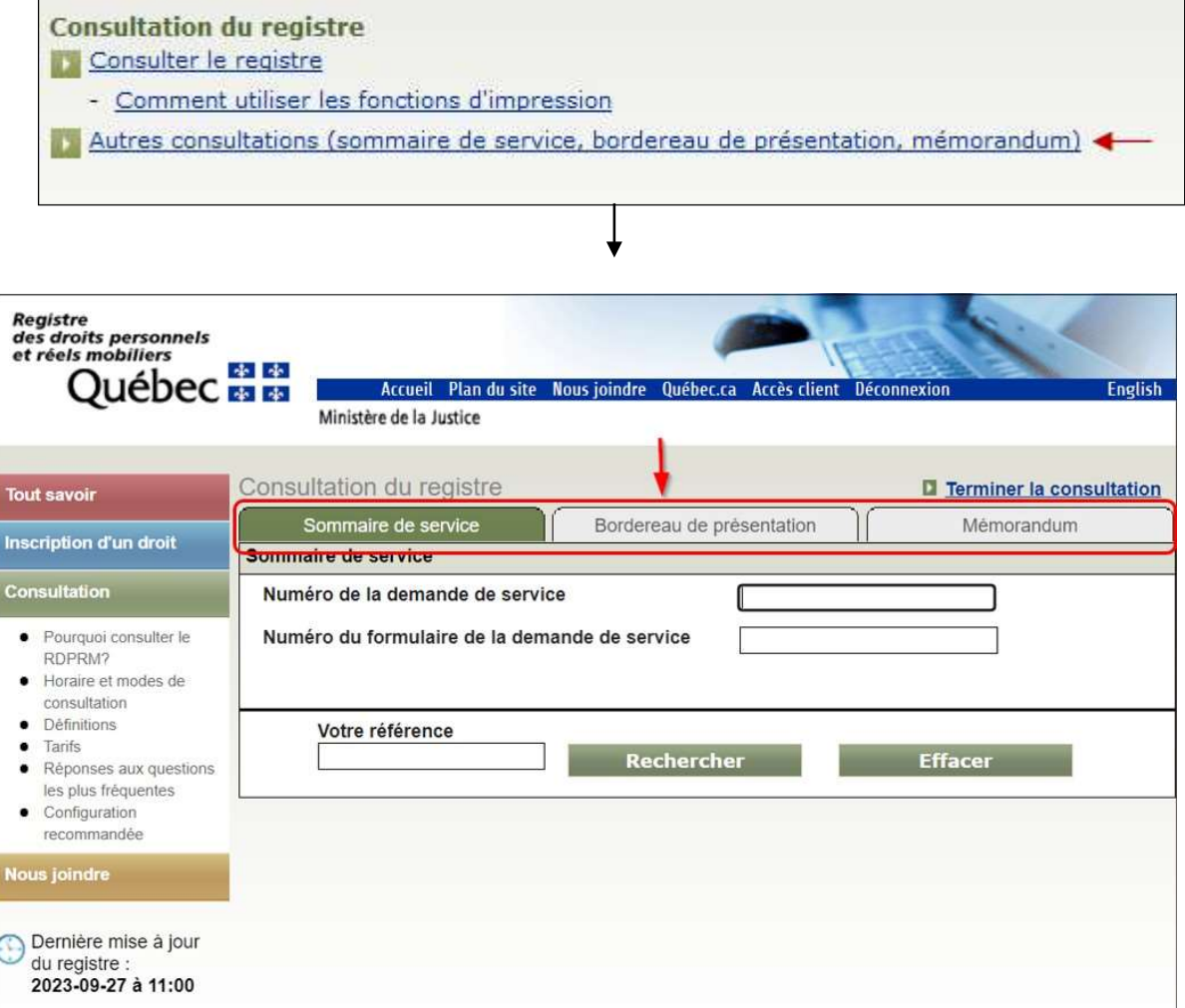

La page présente alors trois onglets :

- Sommaire de service (section 4.6.2.1);
- Bordereau de présentation (section 4.6.2.2);
- Mémorandum (section 4.6.2.3).

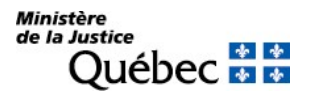

L'onglet « Sommaire de service » est sélectionné par défaut et les critères pertinents pour rechercher un sommaire sont affichés. Pour consulter les autres types d'extrants (bordereau de présentation, mémorandum), l'usager doit cliquer sur l'onglet pertinent.

#### 5.6.2.1 Consultation d'un sommaire de service

### Qu'est-ce qu'un sommaire de service?

Le sommaire de service permet de connaitre le statut d'une demande de service et de chacune de ses composantes.

### Quels sont les critères de recherche?

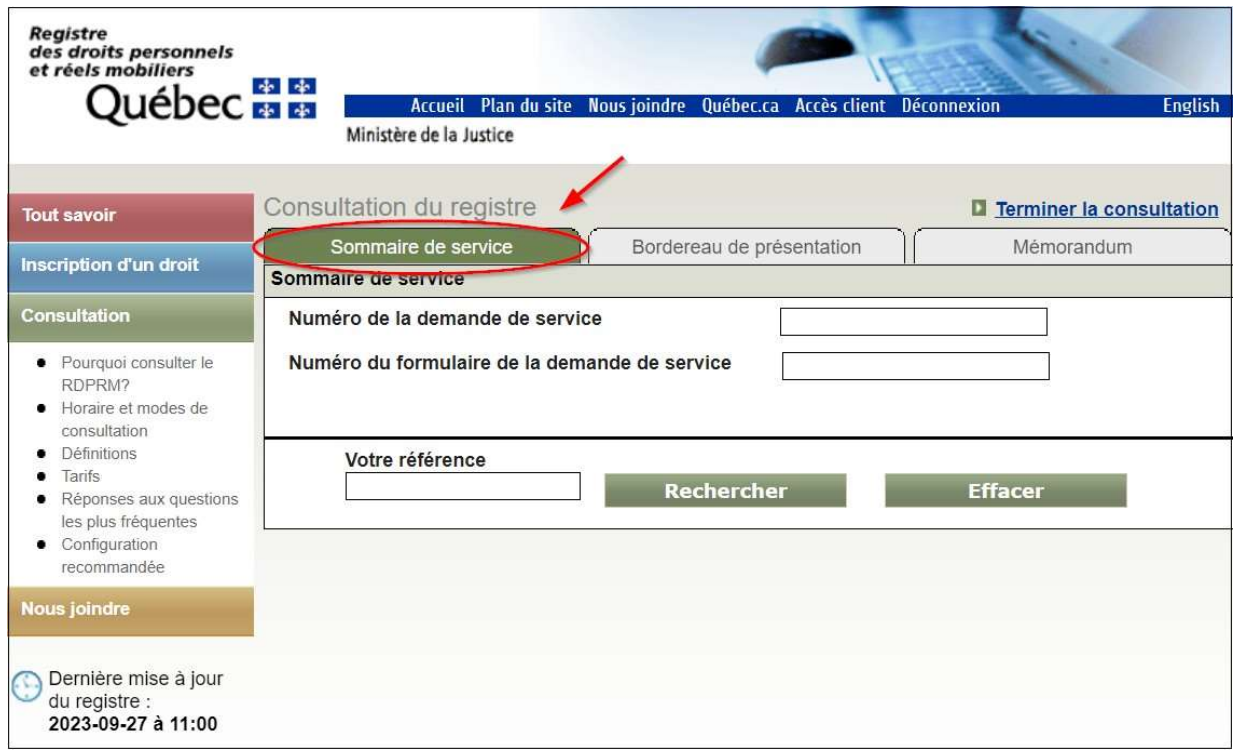

Pour consulter un sommaire de service, l'usager doit :

- cliquer sur l'onglet « Sommaire de service ». Cependant, à l'ouverture de la page, cet onglet sera déjà sélectionné et les critères pertinents seront affichés;
- inscrire dans l'espace approprié le numéro de la demande de service (neuf chiffres dont les deux premiers identifient l'année de la présentation de la demande) ou le numéro de formulaire de la demande

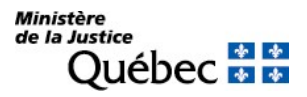

de service (formulaire 01) (dix caractères). Ce dernier numéro est précédé de quatre caractères (code d'application) lorsque le formulaire a été transmis électroniquement;

- inscrire, s'il y a lieu, à la rubrique « Votre référence », un indice (numéro de dossier ou autre) qui pourra servir de référence lors de la production de votre état de facturation;
- cliquer sur le bouton « Rechercher » ou « Effacer » pour supprimer l'information saisie;
- confirmer ou infirmer le critère de consultation en cliquant sur « Confirmer » ou sur « Annuler » :
	- si le critère est confirmé, le sommaire de service sera affiché ou, si le numéro est erroné, un message à cet effet apparaîtra;
	- si le critère n'est pas confirmé, un autre critère de consultation pourra être saisi.

### Comment est présenté le résultat de la recherche?

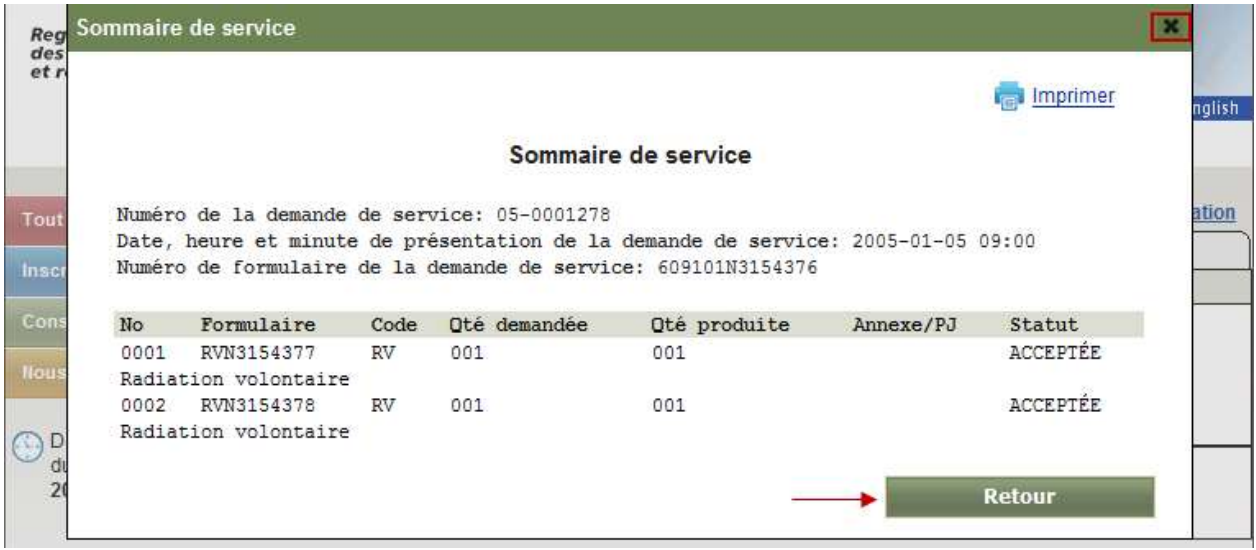

Dans la partie supérieure de l'écran se trouvent le numéro de la demande de service, la date, l'heure et la minute de présentation de la demande de service et le numéro de formulaire de la demande de service.

Ensuite, chaque composante de la demande de service est identifiée par son numéro de formulaire, le code de la nature du service requis, l'indication des quantités demandées et produites, s'il en est, la mention de la présence d'annexe ou de pièce justificative, le statut de la composante et sa nature.

Le « statut » d'une composante témoigne de la progression du traitement :

- le statut « REÇUE » indique que la composante est à l'étape de la réception;
- le statut « SAISIE » s'applique à une réquisition d'inscription dont la saisie a été complétée;
- le statut « TRAITÉE » indique que la composante a été traitée en partie;
- le statut « ACCEPTÉE » indique que le traitement a été complété et que la composante est acceptée. Si la composante est une réquisition d'inscription et que son statut est « acceptée », elle sera, en principe,

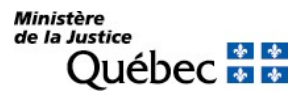

publiée lors de la prochaine mise à jour du registre (voir section 4.2.3); il se peut, cependant, que le traitement d'une autre réquisition d'inscription présentée aux mêmes date, heure et minute et liée à la réquisition « acceptée » a priori entraîne le refus de celle-ci;

- le statut « ANNULÉE » indique que la composante a été refusée à l'étape de la réception;
- le statut « REFUSÉE » indique qu'à la suite du traitement, le service n'a pu être rendu.

La fonction (<sup>In</sup> Imprimer) permet d'imprimer l'information relative au sommaire de service recherché.

# Comment faire une autre consultation?

Pour consulter un autre sommaire de service ou un autre type d'extrant (ex. : bordereau de présentation, mémorandum), l'usager doit cliquer sur le bouton « Retour » ou sur le signe  $\boxtimes$  en haut, à droite de la page, et saisir un autre critère ou sélectionner l'onglet souhaité.

# Comment terminer votre session de consultation et retourner à la page du menu des services?

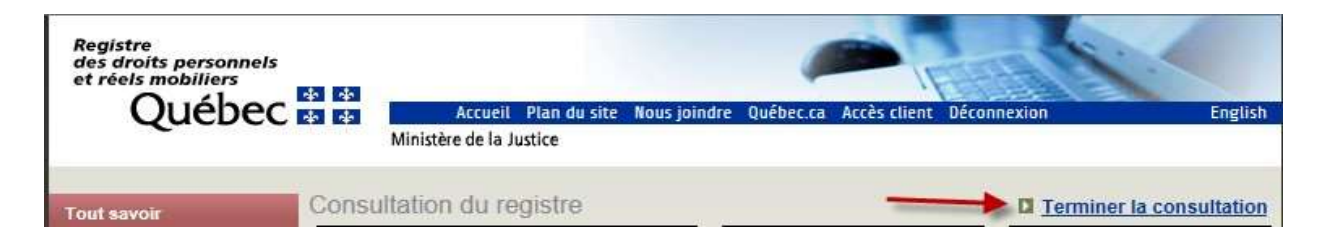

Pour terminer une session de consultation et retourner au menu des services, l'usager doit activer l'hyperlien « Terminer la consultation » situé en haut à droite de l'écran de consultation.

### Comment retourner à la page d'accueil du site Web du RDPRM?

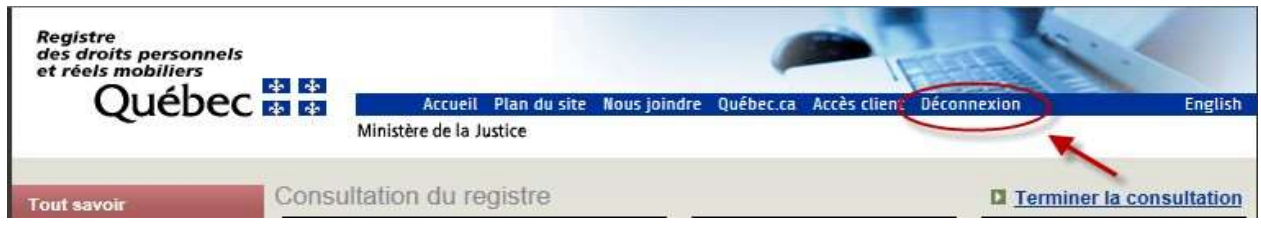

Pour retourner de façon sécuritaire à la page d'accueil du site Web du RDPRM, l'usager doit cliquer sur l'item « Déconnexion » dans la barre de navigation du bandeau en-tête.

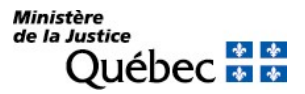

#### 5.6.2.2 Consultation d'un bordereau de présentation

#### Qu'est-ce qu'un bordereau de présentation?

Le bordereau de présentation permet de connaitre la liste de toutes les réquisitions d'inscription présentées au registre des droits personnels et réels mobiliers à des date, heure et minute déterminées.

### Quels sont les critères de recherche?

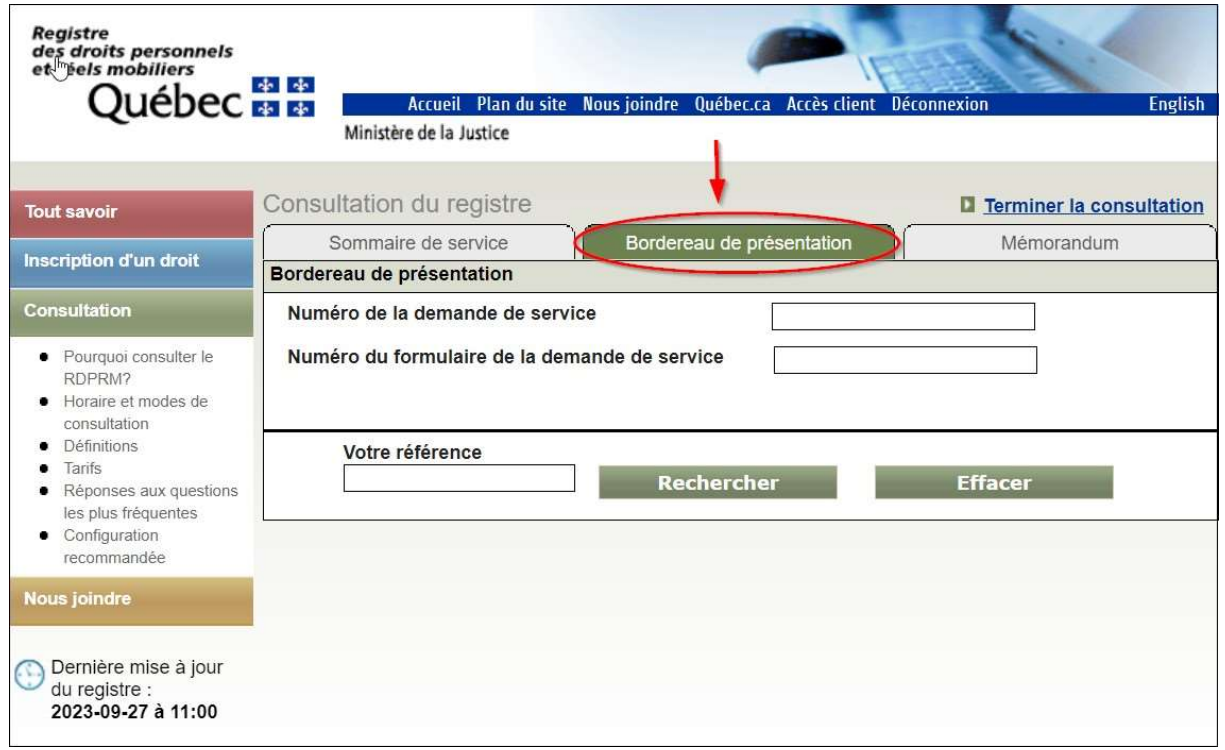

Pour consulter un bordereau de présentation, l'usager doit :

- cliquer sur l'onglet « Bordereau de présentation »;
- inscrire dans l'espace approprié le numéro de la demande de service (neuf chiffres dont les deux premiers, identifient l'année de la présentation de la demande – on peut se référer au numéro du bordereau en omettant le « B » du début) ou le numéro de formulaire de la demande de service (formulaire 01) (dix caractères). Ce dernier numéro est précédé de quatre caractères (code d'application) lorsque le formulaire a été transmis électroniquement;
- inscrire, s'il y a lieu, à la rubrique « Votre référence », un indice (numéro de dossier ou autre) qui pourra servir de référence lors de la production de votre état de facturation;
- cliquer sur le bouton « Rechercher » ou « Effacer » pour supprimer toute l'information saisie;
- confirmer ou infirmer le critère de consultation en cliquant sur « Confirmer » ou sur « Annuler » :
	- si le critère est confirmé, le bordereau de présentation sera affiché ou, si le numéro est erroné, un message à cet effet apparaîtra;

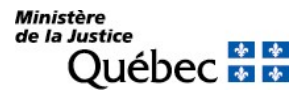

## si le critère n'est pas confirmé, un autre critère de consultation pourra être saisi.

### Comment est présenté le résultat de la recherche?

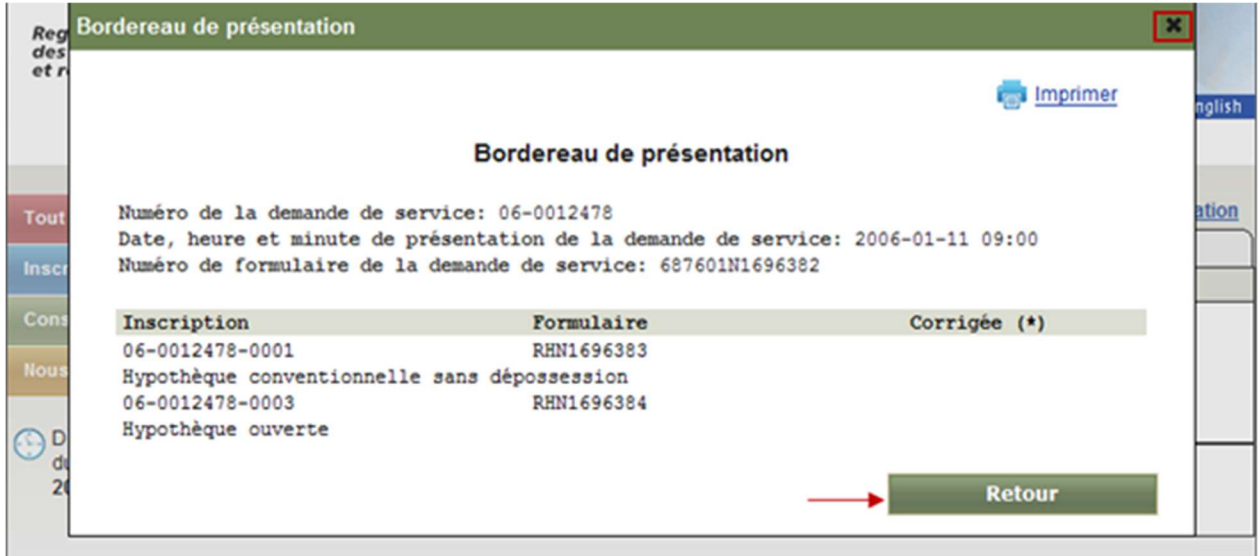

Dans la partie supérieure de l'écran se trouvent le numéro de la demande de service, la date, l'heure et la minute de présentation de la demande de service et le numéro de formulaire de la demande de service.

L'identification de chaque réquisition d'inscription présentée avec la demande de service est affichée : le numéro d'inscription, le numéro de formulaire et la nature du droit dont l'inscription est requise. Sous la rubrique « Corrigée (\*) », la présence d'un astérisque (\*) indique qu'une correction a été apportée à l'une des mentions précédentes au moment de la réception ou du traitement.

La fonction (<sup>in</sup> <u>Imprimer</u>) permet d'imprimer l'information relative au bordereau de présentation recherché.

# Comment faire une autre consultation?

Pour consulter un autre bordereau de présentation ou un autre type d'extrant (ex. : sommaire de service, mémorandum), l'usager doit cliquer sur le bouton« Retour » ou sur le signe  $\boxtimes$  en haut, à droite de la page, et saisir un autre critère ou sélectionner l'onglet souhaité.

Comment terminer votre session de consultation et retourner à la page du menu des services?

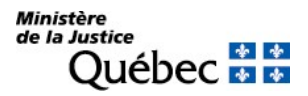

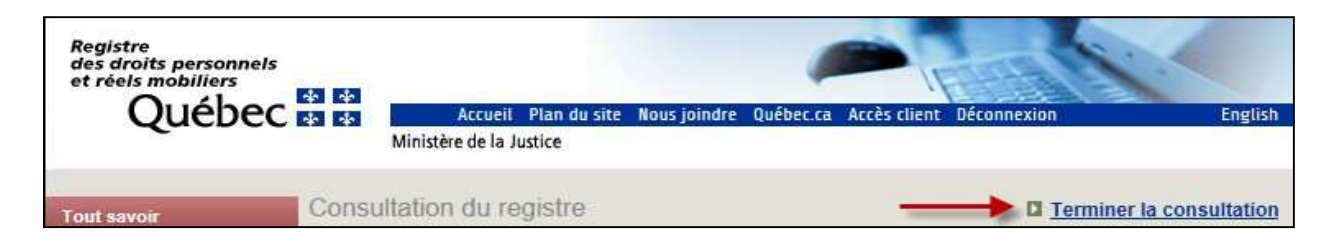

Pour terminer une session de consultation et retourner au menu des services, l'usager doit activer l'hyperlien « Terminer la consultation » situé en haut à droite de l'écran de consultation.

### Comment retourner à la page d'accueil du site Web du RDPRM?

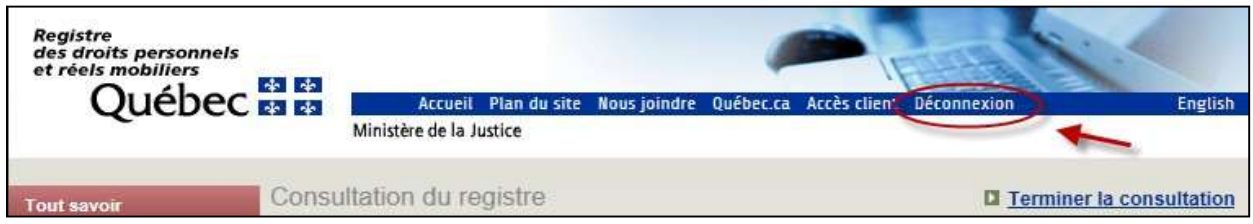

Pour retourner de façon sécuritaire à la page d'accueil du site Web du RDPRM, l'usager doit cliquer sur l'item « Déconnexion » dans la barre de navigation du bandeau en-tête.

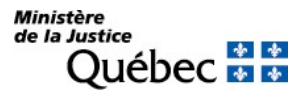

#### 5.6.2.3 Consultation d'un mémorandum

### Qu'est-ce qu'un mémorandum?

Le mémorandum présente les messages de refus ou d'anomalie relatifs à une demande de service et à ses composantes.

### Quels sont les critères de recherche?

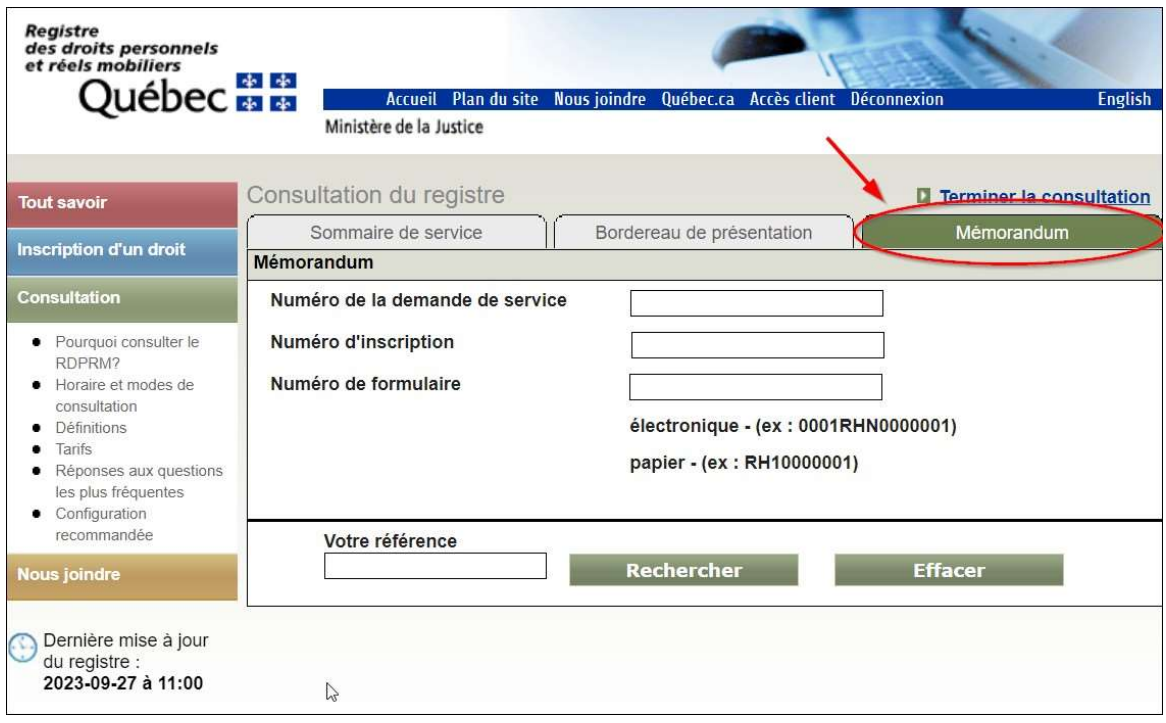

Pour consulter un mémorandum, l'usager doit :

- cliquer sur l'onglet « Mémorandum »;
- inscrire dans l'espace approprié le numéro de la demande de service (neuf chiffres dont les deux premiers identifient l'année de la présentation de la demande), le numéro d'inscription (treize chiffres), le numéro de formulaire de la demande de service (formulaire 01) (dix caractères) ou le numéro de formulaire de la réquisition d'inscription (dix caractères dont les deux premières lettres identifiant le type de formulaire suivies de huit caractères). Le numéro de formulaire de la demande de service ou de la réquisition d'inscription est précédé de quatre caractères (code d'application) lorsque le formulaire a été transmis électroniquement;
- inscrire, s'il y a lieu, à la rubrique « Votre référence », un indice (numéro de dossier ou autre) qui pourra servir de référence lors de la production de votre état de facturation;

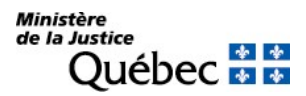

- cliquer sur le bouton « Rechercher » ou « Effacer » pour supprimer l'information saisie;
- confirmer ou infirmer le critère de consultation en cliquant sur « Confirmer » ou sur « Annuler » :
	- si le critère est confirmé, le mémorandum sera affiché ou, si le numéro est erroné, un message à cet effet apparaîtra;
	- si le critère n'est pas confirmé, un autre critère de consultation pourra être saisi.

#### Comment est présenté le résultat de la recherche?

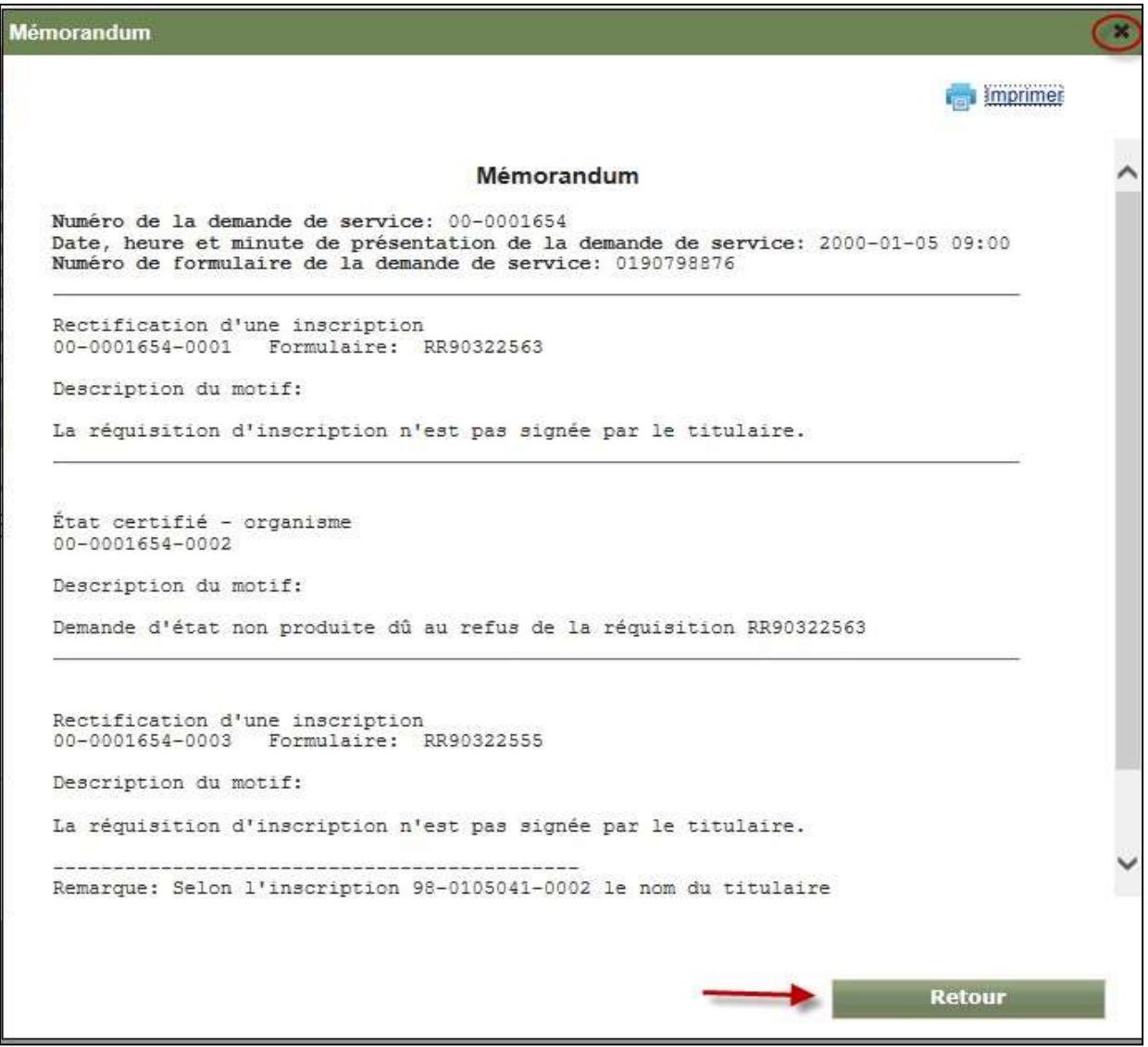

Le mémorandum peut présenter des motifs de refus ou des messages d'anomalie qui peuvent viser la demande de service en entier ou certaines de ses composantes. La présence d'un motif de refus implique le

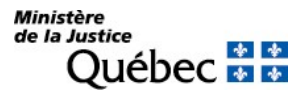

refus du service requis (inscription, production d'un état ou d'une copie); un message d'anomalie sert à signaler une irrégularité qui n'entraîne pas le refus du service.

Si aucun message n'a été généré relativement à une demande de service donnée ou d'une de ses composantes, la page sera affichée avec l'identification des composantes de la demande de service, sans message.

Dans la partie supérieure de chaque page se trouvent le numéro de la demande de service, la date, l'heure et la minute de présentation de la demande de service et le numéro de formulaire de la demande de service. Ensuite, les messages sont inscrits sous l'identification du service requis soit, la nature du service, le numéro du service et le numéro de formulaire, s'il y a lieu.

La fonction (<sup>In</sup> Imprimer) permet d'imprimer l'information relative au mémorandum recherché.

### Comment faire une autre consultation?

Pour consulter un autre mémorandum ou un autre type d'extrant (ex. : sommaire de service, bordereau de présentation), l'usager doit cliquer sur le bouton « Retour » ou sur le signe  $\boxtimes$  en haut, à droite de la page, et saisir un autre critère ou sélectionner l'onglet souhaité.

### Comment terminer votre session de consultation et retourner à la page du menu des services?

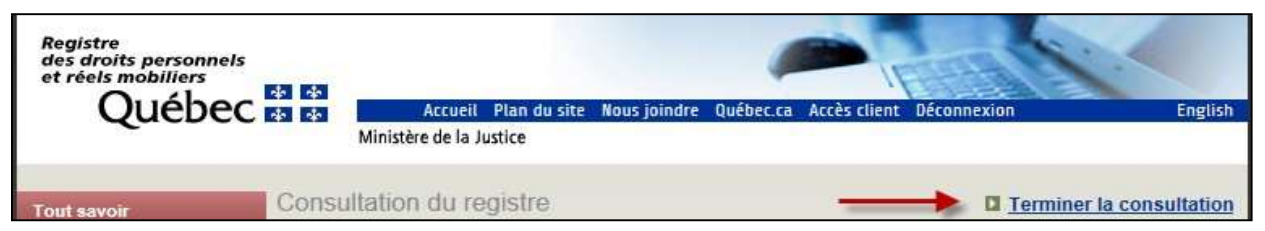

Pour terminer une session de consultation et retourner au menu des services, l'usager doit activer l'hyperlien « Terminer la consultation » situé en haut à droite de l'écran de consultation.

### Comment retourner à la page d'accueil du site Web du RDPRM?

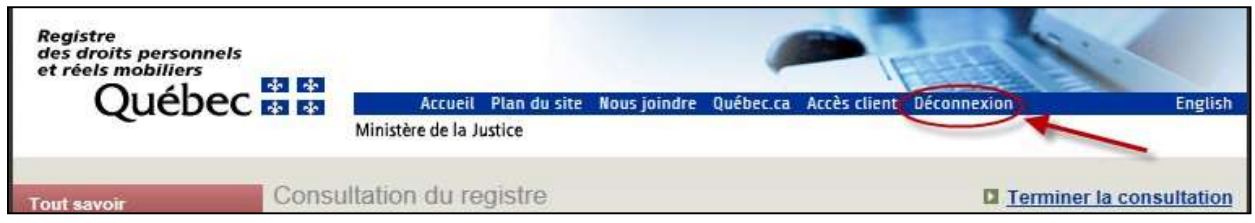

Pour retourner de façon sécuritaire à la page d'accueil du site Web du RDPRM, l'usager doit cliquer sur l'item « Déconnexion » dans la barre de navigation du bandeau en-tête.

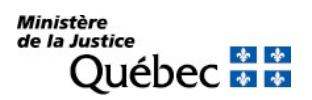

# 5.7 LA SYNTHÈSE DE LA CONSULTATION (tableau)

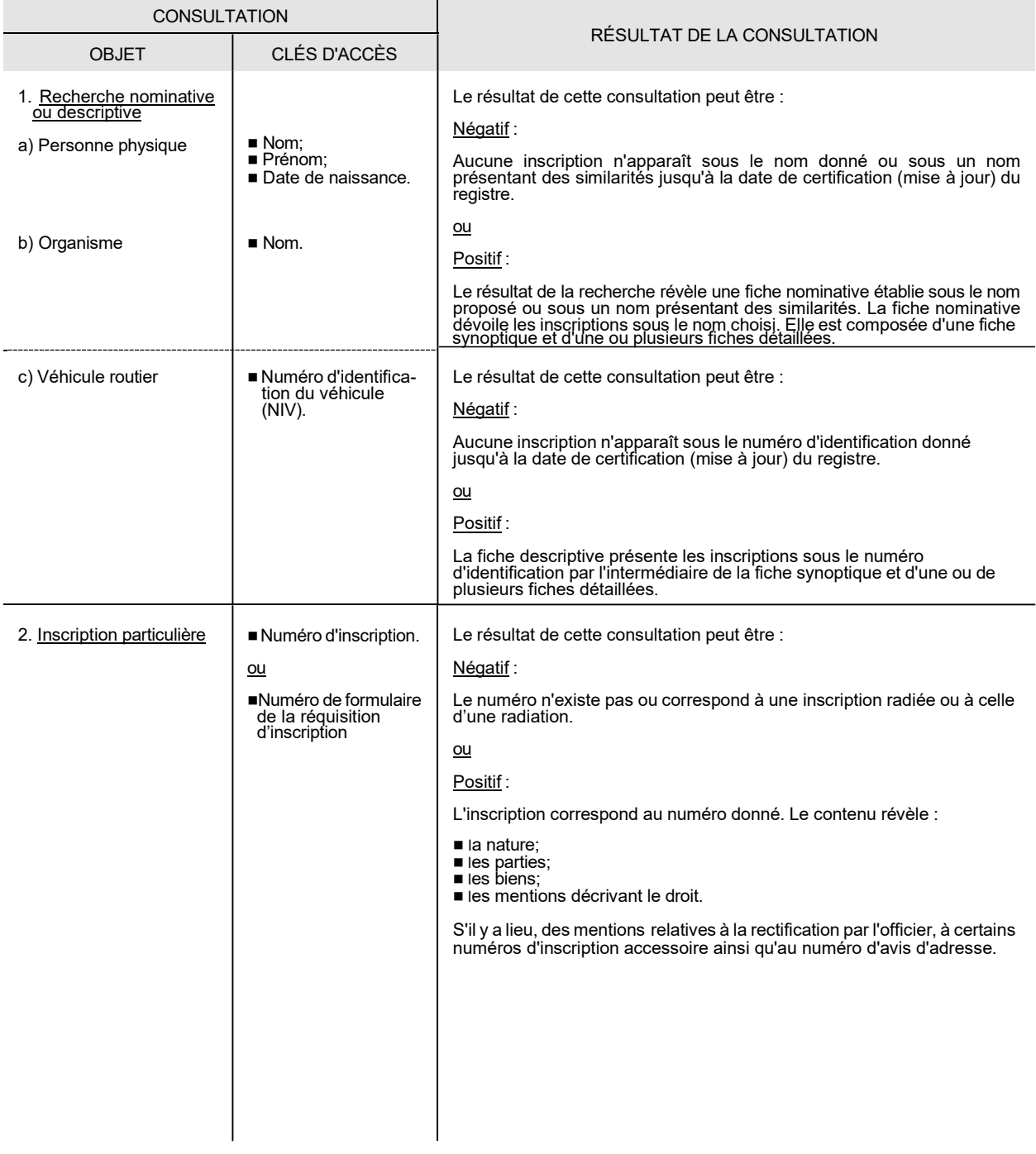
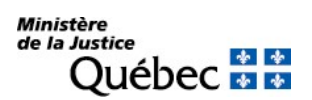

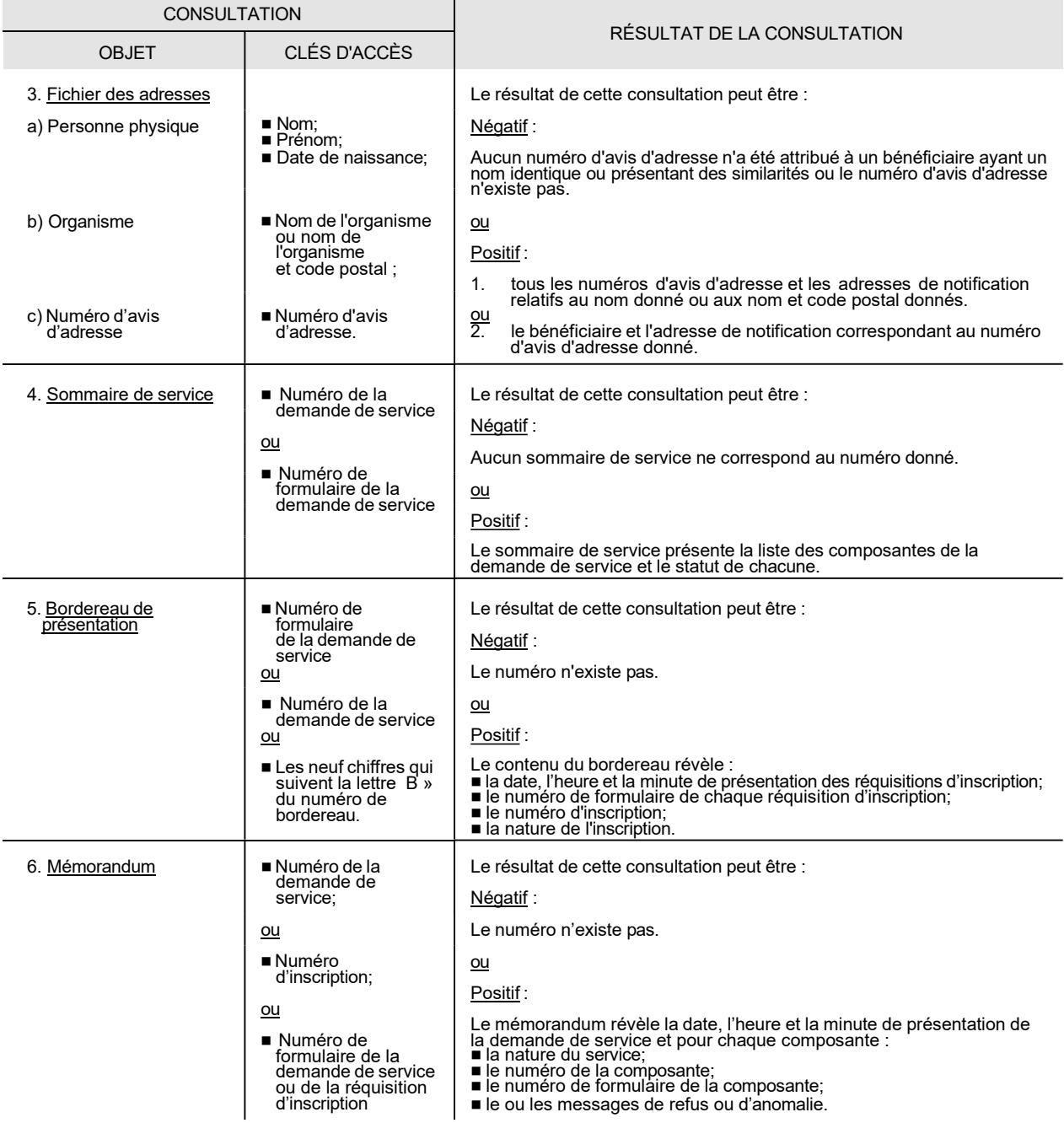

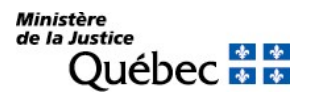

#### 5.8 LES ÉTATS ET COPIES CERTIFIÉS

Le registre des droits personnels et réels mobiliers et les documents qui y sont conservés sont publics. En conséquence, l'officier de la publicité des droits est tenu de délivrer à toute personne qui le requiert un état certifié des droits inscrits. L'état énonce la date, l'heure et la minute de mise à jour du registre, c'est-à-dire le moment de la certification du registre.

L'officier est également tenu de fournir, à toute personne qui le demande, une copie des documents faisant partie des archives du bureau ou un état certifié d'une inscription particulière.

La demande d'état ou de copie peut être faite par téléphone, en personne à la Direction générale des registres et de la certification, en remplissant une demande d'état certifié ou une demande de copie et en la faisant parvenir à la Direction générale des registres et de la certification ou à l'aide de l'outil Formulaires RDPRM-Web. Noter que la demande d'un état des droits inscrits peut être faite en utilisant le formulaire « Demande d'état certifié » (02) ou, lors de la présentation d'une réquisition d'inscription, à même la réquisition, en cochant la case prévue à cet effet sous la désignation de la personne visée ou encore, lors de la consultation du registre (voir section 4.6).

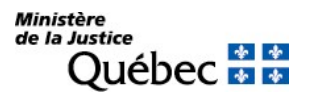

# 6 PAIEMENT DES SERVICES

#### 6.1 GÉNÉRALITÉ

Pour qu'un service soit rendu par la Direction générale des registres et de la certification, le requérant doit acquitter le montant total des frais exigibles pour sa demande de service. Les frais relatifs à chaque service doivent être calculés en fonction de la grille de tarification des services disponible sur le site Web du RDPRM. Une attention particulière doit être apportée dans le calcul du montant à débourser; si celui-ci est insuffisant, aucun des services demandés ne peut être rendu.

Lorsque les documents sont présentés au comptoir, un maximum de deux modes de paiement par demande de service peuvent être utilisés pour acquitter les frais exigibles sauf dans le cas d'un numéro de carte de crédit ou lorsque le service est gratuit. Dans ces cas spécifiques, il est impossible de jumeler un autre mode de paiement à celui utilisé.

Si les demandes de service sont expédiées par la poste, un seul mode de paiement par demande de service est accepté.

#### Taxes :

Les services offerts par la Direction générale des registres et de la certification ne sont pas assujettis aux taxes fédérale et provinciale.

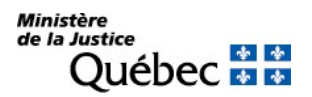

#### 6.2 MODES DE PAIEMENT

Pour consulter le registre à distance, de son poste de travail, le paiement doit être fait par carte de crédit. Les cartes de crédit Visa, MasterCard et American Express sont acceptées.

Afin d'acquitter les frais exigibles pour les autres services offerts par la Direction générale des registres et de la certification et la consultation sur place (voir section 4.5.2), divers modes de paiement peuvent être utilisés:

- argent comptant;
- chèque (certifié ou non certifié);
- $\blacksquare$  traite bancaire ;
- mandat-poste ;
- carte de crédit (Visa, MasterCard et American Express);
- carte de débit;
- pièce ou mention justifiant la gratuité (Aide juridique, Financement agricole Canada et La Financière agricole du Québec).

Les modes de paiement acceptés varient en fonction du mode d'acheminement de la demande de service. Le tableau suivant fait une synthèse des modes de paiement admis en fonction du mode de présentation de la demande.

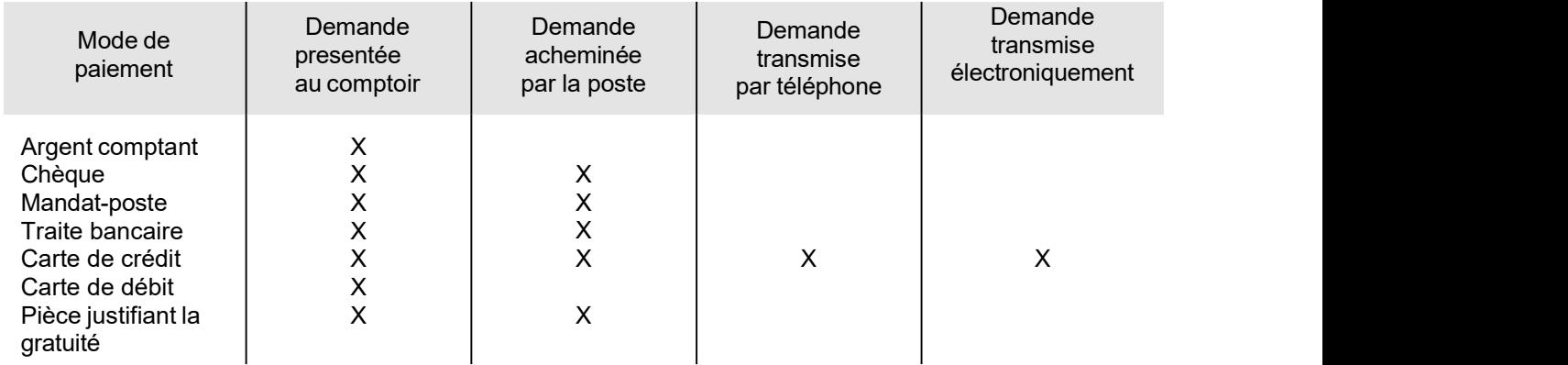

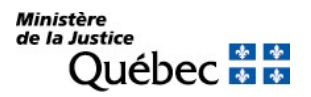

Lors de la présentation d'une demande de service, un mode de paiement doit être indiqué. Pour ce faire, il est préférable de remplir la section « Mode de paiement ou gratuité » de la demande de service. Pour remplir cette section, certaines modalités doivent être respectées.

Exemple de la section 3 d'un formulaire de demande de service générale (Formulaire 01) :

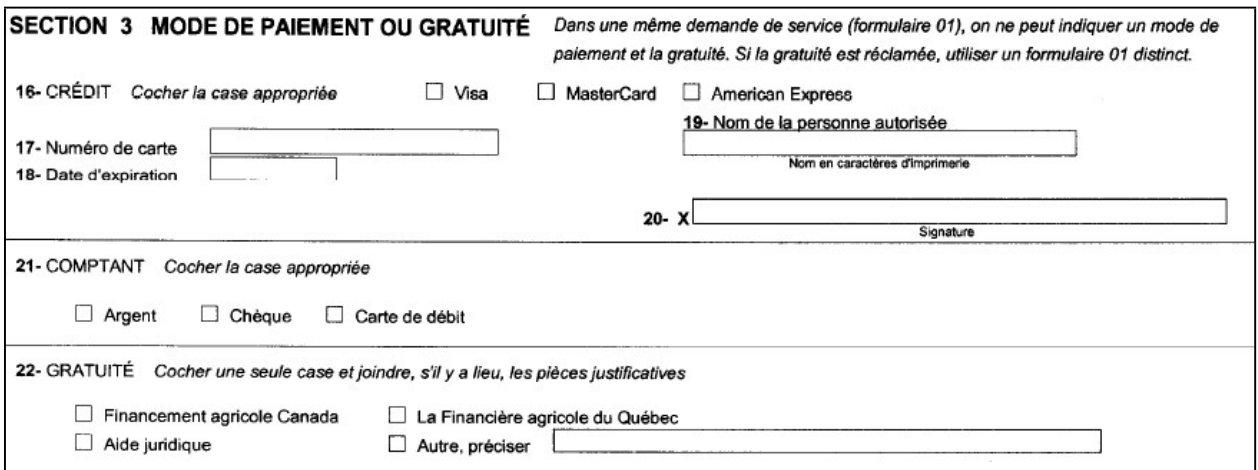

L'indication du mode de paiement est obligatoire lors de l'envoi de documents par la poste. Lors de la présentation en personne, cette information peut être déclarée par le client. La procédure pour remplir cette section de la demande de service est donc la suivante :

- 1- Cocher la case adéquate pour identifier le mode de paiement.
- 2- Respecter les exigences exprimées ci-dessous pour un mode de paiement donné :
- a) Un chèque :
	- portant un numéro de compte encodé (le numéro de compte déjà encodé n'est pas nécessaire lorsque le chèque est certifié);
	- libellé à l'ordre du « Fonds des registres »;
	- daté du jour;

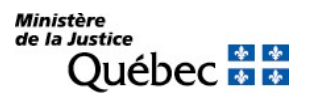

- signé;
- à l'endos du chèque, l'information suivante doit apparaître :
	- **prénom et nom du client;**
	- adresse complète;
	- numéro de téléphone.
- b) Une carte de crédit :
	- **inscrire le numéro de la carte de crédit;**
	- indiquer la date d'expiration de la carte de crédit;
	- signer la demande de service à l'endroit prévu à cet effet.

Seules les cartes Visa, MasterCard et American Express sont acceptées.

- c) Gratuité :
	- cocher la case correspondant à la cause de la gratuité;
	- joindre la pièce justifiant la gratuité du service, s'il y a lieu. S'il s'agit d'une réquisition d'inscription d'une hypothèque consentie en vertu de la Loi sur la Financière agricole du Québec ou de la Loi sur Financement agricole Canada, le service est gratuit si, dans la réquisition, il est :
		- $\blacksquare$  indiqué que le constituant exploite une entreprise agricole;
		- fait référence à la loi sous l'empire de laquelle l'hypothèque a été constituée.

Dans certains cas, la pièce justifiant la gratuité peut être une photocopie de l'approbation du prêt.

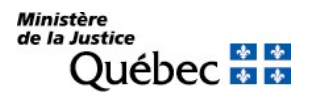

#### 6.3 LA PREUVE DU PAIEMENT

Tous les clients qui présentent une demande de service à la Direction générale des registres et de la certification reçoivent une preuve de paiement pour les services demandés. Selon le mode de présentation de la demande de service et, dans certains cas, le type de service demandé, la preuve de paiement diffère.

## 1. Reçu:

Lorsque le service est requis sur les lieux et qu'il est rendu sur-le-champ ou que le paiement est effectué en argent comptant ou avec une carte de débit un simple reçu fait office de facture.

Lorsque les services ne sont pas rendus immédiatement, par exemple, si, parmi les services requis, se trouve une réquisition d'inscription ou une demande d'état des droits inscrits sous un nom, le traitement de ces demandes impliquant un certain délai, un relevé de transaction de facturation est acheminé par la suite, selon le mode de retour sélectionné par le requérant.

## 2. Bordereau de présentation/Relevé transaction facturation :

Un relevé de transaction facturation est produit lorsque le traitement de la demande de service est complété. Il contient la description des services requis, notamment les réquisitions d'inscription et les frais exigés pour chacun des services; ce document fait office de bordereau de présentation et de facture.

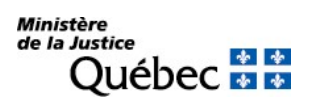

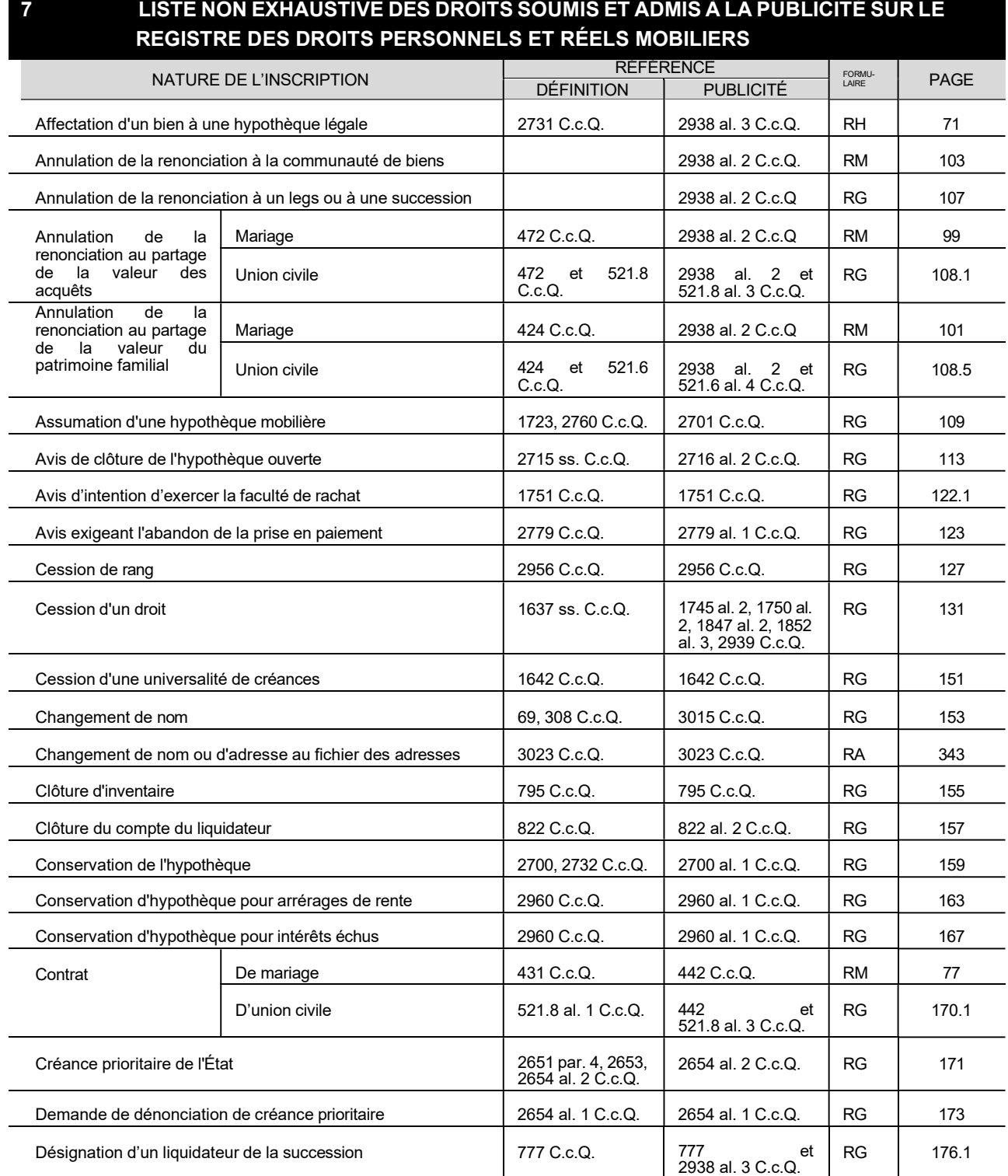

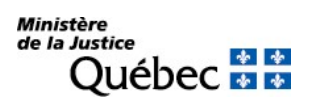

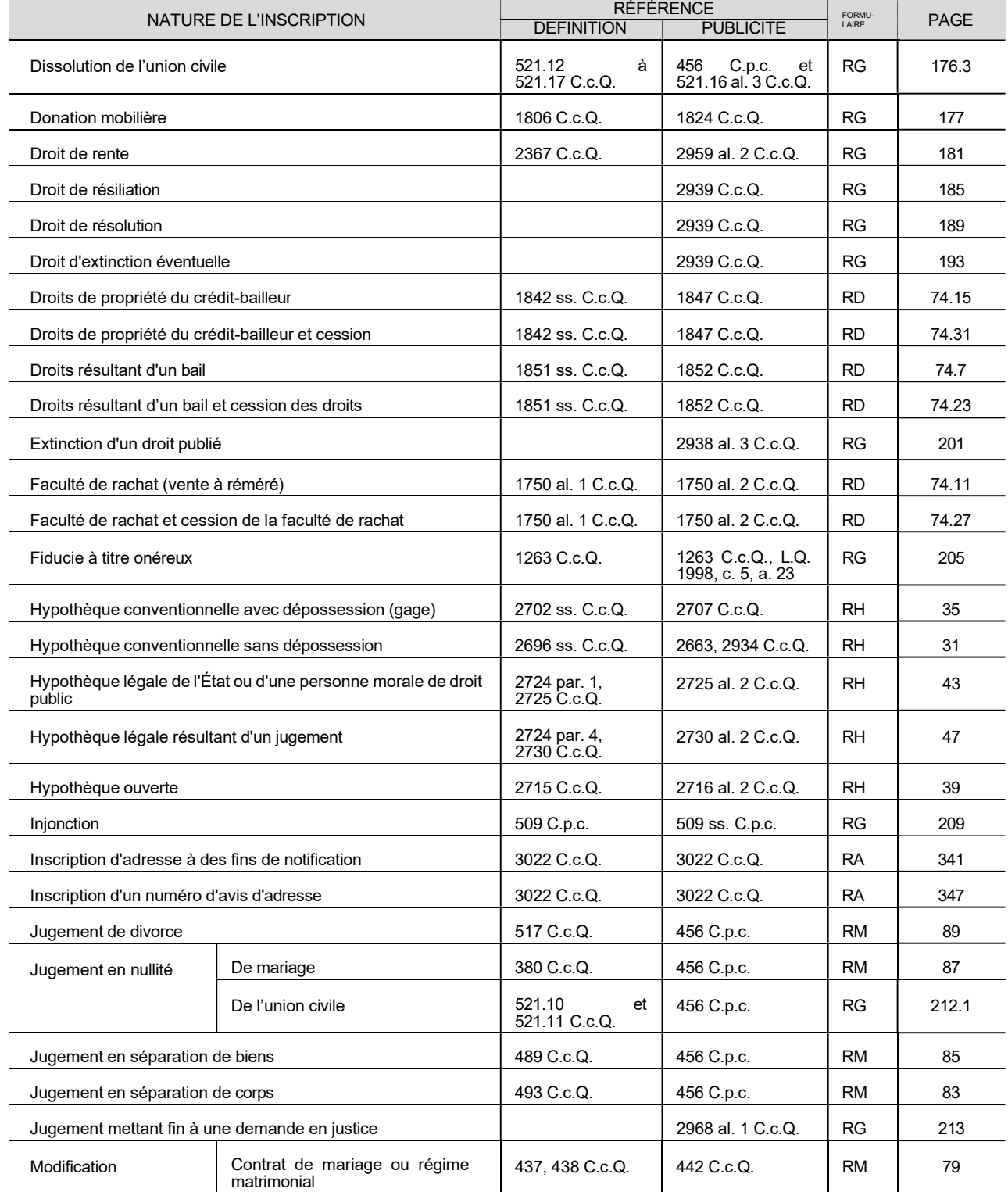

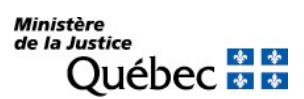

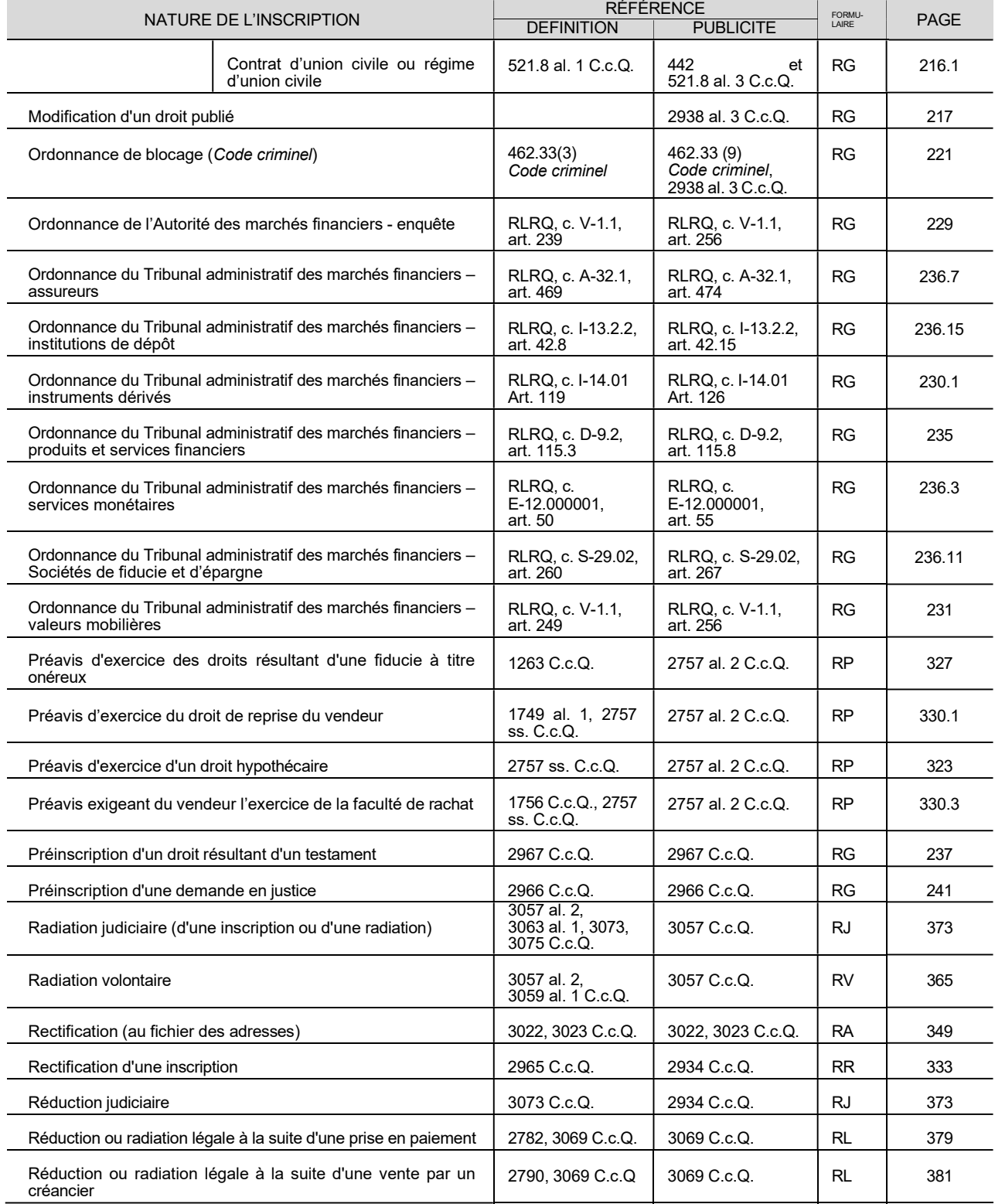

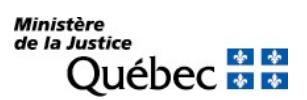

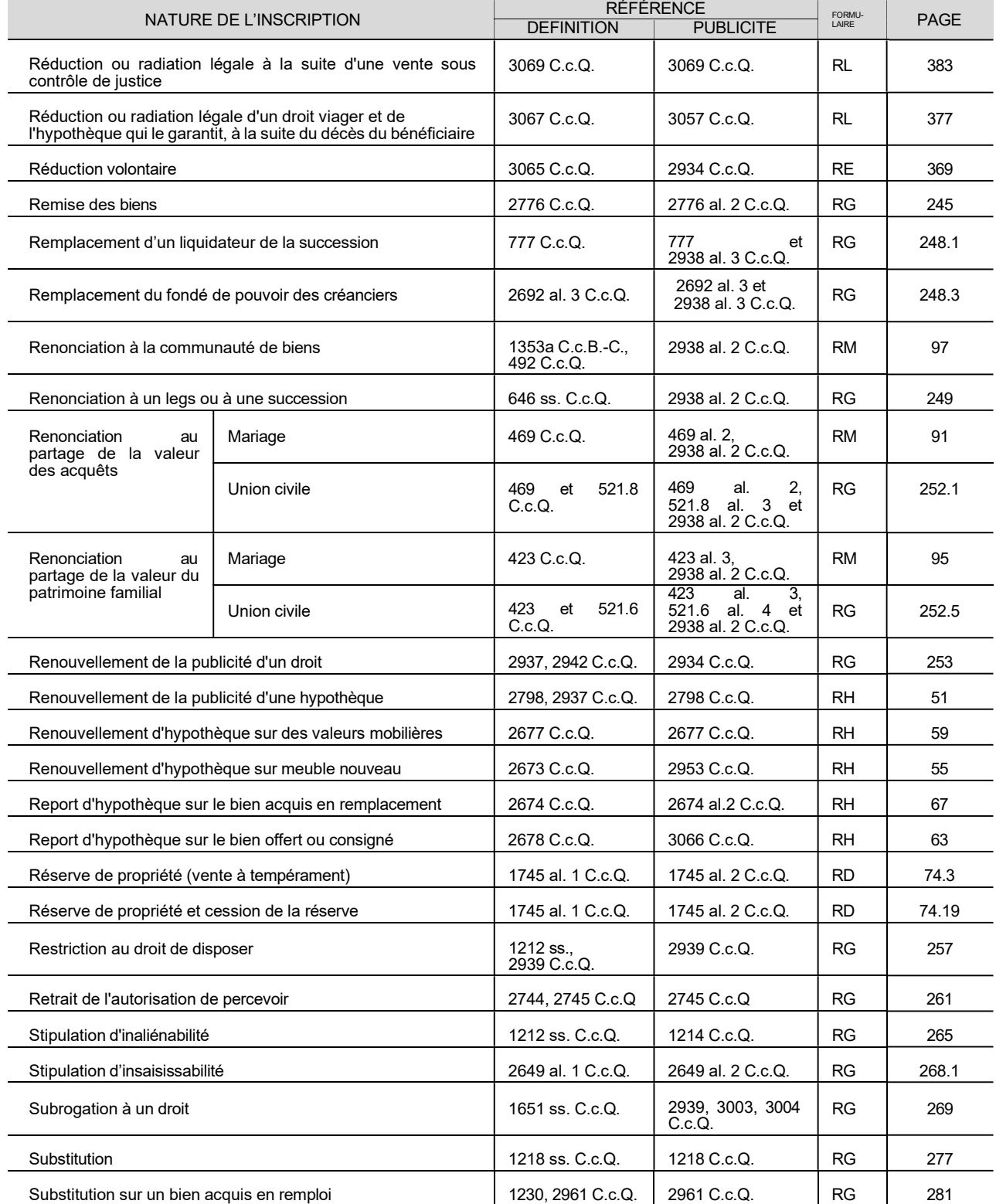

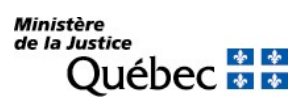

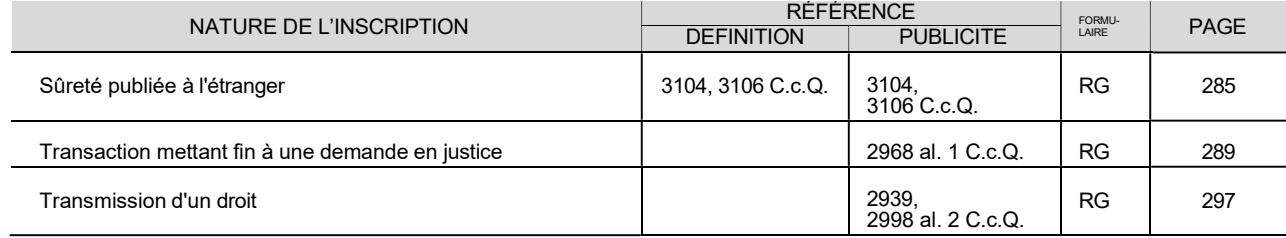

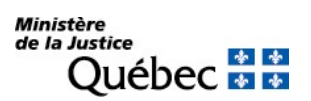

# 8 GLOSSAIRE

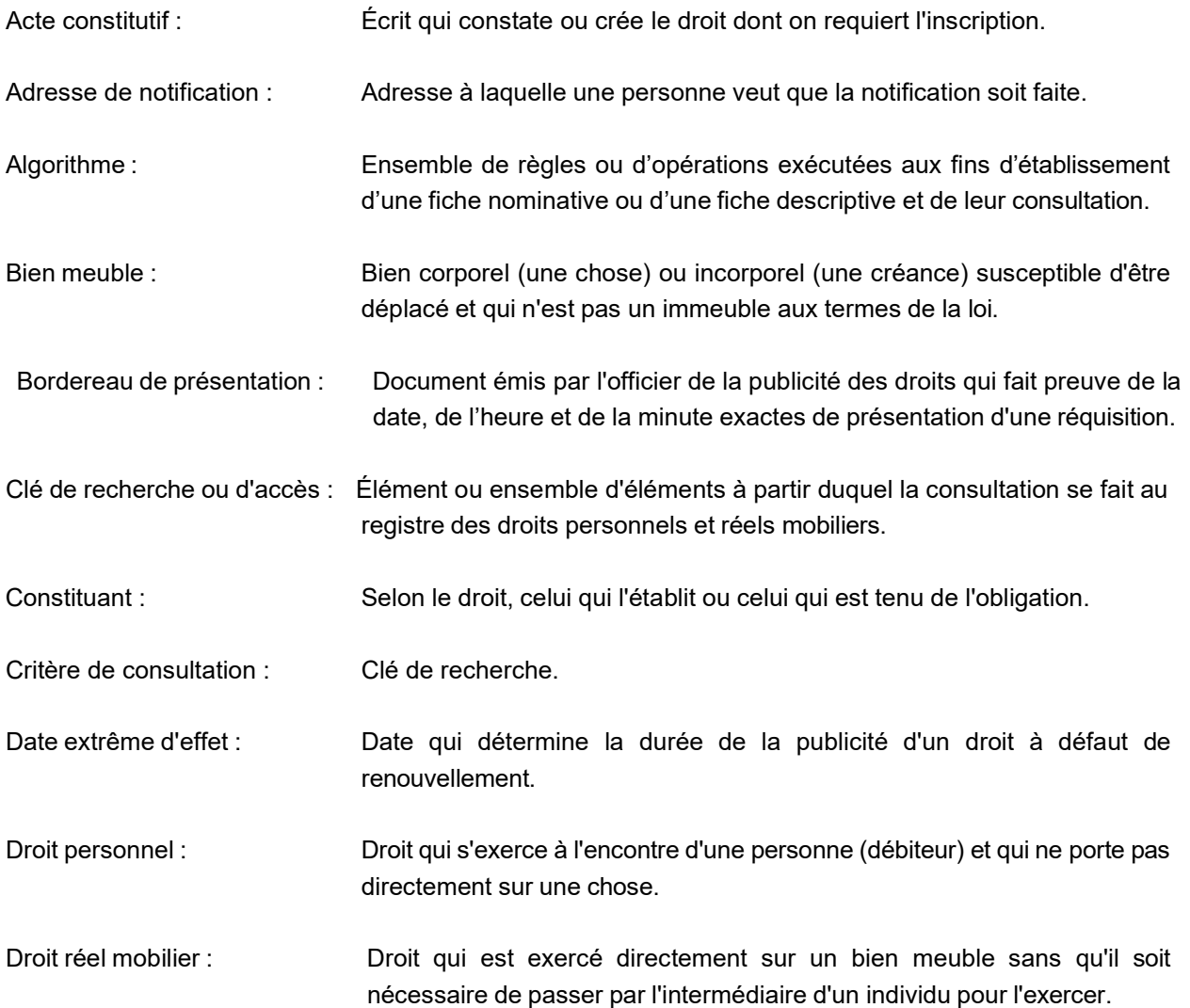

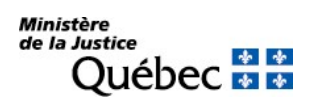

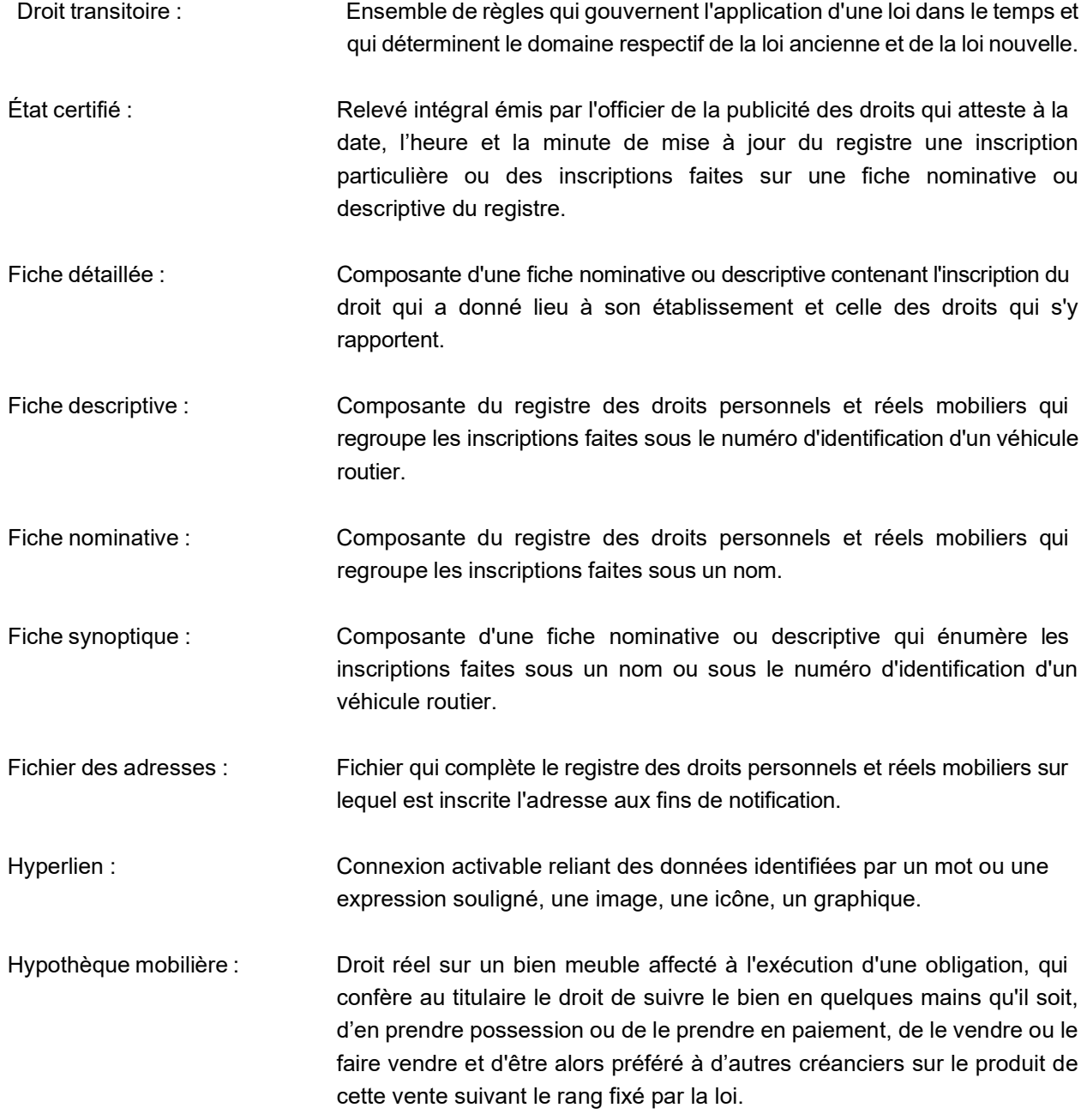

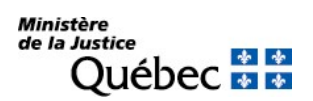

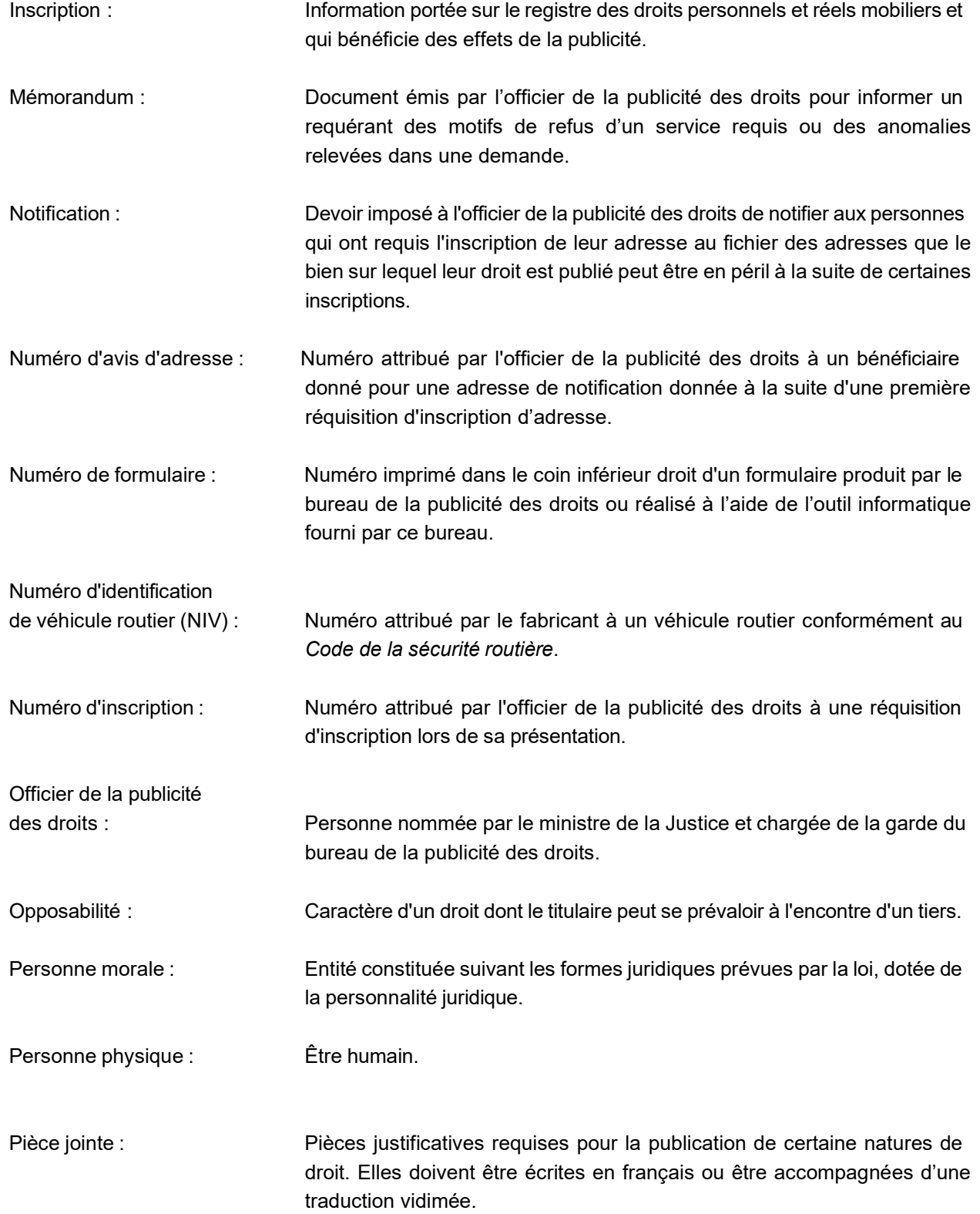

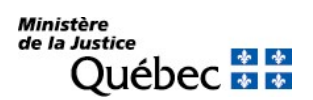

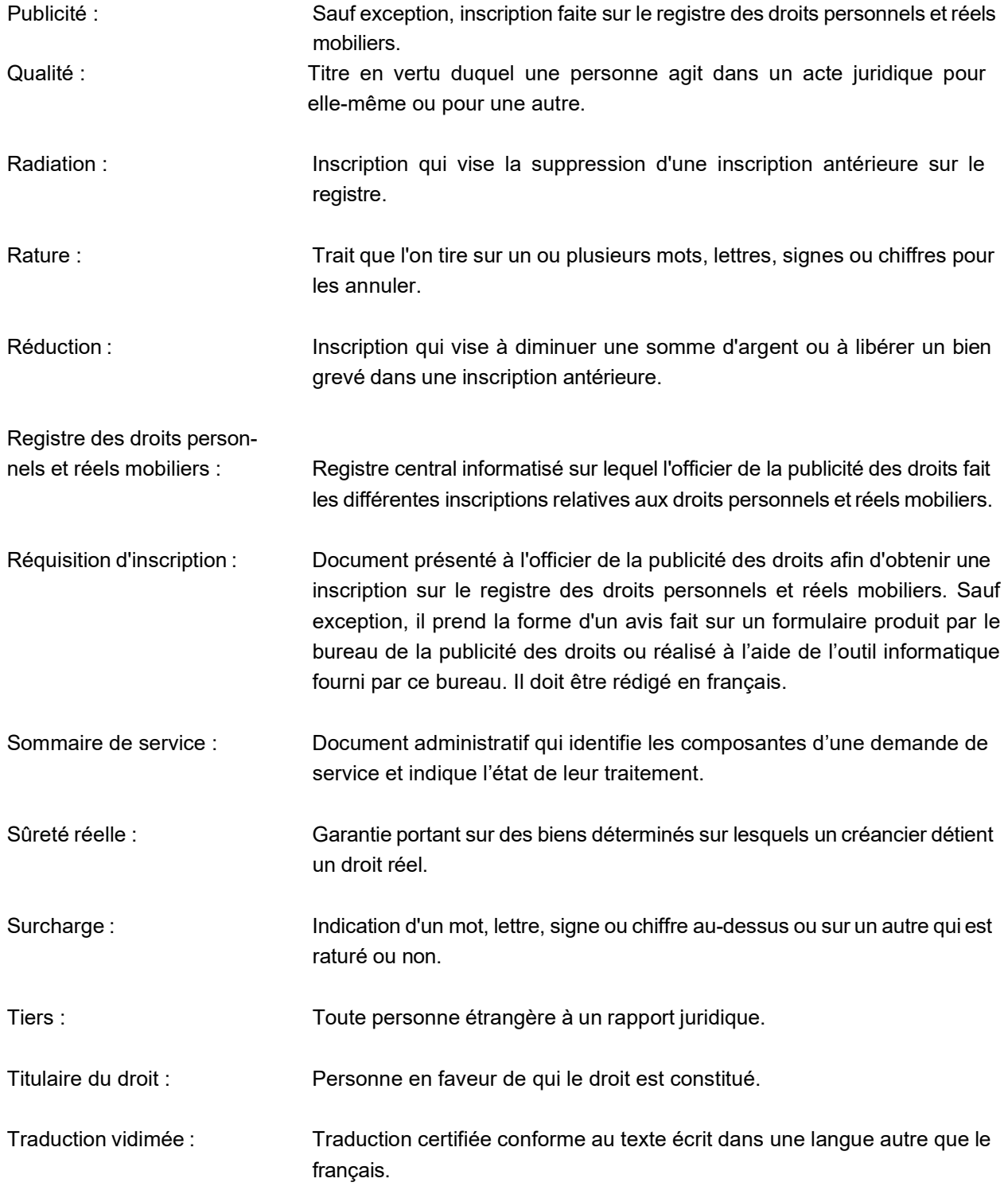

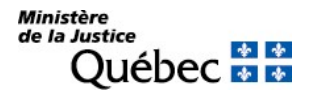

Véhicule routier : Au sens du règlement, un véhicule routier muni d'un numéro d'identification apposé conformément à l'article 210 du Code de la sécurité routière et qui est :

- 1° un véhicule de promenade;
- 2° une motocyclette;
- 3° un taxi;
- 4° un véhicule d'urgence;
- 5° un autobus;
- 6° un minibus;
- 7° un véhicule de commerce;
- 8° une remorque ou une semi-remorque dont la masse nette est supérieure à 900 kg;
- 9° une habitation motorisée;
- 10° une motoneige dont le modèle est postérieur à l'année 1988;
- 11° un véhicule tout terrain motorisé, muni d'un guidon et d'au moins deux roues, qui peut être enfourché et dont la masse nette n'excède pas 600 kg.

Les véhicules routiers visés aux paragraphes 1º à 7º sont ceux définis à l'article 4 du Code de la sécurité routière et les véhicules visés aux paragraphes 8° à 10° sont ceux définis à l'article 2 du Règlement sur l'immatriculation des véhicules routiers (RLRQ, c. C-24.2, r. 29) édicté par le décret 1420-91 du 16 octobre 1991.